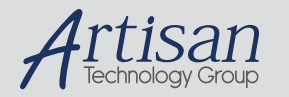

### Artisan Technology Group is your source for quality new and certified-used/pre-owned equipment

#### • FAST SHIPPING AND DELIVERY

- TENS OF THOUSANDS OF IN-STOCK ITEMS
- EQUIPMENT DEMOS
- HUNDREDS OF MANUFACTURERS SUPPORTED
- LEASING/MONTHLY RENTALS
- ITAR CERTIFIED<br>SECURE ASSET SOLUTIONS

#### SERVICE CENTER REPAIRS

Experienced engineers and technicians on staff at our full-service, in-house repair center

#### WE BUY USED EQUIPMENT

Sell your excess, underutilized, and idle used equipment We also offer credit for buy-backs and trade-ins *www.artisantg.com/WeBuyEquipment*

#### *Instra View* " REMOTE INSPECTION

Remotely inspect equipment before purchasing with our interactive website at *www.instraview.com*

#### LOOKING FOR MORE INFORMATION?

Visit us on the web at *www.artisantg.com* for more information on price quotations, drivers, technical specifications, manuals, and documentation

# **CompuScope Drivers**

# **for the**

**CompuScope 6012**

**CompuScope 1012**

**CompuScope 250**

**CompuScope 225**

**CompuScope 220**

## **CompuScope LITE**

**DOS Driver and Windows DLL Documentation for Borland C 3.1 + Microsoft C 5.1 + Watcom C 9.0 + Turbo Pascal for Windows 1.0 + Visual Basic 1.0 + Quick Basic 4.5 Protected Mode Pascal 7.0 LabWindows / CVI**

Copyright (C) 1994 by Gage Applied Sciences Inc.

Phone (514) 337-6893 Fax (514) 337-8411 BBS (514) 337-4317

© Copyright Gage Applied Sciences Inc. 1994 5465 Vanden Abeele, Montreal, Quebec, Canada H4S 1S1 Tel: 1-800-567-GAGE or (514) 337-6893. Fax: (514) 337-8411. BBS: (514) 337-4317

GAGESCOPE, COMPUSCOPE, COMPUSCOPE LITE, COMPUSCOPE 220, COMPUSCOPE 250, COMPUSCOPE 1012, COMPUSCOPE 6012 AND MULTI-CARD are registered trademarks of Gage Applied Sciences Inc.

MS-DOS, Microsoft Windows, Quick Basic, Visual Basic and Visual C++ are trademarks of Microsoft Incorporated.

Borland C++, Borland Pascal and Turbo Pascal for Windows are trademarks of Borland International.

IBM, IBM PC, IBM PC/XT, IBM PC AT and PC-DOS are trademarks of International Business Machines Corporation.

LabWindows and LabWindows / CVI are trademarks of National Instruments Corporation.

Watcom C/C++ is a trademark of Watcom International Corporation.

Changes are periodically made to the information herein; these changes will be incorporated into new editions of the publication. Gage Applied Sciences may make improvements and/or changes in the products described in this publication at any time.

You can address your comments or queries to: Product Manager - CompuScope

Gage Applied Sciences Inc., 5465 Vanden Abeele Montreal, Quebec Canada H4S 1S1

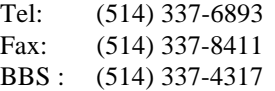

Copyright © 1994 Gage Applied Sciences Inc. All Rights Reserved, including those to reproduce this publication or parts thereof in any form without permission in writing from Gage Applied Sciences Inc.

# **CompuScope Driver Documentation**

### **Table of Contents.**

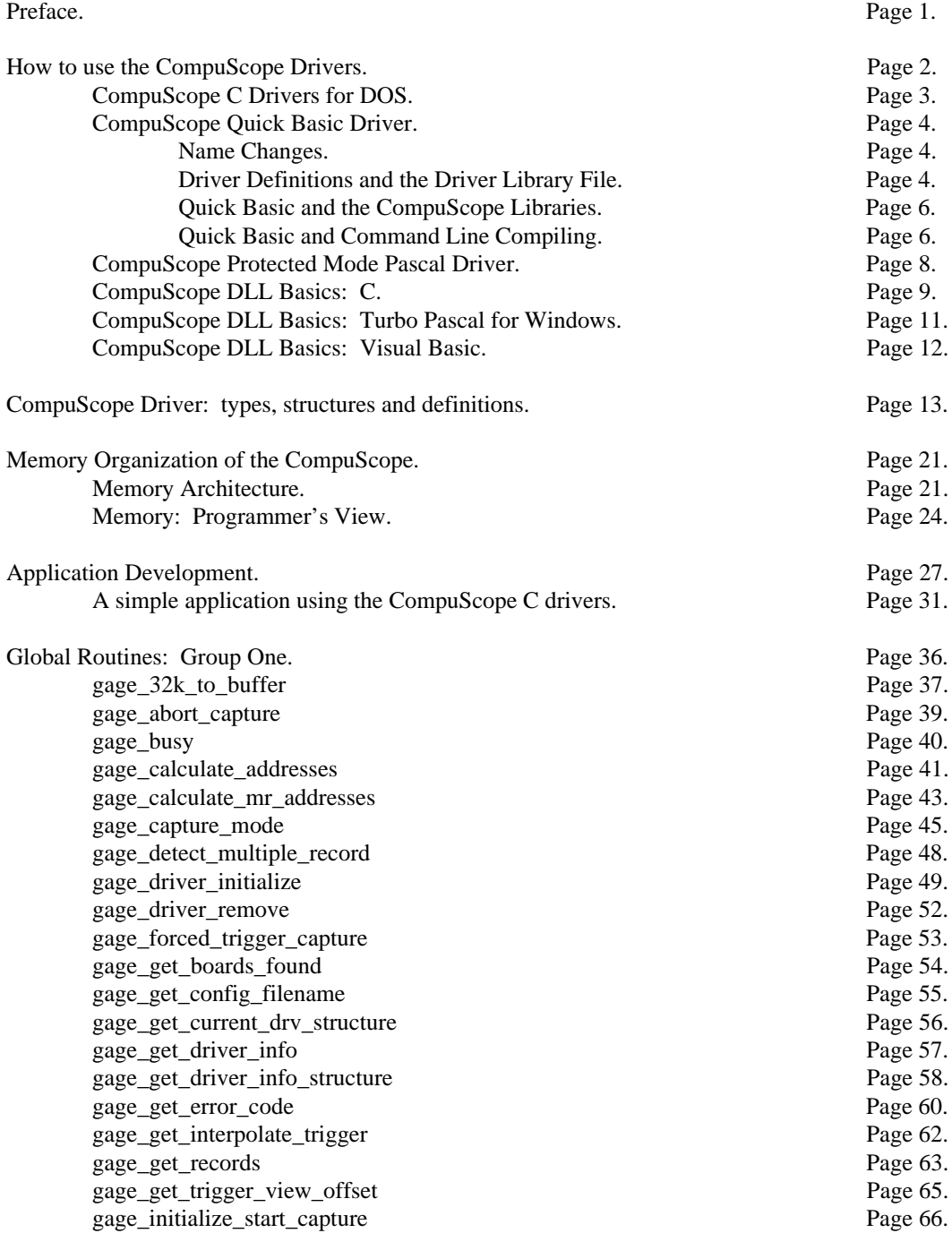

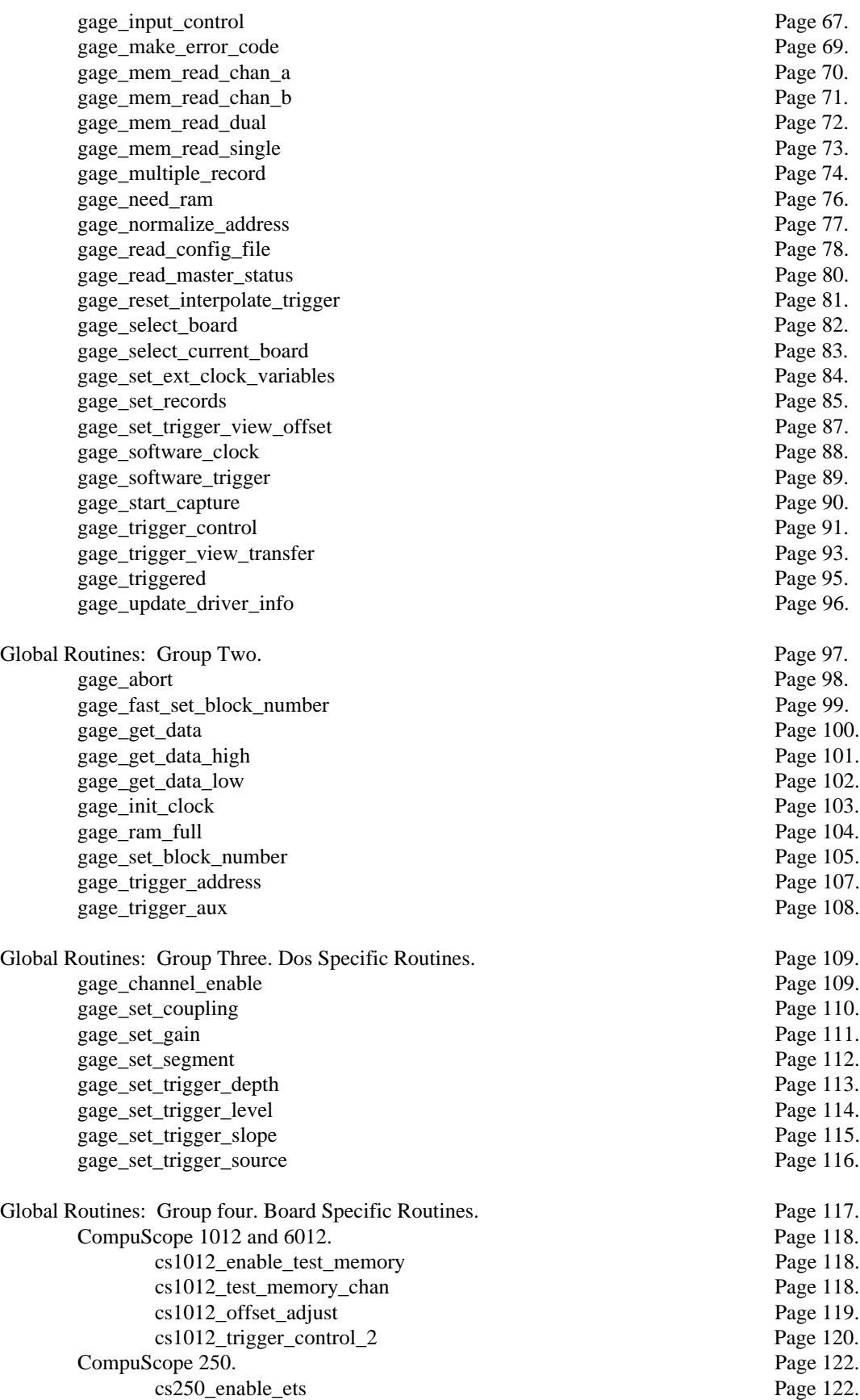

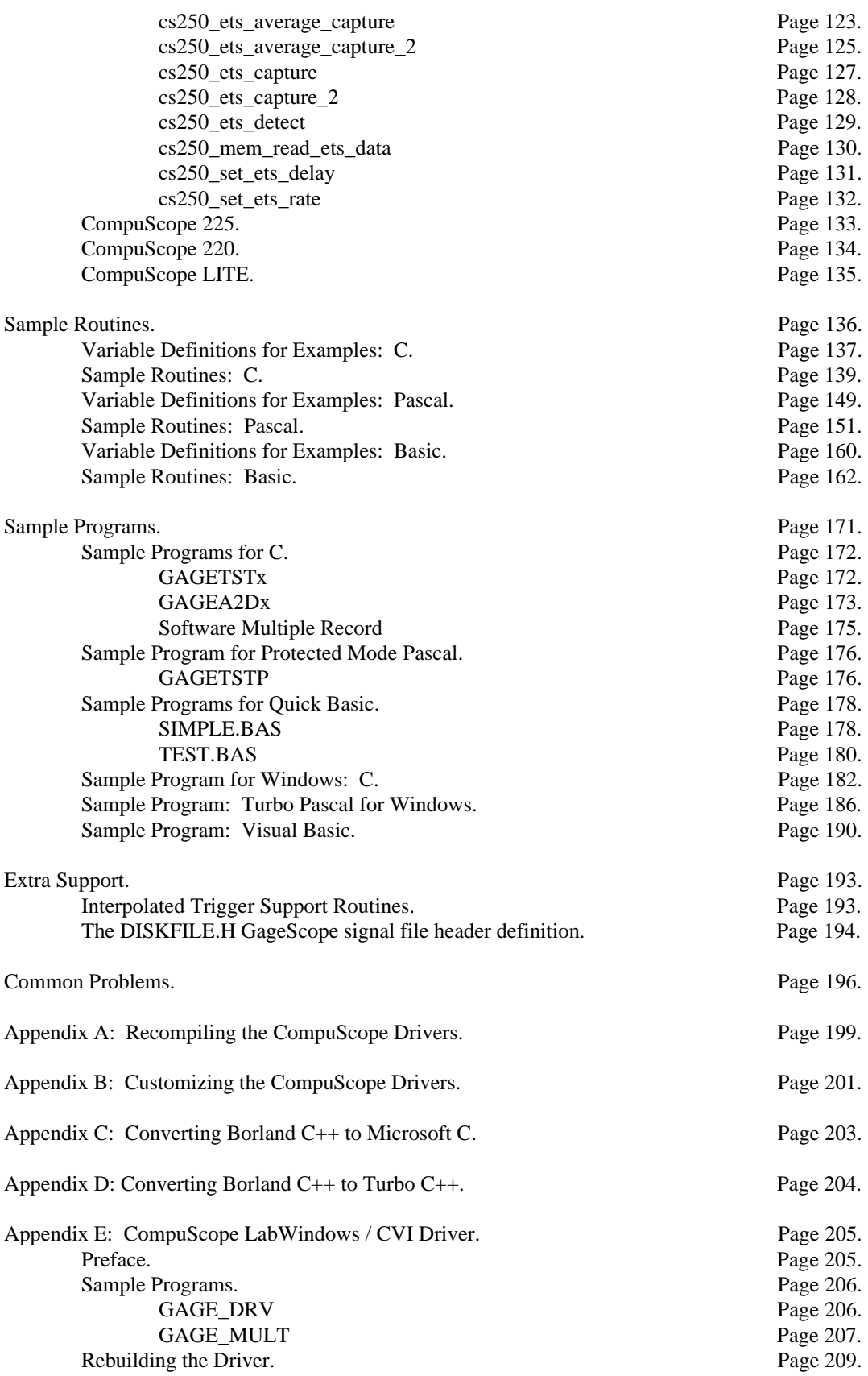

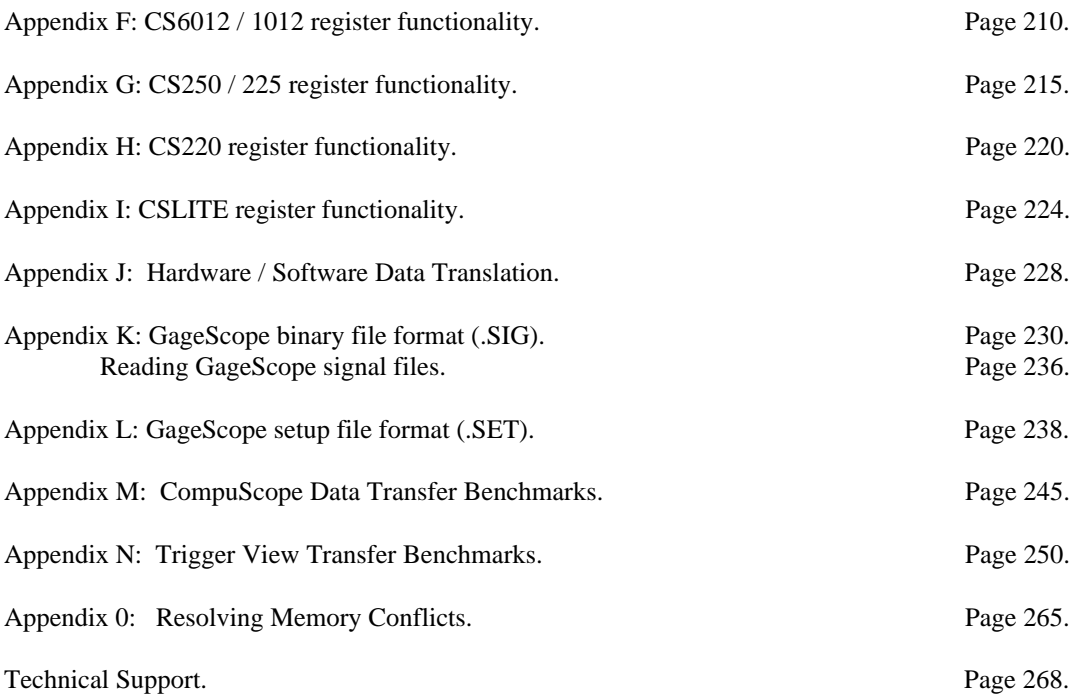

Version: 2.85

Dated: November 28, 1994.

### **Preface**

This manual is designed to describe the routines included in the CompuScope 6012/1012/250/225/ 220/LITE Drivers for the Microsoft DOS or Microsoft Windows environment.

It is assumed that the programmer is familiar with the concept of DLLs, Windows 3.x programming (for DLL development) and the programming language in use. No description is included for these topics. If the programmer is not comfortable with any one of these topics, it is strongly recommended that a relevant reference manual be referred to before starting. Throughout this manual, the term CompuScope drivers will be used to refer to both the DOS drivers and the Windows DLL. Any differences between the two drivers will be discussed in the relevant sections

This manual describes the use of the driver routines for application program development. The routine descriptions, listed alphabetically, describe the C, Basic and Pascal syntax as well as provide an example call for each language (or reference to an example located elsewhere). Pascal for Windows and Protected Mode Pascal syntax for the driver routines are the generally the same. Any differences will be noted in the text. Similarly for Visual Basic and Quick Basic. Also in the descriptions are the set of named constants that can be used with each routine if/as appropriate. Every effort to use the constant's name and not the equivalent numeric value should be made as the numbers represented by the constants are subject to change but not the names of the constants.

The distribution disks contain all of the necessary files to use all types of CompuScope boards. The board specific drivers files differ slightly as appropriate to that particular CompuScope hardware, however, the basic layout and function names are consistent. The sample program source files will work with all of the board specific driver files required to control the CompuScope data acquisition card. As shipped, the drivers are configured to work with all CompuScope cards. If you wish to support just one type of card, or some other combination of cards, the drivers can easily be recompiled to do so . See Appendix B, Customizing the CompuScope Drivers, for more information.

The C drivers are coded to compile with either the Borland, Microsoft or Watcom family of C compilers using the ANSI C extensions. The drivers have been successfully compiled with Borland C versions 3.1 and 4.0, and with Microsoft C versions 5.1, 7.0 and 8.0, and Watcom C versions 9.0 and 10.0. The C sample programs on the distribution diskette are provided with project or makefiles for Borland, Micorsoft and Watcom C. Appendix C at the end of the manual describes most if not all of the sections that might need attention in order to convert any sample programs to use the Microsoft dialect of the C language. To use the older version of the Borland Turbo C compiler refer to Appendix D for coverage on converting the Borland C++ project file to the ASCII based Borland Turbo C v.2.0 format.

The description of the driver routines is broken down into four sections. The first section deals with the routines that are supported and accessible outside of the drivers, the second section shows the more low level routines, the third section deals with routines available only for DOS and the fourth section describes the board specific routines. Please note that there are a number of statically declared functions in each of the board specific driver files as well as the Gage driver supervisor file, GAGE\_DRV.C. Most of these internal routines will continue to be supported, however, there is no guarantee, and there is no requirement that justifies the use of these internal routines. Some of the internal routines are subsets of the external commands and can be used intact by slightly modifying the source code. It must be stressed however, that the use of these unsupported routines may make your programs incompatible with future releases of the CompuScope drivers.

Every effort has been made to keep this manual as up-to-date and accurate as possible. However, if any discrepancies exist between the printed documentation and the examples or driver code provided on the distribution diskettes, you should consider the source code to be the most recent and accurate.

CompuScope Driver Documentation page 1

### **How to use the CompuScope Drivers**

The CompuScope drivers are a set of files that can be used for program development with the Gage Applied Science's line of CompuScope high speed data acquisition cards. The drivers are currently useable under DOS for C, C++, Quick Basic and Borland Protected Mode Pascal development and as a dynamic link library (DLL) for any language that can support Windows DLLs. As shipped, the drivers will work with all CompuScope cards. They can be reconfigured to compile for only one card, or any combination of CompuScope cards. Please see Appendix B, Customizing the CompuScope Drivers, for more information on this. The drivers also come with sample programs written in C, Protected Mode Pascal, Quick Basic, Visual Basic and Turbo Pascal for Windows.

The Gage CompuScope drivers for both DOS and Windows support multiple boards and board types, however, from the programmers point of view only one board is accessible at any one given time. The initialization routine reads a specially formatted array to determine where the user has installed the CompuScope cards and then tries to initialize each board, determine that it is indeed present and then tests and sizes the memory on each found board. Another routine will read a binary disk file and initialize the special array, or the user can create the array with the format describe in the initialization routine, and pass it to the initialization routine. A routine is provided to select the desired active board and then all subsequent operations are applied to the active board, from data capture to configuration set up.

This section will describe the basic use of each of the drivers, what files come with it and any idiosyncrasies specific to program development using that language.

### CompuScope C Drivers for DOS.

The CompuScope C driver are a set of object files that are linked in with your application program. The driver consists of the files:

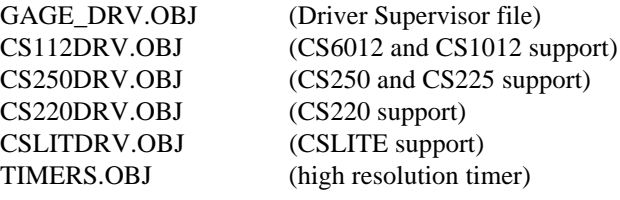

The source files are included on your distribution diskette. To use the driver with your program, all that is needed is to include these object files in your project or make file. You will also have to include the header files, gage drv.h, whichdrv.h, and optionally gage low.h, at the top of your program. Note that whichdrv.h should be the first file included, as it contains several defines needed by the other header files.

The C drivers are coded to compile with either the Borland, Microsoft or Watcom C compilers using the ANSI C extensions. The drivers have been successfully compiled with Borland C versions 3.1 and 4.0, with Microsoft C versions 5.1, 7.0 and 8.0 and Watcom version 9.0 and 10. The C sample programs on the distribution diskette are provided with project or makefiles for the Borland, Microsoft and Watcom compilers. Appendix C at the end of the manual describes most if not all of the sections that might need attention in order to convert any sample programs to use the Microsoft dialect of the C language. To use the older version of the Borland Turbo C compiler refer to Appendix D for coverage on converting the Borland C++ project file to the ASCII based Borland Turbo C v.2.0 format.

The driver code has been compiled under the large model using the Pascal calling convention. In most cases, the application program should also be compiled in the large model. If you cannot use the large model, you should read Appendix B, Customizing the CompuScope Drivers, to find out how to recompile the drivers for a specific board. Also, the structures in the driver have been specified as byte-aligned. Application programs should also specify this in their compiler options.

If your program is making use of the **gage\_read\_config\_file** function to read the configuration file GAGESCOP.INC, which is created with the utility GSINST.EXE that came with your CompuScope card, then the configuration file should be located in your current working directory. Alternatively, you can pass the full path name of the configuration file to the gage\_read\_config\_file routine. A driver routine, **gage\_get\_config\_filename**, is provided that will return the full path to GAGESCOP.INC. This routine expects to find the configuration file in your current working directory for the DOS drivers (including Pascal Protected Mode) or in your Windows directory for the DLL.

### CompuScope Quick Basic Driver.

The Quick Basic driver consists of two libraries. The Quick Basic library, GAGE\_DRV.QLB, is used to compile and run programs while in the Quick Basic environment. The file GAGE\_DRV.LIB is used for command line compiling.

The driver library, GAGE\_DRV.QLB, that is shipped with the drivers, will work for every CompuScope board. Similarly the sample program, SIMPLE.BAS, will work with all CompuScope boards. To use the driver library in the Quick Basic environment, you must start Quick Basic with the name of the library on the command line. To use the command line compiler, you must use the file GAGE\_DRV.LIB. The batch files, QBS.BAT and MKSIMPLE.BAT on the distribution diskettes demonstrate both methods.

If your program is making use of the gagegetconfigfilename and gagereadconfigfile functions to read the configuration file GAGESCOP.INC created by the GSINST.EXE utility, the configuration file must be located in your current working directory. Alternatively, you can pass the full pathname of the file to the gagereadconfigfile routine.

### **Name Changes**

Quick Basic does not allow the use of the underscore character in variable names, therefore, all the constants, variables and function and procedure names have these underscores removed, as listed in the GAGE\_DRV.BAS source file. For example,

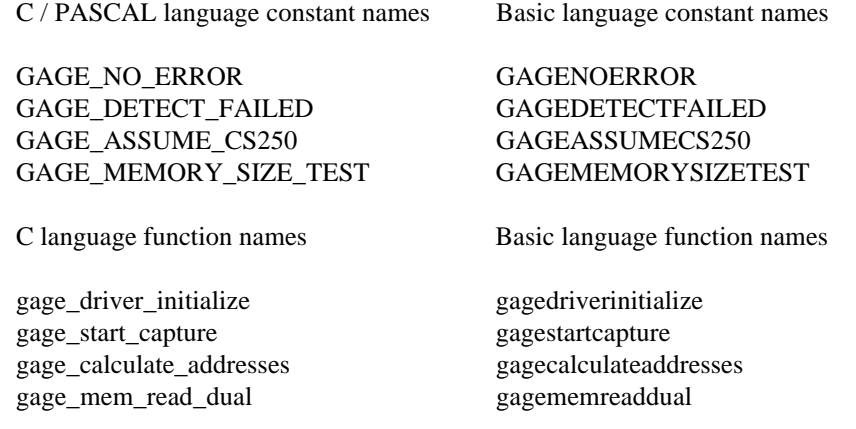

Since Basic does not support unsigned integers directly, all references to the type "word" in the C manual can be replaced by the type "integer". Basic also does not support the "byte" type for an 8 bit unsigned quantity, therefore, all references to byte are also changed to integer. Note that some function names may not be the same in Quick Basic as in other languages because of restrictions on the length of variable names. These distinctions will be pointed out in the description of these routines in the manual.

### **Driver Definitions and the Driver Library File**

The driver library, GAGE\_DRV.LIB (and the Quick Library GAGE\_DRV.QLB), has a support file that defines all the required constants, "user types" and function and subroutine calls required to interface the Quick Basic environment to the CompuScope hardware. The GAGE\_DRV.BAS file MUST be included at the top of any basic source file that will make use of the CompuScope driver. The following line is how this is accomplished.

REM \$INCLUDE: 'GAGE\_DRV.BAS' ' Constants and routines for the CompuScope driver.

This file also contains the code that converts the C language function names in the library, to the format that is used by the Basic language. To explain how this works two examples are provided. Note that the second example is a special case because it deals with strings.

DECLARE FUNCTION gagedriverinitialize% ALIAS "GAGE\_DRIVER\_INITIALIZE" (SEG records AS INTEGER, BYVAL memory AS INTEGER)

The preceding line declares an external function that will be called "gagedriverinitialize" from within the basic environment, the percent sign indicates that this function will return an integer. Basic will call the function with the PASCAL calling sequence. The "ALIAS" keyword is used to define the name of the function as it appears in the CompuScope driver library, in this case "GAGE\_DRIVER\_INITIALIZE". The parameters and their types are listed next. The "SEG" keyword is used to specify a far pointer to an integer (an array of integers in this case). The "BYVAL" keyword specifies that this parameter's value should be passed to the function (or subroutine) and not a reference to the value. This topic is described in more detail in the Quick Basic manual and on-line help.

An example call for this function can be found in the sample program and is repeated here.

DIM SHARED gageboardlocation(1 TO GAGEBLBUFFERSIZE) AS INTEGER

result% = gagedriverinitialize%(gageboardlocation(1), GAGEMEMORYSIZETEST) ' Ignore this result. result% = gagedriverinitialize%(gageboardlocation(1), GAGEMEMORYSIZETEST) ' Use this result.

The second example is very similar to the first example, but with an important exception. It is this exception that will be discussed.

DECLARE FUNCTION gagereadconfigfile% ALIAS "GAGE\_READ\_CONFIG\_FILE" (BYVAL segfilename AS INTEGER, BYVAL offfilename AS INTEGER, SEG records AS INTEGER)

The actual C language function has two parameters, a far pointer to a NULL terminated string and a far pointer to an array of integers. However, due to the differences between Basic and C's string handling a tricky fix was required. Basic strings are part of the language and are stored as a count of how many characters are in the string and where in the string data space it resides. Therefore, simply referring to the string would yield an error since the string does not exist at its named location as it would in the C language. The solution is to append a zero (an ASCII zero, not the character zero '0') to the string and pass the string offset and the segment address of the string space. Together these two values make a far pointer to the NULL terminated string which is exactly what the CompuScope driver expects. Therefore, it is extremely important to maintain this calling procedure when using gagereadconfigfile. The following code segment illustrates the above description.

 $board locations$  $=$  "GAGESCOP.INC" + CHR\$(0) result% = gagereadconfigfile%(VARSEG(boardlocations\$), SADD(boardlocations\$), SEG gageboardlocation(1))

Similarly, for the function gagegetconfigfilename:

configname\$  $=$  "This is an eighty character string used as a placeholder for the C library calls" + CHR\$(0)

result% = gagegetconfigfilename%(VARSEG(configname\$), SADD(configname\$))  $match = INSTR(configuration, CHR$(0))$  $\text{boardlocations}$ \$ = LEFT\$(configname\$, match)  $\text{boardlocations}$  = boardlocations  $\text{# CHR}(0)$ 

It is very important to use the CALL keyword when making use of subroutines in the CompuScope driver library, for example,

CALL gagestartcapture(0)

### **Quick Basic and the CompuScope Libraries**

In order to write basic code in the Quick Basic environment the GAGE\_DRV.QLB Quick Basic Library must be specified on the command line when calling the QB.EXE program. The batch file on the distribution disk QBS.BAT will load the SIMPLE.BAS program and the Quick Library GAGE\_DRV.QLB with Quick Basic. The source of this file is also included here.

QB /H simple.bas /L gage\_drv.qlb

The /H parameter loads Quick Basic in the maximum available display resolution.

The /L parameter instructs Quick Basic to load the Quick Library GAGE\_DRV.QLB.

Due to the size and complexity of the Quick Library, Quick Basic is unable to initialize the CompuScope driver from within the Quick Basic environment unless the SETMEM function is called to reduce the memory pool that Quick Basic uses for its own purposes. This allows the CompuScope library to dynamically allocate memory for the driver. The two lines that follow illustrate the call.

temp = SETMEM(-20480) ' Minimum per 12 Bit board (CS6012 or CS1012). or temp = SETMEM(-10240) ' Minimum per 8 Bit board (CS250, CS225, CS220 or CSLITE).

This call must be included before calling gagedriverinitialize. Note that the numbers specified are negative (they remove memory from the Quick Basic memory pool). If more that one board is to be initialized then the values used must be multiplied by the expected number of boards. The 12 bit CompuScope 1012 requires twice the memory in the driver than the 8 bit boards. If the SETMEM function is not called then the basic program must be compiled and run from the command line.

### **Quick Basic and Command Line Compiling**

A batch file is included on the distribution disk to compile the sample program and link it with the CompuScope library. The batch file MKSIMPLE.BAT is repeated here.

BC SIMPLE.BAS /O /T /C:512; LINK @MKSIMPLE.LNK

The linker response file MKSIMPLE.LNK is also included on the distribution disk and is listed below.

SIMPLE.OBJ, SIMPLE.EXE, NUL.MAP /NOE /NOD:BRUN45.LIB, C:\QB\LIB\BCOM45.LIB+ GAGE\_DRV.LIB;

The path to the Quick Basic library BCOM45.LIB may need to be modified for an individual installation of Quick Basic.

### CompuScope Protected Mode Pascal Driver.

The Protected Mode Pascal driver is implemented as a dynamic link library (DLL) that can be used with Borland Pascal 7.0 in protected mode. The unit GAGE\_DRV.TPP, provided on the distribution diskette, contains all the declarations needed to enable your program to communicate with the DLL and must be included in the Uses clause of the calling program. Most of the comments and descriptions listed in the section of this manual titled DLL Basics: Turbo Pascal for Windows also apply to Protected Mode Pascal with the exceptions noted below.

Protected Mode Pascal allows the use of the memory, module and resource management functions that are available under the Windows API (Application Programming Interface). This is done by using the WinAPI unit, which allows access to the Borland run-time manager, in your protected mode programs. This unit also allows the loading of dynamic link libraries and low-level access to selectors.

Because the WinAPI unit is a subset of the Windows API, any dynamic link library that doesn't use Windows specific calls can be used in protected-mode. The CompuScope DLL, GAGE\_DRV.DLL, provided on your diskette is a slightly modified version of the DLL that is provided for Windows development. The modifications were done to the run time library to remove references to the WIN87EM.DLL if the program is not being compiled under Windows.

The GAGE\_DRV.PAS file, which contain the functions, procedures and constants needed to call the GAGE\_DRV.DLL has also been slightly modified from the Windows version. The WinAPI unit is used, and some types, such as plongint are defined in the GAGE\_DRV.PAS file. The driver routine **gage\_get\_config\_filename** looks for the configuration file, GAGESCOP.INC, created by the GSINST.EXE utility program in your current working directory rather then the Windows directory. Note that the routine uses a null-terminated string rather than the standard Pascal string. All other functions and procedures of the DLL work the same as they do when using Turbo Pascal for Windows. The distribution diskette comes with two versions of the DLL, one for Windows and one for protected mode Pascal. Currently, the version of the DLL for protected mode Pascal will work under Windows, but not vice versa. Therefore, if you are developing both Windows and protected-mode applications, it is recommended that you use the version of GAGE\_DRV.DLL for protected mode Pascal.

Note that you should call a floating point routine early in your program so the Pascal floating point library, which is needed by the GAGE\_DRV.DLL, is loaded. The sample program provided on your diskette, GAGETSTP.EXE, uses the line  $x = 1.0$  as the first line in the program.

To run an application in protected mode, the two files that make up the Borland protected-mode extensions, DPMI16BI.OVL and RTM.EXE, must be on your path.

For more information specific to developing protected-mode applications, consult your Borland Pascal with Objects Language Guide.

### CompuScope DLL Basics: C.

This basic introduction to the CompuScope DLL shows how to include the DLL in your code and then how to make use of these routines.

The simplest method of using the CompuScope DLL routines is to add the following DLL import code to your module definition file. These commands can also be found as part of the file GSDLLDEM.DEF for the included sample program.

The file, GAGE\_DRV.DLL, should be put in your Windows directory, usually C:\WINDOWS. If your program makes use of the configuration file GAGESCOP.INC , which can be created by using either the GSWINST.EXE or GSINST.EXE utility, this must also be located in your Windows directory. GSWINST will automatically put the configuration file in your Windows directory. If you use the DOS based GSINST.EXE, you must either run it from the Windows directory, copy the resulting GAGESCOP.INC file to your Windows directory or run GSINST.EXE with the -f command line switch, ie. GSINST -fc:\windows\gagescop.inc.

**IMPORTS GAGE\_DRV.gage\_32k\_to\_buffer GAGE\_DRV.gage\_abort GAGE\_DRV.gage\_abort\_capture GAGE\_DRV.gage\_busy GAGE\_DRV.gage\_calculate\_addresses GAGE\_DRV.gage\_calculate\_mr\_addresses GAGE\_DRV.gage\_capture\_mode GAGE\_DRV.gage\_detect\_multiple\_record GAGE\_DRV.gage\_driver\_initialize GAGE\_DRV.gage\_driver\_remove GAGE\_DRV.gage\_fast\_set\_block\_number GAGE\_DRV.gage\_forced\_trigger\_capture GAGE\_DRV.gage\_get\_boards\_found GAGE\_DRV.gage\_get\_config\_filename GAGE\_DRV.gage\_get\_current\_drv\_structure GAGE\_DRV.gage\_get\_data GAGE\_DRV.gage\_get\_data\_high GAGE\_DRV.gage\_get\_data\_low GAGE\_DRV.gage\_get\_driver\_info GAGE\_DRV.gage\_get\_driver\_info\_structure GAGE\_DRV.gage\_get\_error\_code GAGE\_DRV.gage\_get\_interpolate\_trigger GAGE\_DRV.gage\_get\_records GAGE\_DRV.gage\_get\_trigger\_view\_offset GAGE\_DRV.gage\_init\_clock GAGE\_DRV.gage\_initialize\_start\_capture GAGE\_DRV.gage\_input\_control GAGE\_DRV.gage\_make\_error\_code GAGE\_DRV.gage\_mem\_read\_chan\_a** GAGE\_DRV.gage\_mem\_read\_chan\_b **GAGE\_DRV.gage\_mem\_read\_dual GAGE\_DRV.gage\_mem\_read\_single GAGE\_DRV.gage\_multiple\_record GAGE\_DRV.gage\_need\_ram**

**GAGE\_DRV.gage\_normalize\_address** GAGE\_DRV.gage\_ram\_full **GAGE\_DRV.gage\_read\_config\_file GAGE\_DRV.gage\_read\_master\_status GAGE\_DRV.gage\_reset\_interpolate\_trigger GAGE\_DRV.gage\_select\_board** GAGE\_DRV.gage\_select\_current\_board **GAGE\_DRV.gage\_set\_block\_number GAGE\_DRV.gage\_set\_ext\_clock\_variables GAGE\_DRV.gage\_set\_records** GAGE\_DRV.gage\_set\_trigger\_view\_offset **GAGE\_DRV.gage\_software\_clock GAGE\_DRV.gage\_software\_trigger GAGE\_DRV.gage\_start\_capture GAGE\_DRV.gage\_trigger\_address GAGE\_DRV.gage\_trigger\_control GAGE\_DRV.gage\_trigger\_view\_transfer GAGE\_DRV.gage\_triggered GAGE\_DRV.gage\_triggered\_aux GAGE\_DRV.gage\_update\_driver\_info GAGE\_DRV.cs1012\_enable\_test\_memory GAGE\_DRV.cs1012\_offset\_adjust GAGE\_DRV.cs1012\_test\_memory\_chan GAGE\_DRV.cs1012\_trigger\_control\_2 GAGE\_DRV.cs250\_enable\_ets** GAGE\_DRV.cs250\_ets\_average\_capture **GAGE\_DRV.cs250\_ets\_average\_capture\_2 GAGE\_DRV.cs250\_ets\_capture GAGE\_DRV.cs250\_ets\_capture\_2 GAGE\_DRV.cs250\_ets\_detect GAGE\_DRV.cs250\_mem\_read\_ets\_data GAGE\_DRV.cs250\_set\_ets\_delay GAGE\_DRV.cs250\_set\_ets\_rate**

When a CompuScope DLL routine is required then the name of the routine is used as listed after the "GAGE\_DRV." prefix, as it is in the remainder of the manual. The CompuScope DLL can also be linked dynamically, however since most programs make regular use of the CompuScope DLL, dynamic linking does not save much time or space since the DLL would have to be loaded and unloaded too often to have any great time or memory space savings. The DLL can also be used by including the GAGE\_DRV.LIB file, which comes on the distribution disks, in your project or make file. In this case, you can supply your own .DEF file or use the default one that your compiler provides.

Artisan Technology Group - Quality Instrumentation ... Guaranteed | (888) 88-SOURCE | www.artisantg.com

### CompuScope DLL Basics: Turbo Pascal for Windows.

This basic introduction to the CompuScope DLL shows how to include the DLL in your code and then how to make use of these routines.

The simplest method of using the CompuScope DLL routines is to add the following DLL import code to a separate unit in your program. The full set of commands can be found as part of the file GAGE\_DRV.PAS for the included sample program, which must be used in your own application programs by including it in the Uses statement in the main program. Other units included on the diskette and used by the GSDLLDEM.PAS sample program are START.PAS, which defines and initializes several structures used by the sample program and INTERPOL.PAS, which provides some support routines for interpolated trigger.

The DLL file, GAGE\_DRV.DLL, should be put in your Windows directory, usually C:\WINDOWS. If your program makes use of the configuration file GAGESCOP.INC , which can be created by using either the GSWINST.EXE or GSINST.EXE utility, this must also be located in your Windows directory. GSWINST will automatically put the configuration file in your Windows directory. If you use the DOS based GSINST.EXE, you must either run it from the Windows directory, copy the resulting GAGESCOP.INC file to your Windows directory or run GSINST.EXE with the -f command line switch, ie. GSINST -fc:\windows\gagescop.inc.

#### **INTERFACE**

**procedure gage\_32k\_to\_buffer (var buffer : byte; high\_half, start\_block : integer; var blocks\_transfered : integer); procedure gage\_abort; procedure gage\_abort\_capture (reset\_trigger\_source : integer); function gage\_busy : integer; procedure gage\_calculate\_addresses (chan, op\_mode : integer; tbs : longint; trig, start, endaddr : plongint);**

**etc...**

#### **IMPLEMENTATION**

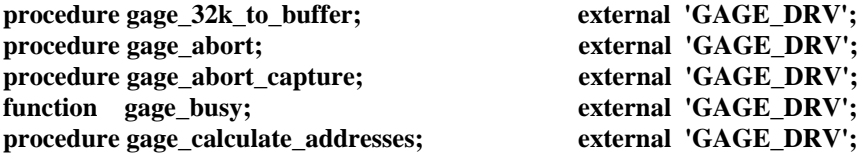

**etc...**

When a CompuScope DLL routine is required, the name of the routine is used just as in a regular Pascal subroutine call. The CompuScope DLL can also be linked dynamically, however since most programs make regular use of the CompuScope DLL, dynamic linking does not save much time or space since the DLL would have to be loaded and unloaded too often to have any great time or memory space savings.

CompuScope Driver Documentation page 11

### CompuScope DLL Basics: Visual Basic.

This basic introduction to the CompuScope DLL shows how to include the DLL in your code and then how to make use of these routines.

The simplest method of using the CompuScope DLL routines is to add the following DLL import code to a separate global module in your program. The full set of commands can be found as part of the file GAGE\_DRV.BAS\_in the included sample program. This file should be included in any Visual Basic application that you write. Please note that, although they appear here over multiple lines for clarity, the declarations for each DLL routine must be on one line in the Visual Basic module. Also, the file "GAGE\_DRV.DLL" should be located in your windows directory (usually C:\WINDOWS) and the runtime Visual Basic DLL, "VBRUNxxx.DLL", should be in your windows system directory (usually C:\WINDOWS\SYSTEM).

If your program makes use of the configuration file GAGESCOP.INC , which can be created by using either the GSWINST.EXE or GSINST.EXE utility, this must also be located in your Windows directory. GSWINST will automatically put the configuration file in your Windows directory. If you use the DOS based GSINST.EXE, you must either run it from the Windows directory, copy the resulting file, GAGESCOPE.INC, to your Windows directory or run GSINST.EXE with the -f command line switch, ie. GSINST -fc:\windows\gagescop.inc.

Other files included on the diskette and used by the GSDLLDEM.BAS sample program are START.BAS, which defines and initializes several structures used by the sample program and INTERPOL.BAS, which provides some support routines for interpolated trigger.

**Declare Sub gage\_32k\_to\_buffer Lib "GAGE\_DRV.DLL" (buffer As Integer, ByVal high\_half As Integer, ByVal start\_block As Integer, blocks\_transfered As Integer) Declare Sub gage\_abort Lib "GAGE\_DRV.DLL" ()** Declare Sub gage abort capture Lib "GAGE\_DRV.DLL" (ByVal reset\_trigger\_source As Integer) **Declare Function gage\_busy Lib "GAGE\_DRV.DLL" () As Integer** Declare Sub gage\_calculate\_addresses Lib "GAGE\_DRV.DLL" (ByVal chan As Integer, ByVal **op\_mode, As Integer, ByVal tbs As Long, trig As Long, start As Long, ending As Long)**

**etc...**

When a CompuScope DLL routine is required, the name of the routine is used just as in a regular Visual Basic subroutine call. The CompuScope DLL can also be linked dynamically, however since most programs make regular use of the CompuScope DLL, dynamic linking does not save much time or space since the DLL would have to be loaded and unloaded too often to have any great time or memory space savings.

### **CompuScope Driver: types, structures and definitions.**

Most definitions, structures and names are described in this section using C syntax. The equivalent Pascal or Basic syntax is usually quite similar. The exact syntax can be obtained by looking in the files containing the definitions (**GAGE\_DRV.PAS** or **GAGE\_DRV.BAS**). Note that because Quick Basic variables and function names cannot have underscores, the names are defined without them. Also, because neither Quick Basic or Visual Basic have word or byte types, all variables defined as such are declared as integers in Basic.

The **GAGE\_DRV.H** (for C), **GAGE\_DRV.PAS** (for Pascal) or **GAGE\_DRV.BAS** (for Basic) files should be included with any source file that makes use of the driver functions or the variables defined in the driver. The following lines are the normal method of including the driver header file and it is typically loaded from the current directory. Note that whichdrv.h should be included before anything else.

#include "whichdrv.h" #include "gage\_drv.h" (for C)

REM \$INCLUDE: 'GAGE\_DRV.BAS' (for Quick Basic)

Uses GAGE\_DRV; (for Pascal)

Under Visual Basic, the module GAGE\_DRV.BAS would be included in the makefile.

#### **Name changes**

The following driver routines and constants have been changed from previous versions of the drivers. The old names are still defined and can be used, but it is recommended the newer names be used for future compatibility.

These driver names have been changed to reflect limits on name length for different languages.

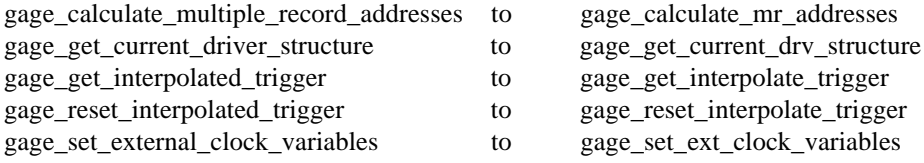

These input range constants have been changed to more accurately describe their use.

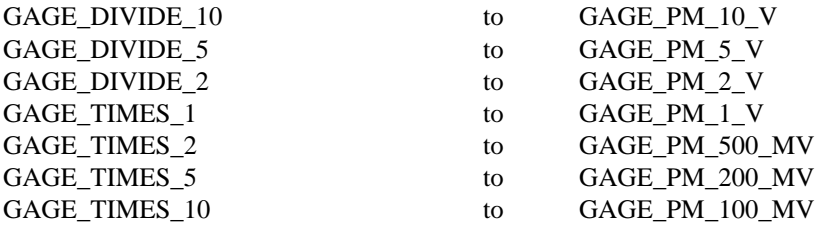

#### **CompuScope memory types.**

The following type definitions are used in the drivers to allow the same set of driver source files to be compiled under both DOS and Windows, and to facilitate the use of either 16 bit or 32 bit code. They are defined in GAGE\_DRV.H (and in WHICHDRV.H) for C and GAGE\_DRV.PAS for Pascal. If your version of these files has these types defined, they should be used in all calls to the drivers or DLL. Basic programmers should continue to use the standard integer and long types. See the example programs on the distribution diskette for more information on how to use these types.

typedef unsigned char uInt8; typedef unsigned short uInt16; typedef unsigned long uInt32; typedef signed char int8; typedef signed short int16; typedef signed long int32; #ifndef WINDOWS\_CODE #ifdef \_\_WATCOMC\_\_ typedef char \* LPSTR; #else typedef char far \* LPSTR; #endif #endif

A new data type has been defined in GAGE\_DRV.H (and WHICHDRV.H) as follows:

 $\frac{1}{*}$  Calling convention.  $\frac{1}{*}$ #ifdef \_\_WATCOMC\_\_ #define GAGEAPI pascal #ifdef far #undef far #define far #endif #else #ifndef GAGEAPI #ifdef WINDOWS\_CODE #define GAGEAPI FAR PASCAL #else #define GAGEAPI far pascal #endif #endif #endif

This allows the same set of driver source files to be used under both DOS and Windows. The driver source files are now built with the PASCAL calling convention under both DOS and Windows. GAGEAPI is defined as far pascal under DOS and FAR PASCAL under Windows.

The drivers are now also compatible with the Watcom 32 bit C compiler. If the Watcom compiler is being used, GAGEAPI is defined as pascal and the far keyword is not defined.

#### **CompuScope error definitions.**

If a routine fails, a global error variable is available that describes the error that occurred and the board that caused the error. This variable, called **gage error code**, is an encoded integer with the high byte containing the board in error and the low byte is equal to one of the following defined error constants.

GAGE\_NO\_ERROR GAGE\_NO\_SUCH\_BOARD GAGE\_NO\_SUCH\_MODE GAGE\_NO\_SUCH\_INPUT GAGE\_INVALID\_SAMPLE\_RATE GAGE\_NO\_SUCH\_COUPLING GAGE\_NO\_SUCH\_CHANNEL GAGE\_NO\_SUCH\_GAIN GAGE\_NO\_SUCH\_TRIG\_DEPTH GAGE\_NO\_SUCH\_TRIG\_POINT GAGE\_NO\_SUCH\_TRIG\_SLOPE GAGE\_NO\_SUCH\_TRIG\_SOURCE GAGE\_MISC\_ERROR

A C language program that needs access to the **gage\_error\_code** variable will require the **GAGE\_DRV.H** header file to be included in the source file that will make use of this variable. The header file automatically makes the external definition when the header file is not included in the **GAGE\_DRV.C** driver source file. Alternatively, the driver routine **gage\_get\_error\_code** can be used.

#### **Driver boolean values.**

Since the C language does not have true boolean types and constants, in the Pascal sense of the term, two constants have been provided for this purpose to synthesize the boolean meanings. Substituting the equivalent numeric values will be guaranteed to work, since the routines that use the true and false values only want a non-zero or zero value respectfully.

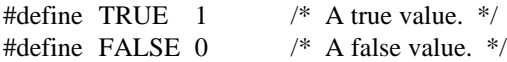

#### **Locating the CompuScope boards in the PC.**

The **gage\_driver\_initialize** routine uses an array called **gage\_board\_location** to pass the desired locations for the CompuScope hardware to the driver code. The following section illustrates the relationship between the **gage\_board\_location** array and the **GAGE\_B\_L\_xxxxxxx** constants which layout the pseudo structure.

CompuScope **gage\_board\_location** array "pseudo structure".

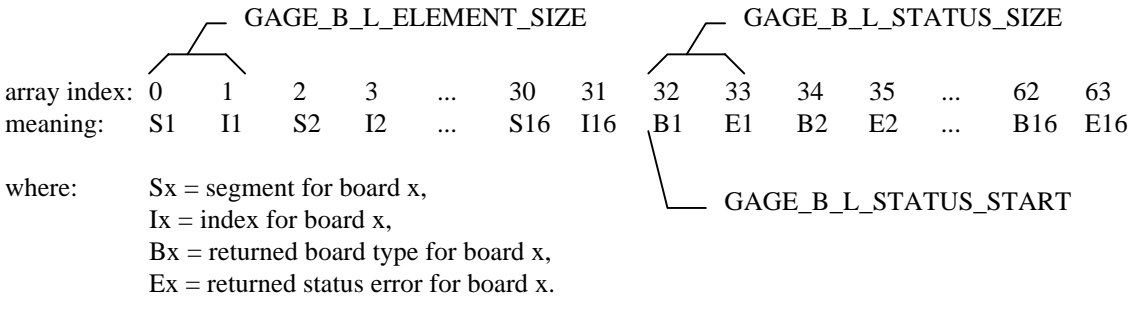

/\* CompuScope definitions for gage\_board\_location sizing. \*/

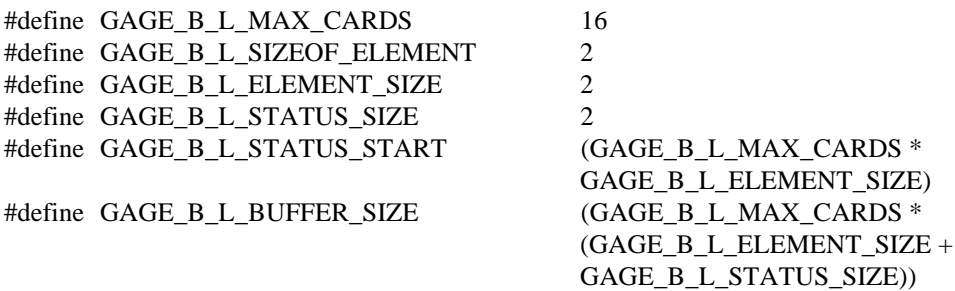

The easiest method of setting up this array is to call the **gage\_read\_config\_file** routine that uses the same **GAGESCOP.INC** file as the **GAGESCOP.EXE** program uses for locating the CompuScope hardware. The **gage\_board\_location** array can also be initialized by calling the **gage\_set\_records** routine, see the description for this routine for an example explaining the initialization of the **gage\_board\_location** array. This array is declared as:

uInt16 gage\_board\_location[GAGE\_B\_L\_BUFFER\_SIZE];

the first segment and I/O index locations are:

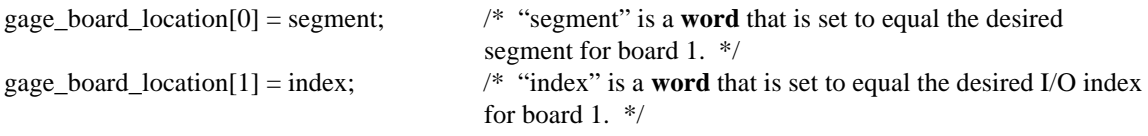

When the **gage\_driver\_initialize** routine finds a CompuScope board at the specified locations the board type is returned via the **gage\_board\_location** array. The board type for the first board is located in the **gage** board location array using the driver constants available for accessing this array.

board\_type = gage\_board\_location[GAGE\_B\_L\_STATUS\_START]; /\* "board\_type" is a **word** that will equal one of the board type constants listed below. \*/

If the driver detects a board during initialization then one of the following "ORable" constants is set in the **gage** board location status position. The board type definitions are:

GAGE\_ASSUME\_NOTHING GAGE\_ASSUME\_CSLITE GAGE\_ASSUME\_CS220 GAGE\_ASSUME\_CS225 GAGE\_ASSUME\_CS250 GAGE\_ASSUME\_CSLITE15 /\* CSLITE version 1.5 and newer. \*/ GAGE\_ASSUME\_CS1012 GAGE\_ASSUME\_CS6012 GAGE\_ASSUME\_CS2125 GAGE\_ASSUME\_RESERVED GAGE\_ASSUME\_ALL\_BOARDS

The **GAGE\_ASSUME\_ALL\_BOARDS** constant is included to provide a quick means to determine if any CompuScope hardware was encountered during initialization.

If the **gage** driver initialize routine encounters an error during initialization, it returns the error code(s) detected also via the **gage\_board\_location** array. The error status for the first board is:

status = gage\_board\_location[GAGE\_B\_L\_STATUS\_START + 1]; /\* "status" is a **word** that will have zero or more of the error constant bits set. \*/

The value returned can be one or more of the following constants. Note that these constants are individual bits and can be "ORed" together to form a mask. The CompuScope definitions for **gage\_board\_location** status errors are:

GAGE\_BAD\_LSB\_SEGMENT GAGE\_BAD\_MSB\_SEGMENT GAGE\_BAD\_LSB\_INDEX GAGE\_BAD\_MSB\_INDEX GAGE\_DETECT\_FAILED GAGE\_MEMORY\_FAILED GAGE\_BAD\_MEMORY\_SIZE GAGE\_ALL\_GAGE\_STATUS\_ERRORS

The **GAGE\_ALL\_GAGE\_STATUS\_ERRORS** constant is included to provide a quick means to determine if any errors were encountered during initialization.

The above method can be used to set and retrieve the **gage\_board\_location** array settings, but an easier solution is to use the **gage\_set\_records** and **gage\_get\_records** routines.

#### **Verifying the CompuScope memory size.**

The driver is normally instructed to check the encountered CompuScope hardware for the size of memory installed by using the **GAGE\_MEMORY\_SIZE\_TEST** predefined constant. This method of operation can be overridden for special purposes by using the following constants for overriding the built in memory detection code:

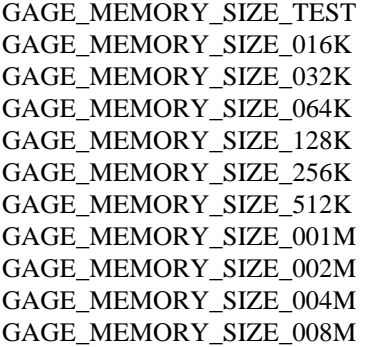

#### **Driver structure for board description.**

An important structure, defined in GAGE\_DRV.H, GAGE\_DRV.PAS and GAGE\_DRV.BAS is gage\_driver\_info\_type. This structure is used to obtain information about the currently selected board by using the gage\_get\_driver\_info routine. Note that this structure can not be used to change any parameters.

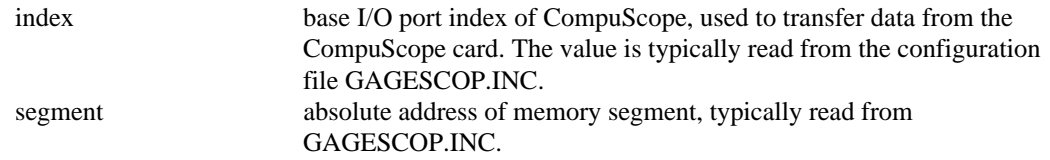

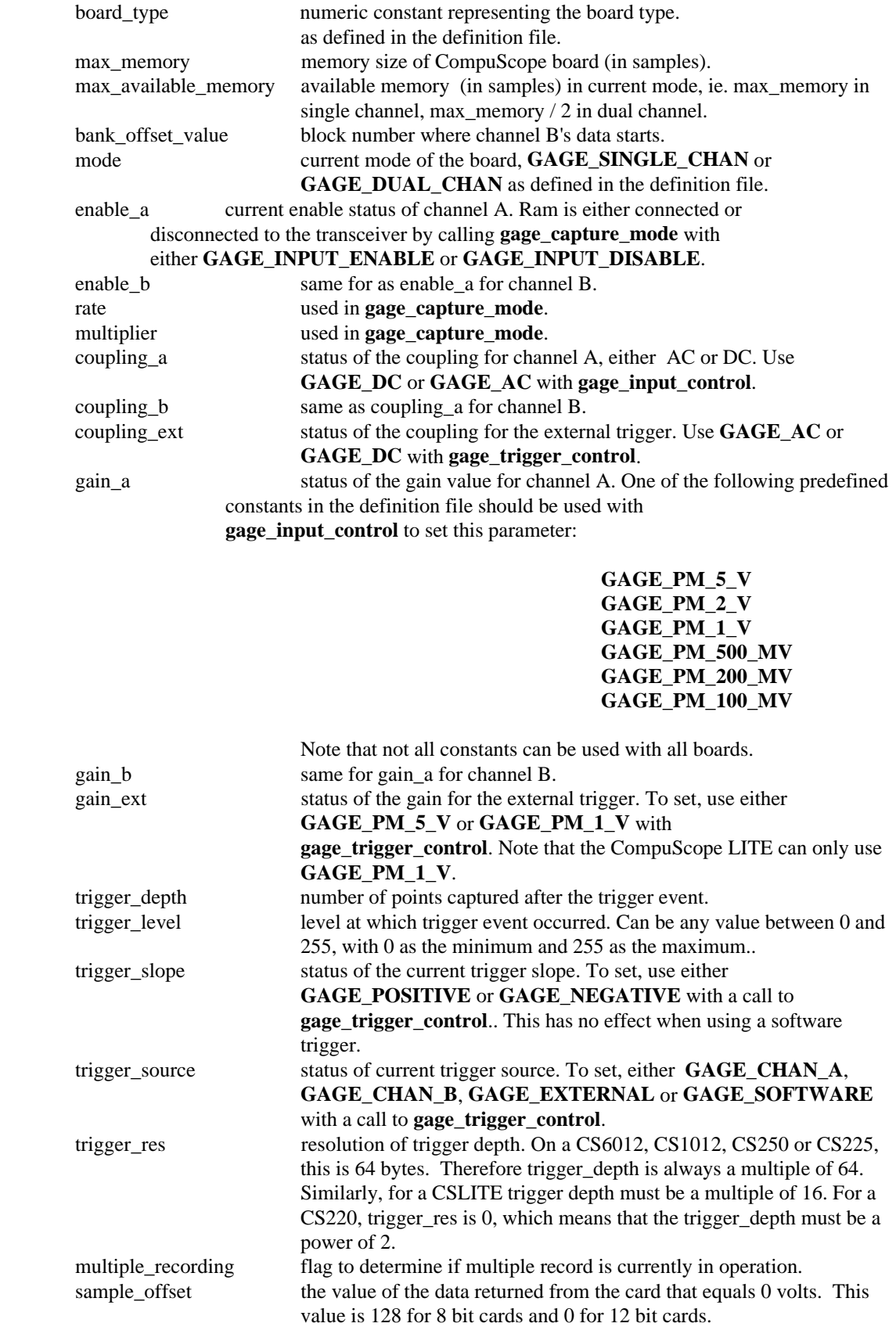

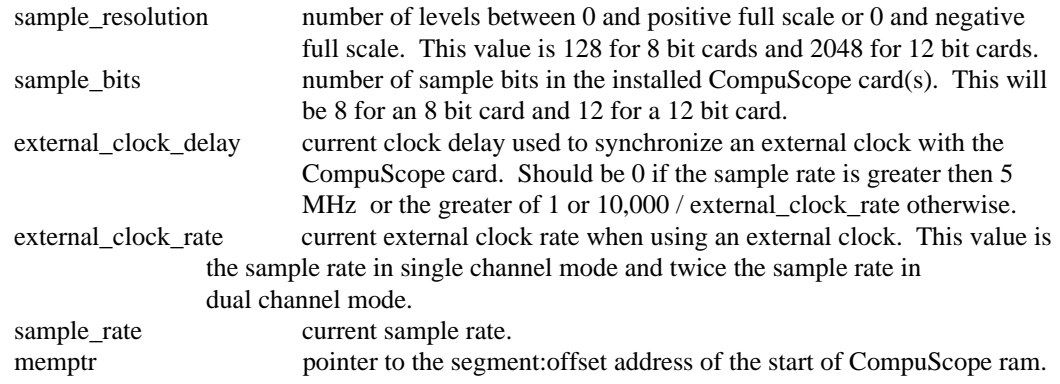

Note that these definitions are defined in GAGE\_DRV.H, GAGE\_DRV.PAS and GAGE\_DRV.BAS for C, Pascal and Basic programs respectively. These files can be found on the diskette and should be referred to for the values of the predefined constants. These predefined constants should be used rather then their numeric values to ensure future compatibility with the GAGESCOPE drivers.

\* Prior to version 2.40 of the drivers, trigger\_level was represented as a byte.

\* Prior to version 2.61 of the drivers, trigger\_address, busy, ram\_full and triggered specified.

\* The version 2.70 structure will maintain this layout. Additional variables will be appended to the structure as required by the driver to support additional features or different versions of hardware.

The normal method of obtaining information about the driver is accomplished via this structure. The following code segment illustrates the process:

```
if (gage_select_board (1)) {
   gage_driver_info_type gdi;
   gage_get_driver_info (&gdi);
/* Use the information from the driver. */
}
```

```
In Pascal, this would be:
gdi: gage_driver_info_type;
if (gage_select_board (1) = 1) then
  gage_get_driver_info (gdi);
```

```
In Visual Basic:
gdi As gage_driver_info_type
ret = gage\_select\_board(1)If ret = 1 Then
  CALL gage_get_driver_info (gdi)
```

```
In Quick Basic:
gdi As gagedriverinfotype
ret = gageselectboard (1)If ret = 1 Then
  CALL gagegetdriverinfo (SEG gdi)
```
The driver defines the variable **gage\_driver\_info** as follows:

gage\_driver\_info\_type gage\_driver\_info;

and has the equivalent **extern** reference in the **GAGE\_DRV.H** file. For C programs, the previous code segment can be re-written to use the static version of the variable.

```
if (gage select board (1)) {
  gage get driver info (\& gage driver info);
/* Use the information from the driver. */
}
```
The advantage of using the predefined **gage\_driver\_info** variable is that it will always be defined correctly of the appropriate size and be available to the whole application program and maintain its value between calls and different procedures.

#### **Driver structure for board functionality and operation.**

The second structure is defined as the **gage** board node and **\*gage** board type structures. This linked list structure is used by the driver to maintain information on the installed CompuScope hardware. The structure can be used by the application program, however, the structure is subject to change *without* notice and can cause the program to crash if improperly used. There is a good performance advantage when using the internal driver structure elements. **gage\_current\_card**, which is a **gage\_board\_type** pointer, always points to the current CompuScope card being maintained by the driver. The **gage boards master** pointer is of the same type and always points to the first CompuScope board, which is the master in a master/slave installation. Single card installations will have **gage** current card and **gage** boards master point to the same driver node. The **gage\_current\_card** pointer is changed during a call to the **gage\_select\_board** routine. It is recommended that program development start without the use of this structure by the application program. After the program is running and there is a need to increase performance then this structure can be used, but please be very careful to only read these structures. Two routines are available to allow Windows applications to access these structures,

**gage\_get\_current\_drv\_structure** and **gage\_select\_current\_card.** Note that these structures are currently only accessible if you using C for program development.

### **Memory Organization of the CompuScope**

### Memory Architecture.

The A/D speeds at which CompuScope cards produce digital data are too fast for the IBM PC bus (ISA bus) to keep up with (the maximum transfer rate for the ISA bus is approximately 1.5 MBytes / Second). As such, all CompuScope boards have high speed, on-board memory to store the digital data for the IBM PC to access it in a post-processing mode.

#### **Interface for ISA Bus**

In order to allow optimum data transfer rates from the CompuScope memory to PC's memory or extended memory, the on-board memory is mapped within the memory map of the 80x86 processor, between 640K and 1M (factory default is D000H - D0FFH for CS250, CS225, CS220 and CSLITE and D000H - D1FFH for CS6012 and CS1012).

The CS250, CS225, CS220 and CSLITE all take only 4 kilobytes of memory space between 640K and 1M and the CS6012 and CS1012 take only 8 kilobytes. This memory address is configurable by writing to the on-board segment register, i.e. it is configured by software, not by DIP switches etc. The address is typically set by the configuration program GSINST.EXE and is read in by the driver routine **gage\_read\_config\_file**. This small memory window and software configuration means that there is very little chance of memory conflicts in any PC.

All CompuScope cards have memory depth much greater than 4 KB or 8 KB. As such, the on-board memory is addressed in a segmented manner. The on-board memory is divided into 4 KB or 8 KB blocks as follows :

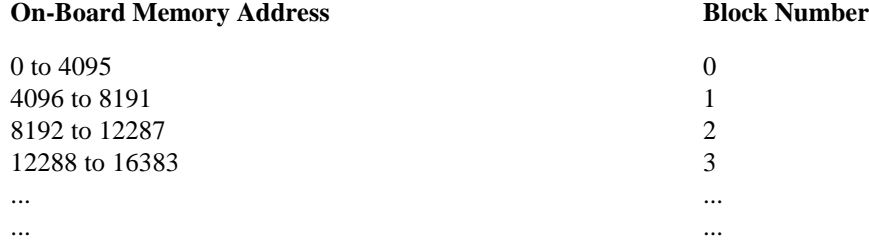

Using the above method, any byte of on-board memory can be addressed using the BLOCK NUMBER and an OFFSET.

#### BLOCK NUMBER is a number between

0 and (Memory Depth / 4096) for CS250, CS225, CS220 and CSLITE, or

0 and (Memory Depth / 8192) for CS6012 and CS1012.

#### OFFSET is a number between

0 and 4095 for CS250, CS225, CS220 and CSLITE.

0 and 8191 for CS6012 and CS1012.

#### **Note that the CS6012 and CS1012 return a 16 bit word for each sample, so a block really contains 4096 samples for all boards.**

CompuScope Driver Documentation page 21

#### **A/D Data Storage**

The data coming out of the A/D converters is stored in the on-board Static Memory (SRAM) which is configured as a circular buffer. A circular buffer is used to guarantee that the system will keep on capturing data indefinitely until a trigger event is detected.

The sequence of events is as follows :

80x86 processor tells the CompuScope to GET DATA using the Get Data bit.

BUSY flag is set by the CompuScope. PC bus is denied any further access to the on-board memory.

The on-board memory counters initialize to ZERO and start counting up, thereby starting data storage at memory address ZERO.

The system waits for a trigger event to occur while it is storing data in the on-board memory. This data is called Pre-Trigger data.

Once the trigger event is received, a specified number of Post Trigger points is captured. The number of Post Trigger Points can be specified by writing to a register on the CompuScope.

After storing the specified number of Post Trigger Points after receiving the trigger event, acquisition is stopped, BUSY flag is reset and PC bus is allowed access to the on-board memory.

A graphical representation of the above sequence is as follows :

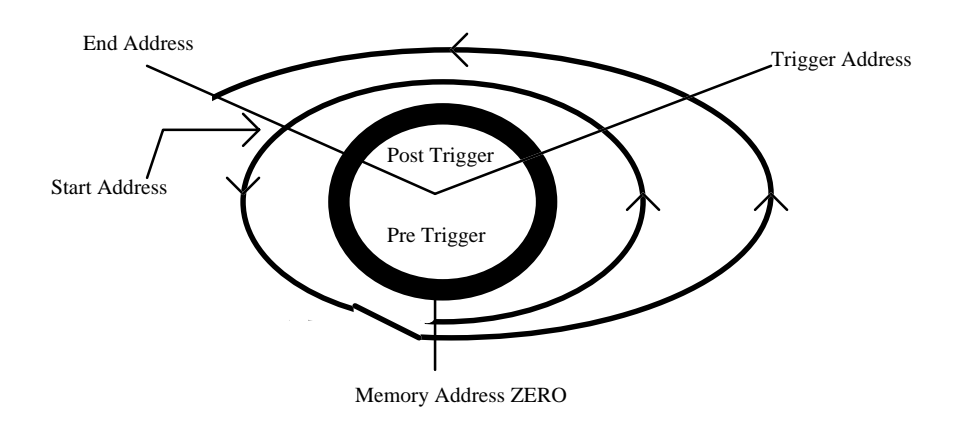

In the diagram above, the circular memory buffer is shown as an annulus with the physical memory address ZERO at the bottom. Data storage is shown as a spiralling line going counter-clockwise.

Storage starts at address ZERO and keeps on writing into the memory until it is filled (the spiralling line completes a circle) and then starts overwriting the data stored in addresses ZERO, 1, 2, ...

Once a trigger event is detected, the address to which the data was being written into is tagged as the Trigger Address, a specified number of Post Trigger points are captured and then the acquisition is stopped.

The memory address at which the acquisition is stopped is designated as the End Address and the address after that one is called Start Address.

Now, Pre Trigger data lies between Start Address and Trigger Address and Post Trigger data between Trigger Address and End Address.

page 22 CompuScope Driver Documentation

It is clear from the diagram shown above that memory address ZERO is not necessarily the first point, or Start Address, of the signal being captured. In fact, the physical address ZERO has very little significance in such a system, as the trigger can happen at any time.

One case in which ZERO is the Start Address is when a trigger is received right after the 80x86 tells the CompuScope to GET DATA and data storage stops before the memory has been filled up. This situation is illustrated below :

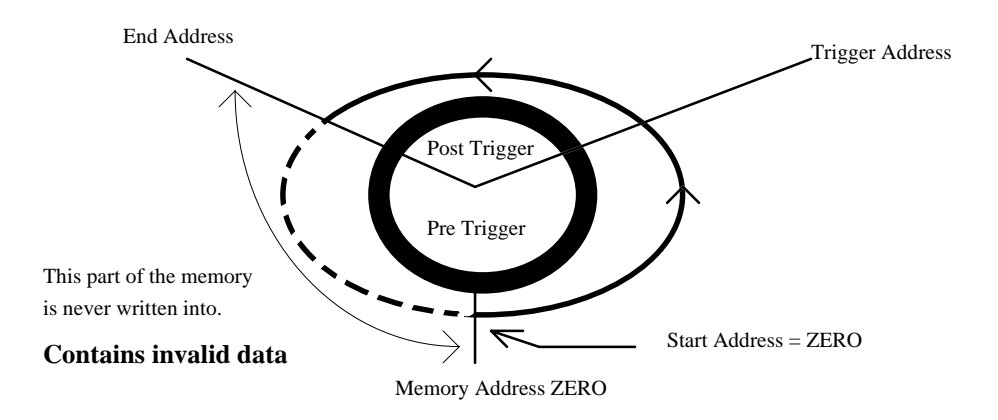

This condition can be detected by looking at the RAMFULL bit in the STATUS register. This bit is reset to ZERO when a GET DATA command is issued and is set to ONE when the memory counters overflow from FFFF to ZERO, for example.

In this case, Pre-Trigger data lies between ZERO and Trigger Address and Post Trigger between Trigger Address and End Address.

### Memory: Programmer's View.

The total memory of a CompuScope card is divided into two channels, A and B. In dual channel mode, each channel gets half the memory of the card. For example, in a 256K card channel A will have the first 128K and channel B the second 128K. In single channel mode, all 256K will belong to channel A but it is interleaved between the data space for channel A and B. Even addresses are from channel A and odd addresses from channel B. The total available memory to a channel can be retrieved through the **gage\_driver\_info\_type** field, max\_available\_memory. Each channel's memory is further divided into 4K regions called blocks.

The memory of each channel of the CompuScope cards is organized as a circular buffer. The addresses returned from the routine **gage\_calculate\_addresses** represent the trigger address, starting address and ending address of the captured data. These addresses can then be used to loop through the desired locations to retrieve the captured data one sample at a time using the **gage\_mem\_read\_xxxx** functions. Although the **gage\_mem\_read\_xxxxxx** routines return one point at a time, internally they still transfer a full four kilosample block of memory. This speeds up the access to the CompuScope memory dramatically for data that is accessed sequentially. This is the preferred method for most applications that need to use discrete data points since the data is corrected by the driver for any idiosyncrasies in memory layout and polarity (the data is always returned as an integer with the smallest value representing the largest voltage and the largest data sample value representing the smallest voltage). Because of the circular buffer, care must be taken to wrap around at the end of the memory address space. This is usually done by using the MOD function with the index and gdi.max\_available\_memory. If the memory depth is a power of 2, then a faster way is to use the AND function with gdi.max\_available\_memory - 1. See the example routines and programs for more information on how this is done.

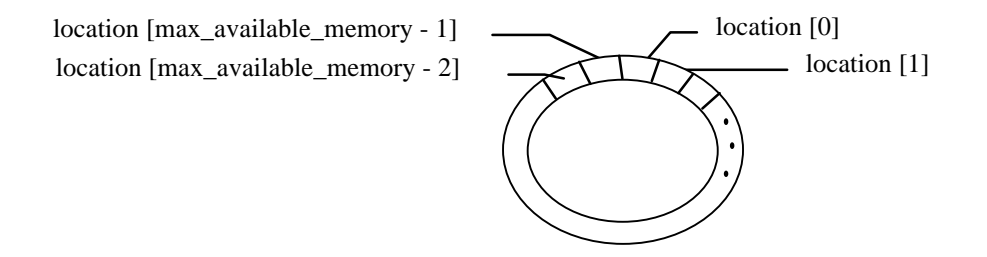

If one of the block transfer routines, **gage\_trigger\_view\_transfer**, **gage\_32k\_to\_buffer** or a user-defined routine is used, then the memory is split between channel A and channel B. In single channel mode, the data is interleaved between the two channels, with the first data point in channel A, the second in channel B, the third in A, etc., as shown below. See the Sample Routines section (transfer\_data) for examples of uninterleaving the data.

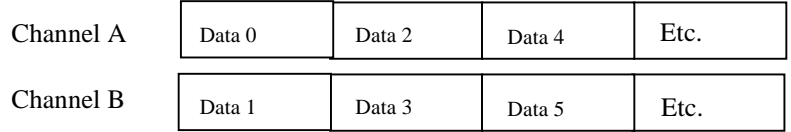

Because the block transfer routines do not correct for any idiosyncrasies of the memory layout of the CompuScope hardware, this must be taken into account. The data returned from the CS220's internal buffers should be inverted (one's complement) to match the polarity of the other CompuScope boards. That is, before inversion, the values returned have the smallest value (0) representing the smallest voltage

and the largest value (255) representing the largest voltage. In addition, on the CS220, the least significant bit of the address will be flipped under the following circumstances:

- Logical Address CHA CHB Actual CHA Actual CHB  $0 \qquad \qquad 0 \qquad \qquad 1 \qquad \qquad -$ 1 - 0 - 0 2 1 - 0 - $3 \qquad -1 \qquad -1$ 4 2 - 3 - $5$  - 2 - 2 6  $3 - 2$  $7 \quad -3 \quad 3 \quad -3$ 8  $4$  - 5 etc. etc. etc. etc. etc. etc. etc.
- a) You are in single channel mode and the board has 1 M of memory or greater, then the least significant bit of channel A's data will be flipped. This situation is shown below:

Note that the numbers in the columns represent the addresses where the samples are located. When using the block transfer routines, you would typically use one buffer for channel A and one for channel B. For boards other than the CompuScope 220, the data is returned according to the second and third columns in single channel mode. That is, the first data point is in channel A's data space, the second in channel B's, the third in A's, etc. For the CompuScope 220, the last two columns represent how the data is returned. The addresses in channel A have the least significant bit flipped.

b) You are in dual channel mode, the CompuScope 220 has less than 1M of memory and you are capturing channel B's data. The least significant bit gets flipped as follows:

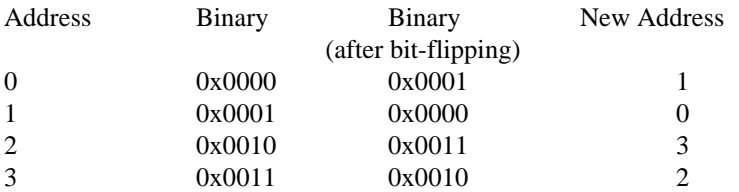

In this case, the first sample will be in location 1, the second sample in location 0, the third in location 3, the fourth in location 2, etc.

As mentioned above, the CompuScope cards internally transfer a 4 kilosample block of memory. Sample size is one byte for 8 bit cards and 12 bits (sign extended to 16 bits) for 12 bit cards. Specific blocks can be accessed by using the driver routines **gage\_set\_block\_number.** The memory blocks are organized with all of channel A's data occupying the first set of four kilobyte blocks up to the total size of one channel's maximum memory size. The same number of blocks are available for channel B. For example, a 16K CSLITE would have  $16K/4$  kilosamples = 4 blocks. In dual channel mode half the blocks would belong to channel A and half to channel B. Block 0 and block 1 would belong to channel A and block  $0 +$ bank\_offset\_value and block 1 + bank\_offset\_value would belong to channel B. In single channel mode all the banks would belong to channel A. The value of bank\_offset\_value is defined in the source files for each CompuScope card and is available through the **gage\_driver\_info\_type** structure.

GageScope signal files are saved as a memory image of the CompuScope card's buffers. Therefore, reading a signal file is much like reading the CompuScope memory. The trigger address, trigger depth and sample depth are available from the header of the signal file. Sample depth is equal to the available memory size if the Save All option was used in GageScope. This would be the same as the max\_available\_memory field in the **gage\_driver\_info\_type** structure. In this case, reading the file is the

same as reading directly from CompuScope memory and the same precautions concerning buffer wraparound. If the file was saved with the Normal or User Defined options, the file will be normalized and the number of post-trigger samples will be ending address - trigger address  $+1$ . If the starting address  $\lt$  = trigger address < = ending address, then the file can be considered to be normalized. See the sections on diskfile.h and the GageScope signal file format for more information.

### **Application Development**

Application development using the CompuScope drivers generally follow the same basic algorithm regardless of the operating system or language being used. The following flow chart and tutorial included in this section demonstrate the basic steps needed to initialize the driver and the hardware, start the data acquisition and access the captured data on the CompuScope card. Note that most of the sample routines and programs discussed in this manual are general in nature. They will work with single or multiple board systems and will work with any CompuScope card. Exceptions to this will be noted when discussing the sample programs. Some optimization is possible by writing your program for one specific board. Optimization is also possible in the transfer of data by using the block transfer routines, **gage\_trigger\_view\_transfer** and **gage\_32k\_to\_buffer**, or by utilizing your own memory transfer routines. See the sample program, ACQ2DISK.C, for an example of this. Another place to look for examples of this is the driver code, which shows how routines such as **gage\_trigger\_view\_transfer** are implemented.

The flowchart on the following pages shows the general form an application must follow to use the CompuScope drivers. The chart is shown on three pages, with the first part showing driver initialization, the second data capture and the third part showing data transfer. The next section describes how to build a simple application using the CompuScope drivers and the steps involved. The complete source code for this tutorial is on the distribution diskettes.

A tool that is very useful in writing application programs for the CompuScope drivers is the GAGESCOP.EXE program that comes with your CompuScope card. GAGESCOP is a general purpose data acquisition and display program that has been written using the C drivers and is thoroughly tested. It is often used during program development to determine if a problem is a hardware bug, a driver bug or an application bug. In general, if you are getting good results with GAGESCOP and not with your application program, the problem is in the program and not in the drivers or with the hardware.

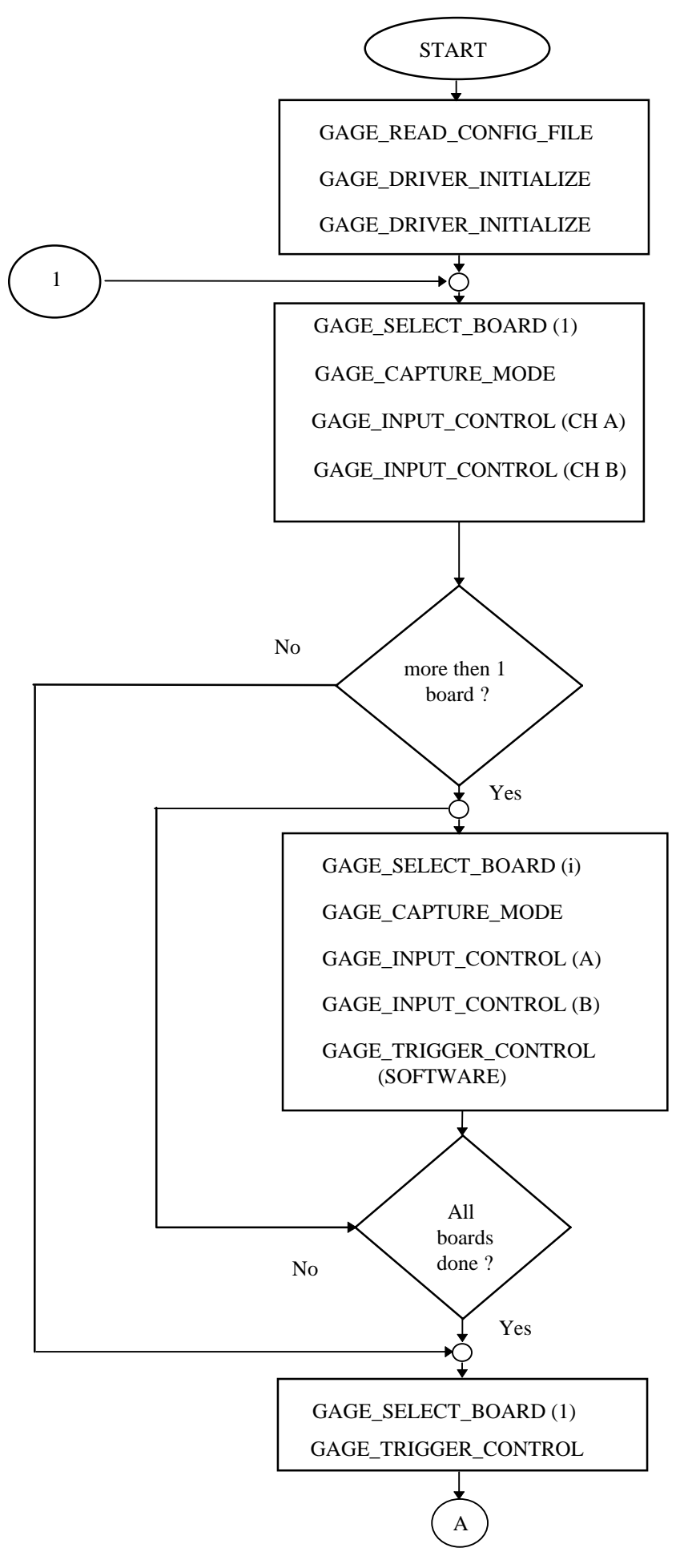

page 28 CompuScope Driver Documentation

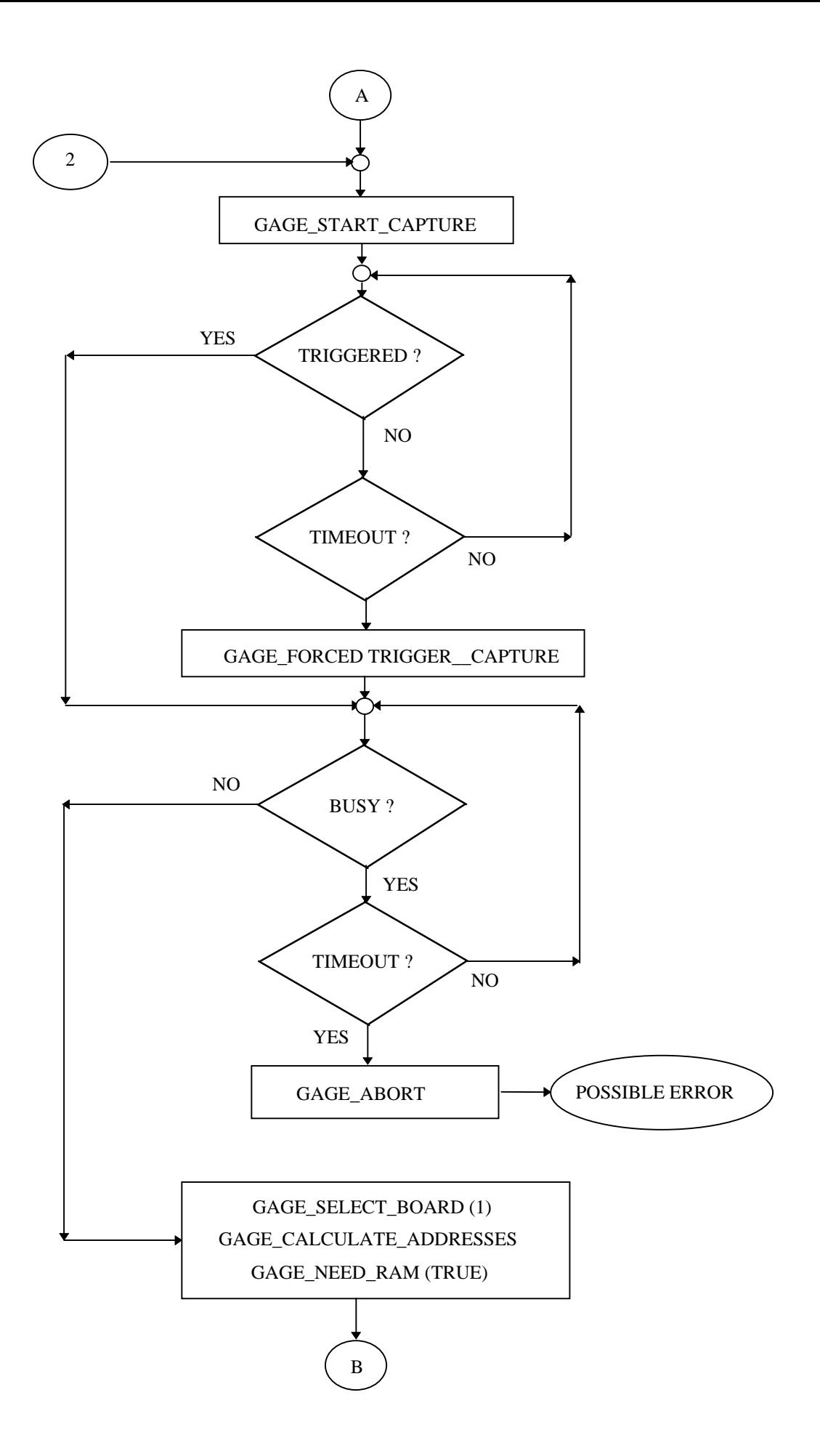
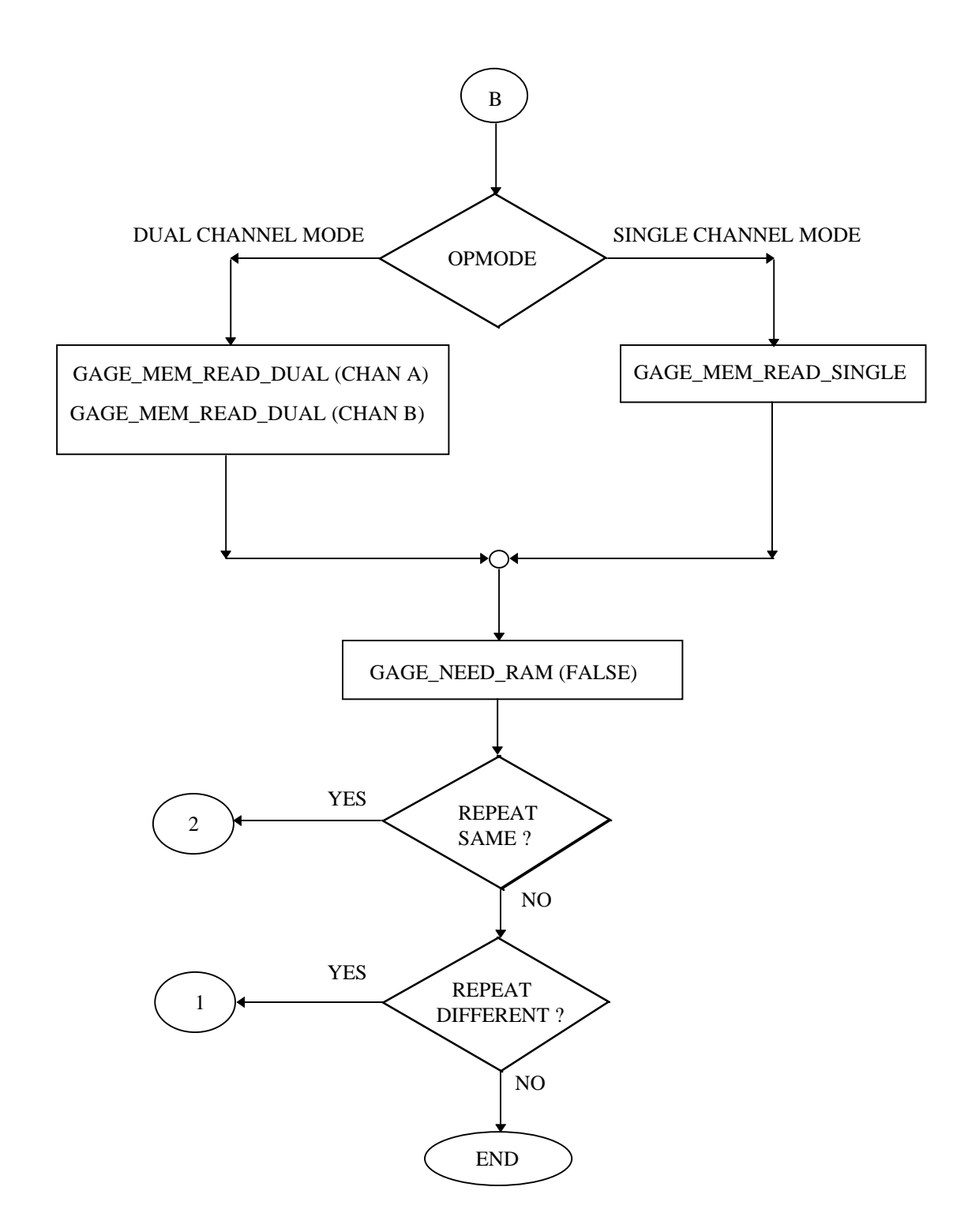

# A simple application using the CompuScope C drivers

The first step in writing any program is to establish what function the program is to perform. Our sample program, AMEANRMS.C, will acquire 512 samples and calculate the mean and the RMS average of the captured data. The example code will be shown only in C for brevity. Similar programs for Protected Mode Pascal and Quick Basic are in the files AMEANRMS.PAS and AMEANRMS.BAS on the distribution diskette. The results will be presented in volts. The next step is to establish what is required to achieve this goal. The basic algorithm for any data acquisition application based on Gage's CompuScope cards is:

- 1) Initialize program structures and variables.
- 2) Initialize the driver and the CompuScope hardware.
- 3) Initialize the board with the desired settings.
- 4) Start the acquisition.
- 5) Wait for the acquisition to be completed.
- 6) Access the data on the CompuScope card.
- 7) Use the acquired data.
- 8) Another acquisition is required? No, go to step 11.
- 9) Yes. Change the board settings? No, go to step 4.
- 10) Yes. Go to step 3.
- 11) End program.

**Useful program structures and variables** have been included in the sample program. Three important structures, **boarddef**, **srtype** and **irtype** , are defined in the file **STRUCTS.H** and initialized in the file **STRUCTS.C**, both of these files are located on the distribution disk for the CompuScope C drivers. The **boarddef**, **srtype** and **irtype** structures are reproduced here, however, the initialization of the structures is too large to be listed below but the external references follow the definitions.

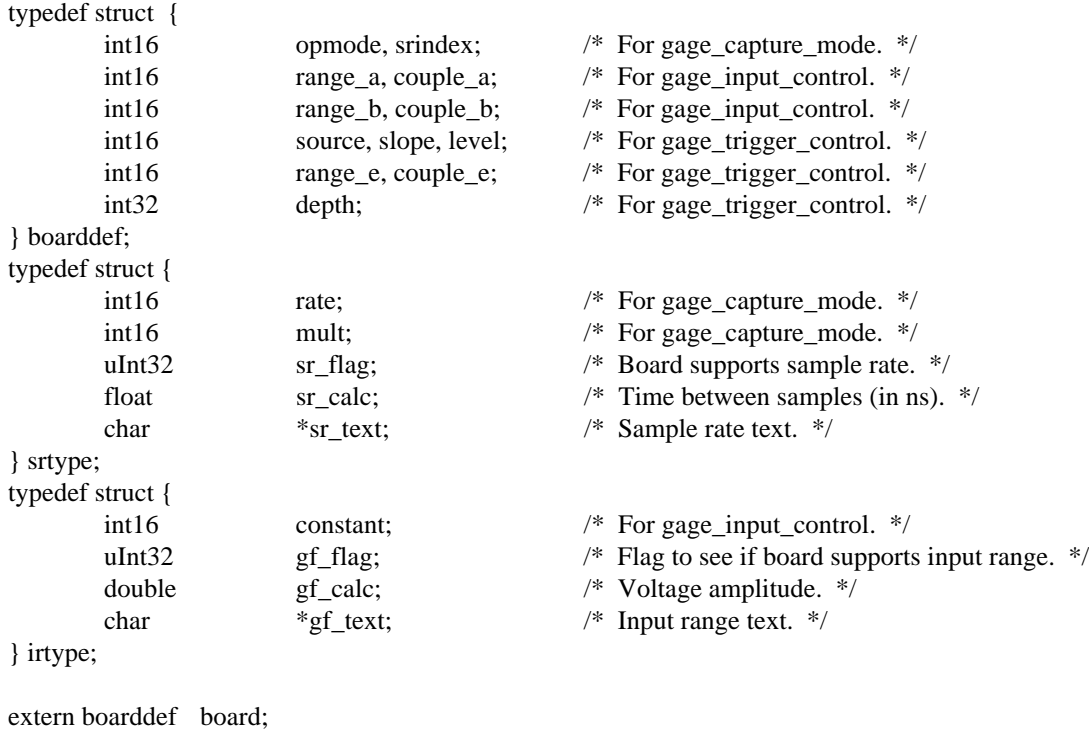

CompuScope Driver Documentation page 31

extern srtype srtable[];

extern irtype ranges[];

The **boarddef** structure defines all of the settings that may be changed on the CompuScope card. The **srtable** structure defines all of the possible sample rate settings that any of the CompuScope card may use. The top 16 bits of the flag is used to specify if the sample rate is available single channel and the bottom 16 bits are used to specify that the sample rate is available when acquiring data in the dual channel mode. The **irtype** structure similarly defines which input ranges are available for the installed CompuScope hardware. The structure has a flag field whose operation is similar to the flag used by the **srtype** structure.

**Initializing the CompuScope driver and hardware** is accomplished in two parts. First, it must be established where the installed hardware is located in the I/O and memory maps and then to actually initialize the driver/hardware. There are two methods to define the location of the hardware. First, use the **GAGESCOP.INC** file as created by the **GSINST.EXE** program that accompanies both GageScope and the drivers. This program creates a file that contains the I/O Index and the Memory Segment for each CompuScope board in the system. The **GSINST** program can be used to test the desired location for compatibility between the host computer and the CompuScope hardware. The driver can read this file, or any other file with the same format, with a call to the **gage read config file** routine which initializes the **gage\_board\_location** array. The second method is to use the **gage\_set\_records** routine to initialize the **gage\_board\_location** array directly. This method is faster and does not require the **GAGESCOP.INC** file to be maintained. Regardless of which method was used to initialize the **gage\_board\_location** array the next step is to initialize the driver and the board(s) using the **gage\_driver\_initialize** routine. This routine should be called twice when initializing CompuScope boards in a master/slave system to "pre-initialize" the registers on the slave boards. Once the driver has been initialized these routines do not need to be called again.

int16 init\_driver\_hardware (void)

```
{
```

```
if (gage read config file ("GAGESCOP.INC", gage board location) < 0) {
                printf ("Errors in GAGESCOP.INC, defaults used.\n");
                gage_set_records (gage_board_location, 0, 0xd000, 0x0200, 0, 0);
                gage_set_records (gage_board_location, 1, 0, 0, 0, 0);
        }
        gage_driver_initialize(gage_board_location, GAGE_MEMORY_SIZE_TEST);
        if (!gage driver initialize(gage board location, GAGE MEMORY SIZE TEST)) {
                uInt16 segment, index, board_type, status;
                gage_get_records (gage_board_location, 0, &segment, &index, &board_type, &status);
                printf ("No CompuScope boards found, Error code = %02x \cdot \n\pi", status);
                return (1);
        }
        gage_get_driver_info (&gdi);
        current_board_type = B_T_DOUBLE_UP_BITS(gdi.board_type);
        current_memory_size = gdi.max_memory;
        printf ("CompuScope %s board found.\n", board_type_and_size_to_text (gdi.board_type,
                gdi.max_memory));
        if (gdi.board_type & (GAGE_ASSUME_CS1012 | GAGE_ASSUME_CS6012)) {
                sample offset = 0;
                sample_resolution = 2048;
        }else{
                sample offset = 128;
                sample resolution = 128;
        }
        gage_select_board(1);
       return (0);
} /* End of init_driver_hardware (). */
```
**Preparing the CompuScope card for data capture** can be done at any time prior to starting a data acquisition sequence. An attempt to change the board settings after data capture has commenced can result in a poor and unpredictable acquisition. With that said, there could be a set of circumstances that will require changing these settings "on the fly". There are three routines that are used to set the board parameters.

The first is the **gage capture mode** routine that sets the CompuScope operating mode. The single channel operation mode is used when the full memory depth of the CompuScope is required or when the maximum sample rate is required. If these two requirements are not required it is suggested that the dual channel operation mode be used to simplify data transfer. The sample rate is also set using this routine. There are two parameters used when setting the sample rate. The first is the base rate and the second is the multiplier. These values should use the pre-defined constants, as the **srtable** definition illustrates.

The second routine is the **gage\_input\_control** routine which initializes the input parameters for each channel. This routine must be called once for each channel that needs to have its input parameters updated. If the settings for channel A need changing and the single channel operation mode is being used then channel B must be initialized to the same settings.

The last routine, **gage\_trigger\_control**, is used to initialize the trigger circuitry. The external trigger source is configured with this routine along with the source, slope and level of the trigger event. The number of samples to acquire after the trigger event is also set by this routine.

```
void prepare_for_capture (boarddef *board)
{
       gage_capture_mode (board->opmode, srtable[board->srindex].rate,
               srtable[board->srindex].mult);
       gage_input_control (GAGE_CHAN_A, GAGE_INPUT_ENABLE, board->couple_a,
               board->range_a);
       if (board->opmode == GAGE_SINGLE_CHAN)
               gage_input_control (GAGE_CHAN_B, GAGE_INPUT_ENABLE,
                       board->couple_a,board->range_a);
       else
               gage_input_control (GAGE_CHAN_B, GAGE_INPUT_ENABLE,
                       board->couple_b,board->range_b);
       gage_trigger_control (board->source, board->couple_e, board->range_e, board->slope,
               board->level, board->depth);
\} /* End of prepare for capture (). */
```
The board settings will remain in effect between acquisitions, therefore it is only necessary to call these routines again when changes to the board parameters are required.

**Starting data acquisitions** with each channel synchronized to the starting impulse. The **gage\_start\_capture** routine is used for this purpose. This routine takes a parameter that is used to automatically start the data acquisition when the trigger source has been set to trigger under software control. The software trigger may also be issued by calling **gage\_software\_trigger** after of this routine, when the passed parameter is zero.

gage\_start\_capture (board.source == GAGE\_SOFTWARE);

When this routine completes, the board has started it next data acquisition sequence. This routine is a good candidate for optimizations, in time critical measurements and interrupt service routines, since it does a lot of extra work ensuring that the board/system is in a known state before trying to start the acquisition.

**When is the acquisition complete** after data capture has started? The program must determine when it will stop, and if it is not coming to a timely finish, what to do regain control of the CompuScope card. There are two schools of thought on the issue of time-out in data acquisition.

One states that the data acquisition system will wait indefinitely for the trigger event to occur. This is useful when the signal to be captured will cause the trigger when it is in error. Causing a time-out to occur in this case could cause the program to miss the actual event that may occur when the board is busy being read by the application program. The second case states that reading the acquired data to determine what the input signal is doing at any given time is of more importance than capturing every error event.

Often a combination of these two approaches is required in a data acquisition system. Two driver routines **gage\_triggered** and **gage\_busy** are used to monitor the progress of the trigger event and the completion of the current data acquisition respectfully. Two other routines will control the data acquisition when a timeout is to occur. Using **gage\_forced\_trigger\_capture** will force a trigger event to capture the current data. Use **gage** abort capture when the current acquisition is to be terminated prematurely.

 $time\_out = biostim (0, 0L) + TRIG_TIMEOUT;$ while (!gage\_triggered ()) if (biostime  $(0, 0L) >$  time\_out) gage\_forced\_trigger\_capture (board.source);  $time\_out = biostime (0, 0L) + BUSY\_TIMEOUT;$ while (gage  $_{\text{busy ()}}$ ) if (biostime  $(0, 0L) >$  time\_out) gage\_abort\_capture (board.source);

Examining the CompuScope data after a call to **gage forced trigger capture** will reveal that the expected trigger event was not encountered. Similarly, when **gage abort capture** is called, the data will often contain a discontinuity where the acquisition was not allowed to complete normally.

**Getting to the CompuScope data** can be done when the board is no longer "busy". First, the location of the sampled data in the CompuScope memory is determined with a **gage\_calculate\_addresses** call. This routine returns the starting, trigger and ending addresses. The use of this routine to calculate these addresses greatly simplifies access to the data. The CompuScope memory is organized as a circular buffer, so direct comparisons of the addresses should be avoided. However, **gage\_normalize\_address** can be used for these comparisons and also to determine the actual amount of valid pre and post trigger data. Next, the CompuScope memory must be connected to the PC with a call to the **gage\_need\_ram** routine. There are two methods of transferring data from the CompuScope cards. The first is to use the **gage\_mem\_read\_xxxxxx** routines which when passed the desired sample location will return the corresponding data value. The second method uses either one of the built-in block transfer routines such as **gage\_trigger\_view\_transfer** or **gage\_32k\_to\_buffer** or a specialized derivative based on the source code drivers. Both methods have advantages and disadvantages. Although the **gage\_mem\_read\_xxxxxx** routines return one point at a time, internally they still transfer a full four kilosample block of memory. This speeds up the access to the CompuScope memory dramatically for data that is accessed sequentially. This is the preferred method for most applications that need to use discrete data points since the data is corrected by the driver for any idiosyncrasies in memory layout and polarity (the data is always returned as an integer with the smallest value representing the largest voltage and the largest data sample value representing the smallest voltage). If the application has demanding requirements for data through-put, the block transfer routines may be used to access the sampled data. The memory organization splits the RAM between channel A and B. When the single channel mode is used, the two areas of RAM are interleaved on the CompuScope card and the PC has to access the memory in two distinct areas. The application must then access the samples alternatively from the data space for channel A and the data space for channel B.

**Using the acquired data** our sample program grabs 512 points from the data buffer to calculate the mean and RMS values of the captured data. The two calculations are done at the same time.

```
int16 calculate mean and rms (long nsamples, double *mean, double *rms, boarddef *board)
{
        int16 (*read_data) (int32 index);
        int i;
        int32 trigger, start, end, address;
        double value, input range;
        *mean = *rms = 0.0;
        gage_get_driver_info (&gdi);
        input_range = calc_input_range (board->range_a);
        if (board->opmode == GAGE_SINGLE_CHAN)
                 read_data = gage_mem_read_single;
        else
                 read data = gage mem read chan a;
        gage_calculate_addresses (GAGE_CHAN_A, board->opmode, srtable[board->srindex].sr_calc,
                 &trigger, &start, &end);
        if (gage_normalize_address (trigger, end, gdi.max_available_memory) < nsamples)
                 return (0);
        gage_need_ram (TRUE);
        for (i = 0, \text{ address} = \text{trigger}; i < \text{nsamples}; i++) {
                 value = (double)(sample_offset - read_data (address)) / (double)(sample_resolution) *
                          input range;
                 address = (address + 1) & (gdi.max_available_memory - 1);*mean += value;
                 *<sub>rms</sub> += (value * value);}
        *mean /= i;
        *<b>rms</b> = sqrt (*<b>rms</b> / i);gage_need_ram (FALSE);
        return (1);
} /* End of calculate_mean_and_rms (). */
```
**What to do next?** The sample program will acquire once, calculate and display its results and stop. Generally, either the number acquisitions is fixed and therefore a "counting loop" is required or the data acquisitions are to continue indefinitely. Modifying the sample program to loop is easily accomplished when two facts are known. One, if the board settings are to be changed then continue by jumping to the **prepare\_for\_capture** routine. Two, if another acquisition is to be performed then jump to the **gage\_start\_capture** routine. Otherwise when no more acquisitions are required perform any required house keeping and return to DOS. Our sample program simply exits to DOS returning either a zero or a one (okay or error respectfully) for the ERRORLEVEL batch commands.

The source code for the sample program is contained in the files **AMEANRMS.C** and **DRV\_SUPP.C** on the CompuScope driver distribution disks. The project files to build the program are called MEANRMSB.PRJ (for Borland compilers), MEANRMSM (for Micorsoft) and MEANRMSW (for Watcom). Similar programs can be found as **AMEANRMS.PAS** and **AMEANRMS.BAS** for Pascal and Basic respectively.

# **Global Routines: Group One.**

This group of routines comprise the core of the callable functions that control the CompuScope series of data acquisition cards. These routines are all that a programmer needs use to get the board up and running as given by the example programs and the code segment examples in this section. The next section dealing with group two global routines will discuss some optimizations that can be performed when using the routines in that group. However, to get started these routines are all that is needed when used in a manner consistent with the examples in the routine descriptions.

The following routines are for application program use and are subject to change. However, in future releases of the drivers any changes will be documented appropriately. If a name change occurs or parameter list changes are required then these routines, as they exist, will be maintained either as macros or complete routines to avoid future compatibility problems. These changes, as they occur, will be listed in the file "RELEASE.DOC" on the distribution disk for the drivers. Please check the distribution disk for any additional text files that outline other pertinent information relating to the CompuScope drivers.

## gage\_32k\_to\_buffer

### **Syntax**

**C:**

#include <gage\_drv.h> void gage\_32k\_to\_buffer (uInt8 far \*buffer, int16 high\_half, int16 start\_block, int16 far \*blocks\_transfered);

#### **Visual Basic:**

Sub gage\_32k\_to\_buffer (buffer As Integer, ByVal high\_half As Integer, ByVal start\_block As Integer, blocks transfered As Integer)

#### **Quick Basic:**

Sub gage32ktobuffer (SEG buffer As Any, ByVal highhalf As Integer, ByVal startblock As Integer, SEG blockstransfered As Integer)

#### **Pascal:**

procedure gage\_32k\_to\_buffer (var buffer: uInt8; high\_half, start\_block: int16; var blocks\_transfered: int16);

#### **Remarks**

**gage\_32k\_to\_buffer** is used to copy the CompuScope memory space to the supplied buffer 32 kilobytes at a time. This routine works correctly with all CompuScope boards regardless of the size of memory installed. **buffer** is a byte array that must be at least 32 kilobytes in length. **high\_half** is a flag used to select either the low half of memory (channel A's data) or the high half of memory (channel B's data). When high\_half is 0 then the data associated with channel A is used and when high\_half is 1 the data from channel B is moved to the buffer. **start\_block** is the block at which the data transfer is to start and is used to offset the start of the CompuScope data buffers for transferring more than 32 kilobytes of data. **blocks\_transfered** is the actual number of 4K blocks of data transferred. The number **blocks\_transfered** can be used to update **start\_block** for the next block transfer. If the **blocks\_transfered** parameter is not equal to 8, the end of data for transfer has been reached. Please note that the CS6012 and CS1012 transfer 4 8K blocks (2 bytes per sample) rather than 8 4K blocks. Note that all boards transfer 4K samples, the CS250, CS225, CS220 and CSLITE have a sample size of 1 byte while the CS6012 and CS1012 have a sample size of 2 bytes ( 12 bits sign extended to 16 bits).

#### **Return Value**

None.

#### **See also**

gage\_trigger\_view\_transfer. Sample Routines: write\_cs\_data.

#### **Examples**

**C:** gage\_32k\_to\_buffer (buffer, 0, start\_block, &blocks\_transfered);

#### **Visual Basic:**

CompuScope Driver Documentation page 37

Call gage\_32k\_to\_buffer (buffer(0), 0, start\_block, blocks\_transfered)

#### **Quick Basic:**

CALL gage32ktobuffer (buffer(0), 0, startblock, blockstransfered)

#### **Pascal:**

gage\_32k\_to\_buffer (buffer, 0, start\_block, @blocks\_transfered);

**Note:** Because Visual Basic has no variables of type byte, the buffer must be an integer array. This is no problem when dealing with the CS6012 or CS1012, which have a sample size of 2 bytes (12 bits sign extended to 16 bits). With the CS250, CS225, CS220 and CSLITE, which have a sample size of 1 byte, the high and low bytes of the integer must be extracted. This can be done as follows:

```
j = 0For i = 0 To (Size Of Buffer \ 2) - 1
   temp = CLng (65535) And CLng (buffer(i))temp\_buffer(j) = temp And 255 'extract the high byte and store as an integer
   temp_buffer(j+1) = (temp \ 256) And 255 ' extract the low byte and store as an integer
   j = j + 2 Next
```
In Quick Basic, you can use the DEF SEG and PEEK functions to extract a byte.

## gage\_abort\_capture

#### **Syntax**

**C:**

#include <gage\_drv.h> void gage\_abort\_capture (int16 reset\_trigger\_source);

#### **Visual Basic:**

sub gage\_abort\_capture (ByVal reset\_trigger\_source As Integer)

#### **Quick Basic:**

sub gageabortcapture (ByVal resettriggersource As Integer)

#### **Pascal:**

procedure gage\_abort\_capture (reset\_trigger\_source: int16);

#### **Remarks**

**gage\_abort\_capture** is used to regain control of the CompuScope board(s), primarily in the event that a trigger event never occurs. This routine forces the board(s) to a not busy state, thus allowing the board(s) to be re-configured, rearmed and/or the memory to be accessed. The **reset\_trigger\_source** parameter is used to re-initialize the trigger source after the hardware has been aborted. This is normally set to the initial trigger source used. The **gage\_abort\_capture** routine should be used instead of **gage\_abort** as it works for multiple board installations.

#### **Return Value**

None.

#### **See also**

gage\_abort, gage\_busy and gage\_forced\_trigger\_capture. Sample Routines: acquire\_check.

#### **Examples**

**C:** gage\_abort\_capture (board.source);

**Visual Basic:** Call gage\_abort\_capture (board.source)

**Quick Basic:** CALL gageabortcapture (board.source)

**Pascal:** gage\_abort\_capture (board.source);

CompuScope Driver Documentation page 39

# gage\_busy

## **Syntax**

**C:** #include <gage\_drv.h> int16 gage\_busy (void);

**Visual Basic:** function gage\_busy () As Integer

**Quick Basic:** function gagebusy% ()

**Pascal:** function gage\_busy: int16;

## **Remarks**

**gage\_busy** determines if CompuScope is busy capturing data.

#### **Return Value**

A non zero or true value is returned, if the board is busy, otherwise a false value is returned.

## **See also**

gage\_ram\_full and gage\_triggered. Sample Routines: acquire\_check.

#### **Examples**

**C:**  $is_lusy = gage_lbusy$  ();

**Visual Basic:** is\_busy = gage\_busy

**Quick Basic:** isbusy  $% =$  gagebusy $%$ 

**Pascal:** is\_busy :=  $\text{gage\_busy}$  ;

## **Syntax**

### **C:**

#include <gage\_drv.h> void gage\_calculate\_addresses (int16 chan, int16 op\_mode, float tbs, int32 far \*trig, int32 far \*start, int32 far \*end);

#### **Visual Basic:**

Sub gage\_calculate\_addresses (ByVal chan As Integer, ByVal op\_mode As Integer, ByVal tbs As Single, trig As Long, start As Long, ending As Long)

## **Quick Basic:**

Sub gagecalculateaddresses (ByVal chan As Integer, ByVal opmode As Integer, ByVal tbs As Single, SEG trigaddr As Long, SEG startaddr As Long, SEG endaddr As Long)

#### **Pascal:**

procedure gage\_calculate\_addresses (chan, op\_mode: int16; tbs: single; var trig: int32; var start: int32; var endaddr: int32);

#### **Remarks**

**gage\_calculate\_addresses** returns the three important addresses for the specified channel of the current board to the calling routine. Remember to set the current board, using **gage\_select\_board**, prior to calling this routine so that the addresses for the proper CompuScope card are retrieved. The CompuScope memory is organized as a circular buffer, therefore use the provided "**gage\_normalize\_address**" function when comparing addresses to be certain that the address is logically presented and not physically presented which will generate erroneous operation of the code. The **chan** parameter controls which channel's addresses on the current board are calculated and returned (either **GAGE\_CHAN\_A** or **GAGE\_CHAN\_B**). **op\_mode** is either of the constants **GAGE\_SINGLE\_CHAN** or **GAGE\_DUAL\_CHAN**. Use the value that controlled the most recent data capture. **tbs** is the "Time Between Samples" in nanoseconds for the captured signal, for example, if sampling data at 10 MHz then this value would be 100.0, similarly sampled data at 1 KHz would require this value to be set to 1000000.0. **\*trig** will be the adjusted trigger address for the type of hardware being used. **\*start** will be the first valid address of the most recent data capture. **\*end** will be the last valid address of the most recent data capture. This routine is the best method to determine these addresses since it will work with any board.

#### **Return Value**

None.

## **See also**

gage\_normalize\_address. Sample Routines: InitMemPtrs.

#### **Examples**

CompuScope Driver Documentation page 41

## **C:**

gage\_calculate\_addresses (GAGE\_CHAN\_A, gdi.mode, tbs, &trig\_addr, &start\_addr, &end\_addr);

## **Visual Basic:**

Call gage\_calculate\_addresses(GAGE\_CHAN\_A, board.opmode, srtable(board.srindex).calc, trigger\_address(0), starting\_address(0), ending\_address(0))

## **Quick Basic:**

Call gagecalculateaddresses(GAGECHANA, board.opmode, srtable(board.srindex).calc, triggeraddress(0), startingaddress(0), endingaddress(0))

## **Pascal:**

gage\_calculate\_addresses(GAGE\_CHAN\_A, board.opmode, srtable[board.srindex].calc, trigger\_address[0], starting\_address[0], ending\_address[0]);

## **Syntax**

### **C:**

#include <gage\_drv.h> int32 gage\_calculate\_mr\_addresses (int32 group, int16 board\_type, int32 depth, int32 memory, int16 chan, int16 op\_mode, float tbs, int32 far \*trig, int32 far \*start, int32 far \*end);

## **Visual Basic:**

Function gage\_calculate\_mr\_addresses (ByVal group As Long, ByVal board\_type As Integer, ByVal depth As Long, ByVal memory As Long, ByVal chan As Integer, ByVal op\_mode As Integer, ByVal float As Single, trig As Long, startaddr As Long, endaddr As Long) As Long

## **Quick Basic:**

Function gagecalculatemraddresses& (ByVal group As Long, ByVal boardtype As Integer, ByVal depth As Long, ByVal memory As Long, ByVal chan As Integer, ByVal opmode As Integer, ByVal tbs As Single, SEG trigaddr As Long, SEG startaddr As Long, SEG endaddr As Long)

#### **Pascal:**

function gage\_calculate\_mr\_addresses (group: int32; board\_type: int16, depth, memory: int32; chan, op\_mode: int16; tbs: single; var trig: int32; var start: int32; var endaddr: int32): int32;

### **Remarks**

**gage\_calculate\_mr\_addresses** returns the three important addresses for the specified channel of the current board to the calling routine. The board must be set to multiple record mode with a call to **gage\_multiple\_record**. Remember to set the current board, using **gage\_select\_board**, prior to calling **gage\_calculate\_mr\_addresses** so that the addresses for the proper CompuScope card are retrieved. The CompuScope memory is organized as a circular buffer, therefore use the provided **gage\_normalize\_address** function when comparing addresses to be certain that the address is logically presented and not physically presented which will generate erroneous operation of the code. The **group** parameter is the current multiple record group, with 1 being the first multiple record group, -1 the last and n the nth multiple record group. A 0 will return the addresses set to all valid samples without regard to groups. If the group is out of range then the last multiple record group is returned. **board\_type** is the current board and one of the predefined constants, **GAGE\_ASSUME\_CSLITE**, **GAGE\_ASSUME\_CSLITE15**, **GAGE\_ASSUME\_CS25016**, **GAGE\_ASSUME\_CS220**, **GAGE\_ASSUME\_CS225**, **GAGE\_ASSUME\_CS250**, **GAGE\_ASSUME\_CS1012** or **GAGE\_ASSUME\_CS6012**, should be used. The **depth** parameter is the requested depth for each

acquisition of the multiple record capture and is the same value as the current trigger depth. **memory** is the total amount of memory available during the multiple record capture and is the full depth of the channel, depending on which mode the card is currently in. This value can be obtained from the

**gage** driver info type structure in the **max** available memory field.. The **chan** parameter controls whether a hardware of software multiple record is done. If **chan** equals 0, a hardware multiple record address calculation is performed. If **chan** equals -1, a software multiple record address calculation is done. See the C sample program, SWMULREC.C for an example of how to do software multiple record. **op\_mode** is either of the constants **GAGE\_SINGLE\_CHAN** or **GAGE\_DUAL\_CHAN**. Use the value that controlled the most recent data capture. **tbs** is the "Time Between Samples" in nanoseconds for the

captured signal, for example, if sampling data at 10 MHz then this value would be 100.0, similarly sampled data at 1 KHz would require this value to be set to 1000000.0. **\*trig** will be the adjusted trigger address for the type of hardware being used. **\*start** will be the first valid address of the group requested for the most recent data capture. **\*end** will be the last valid address of the group requested for the most recent data capture. This function assumes that the multiple record option is available on the current board. If it is called with a CompuScope LITE, **\*start** and **\*trig** are set to zero, and **\*end** is set to max\_available\_memory - 1.

Note: Multiple record is standard on some boards and a hardware option on others. It is not available on the CompuScope LITE.

## **Return Value**

The return value is equal to the current group. The group should equal the return value. When it doesn't the maximum multiple record group is returned.

#### **See also**

gage\_detect\_multiple\_record and gage\_multiple\_record. Sample Routines: do\_multiple\_record.

#### **Examples**

**C:**

group = **gage\_calculate\_mr\_addresses** (0L, gage\_driver\_info.board\_type,

gage driver info.trigger depth, gage driver info.max available memory, 0, GAGE\_DUAL\_CHAN, srtable[board.srindex].sr\_calc, \*trig, \*start, \*end);

#### **Visual Basic:**

group = gage\_calculate\_mr\_addresses(0, gage\_driver\_info.board\_type,

gage driver info.trigger depth, gage driver info.max available memory, 0, GAGE\_DUAL\_CHAN, srtable(board.srindex).sr\_calc, trigaddr(0), startaddr(0),  $endad<sub>r</sub>(0)$ 

#### **Quick Basic:**

 $group &= gagecalculatemraddresses & (0, gagedriverinfo.b oardtype, gagedriverinfo.triggerdepth,$ gagedriverinfo.maxavailablememory, 0, GAGEDUALCHAN, srtable(board.srindex).calc, triggeraddress(0), startingaddress(0), endingaddress(0))

#### **Pascal:**

group := gage\_calculate\_mr\_addresses (0, gage\_driver\_info.board\_type,

gage\_driver\_info.trigger\_depth, gage\_driver\_info.max\_available\_memory, 0, GAGE\_DUAL\_CHAN, srtable[board.srindex].calc, trigger\_address[0], starting\_address[0], ending\_address[0]);

## gage\_capture\_mode

## **Syntax**

### **C:**

#include <gage\_drv.h> int16 gage\_capture\_mode (int16 mode, int16 rate, int16 multiplier);

### **Visual Basic:**

function gage\_capture\_mode (ByVal mode As Integer, ByVal rate1 As Integer, ByVal multiplier As Integer): As Integer

## **Quick Basic:**

function gagecapturemode% (ByVal mode As Integer, ByVal rate1 As Integer, ByVal multiplier As Integer)

## **Pascal:**

function gage\_capture\_mode (mode, rate, multiplier: int16): int16;

## **Remarks**

**gage\_capture\_mode** sets the data capture mode **mode**, by setting the number of active channels with the constants **GAGE\_SINGLE\_CHAN** or **GAGE\_DUAL\_CHAN** and the sample rate with **rate** and **multiplier**. The following table lists the available sample rates for the CompuScope boards.

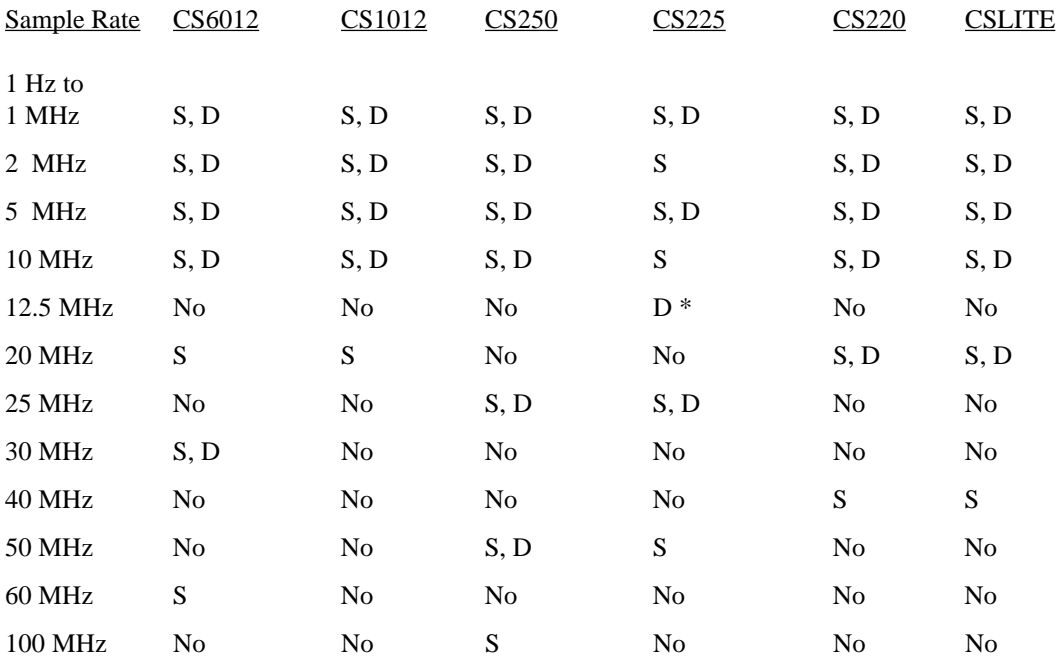

 $D = Dual mode$ ,  $S = Single mode$ .

\* Note that 12.5 MHz is obtained by using GAGE\_RATE\_12500 and GAGE\_KHZ.

CompuScope sample rate **rate** values.

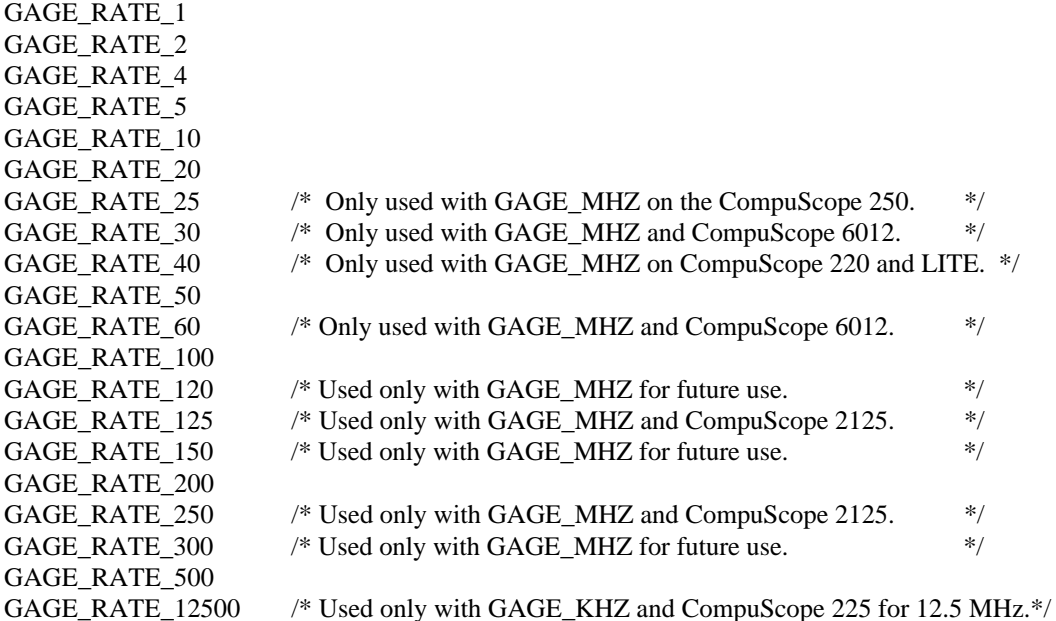

CompuScope sample rate **multiplier** values.

GAGE\_HZ GAGE\_KHZ GAGE\_MHZ GAGE\_GHZ GAGE\_EXT\_CLK GAGE\_SW\_CLK

The **multiplier** value **GAGE\_EXT\_CLK** is used to set the CompuScope external clock mode. This mode may or may not be available as a software selection, as it is available only through a hardware jumper on some versions of the board, but this mode should be set so as to stop the internal clock and to maintain software compatibility with future versions of the hardware. The **GAGE\_SW\_CLK** constant for **multiplier** sets the hardware to respond to a clock pulse generated **gage\_software\_clock** under software control for special applications (if the hardware is so equipped).

#### **Return Value**

If the function is successful then a one is returned and the affected parameters are set. If the function fails then the routine will return a zero and no CompuScope settings are affected and **gage\_get\_error\_code** may be called to obtain the error code.

### **See Also**

gage\_input\_control and gage\_trigger\_control. Sample Routines: prepare\_for\_capture.

#### **Examples**

**C:**

gage\_capture\_mode (GAGE\_DUAL\_CHAN, GAGE\_RATE\_10, GAGE\_KHZ);

#### **Visual Basic:**

dummy = gage\_capture\_mode (GAGE\_DUAL\_CHAN, GAGE\_RATE\_10, GAGE\_KHZ)

## **Quick Basic:**

dummy% = gagecapturemode% (GAGEDUALCHAN, GAGERATE10, GAGEKHZ)

## **Pascal:**

gage\_capture\_mode (GAGE\_DUAL\_CHAN, GAGE\_RATE\_10, GAGE\_KHZ);

## gage\_detect\_multiple\_record

## **Syntax:**

**C:** #include <gage\_drv.h> int16 gage\_detect\_multiple\_record (void);

**Visual Basic:** function gage\_detect\_multiple\_record () As Integer

**Quick Basic:** function gagedetectmultiplerecord% ()

**Pascal:** function gage\_detect\_multiple\_record : int16;

## **Remarks**

**gage\_detect\_multiple\_record** is used to determine if a CompuScope board has multiple record capability. As this feature is a special order item from the factory, it is not standard equipment. Multiple record is also currently not available on the CompuScope LITE.

## **Return Value**

A TRUE (non-zero) value is returned if the CompuScope hardware has multiple record capability and a FALSE (zero) otherwise.

#### **See also**

gage\_multiple\_record. Sample Routines: init\_driver\_hardware.

## **Examples**

**C:** mr\_available = gage\_detect\_multiple\_record

**Visual Basic:** mr\_available = gage\_detect\_multiple\_record

**Quick Basic:** mravailable% = gagedetectmultiplerecord%

**Pascal:** mr\_available := gage\_detect\_multiple\_record

## gage\_driver\_initialize

## **Syntax**

**C:** #include <gage\_drv.h> int16 gage\_driver\_initialize (uInt16 far \*records, uInt16 memory);

## **Visual Basic:** function gage\_driver\_initialize (records As Integer, ByVal memory As Integer) As Integer

#### **Quick Basic:**

function gagedriverinitialize% (SEG records As Integer, ByVal memory As Integer)

#### **Pascal:**

gage\_b\_l\_array: array [0..GAGE\_B\_L\_BUFFER\_SIZE] of word; function gage\_driver\_initialize (var records: gage\_b\_l\_array; memory: uInt16): int16;

#### **Remarks**

The **gage\_driver\_initialize** routine will fully configure each board found in the system. From then on a call to **gage\_select\_board** will be required to access any board .

The **records** parameter is assumed to be an uninitialized word array. The array **gage\_board\_location** has been created for this purpose in the driver (also available externally) and is **GAGE\_B\_L\_BUFFER\_SIZE** words long. The format of the array is that the first **GAGE B L STATUS START** words are for the board segment and index values, each pair occupies **GAGE\_B\_L\_ELEMENT\_SIZE** words, for each of the possible **GAGE\_B\_L\_MAX\_CARDS** boards.

A status field is provided for each potential board location which is **GAGE\_B\_L\_STATUS\_SIZE** words in length. The values for the status field are constants that correspond to bit positions in the status field and must be masked to determine which errors occurred when initializing the board. The low nibble is for problems with the segment and index. **GAGE\_BAD\_LSB\_SEGMENT** means that the low order byte of the segment was not equal to zero, **GAGE\_BAD\_MSB\_SEGMENT** is used when the segment is either less then A000 hex or greater then DF00 hex (the valid area in the memory map reserved for slot resources is 0A0000 hex to 0DFFFF hex), **GAGE\_BAD\_LSB\_INDEX** is set when the least significant bit of the index is not zero and **GAGE\_BAD\_MSB\_INDEX** is used when the high order byte of the index is either equal to 00 hex or greater then 03 hex (the valid area in the I/O map reserved for slot resources is 0100 hex to 03ff hex).

If the status bits are zero after the above test then the board initialization continues. If the expected board does not properly respond, then **GAGE\_DETECT\_FAILED** bit is set and initialization stops. If the board is found then the board's memory is checked and sized. If any byte of memory does not match its preset value then the **GAGE\_MEMORY\_FAILED** bit is set and initialization of this board stops.

The most significant byte contains the board type found during initialization. This byte is set after the driver tries to detect the hardware. Therefore, this byte could not be set and the board was not initialized due to a memory error. There are a number of constants available that can be masked with the status word to determine the board type. These are **GAGE\_ASSUME\_CSLITE**, **GAGE\_ASSUME\_CS220, GAGE\_ASSUME CS225, GAGE\_ASSUME\_CS250, GAGE\_ASSUME\_CSLITE15, GAGE\_ASSUME\_CS2125, GAGE\_ASSUME\_CS1012** and **GAGE\_ASSUME\_CS6012.**.

The **memory** parameter allows the memory self test to be disabled by supplying the size of the memory in kilobytes of the installed board(s). The constant **GAGE\_MEMORY\_SIZE\_TEST** will force the memory test to be performed. Note that the memory size for all installed boards must be the same or a conflict can occur and the data returned may be invalid for the boards with the incorrect memory size assigned.

Several memory size constants **GAGE\_MEMORY\_SIZE\_016K**, **GAGE\_MEMORY\_SIZE\_032K**, **GAGE\_MEMORY\_SIZE\_064K**, **GAGE\_MEMORY\_SIZE\_128K**, **GAGE\_MEMORY\_SIZE\_256K**, **GAGE\_MEMORY\_SIZE\_512K, GAGE\_MEMORY\_SIZE\_001M**,**GAGE\_MEMORY\_SIZE\_002M**, **GAGE\_MEMORY\_SIZE\_004M** and **GAGE\_MEMORY\_SIZE\_008M** are available for specifying default memory size for any of the current CompuScope cards.

The constant **GAGE\_MEMORY\_SIZE\_TEST** will force the memory test to be performed. If an incorrect memory size is found then the status field for the segment and index record in question will have the **GAGE\_BAD\_MEMORY\_SIZE** bit set. If the status is zero and the corresponding segment and index record are non-zero then this particular board was properly initialized. If, however, the status is zero and the segment and index record are also zero then the "board" is the premature end of the **records** array. By default the first board found will be selected.

A local data structure, in the driver, is created for each board. To allow access to this structure the routine **gage\_get\_driver\_info** has been implemented that queries the driver about information on the current selected board. It is advised that this method be maintained for compatibility with future releases of the CompuScope drivers and not using the internal driver variables directly.

The last area of the status word returns the type of CompuScope board found. These maskable bits can be detected by using the **GAGE\_ASSUME\_CS6012**, **GAGE\_ASSUME\_CS1012**, **GAGE\_ASSUME\_CS2125**, **GAGE\_ASSUME\_CS250**, **GAGE\_ASSUME\_CS225**, **GAGE\_ASSUME\_CS220**, **GAGE\_ASSUME\_CSLITE** and **GAGE\_ASSUME\_CSLITE15** constants. This is useful in case the driver could not detect the memory size but was able to detect the CompuScope board type.

#### **Return Value**

The value returned is the number of active CompuScope boards found. If one or more of the boards was expected but not found the number of found boards will be returned as a negative number with the absolute value equal to the number of boards actually initialized. A return of zero (0) indicated that either no boards are found or there is a problem(s) with the array that has been passed to this routine that prevents initialization.

#### **See also**

gage\_read\_config\_file, gage\_get\_driver\_info and gage\_select\_board. Sample Routines: init\_driver\_hardware.

#### **Examples**

**C:**

gage driver initialize((uInt16 far \*)gage board location, GAGE MEMORY SIZE TEST);

#### **Visual Basic:**

boards = gage\_driver\_initialize(gage\_board\_location(0), GAGE\_MEMORY\_SIZE\_TEST)

## **Quick Basic:**

boards% = gagedriverinitialize% (SEG gageboardlocation(1), GAGE\_MEMORY\_SIZE\_TEST)

## **Pascal:**

gage\_driver\_initialize(gage\_board\_location, GAGE\_MEMORY\_SIZE\_TEST);

# gage\_driver\_remove

## **Syntax**

**C:** #include <gage\_drv.h> void gage\_driver\_remove (void);

**Visual Basic:** Sub gage\_driver\_remove ()

**Quick Basic:** Sub gagedriverremove ()

**Pascal:** procedure gage\_driver\_remove;

#### **Remarks**

**gage\_driver\_remove** is used to remove from memory all data structures that were created by the drivers or the DLL. This routine should typically be used upon exit from the application program.

### **Return Value**

None.

## **See also**

gage\_driver\_initialize

**Examples C:** gage\_driver\_remove ();

**Visual Basic:** Call gage\_driver\_remove ();

**Quick Basic:** CALL gagedriverremove ();

**Pascal:** gage\_driver\_remove;

## gage\_forced\_trigger\_capture

## **Syntax**

### **C:**

#include  $\langle$ gage\_drv.h $>$ void gage\_forced\_trigger\_capture (int16 reset\_trigger\_source);

#### **Visual Basic:**

Sub gage\_forced\_trigger\_capture (ByVal reset\_trigger\_source As Integer)

## **Quick Basic:**

Sub gageforcedtriggercapture (ByVal resettriggersource As Integer)

## **Pascal:**

procedure gage\_forced\_trigger\_capture (reset\_trigger\_source: int16);

## **Remarks**

**gage\_forced\_trigger\_capture** is used to force the capture of data by the CompuScope board(s), primarily in the event that a trigger event never occurs. This routine forces the board(s) to accept a trigger event not previously received. The **reset\_trigger\_source** parameter is used to re-initialize the trigger source after the hardware has been aborted. This is normally set to the initial trigger source used. The **gage\_forced\_trigger\_capture** routine should be used instead of **gage\_set\_trigger\_source** and **gage\_software\_trigger** routines since it works for multiple board installations and does not leave the driver in an unpredictable state.

#### **Return Value**

None.

## **See also**

gage\_abort\_capture and gage\_triggered. Sample Routines: acquire\_check.

## **Examples**

**C:** gage\_forced\_trigger\_capture (board.source);

**Visual Basic:** Call gage\_forced\_trigger\_capture (board.source)

**Quick Basic:** CALL gageforcedtriggercapture (board.source)

**Pascal:** gage\_forced\_trigger\_capture(board.source);

# gage\_get\_boards\_found

## **Syntax**

**C:** #include <gage\_drv.h> int16 gage\_get\_boards\_found (void);

**Visual Basic:**

Function gage\_get\_boards\_found () As Integer

**Quick Basic:** Function gagegetboardsfound% ()

**Pascal:** function gage\_get\_boards\_found: int16;

#### **Remarks**

**gage\_get\_boards\_found** determines how many CompuScope boards were encountered when the last call to the **gage\_driver\_initialize** routine was performed.

## **Return Value**

The number of boards currently installed by the driver.

#### **See also**

gage\_driver\_initialize. Sample Routines: prepare\_for\_capture, transfer\_data.

#### **Examples**

**C:** boards\_found = gage\_get\_boards\_found ();

**Visual Basic:** boards = gage\_get\_boards\_found

**Quick Basic:** boards% = gagegetboardsfound%

**Pascal:** boards\_found := gage\_get\_boards\_found;

## gage\_get\_config\_filename

#### **Syntax**

**C:**

#include <gage\_drv.h> int16 gage\_get\_config\_filename (LPSTR cfgfn);

## **Visual Basic:**

function gage\_get\_config\_filename (ByVal cfgfn As String) As Integer

#### **Quick Basic:**

function gagegetconfigfilename% (ByVal segfilename As Integer, ByVal offfilename As Integer)

#### **Pascal:**

function gage\_get\_config\_filename (cfgfn: pchar): int16;

#### **Remarks**

**gage\_get\_config\_filename** determines the complete path to the configuration file that contains the board location data created by either the DOS based GSINST.EXE program or the Windows based GSWINST.EXE program. The configuration file created by them is called GAGESCOP.INC and must be in the Windows directory if you are using the Windows DLL, or in your current directory if you are using the DOS drivers. **cfgfn** is a string variable that must be long enough to hold the returned path. Note the different parameters used under Quick Basic. This is due to differences in how strings are handled and represented under C and Quick Basic. See the example program SIMPLE.BAS to see how to manipulate the string to use it with this routine. Under protected mode Pascal, this routine is contained in the GAGE\_DRV.PAS file.

## **Return Value**

A true value is returned, if the routine successfully returned the configuration filename.

#### **See also**

gage\_read\_config\_file. Sample Routines: init\_driver\_hardware.

#### **Examples**

**C:** ret = gage\_get\_config\_filename ((LPSTR)(board\_loc\_file));

#### **Visual Basic:**

 $i = \text{gage\_get\_config\_filename}$  (board\_loc\_file)

### **Quick Basic:**

result% = gagegetconfigfilename% (VARSEG(configname\$), SADD(configname\$))

#### **Pascal:**

i := gage\_get\_config\_filename (board\_loc\_file);

## **Syntax**

### **C:**

#include <gage\_drv.h> #include <gage\_low.h> void gage\_get\_current\_drv\_structure (gage\_board\_type far \*gbm, int32 far \*gbt\_size, int32 far \*gbt\_routines);

## **Visual Basic:**

This routine is currently not supported under Visual Basic.

#### **Quick Basic:**

This routine is currently not supported under Quick Basic.

#### **Pascal:**

This routine is currently not supported under Pascal.

#### **Remarks**

**gage\_get\_current\_drv\_structure** is used to get information and access to the internal gage board type structure used by the driver. The header file gage\_low.h must be included by the calling program so this structure will be defined. The parameter **gbm** is the structure for the master board, which is the first board in a multiple board system. **gbt\_size** is the size of this structure and **gbt\_routines** is a pointer to the routines that are contained in the structure. Use of this structure and routines can in some cases be used to optimize the application program. It is recommended that program development be done without the use of this routine. After the program is running, if there is a need to increase performance then this structure can be used. This routine is meant mainly for Windows applications, as DOS applications written in C already have access to the gage\_board\_type structure by including the header file gage\_low.h in their program.

#### **Return Value**

None.

#### **See also**

gage\_select\_current\_board. Sample Routines: driver\_support.

#### **Examples**

**C:**

gage\_get\_current\_drv\_structure ((gage\_board\_type far \*)(&gbm); (int32 far \*)(&gbt\_size),  $(int32 far*)(\>gbt_routines));$ 

Note: The typecasts are unnecessary if your program is compiled in the large model.

# gage\_get\_driver\_info

## **Syntax**

**C:** #include <gage\_drv.h> void gage\_get\_driver\_info ((gage\_driver\_info\_type far \*)(driver\_info));

**Visual Basic:** Sub gage\_get\_driver\_info (driver\_info As gage\_driver\_info\_type)

**Quick Basic:** Sub gagegetdriverinfo (SEG driverinfo As gagedriverinfotype)

**Pascal:** procedure gage\_get\_driver\_info (var driver\_info: gage\_driver\_info\_type);

#### **Remarks**

**gage** get driver info fills a structure or record with the relevant information from the driver variables as to the current settings in the current CompuScope . The structure **driver\_info** is a subset of the record used by the driver and includes only those values that have meaning to the control program. For further information about the structure, refer to the section titled CompuScope Driver: types, structures and definitions.

### **Return Value**

None, but the structure or record is filled with the proper information from the driver's structure.

#### **See Also**

gage\_get\_driver\_info\_structure and gage\_update\_driver\_info. Sample Routines: init\_driver\_hardware, prepare\_for\_capture.

#### **Examples**

**C:** gage\_get\_driver\_info ((gage\_driver\_info\_type far\*)(&driver\_info));

**Visual Basic:** Call gage\_get\_driver\_info (driver\_info)

**Quick Basic:** CALL gagegetdriverinfo (SEG driver\_info)

**Pascal:** gage\_get\_driver\_info (driver\_info);

CompuScope Driver Documentation page 57

## **Syntax**

### **C:**

#include <gage\_drv.h> void gage\_get\_driver\_info (uInt16 far \*major\_version, uInt16 far \*minor\_version, uInt16 far \*board\_support, gage\_driver\_info\_type far \* far \* gdi, int32 far \*gdi\_size);

#### **Visual Basic:**

Sub gage\_get\_driver\_info (major\_version As Integer, minor\_version As Integer, board\_support As Integer, gdi As gage driver info type, gdi size As Long)

#### **Quick Basic:**

Sub gagegetdriverinfo (SEG majorversion%, SEG minorversion%, SEG boardtype%, SEG gdi As gagedriverinfotype, SEG gdisize&)

#### **Pascal:**

procedure gage\_get\_driver\_info (major\_version: puInt16; minor\_version: puInt16; board\_support: puInt16; gdi: gdiPtrPtr; gdi\_size: pint32);

#### **Remarks**

**gage\_get\_driver\_info\_structure** returns relevant information about the main structure used by the driver. The current driver version is returned in the **major\_version** and **minor\_version** parameters. **board\_support** returns the CompuScope boards that are supported by the driver. This will be some combination of the "Orable" predefined constants **GAGE\_ASSUME\_CSLITE**, **GAGE\_ASSUME\_CSLITE15**, **GAGE\_ASSUME\_CS25016**, **GAGE\_ASSUME\_CS220**, **GAGE\_ASSUME\_CS225**, **GAGE\_ASSUME\_CS250**, **GAGE\_ASSUME\_CS2125**, **GAGE\_ASSUME\_CS1012** and **GAGE\_ASSUME\_CS6012**. The **gdi** parameter returns a pointer to the gage\_driver\_info\_type structure. This structure is a subset of the record used by the driver and includes only those values that have meaning to the control program. For further information about the structure, refer to the section titled CompuScope Driver: types, structures and definitions. **gdi\_size** is the current size of this structure in this version of the driver. This parameter can be used to allocate the proper amount of memory to hold the new version of the gage driver info\_structure if it has changed. This way the new driver can still be used without having to recompile the application program. Note that any new fields will be unavailable to the application program until it is recompiled with the new header files. It is recommended that this routine be called before calling either **gage\_get\_driver\_info** or **gage\_update\_driver\_info** to maintain compatibility with future versions of the DLL or drivers.

#### **Return Value**

None, but the parameters are filled with the proper information about the driver's structure.

#### **See Also**

gage\_get\_driver\_info and gage\_update\_driver\_info. Sample Routines: driver\_support.

## **Examples**

**C:**

gage\_get\_driver\_info\_structure ((uInt16 far \*)(&major\_version), (uInt16 far \*)(&minor\_version), (uInt16 far \*)(&board\_support),(gage\_driver\_info\_type far \* far \*)(&gdi), (int32 far \*)(&gdi\_size));

## **Visual Basic:**

Call gage\_get\_driver\_info\_structure(major\_version, minor\_version, board\_support, gdi, gdi\_size)

## **Quick Basic:**

CALL gagegetdriverinfostructure (SEG majorversion, SEG minorversion, SEG boardsupport, SEG gdi, SEG gdisize)

## **Pascal:**

gage\_get\_driver\_info\_structure (@major\_version, @minor\_version, @board\_support, @gditemp, @gdi\_size);

## gage\_get\_error\_code

#### **Syntax**

**C:** #include <gage\_drv.h> int16 gage\_get\_error\_code (void);

**Visual Basic:**

Function gage\_get\_error\_code () As Integer

**Quick Basic:** Function gagegeterrorcode% ()

**Pascal:** function gage\_get\_error\_code: int16;

#### **Remarks**

**gage** get error code returns the error code associated with the last call to the CompuScope driver.

#### **Return Value**

The error that occurred and the board that caused the error. This function returns a value which is encoded with the high byte containing the board in error and the low byte is set equal to the defined error constant. These constants are listed below.

GAGE\_NO\_ERROR GAGE\_NO\_SUCH\_BOARD GAGE\_NO\_SUCH\_MODE GAGE\_NO\_SUCH\_INPUT GAGE\_INVALID\_SAMPLE\_RATE GAGE\_NO\_SUCH\_COUPLING GAGE\_NO\_SUCH\_CHANNEL GAGE\_NO\_SUCH\_GAIN GAGE\_NO\_SUCH\_TRIG\_DEPTH GAGE\_NO\_SUCH\_TRIG\_POINT GAGE\_NO\_SUCH\_TRIG\_SLOPE GAGE\_NO\_SUCH\_TRIG\_SOURCE GAGE\_MISC\_ERROR

#### **See also**

Nothing.

### **Examples**

**C:**  $error = gage\_get_error\_code$  ();

#### **Visual Basic:**

ret = gage\_get\_error\_code()

## **Quick Basic:**

ret% = gagegeterror\_code% ()

#### **Pascal:**

error\_code := gage\_get\_error\_code;

## **Syntax**

### **C:**

#include <gage\_drv.h> void gage\_get\_interpolate\_trigger (int16 action, int16 chan, int32 far \*trig, int32 start, int32 end);

#### **Visual Basic:**

Sub gage\_get\_interpolate\_trigger (ByVal action As Integer, ByVal chan As Integer, trig As Long, ByVal start As Integer, ByVal endaddr As Long)

#### **Quick Basic:**

 SUB gagegetinterpolatetrigger (ByVal action As Integer, ByVal chan As Integer, SEG trigaddr As Long, ByVal startaddr As Long, ByVal endaddr As Long)

## **Pascal:**

procedure gage\_get\_interpolate\_trigger (action, chan: int16; var trig: int32; start, endaddr: int32);

#### **Remarks**

**gage\_get\_interpolate\_trigger** calculates an interpolated trigger address for the specified channel. If **action** is 1, the **channel** specified becomes the interpolated trigger address channel and the interpolated trigger address is calculated for that **channel**. The routine should then be called with **action** set to 0 so the trigger addresses can be calculated for the other channels based on the interpolated trigger address of the interpolated trigger channel. **trig** is the new interpolated trigger address. **start** and **end** are the starting and ending addresses, which should be obtained by calling **gage** calculate addresses.

#### **Return Value**

None

#### **See also**

gage\_reset\_interpolate\_trigger. Sample Routines: init\_memory\_pointers, init\_chan\_memory\_pointers.

#### **Examples**

**C:**

gage\_get\_interpolate\_trigger (1, interpolate\_trigger\_channel & 1, &trig, start, end);

#### **Visual Basic:**

Call gage\_get\_interpolate\_trigger (1, interpolate\_trigger\_channel AND 1, trig, start, endaddr)

#### **Quick Basic:**

CALL gagegetinterpolatetrigger (1, interpolatetriggerchannel AND 1, SEG trig, start, endaddr)

#### **Pascal:**

gage\_get\_interpolate\_trigger (0, chan AND 1, trig, start, endaddr);

## gage\_get\_records

## **Syntax**

## **C:**

#include <gage\_drv.h> int16 gage\_get\_records (uInt16 far \*records, int16 record, uInt16 far \*segment, uInt16 far \*index, uInt16 far \*typename, uInt16 far \*status);

## **Visual Basic:**

Function gage\_get\_records (records As Integer, ByVal record As Integer, segment As Integer, index As Integer, typename As Integer, status As Integer) As Integer

## **Quick Basic:**

Function gagegetrecords% (SEG records As Integer, ByVal record As Integer, SEG segment As Integer, SEG index As Integer, SEG typename As Integer, SEG status As Integer) **Pascal:** function gage\_get\_records(var records: gage\_b\_l\_array; rec: int16; var segment: uInt16; var index: uInt16; var typename: uInt16; var status: uInt16): int16; Note: the type gage\_b\_l\_array is defined in GAGE\_DRV.PAS

#### **Remarks**

**gage\_get\_records** can be used to read the **gage\_board\_location** array. The array **gage\_board\_location** has been created by the driver (also available externally) and can hold the initialization for **GAGE\_B\_L\_MAX\_CARDS** boards. The array is initialized by using a call to **gage\_set\_records**. The **record** parameter is the board number of the record to be read, beginning with 0. The **segment**, **index, typename** and **status** parameters are the values in the **gage\_board\_location** array for that particular board. The **segment** and **index** are the values that were set by the GSINST.EXE configuration program. The **typename** and **status** parameters return the board type and the initialization status of the board as one of the predefined constants (**GAGE\_ASSUME\_CSLITE,** etc.). The **status** will hold any errors that occurred during board initialization.

#### **Return Value**

The return value is one if the **record** parameter is in range (0 to **GAGE\_B\_L\_MAX\_CARDS** - 1) and zero otherwise. If the return value is one, the **segment**, **index**, **typename** and **status** parameters will contain valid values for the specified **record**.

#### **See also**

gage\_set\_records and gage\_driver\_initialize. Sample Routines: init\_driver\_hardware.

#### **Examples**

#### **C:**

gage\_get\_records ((uInt16 far \*)gage\_board\_location), 0, (uInt16 far \*)(&segment), (uInt16 far \*)(&index), (uInt16 far \*)(&typename), (uInt16 far \*)(status)); Note: the typecasts may not be necessary, depending on the memory model used. **Visual Basic:**

ret = gage\_get\_records (gage\_board\_location (0), 0, segment, index, typename, status)

## **Quick Basic:**

ret% = gagegetrecords% (SEG gage\_board\_location(1), 0, SEG segment, SEG index, SEG typename, SEG status)

## **Pascal:**

ret := gage\_get\_records (gage\_board\_location, 0, segment, index, typename, status);

## **Syntax**

**C:** #include <gage\_drv.h> void get\_trigger\_view\_offset (int32 far \*offset)

## **Visual Basic:**

Sub get\_trigger\_view\_offset (offset As Long)

## **Quick Basic:**

Sub get\_trigger\_view\_offset (SEG offset As Long)

**Pascal:** procedure get\_trigger\_view\_offset (var offset: int32);

## **Remarks**

**gage\_get\_trigger\_view\_offset** can be used to get the current trigger view offset when using the routine **gage\_trigger\_view\_transfer**. The default value of the offset is 0, which means that capture will start at the trigger address. This value can be changed, to capture pre-trigger data for example, by using the routine **gage\_set\_trigger\_view\_offset**.

### **Return Value**

None.

#### **See also**

gage\_set\_trigger\_view\_offset and gage\_trigger\_view\_transfer.

#### **Examples**

**C:** gage\_get\_trigger\_view\_offset ((int32 far \*)offset); Note: the typecast is unnecessary if the application program is large model

**Visual Basic:** Call gage\_get\_trigger\_view\_offset (offset)

## **Quick Basic:** CALL gage\_get\_trigger\_view\_offset (SEG offset)

**Pascal:** gage\_get\_trigger\_view\_offset (offset);
## gage\_initialize\_start\_capture

## **Syntax**

**C:** #include <gage\_drv.h> void gage\_initialize\_start\_capture (int16 hardware\_to\_use)

## **Visual Basic:**

Sub gage\_initialize\_start\_capture (ByVal hardware\_to\_use As Integer)

## **Quick Basic:**

Sub gageinitializestartcapture (ByVal hardwaretouse As Integer)

## **Pascal:**

procedure gage\_initialize\_start\_capture (hardware\_to\_use: int16);

## **Remarks**

**gage\_initialize\_start\_capture** is used to set up the **gage\_start\_capture** routine. The **gage\_start\_capture** routine is actually a pointer to the proper routine. The driver sets the pointer to use the start capture routine that controls the current boards. If, when you use GageScope you need to specify the OLDHW command line parameter when using old version of the CompuScope 220 and CompuScope LITE in master/slave operation then this routine must be called with the **hardware\_to\_use** parameter set to zero, otherwise this routine should not be called by the application program.

## **Return Value**

None.

## **See also**

gage\_driver\_initialize and gage\_start\_capture.

## **Examples**

**C:** gage\_initialize\_start\_capture (1);

**Visual Basic:** Call gage\_initialize\_start\_capture (1)

**Quick Basic:** Call gageinitializestartcapture (1)

**Pascal:** gage\_initialize\_start\_capture (1);

## gage\_input\_control

## **Syntax**

**C:**

#include <gage\_drv.h> int16 gage\_input\_control (int16 channel, int16 enable, int16 coupling, int16 gain);

#### **Visual Basic:**

Function gage\_input\_control (ByVal channel As Integer, ByVal enable As Integer, ByVal coupling As Integer, ByVal gain As Integer) As Integer

## **Quick Basic:**

Function gageinputcontrol% (ByVal channel As Integer, ByVal enable As integer, ByVal coupling As Integer, ByVal gain As Integer)

#### **Pascal:**

function gage\_input\_control (channel, enable, coupling, gain: int16): int16;

#### **Remarks**

**gage\_input\_control** is used to set up the input channels of the CompuScope cards. The **channel** can be either channel A or B and the constants **GAGE\_CHAN\_A** and **GAGE\_CHAN\_B** should be used to indicate their respective channels. The **enable** parameter, using the constants **GAGE\_INPUT\_ENABLE** and **GAGE\_INPUT\_DISABLE**, either enables a channel to be captured or disables the data capture on that channel (on the CompuScope LITE it enables the internally routed test signal). Note, however, in the single channel mode both of the channels must be enabled for the board to capture data correctly. This will be done automatically if this routine is called after setting the capture mode with **gage\_capture\_mode**. The **coupling** can be either DC or AC as indicated by the constants **GAGE\_DC** and **GAGE\_AC** respectively.

There are six different **gain** values for each channel from divide by 5 to times ten. The constants **GAGE\_PM\_5\_V**, **GAGE\_PM\_2\_V, GAGE\_PM\_1\_V**, **GAGE\_PM\_500\_MV**, **GAGE\_PM\_200\_MV** and **GAGE\_PM\_100\_MV** cover the range of values. Note that these are dependent on the exact CompuScope being used :

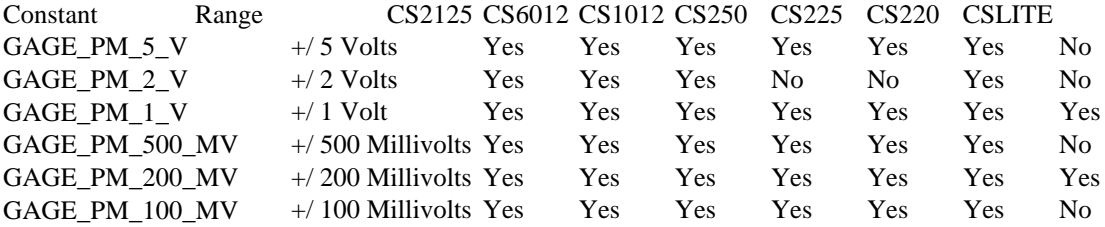

A seventh **gain** value, **GAGE\_PM\_10\_V,** is reserved for future use.

Note that if you are operating in single channel mode, you should set the gain for channel A and channel B to be the same value.

#### **Return Value**

A one is returned if successful and a zero is returned when the routine fails, and **gage\_get\_error\_code** may be called to obtain the error code.

### **See also**

gage\_trigger\_control and gage\_capture\_mode. Sample Routines: prepare\_for\_capture.

## **Examples**

**C:**

gage\_input\_control (GAGE\_CHAN\_A, GAGE\_INPUT\_ENABLE, GAGE\_DC, GAGE\_PM\_1\_V);

#### **Visual Basic:**

dummy = gage\_input\_control (GAGE\_CHAN\_A, GAGE\_INPUT\_ENABLE, GAGE\_DC, GAGE\_PM\_1\_V)

## **Quick Basic:**

dummy% = gageinputcontrol% (GAGECHANA, GAGEINPUTENABLE, GAGEDC, GAGEPM1V)

#### **Pascal:**

gage\_input\_control (GAGE\_CHAN\_A, GAGE\_INPUT\_ENABLE, GAGE\_DC, GAGE\_PM\_1\_V);

# gage\_make\_error\_code

## **Syntax**

**C:** #include <gage\_drv.h> void gage\_make\_error\_code (uInt16 board, uInt16 error);

**Visual Basic:** Sub gage\_make\_error\_code (ByVal board As Integer, ByVal errno As Integer)

**Quick Basic:** Sub gagemakeerrorcode (ByVal board As Integer, ByVal errno As Integer)

**Pascal:** procedure gage\_make\_error\_code (board, error: uInt16);

#### **Remarks**

**gage\_make\_error\_code** is used by the driver to create the error codes returned by the **gage\_get\_error\_code** routine.

## **Return Value**

None.

#### **See also**

gage\_get\_error\_code.

## **Examples**

**C:** gage\_make\_error\_code (board, GAGE\_NO\_SUCH\_BOARD);

**Visual Basic:** Call gage\_make\_error\_code (board, GAGE\_NO\_SUCH\_BOARD)

## **Quick Basic:**

Call gagemakeerrorcode (board, GAGE\_NO\_SUCH\_BOARD)

## **Pascal:**

gage\_make\_error\_code (board, GAGE\_NO\_SUCH\_BOARD);

**C:** #include <gage\_drv.h> int16 gage\_mem\_read\_chan\_a (int32 location);

**Visual Basic:** Function gage\_mem\_read\_chan\_a (ByVal location As Long) As Integer

**Quick Basic:** Function gagememreadchana% (ByVal location As Long)

**Pascal:** function gage\_mem\_read\_chan\_a (location: int32): int16;

## **Remarks**

**gage mem read chan a** reads one byte (one signed integer for the CS6012 and CS1012) out of CompuScope memory for channel A in dual channel mode, and returns it as an integer. The **location** required starts at the trigger address and can precede and/or follow the trigger address as set by the current trigger depth and as indicated by **gage\_ram\_full**. The **gage\_calculate\_addresses** routine is very useful for determining the valid addresses and should be used instead of directly invoking the **gage\_trigger\_address** and **gage\_ram\_full** routines for future compatibility with the GageScope drivers.

## **Return Value**

The byte (or integer) corresponding to the specified location for channel A returned as an unsigned integer (0 - 255) for eight bit boards and as a signed 12-bit integer (-2048 - 2047) for the CS6012 and CS1012.

## **See also**

gage\_trigger\_address, gage\_mem\_read\_chan\_b, gage\_mem\_read\_dual, gage\_mem\_read\_single and gage\_ram\_full. Sample Routines: transfer\_data.

## **Examples**

**C:** data = gage\_mem\_read\_chan\_a (address);

**Visual Basic:**

data = gage\_mem\_read\_chan\_a (address)

**Quick Basic:** data %= gagememreadchana% (address)

## **Pascal:**

data := gage\_mem\_read\_chan\_a (address);

**C:** #include <gage\_drv.h> int16 gage\_mem\_read\_chan\_b (int32 location);

**Visual Basic:** Function gage\_mem\_read\_chan\_b (ByVal location As Long) As Integer

**Quick Basic:** Function gagememreadchanb% (ByVal location As Long)

**Pascal:** function gage\_mem\_read\_chan\_b (location: int32): int16;

## **Remarks**

**gage mem read chan b** reads one byte (one signed integer for the CS6012 and CS1012) out of CompuScope memory for channel B in dual channel mode, and returns it as an integer. The **location** required starts at the trigger address and can precede and/or follow the trigger address as set by the current trigger depth and as indicated by **gage\_ram\_full**. The **gage\_calculate\_addresses** routine is very useful for determining the valid addresses and should be used instead of directly invoking the **gage\_trigger\_address** and **gage\_ram\_full** routines for future compatibility with the GageScope drivers.

## **Return Value**

The byte (or integer) corresponding to the specified location for channel B returned as an unsigned integer (0 - 255) for eight bit boards and as a signed 12-bit integer (-2048 - 2047) for the CS6012 and CS1012.

## **See also**

gage\_trigger\_address, gage\_mem\_read\_chan\_a, gage\_mem\_read\_dual, gage\_mem\_read\_single and gage\_ram\_full. Sample Routines: transfer\_data.

## **Examples**

**C:** data = gage\_mem\_read\_chan\_b (address);

**Visual Basic:** data = gage\_mem\_read\_chan\_b (address)

**Quick Basic:** data% = gagememreadchanb% (address)

**Pascal:** data := gage\_mem\_read\_chan\_b (address);

## gage\_mem\_read\_dual

## **Syntax**

**C:** #include <gage\_drv.h> int16 gage\_mem\_read\_dual (int16 channel, int32 location);

## **Visual Basic:**

Function gage\_mem\_read\_dual (ByVal channel As Integer, ByVal location As Long) As Integer

## **Quick Basic:**

Function gagememreaddual% (ByVal channel As Integer, ByVal location As Long)

#### **Pascal:**

function gage\_mem\_read\_dual (channel: int16; location: int32): int16;

## **Remarks**

**gage mem read dual** reads one byte (one signed integer for the CS6012 and CS1012) out of CompuScope memory in dual channel mode and returns it as an integer. **channel** can be one of the constants **GAGE\_CHAN\_A** or **GAGE\_CHAN\_B**. The **location** required starts at the trigger address and can precede and/or follow the trigger address as set by the current trigger depth and as indicated by **gage\_ram\_full**. The **gage\_calculate\_addresses** routine is very useful for determining the valid addresses and should be used instead of directly invoking the **gage\_trigger\_address** and **gage\_ram\_full** routines for future compatibility with the GageScope drivers.

## **Return Value**

The byte (or integer) corresponding to the specified location for channel A or channel B returned as an unsigned integer (0 - 255) for eight bit boards and as a signed 12-bit integer (-2048 - 2047) for the CS6012 and CS1012.

#### **See also**

gage\_trigger\_address, gage\_mem\_read\_single and gage\_ram\_full.

## **Examples**

**C:** data = gage\_mem\_read\_dual (GAGE\_CHAN\_A, address);

## **Visual Basic:**

data = gage\_mem\_read\_dual (GAGE\_CHAN\_A, address)

## **Quick Basic:**

data% = gagememreaddual% (GAGE\_CHAN\_A, address)

## **Pascal:**

data := gage\_mem\_read\_dual (GAGE\_CHAN\_A, address);

## gage\_mem\_read\_single

## **Syntax**

**C:** #include <gage\_drv.h> int16 gage\_mem\_read\_single (int32 location);

**Visual Basic:** Function gage\_mem\_read\_single (ByVal location As Long) As Integer

**Quick Basic:** Function gagememreadsingle% (ByVal location As Long)

**Pascal:** function gage\_mem\_read\_single (location: int32): int16;

## **Remarks**

**gage\_mem\_read\_single** reads one byte (one signed integer for the CS6012 or CS1012) out of CompuScope memory in single channel mode and returns it as an integer. The **location** required starts at the trigger address and can precede and/or follow the trigger address as set by the current trigger depth and as indicated by **gage\_ram\_full**. The **gage\_calculate\_addresses** routine is very useful for determining the valid addresses and should be used instead of directly invoking the **gage\_trigger\_address** and **gage\_ram\_full** routines for future compatibility with the GageScope drivers.

## **Return Value**

The byte (or integer) corresponding to the specified location for channel A returned as an unsigned integer (0 - 255) for eight bit boards and as a signed 12-bit integer (-2048 - 2047) for the CS6012 or CS1012.

## **See also**

gage\_mem\_read\_dual, gage\_trigger\_address and gage\_ram\_full. Sample Routines: transfer\_data.

## **Examples**

**C:** data = gage\_mem\_read\_single (address);

**Visual Basic:** data = gage\_mem\_read\_single (address)

**Quick Basic:** data% = gagememreadsingle% (address)

**Pascal:** data := gage\_mem\_read\_single (address);

## gage\_multiple\_record

## **Syntax**

**C:** #include  $\langle$ gage\_drv.h $>$ void gage\_multiple\_record (uInt16 mode);

**Visual Basic:** Sub gage\_multiple\_record (ByVal mode As Integer)

**Quick Basic:** Sub gagemultiplerecord (ByVal mode As Integer)

**Pascal:** procedure gage\_multiple\_record (mode: uInt16);

## **Remarks:**

**gage\_multiple\_record** allows the application program to force the CompuScope hardware to capture only the depth specified when the trigger event occurs. The card then re-arms itself to accept another trigger event and record that data immediately following the first capture. This process is repeated until the memory has been completely overwritten. During this operation the busy signal does not come down until the entire buffer has been written. The trigger signal can be monitored by using the **gage\_triggered** routine to determine the current status of the CompuScope hardware. The board can not be busy when accessing the RAM. The busy status must be checked with **gage\_busy** to wait until all the data captures have been completed. The mode parameter must be set to one to enable this mode, and cleared when this mode is not required ( the default setting by the driver). This feature is a special order item from the factory for some CompuScopes, and is standard equipment on others. It is not available on the CompuScope LITE.

VERY IMPORTANT: When the multiple record feature is to be used, the **gage\_capture\_mode**, **gage\_input\_control** and **gage\_trigger\_control** routines must be called (to set internal variables) after calling **gage\_multiple\_record** regardless of whether the other parameters need to be changed.

## **Return Value**

None

#### **See also**

gage\_start\_capture, gage\_busy and gage\_triggered. Sample Routines: prepare\_for\_capture.

#### **Examples**

**C:** gage\_multiple\_record (1);

**Visual Basic:** Call gage multiple record  $(1)$ **Quick Basic:** Call gagemultiplerecord (1)

## **Pascal:**

gage\_multiple\_record (1);

# gage\_need\_ram

## **Syntax**

**C:** #include <gage\_drv.h> void gage\_need\_ram (int16 need);

**Visual Basic:** Sub gage\_need\_ram (ByVal need As Integer)

**Quick Basic:** Sub gageneedram (ByVal need As Integer)

**Pascal:** procedure gage\_need\_ram (need: int16);

## **Remarks**

**gage\_need\_ram** allows the application program to access the CompuScope hardware's RAM buffers to examine the data that has been captured by the board. The board can not be busy when accessing the RAM. The busy status can checked with **gage\_busy**.

## **Return Value**

None.

## **See also**

gage\_mem\_read\_single, gage\_mem\_read\_dual and gage\_busy. Sample Routines: transfer\_data.

## **Examples**

**C:** gage\_need\_ram (TRUE);

**Visual Basic:** Call gage\_need\_ram (TRUE)

**Quick Basic:** CALL gageneedram (TRUE)

**Pascal:** gage\_need\_ram (True);

**C:** #include <gage\_drv.h> int32 gage\_normalize\_address (int32 start, int32 address, int32 ram\_size);

## **Visual Basic:**

Function gage\_normalize\_address (ByVal start As Long, ByVal address As Long, ByVal ram\_size As Long) As Long

## **Quick Basic:**

Function gagenormalizeaddress& (ByVal start As Long, ByVal address As Long, ByVal ramsize As Long)

## **Pascal:**

function gage\_normalize\_address (start, address, ram\_size: int32): int32;

#### **Remarks**

**gage\_normalize\_address** calculates the logical address for the CompuScope hardware to allow the application programmer to compare different addresses obtained from the **gage\_calculate\_addresses** function. This routine manipulates the addresses obtained from **gage\_calculate\_addresses** to allow the application program to compare their values without concern for the memory rollover that occurs with the circular buffer architecture used by all versions of the CompuScope hardware. **start** is usually the starting address returned from **gage\_calculate\_addresses**. **address** is any address that is of interest in the CompuScope memory. **ram\_size** is the size of the CompuScope memory on the card in question. This size will need to be determined with a call to the **gage** get driver info routine.

## **Return Value**

The difference between the **address** and the **start** including any memory buffer roll over that may have occurred as determined by **ram\_size** (ie. the logical address).

#### **See also**

gage\_calculate\_addresses and gage\_get\_driver\_info. Sample Routines: do\_multiple\_record.

## **Examples**

**C:**

address = gage\_normalize\_address (trigger\_address, end\_address, max\_available\_memory);

#### **Visual Basic:**

address = gage\_normalize\_address (trigger\_address, end\_address , max\_available\_memory)

### **Quick Basic:**

address& = gagenormalizeaddress& (triggeraddress, endaddress , maxavailablememory)

#### **Pascal:**

address := gage\_normalize\_address (trigger\_address, end\_address, max\_available\_memory);

## gage\_read\_config\_file

## **Syntax**

**C:** #include <gage\_drv.h> int16 gage\_read\_config\_file (char far \*filename, uInt16 far \*records);

## **Visual Basic:**

Function gage\_read\_config\_file (ByVal filename As String, records As Integer) As Integer

## **Quick Basic:**

Function gagereadconfigfile% (ByVal segfilename As Integer, ByVal offfilename As Integer, SEG records As Integer)

## **Pascal:**

gage\_b\_l\_array = array [0..GAGE\_B\_L\_BUFFER\_SIZE] of uInt16; function gage\_read\_config\_file (filename: pchar; var records: gage\_b\_l\_array): int16;

## **Remarks**

**gage\_read\_config\_file** reads a file and stores the data in an array of words. The parameter **filename** is a text string that tells the routine the name of the file that contains the board indexes and starting segment values for each of the installed CompuScope boards. In Quick Basic, the driver is passed the offset and segment of the string.

This file is created with the utility **GSINST.EXE** or **GSWINST.EXE** which creates or modifies the file **GAGESCOPE.INC**. This file can be renamed and the desired name can be passed to this routine.

The **records** parameter is assumed to be an uninitialized word array. The array is then initialized with the values found in the file. The array **gage\_board\_location** has been created for this purpose in the DLL (also available externally) and is **GAGE\_B\_L\_BUFFER\_SIZE** words long. The format of the array is that the first **GAGE B L STATUS START** words are for the board segment and index values, each pair occupies **GAGE\_B\_L\_ELEMENT\_SIZE** words, for each of the possible **GAGE\_B\_L\_MAX\_CARDS** boards. A status field is provided for each potential board location which is **GAGE\_B\_L\_STATUS\_SIZE** words in length.

The values for the status field are discussed under **gage\_driver\_initialize**. This mechanism for initializing the boards removes the requirement of needing a disk file to run the application, since this array can be loaded (initialized) by the application program using another method. The **gage\_set\_records** routine was created for just this purpose.

## **Return Value**

the return value represents the number of records initialized if the return value is greater than 0. if the number is less than zero then the number corresponds to the error encountered. The errors are: -1, file does not exist; -2, file cannot be opened; -3, file size cannot be determined; -4, file size modulo four is not zero; - 5, file size indicates that more boards than the driver supports are present; -6, file cannot be read successfully; -7, file cannot be closed; 0, reserved for future use.

**See also**

gage\_driver\_initialize and gage\_get\_config\_filename. Sample Routines: init\_driver\_hardware.

## **Examples**

**C:**

expected = gage\_read\_config\_file ((char far\*)("GAGESCOP.INC"), (uInt16 far\*)(&gage\_board\_location));

## **Visual Basic:**

expected = gage\_read\_config\_file (board\_loc\_file, gage\_board\_location (0))

## **Quick Basic:**

expected% = gagereadconfigfile% (VARSEG(boardlocation\$), SADD(boardlocation\$), SEG boardlocation(1))

## **Pascal:**

expected := gage\_read\_config\_file (board\_loc\_file, gage\_board\_location);

## gage\_read\_master\_status

## **Syntax**

**C:** #include <gage\_drv.h> int16 gage\_read\_master\_status (void);

**Visual Basic:** Function gage\_read\_master\_status () As Integer

**Quick Basic:** Function gagereadmasterstatus% ()

**Pascal:** function gage\_read\_master\_status: int16;

## **Remarks**

**gage\_read\_master\_status** reads the status bits from the master card, regardless of how many CompuScope cards are in the system.

## **Return Value**

The integer returned equals the status bits from the master board status register. This value will be an integer from 0 to 7, with bit 0 representing the busy bit, bit 1 representing the ram full bit and bit 2 representing the trigger bit. These bit patterns may or may not match the hardware status register pattern.

#### **See also**

gage\_busy, gage\_ram\_full, gage\_triggered and Appendix describing the register functionality for your particular CompuScope board.

#### **Examples**

**C:** status =  $gage\_read\_master\_status$  ();

**Visual Basic:** status = gage\_read\_master\_status

**Quick Basic:** status% = gagereadmasterstatus%

**Pascal:** status := gage\_read\_master\_status;

## gage\_reset\_interpolate\_trigger

#### **Syntax**

#### **C:**

#include <gage\_drv.h> void gage\_reset\_interpolate\_trigger (int16 board, int16 channel, int16 auto\_mode, int16 level, int16 slope);

### **Visual Basic:**

Sub gage reset interpolate trigger (ByVal board As Integer, ByVal channel As Integer, ByVal auto\_mode As Integer, ByVal level As Integer, ByVal slope As Integer)

#### **Quick Basic:**

Sub gageresetinterpolatetrigger (ByVal board As Integer, ByVal channel As Integer, ByVal automode As Integer, ByVal level As Integer, ByVal slope As Integer)

## **Pascal:**

procedure gage\_reset\_interpolate\_trigger (board, channel, auto\_mode, level, slope: int16);

#### **Remarks**

**gage\_reset\_interpolate\_trigger** sets or resets the interpolated trigger values. This routine should be called once before calling **gage\_get\_interpolate\_trigger** and again after any of the input parameters have been changed by calling **gage\_input\_control** and / or **gage\_trigger\_control.** The **board** and **channel** parameters are the board and channel for which the interpolated trigger is requested. **auto\_mode** should be set to 1 if the trigger source is the same as the **channel** parameter, 0 otherwise. **level** and **slope** are the current trigger level and trigger slope respectively.

## **Return Value**

None

#### **See also**

gage\_get\_interpolate\_trigger. Sample Routines: init\_interpolated\_trigger.

## **Examples**

## **C:**

gage\_reset\_interpolate\_trigger (board, (interpolate\_trigger\_channel & 1) + GAGE\_CHAN\_A, 1, trigger\_level, trigger\_slope);

## **Visual Basic:**

Call gage\_reset\_interpolate\_trigger(board, (interpolate\_trigger\_channel And 1) + GAGE\_CHAN\_A, 1, trigger\_level, trigger\_slope)

## **Quick Basic:**

Call gageresetinterpolatetrigger(board, (interpolatetriggerchannel And 1) + GAGECHANA, 1, triggerlevel, triggerslope)

## **Pascal:**

gage\_reset\_interpolate\_trigger (board, (interpolate\_trigger\_channel AND 1) + GAGE\_CHAN\_A, 1, trigger\_level, trigger\_slope);

# gage\_select\_board

## **Syntax**

**C:** #include <gage\_drv.h> int16 gage\_select\_board (int16 board);

## **Visual Basic:**

Function gage\_select\_board (ByVal board As Integer) As Integer

## **Quick Basic:**

Function gageselectboard% (ByVal boards As Integer)

## **Pascal:**

function gage\_select\_board (board: int16): int16;

## **Remarks**

**gage\_select\_board** sets the driver so that the current board is the board identified by the number passed to the routine, if possible.

## **Return Value**

The integer returned equals the value passed to the function as **board**. If an error occurs or the value passed to the function exceeds the number of boards installed in the system then the return value does not equal **board** and **gage\_get\_error\_code** may be called to obtain the error code.

## **See also**

gage\_driver\_initialize. Sample Routines: init\_driver\_hardware, prepare\_for\_capture.

## **Examples**

**C:** current\_board = gage\_select\_board (i);

**Visual Basic:** current\_board = gage\_select\_board (i)

**Quick Basic:** currentboard% = gageselectboard% (i)

**Pascal:** current\_board := gage\_select\_board (i);

## **C:**

#include "gage\_drv.h" #include "gage\_low.h" int16 gage\_select\_current\_board (int16 board, gage\_board\_type far \*gcc);

## **Visual Basic:**

This routine is currently not suitable for Visual Basic.

## **Quick Basic:**

This routine is currently not suitable for Quick Basic.

#### **Pascal:**

This routine is currently not suitable for Pascal.

## **Remarks**

**gage\_select\_current\_card** is used to gain access to the internal driver structure, gage\_board\_type, for the specified CompuScope card. The header file gage\_low.h must be included to define the gage\_board\_type structure. **board** is the specified CompuScope card. **gcc** is a pointer to the internal structure for this board. In some cases, an application program can be optimized by using this structure directly. It is recommended that program development be done without using this routine. Once the program is running, then this function can be used to optimize the program. **gage\_select\_current\_card** is meant mainly for Windows applications, as DOS C applications already have access to the gage\_board\_type structure by including gage\_low.h in the program. Please see the header file, gage\_low.h, for more information about the gage\_board\_type structure.

#### **Return value**

A one is returned if the correct board was found, otherwise a zero is returned.

#### **See also**

gage\_get\_current\_drv\_structure.

## **Examples**

**C:**

gage\_select\_current\_board (1, (gage\_board\_type far \*)(&gage\_current\_card));

## **C:**

#include "gage\_drv.h" void gage\_set\_ext\_clock\_variables (uInt16 external\_clock\_delay, float external\_clock\_rate);

## **Visual Basic:**

Sub gage\_set\_ext\_clock\_variables (ByVal external\_clock\_delay As Integer, ByVal external\_clock\_rate As Single)

## **Quick Basic:**

Sub gagesetextclockvariables (ByVal externalclockdelay As Integer, ByVal externalclockrate As Integer)

## **Pascal:**

procedure gage\_set\_ext\_clock\_variables (external\_clock\_rate: uInt16, external\_clock\_rate: single);

## **Remarks**

**gage\_set\_ext\_clock\_variables** is used to set the needed variables when using an external clock. **external\_clock\_rate** is the requested clock rate. This value will be the sample rate in single channel mode and twice the sample rate in dual channel mode. The **external\_clock\_delay** parameter sets the clock delay to synchronize the external clock to the CompuScope card. Using a value of -1 will let the drivers calculate this value. Use another value to override this option. The values calculated by the driver will be 0 if the sample rate is greater than 5 MHz or the maximum of 1 and 10,000 / external\_clock\_rate otherwise.

## **Return value**

None

**See also**

Nothing.

## **Examples**

**C:** gage\_set\_ext\_clock\_variables (-1, 10000000.0);

## **Visual Basic:**

Call gage\_set\_ext\_clock\_variables (-1, 10000000.0)

## **Visual Basic:**

CALL gagesetextclockvariables (-1, 10000000.0)

**Pascal:** gage\_set\_ext\_clock\_variables (-1, 10000000.0);

## gage\_set\_records

#### **C:**

#include <gage\_drv.h> int16 gage\_set\_records (uInt16 far \*records, int16 record, uInt16 segment, uInt16 index, uInt16 typename, uInt16 status);

### **Visual Basic:**

Function gage\_set\_records (records As Integer, ByVal record As Integer, ByVal segment As Integer, ByVal index As Integer, ByVal typename As Integer, ByVal status As Integer) As Integer

#### **Quick Basic:**

Function gagesetrecords% (SEG records As Integer, ByVal record As Integer, ByVal segment As Integer, ByVal index As Integer, ByVal typename As Integer, ByVal status As Integer)

#### **Pascal:**

gage\_b\_l\_array: array [0..GAGE\_B\_L\_BUFFER\_SIZE] of word; function gage\_set\_records (var records: gage\_b\_l\_array; rec: int16; segment, index, typename, status: uInt16): int16;

## **Remarks**

**gage\_set\_records** is used to initialize the **gage\_board\_location** array when either the configuration file is bad or not used. Using this routine is preferred because the format of the **gage\_board\_location** file is subject to change. The array **gage\_board\_location** has been created by the driver (also available externally) and can hold the initialization for **GAGE\_B\_L\_MAX\_CARDS** boards. The **record** parameter is the number of the board to be initialized, the **segment**, **index, typename** and **status** parameters are the desired values for that particular board. The segment and index are the values that are used by the GSINST.EXE configuration program. The **typename** and **status** should be zero in a call to **gage\_set\_records**. Upon return, the appropriate locations of the **gage\_board\_location** array will be filled with the segment, index, type of board (**GAGE\_ASSUME\_CSLITE**, etc.) and initialization errors, if any.

## **Return Value**

The return value is one if the **record** parameter is in range (0 to GAGE\_B\_L\_MAX\_CARDS - 1) and zero otherwise.

#### **See also**

gage\_driver\_initialize and gage\_get\_records. Sample Routines: init\_driver\_hardware.

#### **Examples**

**C:**

gage\_set\_records ((uInt16 far \*)gage\_board\_location, 0, seg, ind, , 0, 0);

#### **Visual Basic:**

dummy = gage\_set\_records (gage\_board\_location  $(0)$ , 0, seg, ind, , 0, 0)

## **Quick Basic:**

dummy% = gage\_set\_records% (gageboardlocation  $(1)$ , 0, seg, ind, , 0, 0)

## **Pascal:**

gage\_set\_records (gage\_board\_location, 0, seg, ind, 0, 0);

## **C:**

#include <gage\_drv.h> void gage\_set\_trigger\_view\_offset (int32 offset);

## **Visual Basic:**

Sub gage\_set\_trigger\_view\_offset (ByVal offset As Long)

## **Quick Basic:**

Sub gagesettriggerviewoffset (ByVal offset As Long)

## **Pascal:**

procedure gage\_set\_trigger\_view\_offset: int32;

## **Remarks**

**gage\_set\_trigger\_view\_offset** allows the application program to change where data capture begins when using **gage\_trigger\_view\_transfer** by offsetting the trigger address. A negative offset can be used to capture pre-trigger data. Care should be taken when using a negative number so that you don't get data from before the start address. The valid start, trigger and ending addresses can be obtained from a call to **gage\_calculate\_addresses**.

## **Return Value**

None.

**See also**

gage\_get\_trigger\_view\_offset, gage\_trigger\_view\_transfer and gage\_calculate\_addresses. Sample Routines: do\_multiple\_record.

## **Examples**

**C:** gage\_set\_trigger\_view\_offset (offset);

**Visual Basic:** Call gage\_set\_trigger\_view\_offset (offset)

**Quick Basic:** CALL gagesettriggerviewoffset (offset)

**Pascal:** gage\_set\_trigger\_view\_offset (offset);

# gage\_software\_clock

## **Syntax**

**C:** #include <gage\_drv.h> void gage\_software\_clock (void);

**Visual Basic:** Sub gage\_software\_clock ()

**Quick Basic:** Sub gagesoftwareclock ()

**Pascal:** procedure gage\_software\_clock;

## **Remarks**

**gage\_software\_clock** will cause the hardware to sample data when the mode clock rate has been set to GAGE\_SW\_CLK. Note that this feature is not available on all versions of the CompuScope boards as a standard feature. Please contact the factory if this option was not explicitly ordered.

## **Return Value**

None.

### **See also**

gage\_capture\_mode.

## **Examples**

**C:** gage\_software\_clock ();

**Visual Basic:** Call gage\_software\_clock ()

**Quick Basic:** CALL gagesoftwareclock ()

**Pascal:** gage\_software\_clock;

# gage\_software\_trigger

## **Syntax**

**C:** #include <gage\_drv.h> void gage\_software\_trigger (void);

**Visual Basic:** Sub gage\_software\_trigger ()

**Quick Basic:** Sub gagesoftwaretrigger ()

**Pascal:** procedure gage\_software\_trigger;

## **Remarks**

**gage\_software\_trigger** will trigger the hardware when the trigger source has been set to **GAGE\_SOFTWARE**. The gage\_start\_capture routine can perform this task automatically, if so desired, if the parameter passed to that routine is non-zero.

## **Return Value**

None.

## **See also**

gage\_trigger\_control and gage\_start\_capture.

## **Examples**

**C:** gage\_software\_trigger ();

**Visual Basic:** Call gage\_software\_trigger ()

**Quick Basic:** CALL gagesoftwaretrigger ()

**Pascal:** gage\_software\_trigger;

## gage\_start\_capture

## **Syntax**

**C:** #include <gage\_drv.h> void gage\_start\_capture (int16 auto\_trigger);

## **Visual Basic:**

Sub gage\_start\_capture (ByVal auto\_trigger As Integer)

#### **Quick Basic:**

Sub gagestartcapture (ByVal autotrigger As Integer)

**Pascal:** procedure gage\_start\_capture (auto\_trigger: int16);

## **Remarks**

**gage\_start\_capture** is used to prepare the CompuScope hardware for data acquisition. The hardware must be previously configured for the operation mode, input ranges and trigger conditions with calls to **gage\_capture\_mode**, **gage\_input\_control** and **gage\_trigger\_control**. This routine is actually a pointer to the routine that performs this task as outlined in the description for the **gage\_initialize\_start\_capture** routine. This routine should be used instead of the **gage\_get\_data** routine to maintain compatibility with future versions of CompuScope hardware, master/slave operation and the CompuScope drivers. The auto\_trigger parameter, when used with a non-zero value, allows this routine to immediately trigger the CompuScope hardware when starting the data capture. The trigger source must have been previously set to **GAGE\_SOFTWARE** for this parameter to have a predictable effect with all versions of CompuScope boards.

## **Return Value**

None.

### **See also**

gage\_initialize\_start\_capture. Sample Routines: acquire\_check.

## **Examples**

**C:** gage\_start\_capture (board.source == GAGE\_SOFTWARE);

**Visual Basic:** Call gage\_start\_capture (auto\_trigger)

**Quick Basic:** CALL gagestartcapture (auto\_trigger)

**Pascal:** gage\_start\_capture (auto\_trigger);

## **C:**

#include <gage\_drv.h>

int16 gage\_trigger\_control (int16 source, int16 ext\_coupling, int16 ext\_gain, int16 slope, int16 level, int32 depth);

## **Visual Basic:**

Function gage\_trigger\_control (ByVal source As Integer, ByVal ext\_coupling As Integer, ByVal ext\_gain As Integer, ByVal slope As Integer, ByVal level As Integer, ByVal depth As Long) As Integer

#### **Quick Basic:**

Function gagetriggercontrol% (ByVal source As Integer, ByVal extcoupling As Integer, ByVal extgain As Integer, ByVal slope As Integer, ByVal level As Integer, ByVal depth As Long)

#### **Pascal:**

function gage\_trigger\_control (source, ext\_coupling, ext\_gain, slope: int16; level: int16; depth: int32): int16;

#### **Remarks**

**gage\_trigger\_control** is used to set up the trigger parameters of the CompuScope . The **source** can be either channel A, B, EXTERNAL or SOFTWARE and the constants **GAGE\_CHAN\_A**, **GAGE\_CHAN\_B**, **GAGE\_EXTERNAL** and **GAGE\_SOFTWARE** should be used to indicate their respective sources.

The **ext\_coupling** can be either DC or AC (except for the CompuScope LITE, which only has DC coupled external triggering) for the external trigger input as indicated by the constants **GAGE\_DC** and **GAGE\_AC** respectively (please note that the CompuScope LITE external trigger input is DC coupled only).

There are two different **ext** gain values for the external trigger input. These constants are **GAGE\_PM\_5\_V** and **GAGE\_PM\_1\_V** (please note that the CompuScope LITE external trigger input has only the  $+/-1$  Volt range).

The trigger **slope** can be either positive or negative, using constants **GAGE\_POSITIVE** and **GAGE\_NEGATIVE**, and affects all sources except the software trigger.

The **level** can be any value between 0 and 255. The values are scaled internally to match the trigger input range selected. The minimum input level is 0 while the maximum trigger level is 255 (these correspond to - 1 volt and +1 volt respectively for the times one input gain).

The **depth** parameter sets the trigger depth, that is the number of samples captured after the trigger event. The minimum value is 0. The resolution of this parameter is :

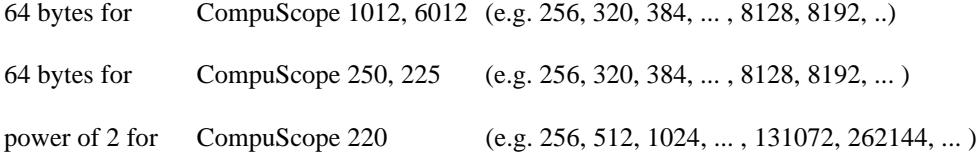

This can help reduce the capturing overhead when only a few points of data are required. Several defined constants are available to the application programmer to illustrate the use of this parameter. The constants **GAGE\_POST\_0K**, **GAGE\_POST\_1K**, **GAGE\_POST\_2K**, **GAGE\_POST\_4K**, **GAGE\_POST\_8K**, **GAGE\_POST\_16K**, **GAGE\_POST\_32K**, **GAGE\_POST\_64K** and **GAGE\_POST\_128K** , **GAGE\_POST\_256K**, **GAGE\_POST\_512K**, **GAGE\_POST\_1M**, **GAGE\_POST\_2M**, **GAGE\_POST\_4M** and **GAGE\_POST\_8M** are for the trigger depths of 0, 1024, 2048, 4096, 8192, 16384, 32768, 65536, 131072, 262144, 524288, 1048576, 2097152, 4194304 and 8388608 bytes respectively.

Note: Prior to version 2.40 of the drivers, the trigger level was represented as a byte.

## **Return Value**

A one is returned if successful and a zero is returned when the routine fails, and **gage\_get\_error\_code** may be called to obtain the error code.

#### **See also**

gage\_capture\_mode and gage\_input\_control. Sample Routines: prepare\_for\_capture.

#### **Examples**

**C:**

gage\_trigger\_control (GAGE\_CHAN\_A, GAGE\_DC, GAGE\_PM\_1\_V, GAGE\_POSITIVE, 160, GAGE\_POST\_16K);

## **Visual Basic:**

dummy = gage\_trigger\_control (GAGE\_CHAN\_A, GAGE\_DC, GAGE\_PM\_1\_V, GAGE\_POSITIVE, 160, GAGE\_POST\_16K)

## **Quick Basic:**

dummy% = gagetriggercontrol% (GAGECHANA, GAGEDC, GAGEPM1V, GAGEPOSITIVE, 160, GAGEPOST16K)

#### **Pascal:**

gage\_trigger\_control (GAGE\_CHAN\_A, GAGE\_DC, GAGE\_PM\_1\_V, GAGE\_POSITIVE, 160, GAGE\_POST\_16K);

**C:**

#include <gage\_drv.h> void gage\_trigger\_view\_transfer (int16 channel, uInt8 far \*buffer, int16 nsamples);

## **Visual Basic:**

Sub gage\_trigger\_view\_transfer (ByVal channel As Integer, buffer(0) As Integer, ByVal nsamples As Integer)

## **Quick Basic:**

Sub gagetriggerviewtransfer (ByVal channel As Integer, SEG buffer As Any, ByVal nsamples As Integer)

### **Pascal:**

procedure gage\_trigger\_view\_transfer (channel: int16, var buffer: uInt8; nsamples: int16);

#### **Remarks**

**gage\_trigger\_view\_transfer** is used to copy **nsample** points of the CompuScope memory space**,** from the channel specified in the parameter **channel**, to the supplied buffer array **buffer** starting with the trigger address of the most recent data capture. A maximum of 4K samples may be transferred at a time. Please note that for the CS250, CS225, CS220 and CSLITE, sample size is a byte so 4K samples equals 4K bytes. The CS6012 and CS1012 use integer samples therefore 4K samples equals 4K integers. The GageScope program makes use of this routine to improve the transfer rate with the trigger view display mode and the X - Y mode.

Note: This routine is not as useful in Visual Basic. Because there is no byte type in Basic, the data is returned as integers. This is no problem with the 12-bit CompuScope cards (CS6012 and CS1012). With the 8-bit cards, any speed improvements gained by using this routine may be lost extracting the data bytes out of the integers returned. When using Quick Basic, the buffer can be read using the DEF SEG and PEEK functions, which will return a byte represented as an integer.

## **Return Value**

None.

**See also**

gage\_32k\_to\_buffer. Sample Routines: transfer\_data.

## **Examples**

**C:** gage\_trigger\_view\_transfer (GAGE\_CHAN\_A, (uInt8 far \*)(buffer), 512)

## **Visual Basic:**

Call gage\_trigger\_view\_transfer (GAGE\_CHAN\_A, buffer(0), 512)

## **Quick Basic:**

CALL gagetriggerviewtransfer (GAGECHANA, SEG buffer(0), 512)

#### **Pascal:**

gage\_trigger\_view\_transfer (GAGE\_CHAN\_A, (byte) buffer, 512)

**Note:** Because Visual Basic has no variables of type byte, the buffer must be an integer array. This is no problem when dealing with the CS6012 or CS1012, which have a sample size of 2 bytes (12 bits sign extended to 16 bits). With the CS250, CS225, CS220 and CSLITE, which have a sample size of 1 byte, the high and low bytes of the integer must be extracted. This can be done as follows:

 $j = 0$ For  $i = 0$  To (Size Of Buffer  $\setminus 2$ ) - 1  $temp = CLng (65535)$  And  $CLng (buffer(i))$  $temp\_buffer(j) = temp And 255$  'extract the high byte and store as an integer temp\_buffer(j+1) = (temp \ 256) And 255 ' extract the low byte and store as an integer  $j = j + 2$ Next

In Quick Basic, you can use the DEF SEG and PEEK functions to extract a byte.

# gage\_triggered

## **Syntax**

**C:** #include <gage\_drv.h> int16 gage\_triggered (void);

**Visual Basic:** Function gage\_triggered () As Integer

**Quick Basic:** Function gagetriggered% ()

**Pascal:** function gage\_triggered: int16;

## **Remarks**

**gage\_triggered** determines if the CompuScope hardware has encountered a trigger event.

## **Return Value**

A non zero or true value is returned if the board has triggered, otherwise a false value is returned.

## **See also**

gage\_busy and gage\_ram\_full. Sample Routines: acquire\_check.

## **Examples**

**C:** triggered  $=$  gage\_triggered ();

**Visual Basic:** triggered = gage\_triggered

**Quick Basic:** triggered% = gagetriggered%

**Pascal:** triggered := gage\_triggered;

# gage\_update\_driver\_info

## **Syntax**

**C:** #include <gage\_drv.h> void gage\_update\_driver\_info (void);

**Visual Basic:** Sub gage\_update\_driver\_info ()

**Quick Basic:** Sub gageupdatedriverinfo ()

**Pascal:** procedure gage\_update\_driver\_info;

## **Remarks**

This routine updates the structure obtained from **gage\_get\_driver\_info\_structure** so it contains the values contained in the driver. It is recommended that application programs use **gage\_get\_driver\_info\_structure** and then either this routine or **gage\_get\_driver\_info** to maintain compatibility with future versions of the drivers or DLL.

## **Return Value**

Nothing.

**See also**

gage\_get\_driver\_info\_structure and gage\_get\_driver\_info.

## **Examples**

**C:** gage\_update\_driver\_info ();

**Visual Basic:** Call gage\_update\_driver\_info ()

**Quick Basic:** CALL gageupdatedriverinfo ()

**Pascal:** gage\_update\_driver\_info;

# **Global Routines: Group Two.**

This section of routines offer some optimizations that can be performed when using the routines in this group. Most of the optimizations that could be performed will have very little effect on the speed of the application program since most routines to control the hardware are used for initialization and control configuration and as such are typically called infrequently.

The only place that true optimization can be realized is during the retrieval of the data from the CompuScope hardware. The eight group one routines gage\_32k\_to\_buffer, gage\_trigger\_view\_transfer, gage mem read dual, gage mem read chan a, gage mem read chan b, gage mem read single gage\_calculate\_addresses and gage\_trigger\_address are used for this purpose. gage\_trigger\_address is a simple routine that is called only once per capture and therefore optimization, even in assembly language, will not yield much if any improvement. However, if the functionality of the read back functions gage mem read dual, gage mem read chan a, gage mem read chan b and gage mem read single are incorporated into your display routine, for example, then an increase of display speed can be realized.

The example used for the gage set block number illustrates this point by loading a buffer, however, it ignores the starting address that would be determined with a call to gage trigger address. To incorporate the trigger address the routine would have to determine which block the trigger address is in and which byte within that block the data capture started. The code that illustrates this can be found in the gage\_mem\_read\_dual, gage\_mem\_read\_chan\_a, gage\_mem\_read\_chan\_b and gage\_mem\_read\_single routines for dual channel, channel a only, channel b only and single channel operation respectfully and is not repeated here. These routines can be found in the driver source code for each particular CompuScope board.

The acquisition to disk example program also illustrates this concept and does use the trigger address and is the best tutorial on improving transfer rates.

All of the routines in this section are called by the routines in group one to carry out their assigned tasks. Most of the internal error checking that is done when these routines are called by the group one routines is not performed when these routines are called directly. Most of these routines need never be called by the application program and when they are used directly care should be exercised to follow the examples provided in the accompanying descriptions.

# gage\_abort

## **Syntax**

**C:** #include <gage\_drv.h> void gage\_abort (void);

**Visual Basic:** sub gage\_abort ()

**Quick Basic:** sub gageabort()

**Pascal:** procedure gage\_abort;

## **Remarks**

**gage\_abort** is used to regain control of the CompuScope board, primarily in the event that a trigger event never occurs. This routine forces the board to a not busy state, thus allowing the board to be re-configured, rearmed and/or the memory to be accessed. The **gage\_abort\_capture** routine should usually be used instead as it works for multiple board configurations.

## **Return Value**

None.

**See also**

gage\_busy and gage\_abort\_capture. Sample Routines: low\_level\_capture.

## **Examples**

**C:** gage\_abort ();

**Visual Basic:** Call gage\_abort ()

**Quick Basic:** Call gageabort ()

**Pascal:** gage\_abort;

**C:** #include <gage\_drv.h> void gage\_fast\_set\_block\_number (uInt16 block);

### **Visual Basic:**

sub gage\_fast\_set\_block\_number (ByVal block As Integer)

## **Quick Basic:**

sub gagefastsetblocknumber (ByVal block As Integer)

#### **Pascal:**

procedure gage\_fast\_set\_block\_number (block : uInt16);

#### **Remarks**

**gage\_fast\_set\_block\_number** is used by the **gage\_32k\_to\_buffer** and **gage\_trigger\_view\_transfer** routines to quickly change the block number to connect the required block of the CompuScope hardware's internal buffer to the PC bus. This routine assumes that **gage\_set\_block\_number** routine was the previous driver routine called. If it is not, then operation of the CompuScope hardware will be corrupted. A routine that needs more than one byte of data at a time can use this routine directly to speed up certain types of data retrieval transfer rates. However extra care must be taken to connect the appropriate block and to start in the right place (referenced from the trigger address). The block variable sets the internal memory block number. The memory blocks are organized with all of channel A's data occupying the first set of four kilosample blocks up to the total size of one channel's maximum memory size. The same number of blocks are available for channel B. This bank offset value can be queried from the driver by using the **gage\_get\_driver\_info** routine. In the single channel mode the memory is organized with the first byte being in the data space for channel A and then the next byte in the address space for channel B. The data continues to alternate in this fashion throughout the memory depth. See the source code for these routines to gain extra information on this subject.

#### **Return Value**

None.

## **See also**

gage\_get\_driver\_info, gage\_mem\_read\_chan\_a, gage\_mem\_read\_chan\_b, gage\_mem\_read\_dual, gage mem read single and gage set block number.

## **Examples**

**C:** gage\_fast\_set\_block\_number (block);

## **Visual Basic:**

Call gage\_fast\_set\_block\_number (block);

**Quick Basic:** CALL gagefastsetblocknumber (block);

**Pascal:** gage\_fast\_set\_block\_number (block);

# gage\_get\_data

## **Syntax**

**C:** #include <gage\_drv.h> void gage\_get\_data (void);

**Visual Basic:** Sub gage\_get\_data ()

**Quick Basic:** Sub gagegetdata ()

**Pascal:** procedure gage\_get\_data;

## **Remarks**

**gage\_get\_data** sets the CompuScope in its capture mode. After this call the board is digitizing the input data and placing the values into internal RAM while waiting for a trigger event, at which time "sample depth" more samples will be taken before the board will stop capturing the input data. The **gage\_start\_capture** routine should now be used to fully support the available hardware and more importantly when using multiple boards.

## **Return Value**

None.

**See also**

gage\_abort and gage\_trigger\_control.

## **Examples**

**C:** gage\_get\_data ();

**Visual Basic:** gage\_get\_data

**Quick Basic:** CALL gagegetdata ()

**Pascal:** gage\_get\_data;

# gage\_get\_data\_high

## **Syntax**

## **C:**

#include "gage\_drv.h" #include "gage\_low.h" void gage\_get\_data\_high (void);

**Visual Basic:** Sub gage\_get\_data\_high ()

## **Quick Basic:**

REM \$INCLUDE: 'GAGE\_LOW.BAS' Sub gagegetdatahigh ()

**Pascal:** procedure gage\_get\_data\_high;

## **Remarks**

**gage\_get\_data\_high** and **gage\_get\_data\_low** are used for MASTER/SLAVE CompuScope applications. These routines are used to set the MASTER CompuScope in its capture mode, while **gage\_get\_data** is used to set the SLAVE boards in their capture mode. The procedure to start data capture in the MASTER/SLAVE mode is to call **gage\_get\_data\_low** for the MASTER board, then call **gage\_get\_data** for all the SLAVE boards that are installed (in reverse order), and finally **gage\_get\_data\_high** for the MASTER board. After these calls the boards are digitizing the input data and placing the values into internal RAM while waiting for a trigger event to occur on the MASTER board, at which time "sample depth" more samples will be taken before the board will stop capturing the input data. The driver routine **gage\_start\_capture** should now be used instead to fully support the available hardware and multiple boards. These routines are defined in GAGE\_LOW.H and GAGE\_LOW.BAS for C and Quick Basic.

**Return Value** None.

**See also**

gage\_get\_data, gage\_get\_data\_low and gage\_start\_capture. Sample Routines: low\_level\_transfer.

**Examples C:** gage\_get\_data\_high ();

**Visual Basic:** Call gage\_get\_data\_high ()

**Quick Basic:** Call gagegetdatahigh ()

**Pascal:** gage\_get\_data\_high;
## gage\_get\_data\_low

#### **Syntax**

#### **C:**

#include "gage\_drv.h" #include "gage\_low.h" void gage\_get\_data\_low (void);

**Visual Basic:** Sub gage\_get\_data\_low ()

#### **Quick Basic:**

REM \$INCLUDE: 'GAGE\_LOW.BAS' Sub gagegetdatalow ()

**Pascal:** procedure gage\_get\_data\_low;

#### **Remarks**

**gage\_get\_data\_low** and **gage\_get\_data\_high** are used for MASTER/SLAVE CompuScope applications. These routines are used to set the MASTER CompuScope in its capture mode, while **gage\_get\_data** is used to set the SLAVE boards in their capture mode. The procedure to start data capture in the MASTER/SLAVE mode is call **gage\_get\_data\_low** for the MASTER board, then call **gage\_get\_data** for all the SLAVE boards that are installed (in reverse order), and finally **gage\_get\_data\_high** for the MASTER board. After these calls the boards are digitizing the input data and placing the values into internal RAM while waiting for a trigger event to occur on the MASTER board, at which time "sample depth" more samples will be taken before the board will stop capturing the input data. The driver routine **gage\_start\_capture** should now be used instead to fully support the available hardware and multiple boards. These routines are defined in GAGE\_LOW.H and GAGE\_LOW.BAS for C and Quick Basic respectively.

#### **Return Value**

None.

#### **See also**

gage\_get\_data, gage\_get\_data\_high and gage\_start\_capture. Sample Routines: low\_level\_transfer.

#### **Examples**

**C:** gage\_get\_data\_low ();

**Visual Basic:** Call gage\_get\_data\_low ()

#### **Quick Basic:**

CALL gage\_get\_data\_low ()

#### **Pascal:**

gage\_get\_data\_low ;

# gage\_init\_clock

#### **Syntax**

**C:** #include <gage\_drv.h> void gage\_init\_clock (void);

**Visual Basic:** Sub init\_clock ()

**Quick Basic:** Sub initclock () **Pascal:** procedure init\_clock;

#### **Remarks**

**gage\_init\_clock** is used to initialize the CompuScope clock circuitry initially handled by the driver and also required when in the MASTER/SLAVE mode of operation. The gage\_start\_capture routine should be used instead of using this routine directly.

#### **Return Value**

None.

#### **See also**

gage\_get\_data\_high and gage\_get\_data\_low. Sample Routines: low\_level\_capture.

#### **Examples**

**C:** gage\_init\_clock ();

**Visual Basic:** Call gage\_init\_clock ()

**Quick Basic:** Call gageinitclock ()

**Pascal:** gage\_init\_clock;

# gage\_ram\_full

#### **Syntax**

**C:** #include <gage\_drv.h> int16 gage\_ram\_full (void);

**Visual Basic:** Function gage\_ram\_full () As Integer

**Quick Basic:** Function gageramfull% ()

**Pascal:** function gage\_ram\_full: int16;

#### **Remarks**

**gage\_ram\_full** determines if CompuScope RAM was filled up (entirely overwritten with new data) during data capture. A return value equal to zero means only the data from location zero to location trigger address is valid pre-trigger data. The use of the **gage\_calculate\_addresses** routine is strongly recommended for determining the valid size of the memory captured.

#### **Return Value**

A non zero or true value is returned if the board's ram buffers are full, otherwise a false value is returned.

**See also**

gage\_busy and gage\_triggered.

#### **Examples**

**C:** is\_ram\_full = gage\_ram\_full  $()$ 

**Visual Basic:** is\_ram\_full = gage\_ram\_full

**Quick Basic:**  $isramfull\% = gageramfull\%$ 

**Pascal:** is\_ram\_full = gage\_ram\_full

#### **Syntax**

**C:** #include "gage\_drv.h" void gage\_set\_block\_number (uInt16 block);

#### **Visual Basic:**

Sub gage\_set\_block\_number (ByVal block As Integer)

#### **Quick Basic:**

Sub gagesetblocknumber (ByVal block As Integer)

**Pascal:** procedure gage\_set\_block\_number (block: uInt16);

#### **Remarks**

**gage set block number** is used by all of the memory read routines to connect the required block of the CompuScope hardware's internal buffer to the PC bus. Because the CompuScope drivers transfer memory from the card in 4 kilosample blocks, a routine that needs more than one byte of data at a time can use this routine directly to speed up certain types of data retrieval transfer rates. However, extra care must be taken to connect the appropriate block and to start in the right place (referenced from the trigger address). The block variable sets the internal memory block number. The memory blocks are organized with all of channel A's data occupying the first set of four kilosamples up to the total size of one channel's maximum sample memory size. The same number of blocks are available for channel B. For example, on a 16K CSLITE, there are  $16K/4$  kilosamples = 4 blocks. Channel A occupies blocks 0 and 1, channel B occupies blocks 0 + bank\_offset\_value and 1+ bank\_offset\_value. This bank\_offset\_value can be queried from the driver using the **gage\_get\_driver\_info** routine. In the single channel mode, the memory is organized with the first byte being in the data space for channel A and the next byte in the address space for channel B. The data continues to alternate in this fashion throughout the memory depth. See the source code for these routines to gain extra information on this subject. Please note that for the CompuScope CS220 - 32k and CS220 - 256k, memory cannot be written to. The CS250, CS225, CS220 and CSLITE sample size is 1 byte while the CS6012 and CS1012 sample size is 2 bytes (12 bits sign extended to 16 bits).

#### **Return value**

None

#### **See also**

gage\_get\_driver\_info, gage\_mem\_read\_chan\_a, gage\_mem\_read\_chan\_b, gage\_mem\_read\_dual and gage\_mem\_read\_single.

#### **Examples**

**C:** gage set block number (block); **Visual Basic:** Call gage\_set\_block\_number (block)

Artisan Technology Group - Quality Instrumentation ... Guaranteed | (888) 88-SOURCE | www.artisantg.com

#### **Quick Basic:**

Call gagesetblocknumber (block)

#### **Pascal:**

gage\_set\_block\_number (block);

# gage\_trigger\_address

#### **Syntax**

**C:** #include <gage\_drv.h> int32 gage\_trigger\_address (void);

**Visual Basic:** Function gage\_trigger\_address () As Long

**Quick Basic:** Function gagetriggeraddress& ()

**Pascal:** function gage\_trigger\_address: int32;

#### **Remarks**

**gage\_trigger\_address** finds the address in CompuScope memory where the trigger event occurred.

#### **Return Value**

The long integer returned is the trigger address.

#### **See also**

gage\_mem\_read\_dual and gage\_mem\_read\_single.

#### **Examples**

**C:** address = gage\_trigger\_address ();

**Visual Basic:** address = gage\_trigger\_address

**Quick Basic:**  $address & =$  gagetriggeraddress  $\&$ 

**Pascal:** address := gage\_trigger\_address;

## gage\_triggered\_aux

#### **Syntax**

**C:** #include <gage\_drv.h> int16 gage\_triggered\_aux (void);

**Visual Basic:**

Function gage\_triggered\_aux () As Integer

**Quick Basic:** Function gagetriggeredaux% ()

**Pascal:** function gage\_triggered\_aux: int16;

#### **Remarks**

**gage\_triggered\_aux** determines if CompuScope has encountered an auxiliary trigger event. This status feature is only available on certain versions of the CompuScope hardware and is not standard on all boards.

#### **Return Value**

A non zero or true value is returned if the board's auxiliary trigger is active, otherwise a false value is returned.

#### **See also**

gage\_triggered.

#### **Examples**

**C:**  $aux\_triggered = gage\_triggered_aux()$ 

**Visual Basic:** aux\_triggered = gage\_triggered\_aux

**Quick Basic:** aux\_triggered% = gagetriggeredaux%

**Pascal:** aux\_triggered = gage\_triggered\_aux;

# **Global Routines: Group Three. Dos Specific Routines**

# gage\_channel\_enable

#### **Syntax**

**C:** #include "gage\_drv.h" #include "gage\_low.h" int16 gage\_channel\_enable (int16 source, int16 enable);

#### **Quick Basic:**

REM \$INCLUDE: 'GAGE\_LOW.BAS' Function% gagechannelenable (ByVal source As Integer, ByVal enable As Integer)

#### **Remarks**

**gage\_channel\_enable** can be used to prevent data capture on either channel A or channel B. With each call to **gage\_capture\_mode** both of the channels are re-enabled. In single channel mode both channels must be enabled in order to capture valid data. The channel can be either channel A or B and the constants **GAGE\_CHAN\_A** and **GAGE\_CHAN\_B** should be used to indicate their respective channels. The **enable** parameter, using the constants **GAGE\_INPUT\_ENABLE** and **GAGE\_INPUT\_DISABLE**, either enables a channel to be captured or disables the data capture on that channel (on the CompuScope LITE the **GAGE\_INPUT\_DISABLE** constants connects the input of both channels to the internal test signal). Again, note that in the single channel mode both of the channels must be enabled for the board to capture data correctly.

#### **Return Value**

A one is returned if successful and a zero is returned when the routine fails, and gage\_error\_code contains the error code.

#### **See also**

gage\_input\_control and gage\_capture\_mode.

#### **Examples**

**C:** gage\_channel\_enable (GAGE\_CHAN\_A, GAGE\_INPUT\_DISABLE);

#### **Quick Basic:**

ret% = gagechannelenable% (GAGECHANA, GAGEINPUTDISABLE)

### gage\_set\_coupling

#### **Syntax**

**C:** #include "gage\_drv.h" #include "gage\_low.h" int16 gage\_set\_coupling (int16 channel, int16 coupling);

**Quick Basic:** REM \$INCLUDE: 'GAGE\_LOW.BAS' Function gagesetcoupling% (ByVal channel As Integer, ByVal coupling As Integer)

#### **Remarks**

**gage\_set\_coupling** is used to set up the input coupling for the CompuScope card. The channel can be either channel A, B or the external trigger and the constants **GAGE\_CHAN\_A**, **GAGE\_CHAN\_B** and **GAGE\_EXTERNAL** should be used for the desired input source. The coupling can be either DC or AC as indicated by the constants **GAGE\_DC** and **GAGE\_AC** respectfully. The CompuScope LITE card does not support an external trigger with AC coupling.

#### **Return Value**

A one is returned if successful and a zero is returned when the routine fails, and gage\_error\_code contains the error code.

#### **See also**

gage\_input\_control.

#### **Examples**

**C:**

gage\_set\_coupling (GAGE\_CHAN\_A, GAGE\_AC); /\* Coupling is now AC. \*/

**Quick Basic:** ret% = gagesetcoupling% (GAGECHANA, GAGEAC)

### gage\_set\_gain

#### **Syntax**

**C:** #include "gage\_drv.h" #include "gage\_low.h" int16 gage\_set\_gain (int16 channel, int16 gain);

#### **Quick Basic:**

REM \$INCLUDE: 'GAGE\_LOW.BAS' Function gagesetgain% (ByVal channel As Integer, ByVal gain As Integer)

#### **Remarks**

**gage\_set\_gain** is used to set up the input gain for the CompuScope hardware. The channel can be either channel A, B or the external trigger and the constants **GAGE\_CHAN\_A**, **GAGE\_CHAN\_B** and **GAGE\_EXTERNAL** should be used for the desired input source. There are six different gain values for each channel from divide by five to times ten. The constants and the hardware that supports them are listed in the following table.

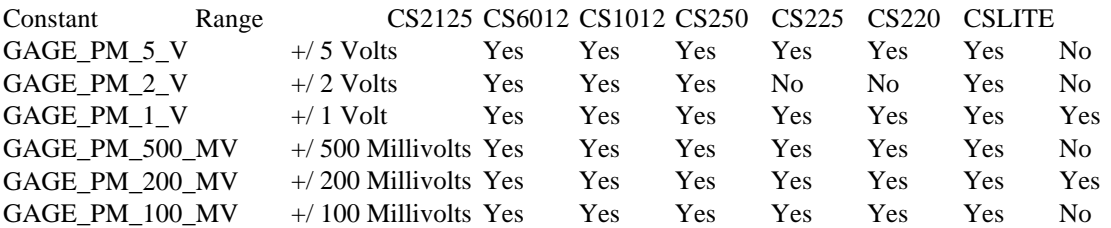

The external trigger input is limited to only two gain values, **GAGE\_PM\_5\_V** and **GAGE\_PM\_1\_V**. The CompuScope LITE does not support the plus / minus five volt input range.

#### **Return Value**

A one is returned if successful and a zero is returned when the routine fails, and gage\_error\_code contains the error code.

#### **See also**

gage\_input\_control and gage\_trigger\_control.

#### **Examples**

#### **C:**

gage\_set\_gain (GAGE\_CHAN\_A, GAGE\_PM\_100\_MV); /\* Channel A gain is now + / - 100 mv. \*/

#### **Quick Basic:**

ret% = gagesetgain% (GAGECHANA, GAGEPM100MV)

### gage\_set\_segment

#### **Syntax**

**C:** #include "gage\_drv.h" #include "gage\_low.h" void gage\_set\_segment (uInt16 segment);

#### **Quick Basic:**

REM \$INCLUDE: 'GAGE\_LOW.BAS' Sub gagesetsegment (ByVal segment As Integer)

#### **Remarks**

**gage\_set\_segment** can be used to change the memory transfer segment for the CompuScope card's internal buffer. The high byte of the **segment** must be between A0 hex and EF hex and the low byte must be zero. Note that on the CompuScope 6012 and 1012 the memory segments must be even, for example C800 and D000 are valid segments but D700 is not valid since the block size of the CS6012 / 1012 is 8 kilobytes (4K) 16-bit samples).

#### **Return Value**

None.

#### **See also**

gage\_driver\_initialize.

#### **Examples**

#### **C:**

gage\_set\_segment (0xde00); /\* Move the default memory buffer transfer area. \*/

#### **Quick Basic:**

CALL gagesetsegment (&hde00)

### gage\_set\_trigger\_depth

#### **Syntax**

**C:** #include "gage\_drv.h" #include "gage\_low.h" int16 gage\_set\_trigger\_depth (int32 depth);

#### **Quick Basic:**

REM \$INCLUDE: 'GAGE\_LOW.BAS' Function gagesettriggerdepth% (ByVal depth As Long)

#### **Remarks**

**gage\_set\_trigger\_depth** is used to set up one of the trigger parameters for the CompuScope card. The **depth** parameter sets the trigger depth, that is the number of samples captured after the trigger event. The minimum value is 0. The resolution of this parameter is 64 bytes for the CompuScope 6012, 1012 250 and 225, 16 bytes for the CompuScope LITE and a power of two for the CompuScope 220. Setting the trigger depth can help reduce the capturing overhead when only a screens worth of data is required. Several defined constants are available to the application programmer to illustrate the use of this parameter. The constants **GAGE\_POST\_0K**, **GAGE\_POST\_1K**, **GAGE\_POST\_2K**, **GAGE\_POST\_4K**, **GAGE\_POST\_8K**, **GAGE\_POST\_16K**, **GAGE\_POST\_32K**, **GAGE\_POST\_64K**, **GAGE\_POST\_128K**, **GAGE\_POST\_256K**, **GAGE\_POST\_512K**, **GAGE\_POST\_1M**, **GAGE\_POST\_2M**, **GAGE\_POST\_4M** and **GAGE\_POST\_8M** are for the trigger depths of 0, 1024, 2048, 4096, 8192, 16384, 32768, 65536, 131072, 262144, 524288, 1048576, 2097152, 4194304 and 8388608 bytes respectfully.

#### **Return Value**

A one is returned if successful and a zero is returned when the routine fails, and gage\_error\_code contains the error code.

#### **See also**

gage\_trigger\_control.

#### **Examples**

**C:**

gage\_set\_trigger\_depth (512); /\* Capture a point for a 512 pixel window on the display screen. \*/

#### **Quick Basic:**

 $ret = gage settingger depth \ % (512)$ 

### gage\_set\_trigger\_level

#### **Syntax**

**C:** #include "gage\_drv.h" #include "gage\_low.h" int16 gage\_set\_trigger\_level (int16 level);

#### **Quick Basic:**

REM \$INCLUDE: 'GAGE\_LOW.BAS' Function gagesettriggerlevel% (ByVal level As Integer)

#### **Remarks**

**gage\_set\_trigger\_level** is used to set up one of the trigger parameters for the CompuScope card. The level can be any value between 0 and 255. The values are scaled internally to match the input range selected. The minimum input level is 0 while the maximum trigger level is 255 (corresponding to -1 volt and +1 volt in the times one gain range). Important note, if the trigger source is set to software triggering and the CompuScope 250 card is being used then this routine should not be called since if the wrong value is set with this routine the software trigger function **gage\_software\_trigger** may not cause the hardware to trigger.

#### **Return Value**

A one is returned if successful and a zero is returned when the routine fails, and gage\_error\_code contains the error code.

#### **See also**

gage\_trigger\_control.

#### **Examples**

**C:**

gage\_set\_trigger\_level (192); /\* Level midway between 0 volts and full voltage. \*/

#### **Quick Basic:**

 $ret% =$  gagesettriggerlevel% (192)

\* Prior to version 2.40 of the C driver, level was represented as a byte.

### gage\_set\_trigger\_slope

#### **Syntax**

**C:** #include "gage\_drv.h" #include "gage\_low.h" int16 gage\_set\_trigger\_slope (int16 slope);

**Quick Basic:** REM \$INCLUDE: 'GAGE\_LOW.BAS'

Function gagesettriggerslope% (ByVal slope As Integer)

#### **Remarks**

**gage\_set\_trigger\_slope** is used to set up one of the trigger parameters for the CompuScope card. The trigger slope can be either positive or negative, using constants **GAGE\_POSITIVE** and **GAGE\_NEGATIVE**, and affects all sources except the software trigger. Important note, if the trigger source is set to software triggering and the CompuScope 250 card is being used then this routine should not be called since if the wrong value is set with this routine the software trigger function **gage\_software\_trigger** may not cause the hardware to trigger.

#### **Return Value**

A one is returned if successful and a zero is returned when the routine fails, and gage\_error\_code contains the error code.

#### **See also**

gage\_trigger\_control.

#### **Examples**

**C:**

gage\_set\_trigger\_slope (GAGE\_NEGATIVE); /\* Make the trigger slope negative. \*/

#### **Quick Basic:**

ret% = gagsettriggerslope% (GAGENEGATIVE)

### gage\_set\_trigger\_source

#### **Syntax**

**C:** #include "gage\_drv.h" #include "gage\_low.h" int16 gage\_set\_trigger\_source (int16 source);

**Quick Basic:** REM \$INCLUDE: 'GAGE\_LOW.BAS' Function gagesettriggersource% (ByVal source As Integer)

#### **Remarks**

**gage\_set\_trigger\_source** is used to set up one of the trigger parameters for the CompuScope card. The source can be either channel A, B, EXTERNAL or SOFTWARE and the constants **GAGE\_CHAN\_A**, **GAGE\_CHAN\_B**, **GAGE\_EXTERNAL** and **GAGE\_SOFTWARE** should be used to indicate their respective sources. Important note, if the trigger source is set to software triggering and the CompuScope 250 card is being used then the **gage\_set\_trigger\_slope** and **gage\_set\_trigger\_level** routines should not be called since if the wrong value for trigger slope or trigger level are set then the software trigger function **gage\_software\_trigger** may not cause the hardware to trigger.

#### **Return Value**

A one is returned if successful and a zero is returned when the routine fails, and gage\_error\_code contains the error code.

#### **See also**

gage\_trigger\_control.

#### **Examples**

**C:**

gage\_set\_trigger\_source (GAGE\_SOFTWARE); /\* Software triggering enabled. \*/

#### **Quick Basic:**

ret% = gagesettriggersource% (GAGESOFTWARE)

# **Global Routines: Group Four.Board Specific Routines**

The following board specific routines may be utilized to make use of the unique characteristics of each of the CompuScope boards. These routines are designed to take advantage of the hardware of a particular board and cannot be used with another CompuScope card. The CS1012 functions currently in this section take advantage of the ability of the CompuScope 6012 and the CompuScope 1012 to have different trigger levels simultaneously and to adjust the input offset to ground. There also routines to allow testing of the memory on the CS6012 or CS1012, which due to their different architecture, cannot be accessed directly.

The CompuScope 250 specific routines require the hardware to have equivalent time sampling capability. This allows the CS250 to capture up to 255 samples at a sample rate of 4 Ghz.

At this time, there are no board specific routines available for the other CompuScope boards.

# **CompuScope 6012 and 1012**

### cs1012\_enable\_test\_memory

## cs1012\_test\_memory\_chan

#### **Syntax**

**C:** #include "gage\_drv.h" #include "cs112drv.h" void cs1012\_enable\_test\_memory (int16 test); void cs1012\_test\_memory\_chan (int16 channel)

#### **Basic:**

not currently suitable for use with Visual Basic or Quick Basic.

#### **Pascal:**

procedure cs1012\_enable\_test\_memory (test: int16); procedure cs1012\_test\_memory\_channel (channel: int16);

#### **Remarks**

**cs1012\_enable\_test\_memory** enables the CPU to write to the ram buffers of the CompuScope 6012 or 1012 for the purpose of testing memory. The parameter test should be set to TRUE (non-zero) before writing to or reading from the CS6012 / 1012 and set to false when finished. **cs1012\_test\_memory\_chan** connects either the memory of either channel A or channel B to the PC bus. The channel can be either GAGE\_CHAN\_A or GAGE\_CHAN\_B. Note that a write to channel A is 16 bits wide and a write to channel B is 8 bits wide.

NOTE: These routines are used mainly for internal development and their future inclusion in any drivers is not guaranteed. Application programs should generally have no need to use these routines.

#### **Returns**

None.

#### **Examples**

**C:** cs1012\_enable\_test\_memory (TRUE); cs1012\_test\_memory\_chan (GAGE\_CHAN\_A);

#### **Pascal:**

cs1012\_enable\_test\_memory (TRUE); cs1012\_test\_memory\_chan (GAGE\_CHAN\_A);

## cs1012\_offset\_adjust

#### **Syntax**

**C:**

#include "gage\_drv.h" #include "cs112drv.h" void cs1012\_offset\_adjust (int16 channel, int16 offset\_adjust);

#### **Visual Basic:**

Sub cs1012\_offset\_adjust (ByVal channel As Integer, ByVal offset\_adjust As Integer)

#### **Quick Basic:**

Sub cs1012offsetadjust (ByVal channel As Integer, ByVal offsetadjust As Integer)

#### **Pascal:**

procedure cs1012\_offset\_adjust (channel, offset\_adjust : int16);

#### **Remarks**

**cs\_1012\_offset\_adjust** is used to adjust the DC offset on the currently selected CompuScope 6012 or 1012 card. The channel parameter can be either **GAGE\_CHAN\_A** or **GAGE\_CHAN\_B**. The offset\_adjust can be any integer between -2047 to +2047, where -2047 is the most negative offset of the current amplitude range and 2047 the most positive. If the offset\_adjust is 0, the routine performs an automatic calibration of the CS6012 / 1012. In this case, the inputs of the board must be connected to the ground of the circuit under test. Note that this routine should be called whenever the input range is called or when switching from dual channel mode to single channel mode or vice versa. Note that C programs must include the cs112drv.h header file.

#### **Return value:**

None.

#### **Examples**

**C:** cs1012\_offset\_adjust (GAGE\_CHAN\_A);

**Visual Basic:** Call cs1012\_offset\_adjust (GAGE\_CHAN\_A)

**Quick Basic:** Call cs1012offsetadjust (GAGECHANA)

**Pascal:** cs1012\_offset\_adjust (GAGE\_CHAN\_A);

#### **Syntax**

#### **C:**

#include "gage\_drv.h" #include "cs112drv.h" int16 cs1012\_trigger\_control\_2 (int16 source\_1, int16 source\_2, int16 ext\_coupling, int16 ext\_gain, int16 slope\_1, int16 slope\_2, int16 level\_1, int16 level\_2, int32 depth, int16 trigger\_from\_bus, int16 trigger\_to\_bus)

#### **Visual Basic:**

Function cs1012\_trigger\_control\_2 (ByVal source\_1 As Integer, ByVal source\_2 As Integer, ByVal ext coupling As Integer, ByVal ext\_gain As Integer, ByVal slope\_1 As Integer, ByVal slope\_2 As Integer, ByVal level\_1 As Integer, ByVal level\_2 As Integer, ByVal depth As Long, ByVal trigger\_from\_bus As Integer, ByVal trigger\_to\_bus As Integer) As Integer

#### **Quick Basic:**

Function cs1012triggercontrol2% (ByVal source1 As Integer, ByVal source2 As Integer, ByVal extcoupling As Integer, ByVal extgain As Integer, ByVal slope1 As Integer, ByVal slope2 As Integer, ByVal level1 As Integer, ByVal level2 As Integer, ByVal depth As Long, ByVal triggerfrombus As Integer, ByVal triggertobus As Integer)

#### **Pascal:**

function cs1012\_trigger\_control\_2 (source\_1, source\_2, ext\_coupling, ext\_gain, slope\_1, slope\_2, level\_1, level\_2 : int16; depth : int32; trigger\_from\_bus, trigger\_to\_bus : int16) : int16;

#### **Remarks**

**cs1012\_trigger\_control\_2** is a CompuScope 6012 / 1012 specific routine to take advantage of it's ability to have 2 different trigger levels and is used to set up the trigger parameters of the CompuScope. The parameters **source\_1** and **source\_2** can be either channel A, B, EXTERNAL or SOFTWARE and the constants **GAGE\_CHAN\_A**, **GAGE\_CHAN\_B**, **GAGE\_EXTERNAL** and **GAGE\_SOFTWARE** should be used to indicate their respective sources. The two sources do not have to be the same. To disable one of the triggers, it should be set to **GAGE\_SOFTWARE**. If a software trigger is desired, then both trigger sources should be set to **GAGE\_SOFTWARE**.

The **ext\_coupling** can be either DC or AC for the external trigger input as indicated by the constants **GAGE\_DC** and **GAGE\_AC** respectfully .

There are two different **ext\_gain** values for the external trigger input. These constants are **GAGE\_PM\_5\_V** and **GAGE\_PM\_1\_V**.

The trigger **slope\_1** and **slope\_2** can be either positive or negative, using constants **GAGE\_POSITIVE** and **GAGE\_NEGATIVE**, and affects all sources except the software trigger.

The **level\_1** and **level\_2** parameters can be any value between 0 and 255. The values are scaled internally to match the trigger input range selected. The minimum input level is 0 while the maximum trigger level is 255.

The **depth** parameter sets the trigger depth, that is the number of samples captured after the trigger event. The minimum value is 0. The resolution of this parameter for the CompuScope 6012 and 1012 is 64 bytes (e.g. 256, 320, 384, ..., 8128, 8192, ...).This can help reduce the capturing overhead when only a few points of data are required. Several defined constants are available to the application programmer to illustrate the use of this parameter. The constants **GAGE\_POST\_0K**, **GAGE\_POST\_1K**, **GAGE\_POST\_2K**, **GAGE\_POST\_4K**, **GAGE\_POST\_8K**, **GAGE\_POST\_16K**, **GAGE\_POST\_32K**, **GAGE\_POST\_64K** and **GAGE\_POST\_128K** , **GAGE\_POST\_256K**, **GAGE\_POST\_512K**, **GAGE\_POST\_1M**, **GAGE\_POST\_2M**, **GAGE\_POST\_4M** and **GAGE\_POST\_8M** are for the trigger depths of 0, 1024, 2048, 4096, 8192, 16384, 32768, 65536, 131072, 262144, 524288, 1048576, 2097152, 4194304 and 8388608 bytes respectively.

The **trigger from bus** parameter should always be set to TRUE (non-zero). In a multiple card system, **trigger\_to\_bus** parameter should be set to TRUE (non-zero) for the master and FALSE (zero) for the slave(s).

Note that C programs must include the cs112drv.h header file.

#### **Return value**

A one is returned if successful and a zero is returned when the routine fails, and **gage\_get\_error\_code** may be called to obtain the error code.

#### **See also**

gage\_trigger\_control, gage\_capture\_mode and gage\_input\_control.

#### **Examples:**

**C:**

cs1012 trigger control 2 (GAGE CHAN A, GAGE EXTERNAL, GAGE DC, GAGE PM 1 V, GAGE\_POSITIVE, GAGE\_NEGATIVE, 160, 100, GAGE\_POST\_16K, TRUE, TRUE );

#### **Visual Basic:**

dummy = cs1012\_trigger\_control\_2 (GAGE\_CHAN\_A, GAGE\_EXTERNAL, GAGE\_DC, GAGE\_PM\_1\_V, GAGE\_POSITIVE, GAGE\_NEGATIVE, 160, 100, GAGE\_POST\_16K, TRUE, TRUE )

#### **Quick Basic:**

dummy% = cs1012triggercontrol2% (GAGECHANA, GAGEEXTERNAL, GAGEDC, GAGEPM1V, GAGEPOSITIVE, GAGENEGATIVE, 160, 100, GAGEPOST16K, TRUE, TRUE )

#### **Pascal:**

cs1012\_trigger\_control\_2 (GAGE\_CHAN\_A, GAGE\_EXTERNAL, GAGE\_DC, GAGE\_PM\_1\_V, GAGE\_POSITIVE, GAGE\_NEGATIVE, 160, 100, GAGE\_POST\_16K, TRUE, TRUE );

# **CompuScope 250**

## cs250\_enable\_ets

#### **Syntax**

**C:** #include "gage\_drv.h" #include "cs250drv.h" void cs250\_enable\_ets (int16 ets);

**Visual Basic:** Sub cs250\_enable\_ets (ByVal ets As Integer)

**Quick Basic:** Sub cs250enableets (ByVal ets As Integer)

**Pascal:** procedure cs250\_enable\_ets (ets: int16);

#### **Remarks**

**cs250\_enable\_ets** must be called to enable the equivalent time sampling hardware on a specially equipped CompuScope 250. If **ets** is 1, the equivalent time sampling hardware is enabled. If the parameter is a 0, the hardware is disabled. The power-on default is disabled. For equivalent time sampling, the trigger depth ( set by calling **gage\_trigger\_control**) should be no greater then 64 points. Note that the CS250 must be set to 50 Mhz, dual channel mode for equivalent time sampling..

#### **Return value**

None.

**See Also**

Sample program CS250ETS.EXE

#### **Examples**

**C:** cs250\_enable\_ets (1);

**Visual Basic:** Call cs250\_enable\_ets (1)

**Quick Basic:** Call cs250enableets (1)

**Pascal:** cs250\_enable\_ets (1);

#### **Syntax**

**C:**

#include "gage\_drv.h" #include "cs250drv.h" void cs250\_ets\_average\_capture (int16 auto\_trigger, int32 timeout, int16 avgs);

#### **Visual Basic:**

Sub cs250\_ets\_average\_capture (ByVal auto\_trigger As Integer, ByVal timeout As Long, ByVal avgs As Integer)

#### **Quick Basic:**

Sub cs250etsaveragecapture (ByVal autotrigger As Integer, ByVal timeout As Long, ByVal avgs As Integer )

#### **Pascal:**

procedure cs250\_ets\_average\_capture (auto\_trigger: int16; timeout: int32; avgs: int16);

#### **Remarks**

**cs250\_ets\_average\_capture** performs an equivalent time sampling capture similar to the routine **cs250\_ets\_capture** except it captures the same equivalent time sampling delay sample an **avgs** number of times, discards the minimum and maximum values and averages the remaining data points. **avgs** must be a minimum of 3 and a maximum of 22. Setting the **auto\_trigger** parameter to 1 will cause a software trigger to occur immediately. Note that the trigger source must be set to **GAGE\_SOFTWARE** via a call to **gage\_trigger\_control** for this parameter to have an effect. The **timeout** parameter can be used to set the trigger timeout period in the case of a hardware trigger. The **timeout** value is in 10ths of milliseconds and is set on a per acquisition basis. If the timeout period is exceeded without a trigger event occurring, the driver will force a trigger. The **cs250\_enable\_ets** routine must be called prior to this routine in order to enable the equivalent time sampling mode. The driver routine **gage\_select\_board** must be called with a parameter of 1 before that. The equivalent time sampling mode must be disabled by calling **cs250\_enable\_ets** with a parameter of 0 before the CompuScope 250 can be used in a normal mode again. The data is returned in the internal buffers of the driver and can be accessed using the appropriate **gage** mem read xxxx routine.

#### **Return value**

None.

#### **See Also**

cs250\_ets\_capture, cs250\_enable\_ets, gage\_select\_board and Sample program CS250ETS.EXE

#### **Examples**

**C:** cs250\_ets\_average\_capture (1, 10, 20);

**Visual Basic:**

Call cs250\_ets\_average\_capture (1, 10, 20)

**Quick Basic:**

Call cs250etsaveragecapture (1, 10, 20)

**Pascal:** cs250\_ets\_average\_capture (1, 10, 20);

**Note:** Because Visual Basic or Quick Basic have no variables of type byte, the buffer must be an integer array. Because the CS250 has a sample size off 1 byte, the high and low bytes of the integer must be extracted. This can be done as follows:

```
j = 0For i = 0 To (Size Of Buffer \setminus 2) - 1
   temp = Clng (65535) And Clng (buffer(i)) temp_buffer(j) = temp And 255 ' extract the high byte and store as an integer
temp_buffer(j+1) = (temp \ 256) And 255 ' extract the low byte and store as an integer
   j = j + 2 Next
```
#### **Syntax**

#### **C:**

#include "gage\_drv.h" #include "cs250drv.h" void cs250\_ets\_average\_capture\_2 (int16 auto\_trigger, int32 timeout, int 16 avgs, uInt8 far \*a\_buffer, uInt8 far \*b\_buffer);

#### **Visual Basic:**

Sub cs250\_ets\_average\_capture\_2 (ByVal auto\_trigger As Integer, ByVal timeout As Long, ByVal avgs As Integer, a\_buffer As Integer, b\_buffer As Integer)

#### **Quick Basic:**

Sub cs250etsaveragecapture2 (ByVal autotrigger As Integer, ByVal timeout As Long, ByVal avgs As Integer, SEG abuffer As Integer, SEG bbuffer As Integer)

#### **Pascal:**

procedure cs250 ets average capture  $2$  (auto trigger: int16; timeout: int32; avgs: int16; var a buffer: bytearray; var b\_buffer: bytearray);

#### **Remarks**

**cs250** ets average capture 2 performs an equivalent time sampling capture similar to the routine **cs250\_ets\_capture\_2** except it captures the same equivalent time sampling delay sample an **avgs** number of times, discards the minimum and maximum values and averages the remaining data points. **avgs** must be a minimum of 3 and a maximum of 22. Setting the **auto\_trigger** parameter to 1 will cause a software trigger to occur immediately. Note that the trigger source must be set to **GAGE\_SOFTWARE** via a call to **gage\_trigger\_control** for this parameter to have an effect. The **timeout** parameter can be used to set the trigger timeout period in the case of a hardware trigger. The **timeout** value is in 10ths of milliseconds and is set on a per acquisition basis. If the timeout period is exceeded without a trigger event occurring, the driver will force a trigger. The **cs250\_enable\_ets** routine must be called prior to this routine in order to enable the equivalent time sampling mode. The driver routine **gage\_select\_board** must be called with a parameter of 1 before that. The equivalent time sampling mode must be disabled by calling **cs250** enable ets with a parameter of 0 before the CompuScope 250 can be used in a normal mode again. The samples are returned in the supplied buffers. Channel A's data will be returned in the first buffer and channel B's data in the second 256. In Visual Basic or Quick Basic, the buffer should be an integer array. The bytes will then have to be extracted from the high and low bytes of each integer.

#### **Return value**

None.

#### **See Also**

cs250\_ets\_capture\_2, cs250\_enable\_ets, gage\_select\_board and Sample program CS250ETS.EXE

#### **Examples**

#### **C:**

cs250\_ets\_average\_capture\_2 (1, 10, 20, (uInt8 far \*)a\_buffer, (uInt8 far \*)b\_buffer);

#### **Visual Basic:**

Call cs250\_ets\_average\_capture\_2 (1, 10, 20, a\_buffer (0), b\_buffer (0))

#### **Quick Basic:**

Call cs250etsaveragecapture2 (1, 10, 20, SEG abuffer(0), SEG bbuffer(0))

#### **Pascal:**

cs250\_ets\_average\_capture\_2 (1, 10, 20, a\_buffer, b\_buffer);

**Note:** Because Visual Basic or Quick Basic have no variables of type byte, the buffer must be an integer array. Because the CS250 has a sample size off 1 byte, the high and low bytes of the integer must be extracted. This can be done as follows:

```
j = 0For i = 0 To (Size Of Buffer \ 2) - 1
   temp = Clng (65535) And Clng (buffer(i))temp\_buffer(j) = temp And 255 'extract the high byte and store as an integer
   temp_buffer(j+1) = (temp \ 256) And 255 ' extract the low byte and store as an integer
  j = j + 2 Next
```
# cs250\_ets\_capture

#### **Syntax**

**C:** #include "gage\_drv.h" #include "cs250drv.h" void cs250\_ets\_capture (int16 auto\_trigger, int32 timeout);

#### **Visual Basic:**

Sub cs250\_ets\_capture (ByVal auto\_trigger As Integer, ByVal timeout As Long)

#### **Quick Basic:**

Sub cs250etscapture (ByVal autotrigger As Integer, ByVal timeout As Long)

#### **Pascal:**

procedure cs250\_ets\_capture (auto\_trigger: int16, timeout As int32);

#### **Remarks**

**cs250\_ets\_capture** performs an equivalent time sampling capture. Equivalent time sampling can currently only be done in dual channel mode. The **cs250\_enable\_ets** routine must be called prior to this routine in order to enable the equivalent time sampling mode. The driver routine **gage\_select\_board** must be called with a parameter of 1 before that. The equivalent time sampling mode must be disabled by calling **cs250\_enable\_ets** with a parameter of 0 before the CompuScope 250 can be used in a normal mode again. Setting the **auto\_trigger** parameter to 1 will cause a software trigger to occur immediately. Note that the trigger source must be set to **GAGE\_SOFTWARE** via a call to **gage\_trigger\_control** for this parameter to have an effect. The **timeout** parameter can be used to set the trigger timeout period in the case of a hardware trigger. The **timeout** value is in 10ths of milliseconds and is set on a per acquisition basis. If the timeout period is exceeded without a trigger event occurring, the driver will force a trigger. The data is returned in the internal buffers of the driver and can be accessed using the appropriate **gage\_mem\_read\_xxxx** routine.

#### **Return value**

None.

**See Also** cs250\_enable\_ets, gage\_select\_board and Sample program CS250ETS.EXE

#### **Examples**

**C:** cs250\_ets\_capture (1, 10);

**Visual Basic:** Call cs250\_ets\_capture (1, 10)

**Quick Basic:** Call cs250etscapture (1, 10)

**Pascal:** cs250\_ets\_capture (1, 10);

## cs250\_ets\_capture\_2

#### **Syntax**

**C:** #include "gage\_drv.h" #include "cs250drv.h" void cs250\_ets\_capture\_2 (int16 auto\_trigger, int32 timeout, uInt8 far \*a\_buffer, uInt8 far \*b\_buffer);

#### **Visual Basic:**

Sub cs250\_ets\_capture\_2 (ByVal auto\_trigger As Integer, ByVal timeout As Long, a\_buffer As Integer, b buffer As Integer)

#### **Quick Basic:**

Sub cs250etscapture2 (ByVal autotrigger As Integer, ByVal timeout As Long, SEG abuffer As Integer, SEG bbuffer As Integer)

#### **Pascal:**

procedure cs250\_ets\_capture\_2 (auto\_trigger: int16; timeout: int32; var a\_buffer: bytearray; var b\_buffer: bytearray);

#### **Remarks**

**cs250\_ets\_capture\_2** performs an equivalent time sampling capture. Equivalent time sampling can currently only be done in dual channel mode. The **cs250\_enable\_ets** routine must be called prior to this routine in order to enable the equivalent time sampling mode. The driver routine **gage\_select\_board** must be called with a parameter of 1 before that. The equivalent time sampling mode must be disabled by calling **cs250\_enable\_ets** with a parameter of 0 before the CompuScope 250 can be used in a normal mode again. Setting the **auto\_trigger** parameter to 1 will cause a software trigger to occur immediately. Note that the trigger source must be set to **GAGE\_SOFTWARE** via a call to **gage\_trigger\_control** for this parameter to have an effect. The **timeout** parameter can be used to set the trigger timeout period in the case of a hardware trigger. The **timeout** value is in 10ths of milliseconds and is set on a per acquisition basis. If the timeout period is exceeded without a trigger event occurring, the driver will force a trigger. The samples are returned via the supplied buffers which must be large enough to hold 256 samples each. Channel A's data will be returned in the first buffer and channel B's data in the next. For Visual Basic and Quick Basic, the supplied buffer should hold 256 integers. The samples will then have to be extracted, similar to how it is done for the block transfer routines.

#### **See Also**

cs250\_enable\_ets, gage\_select\_board and Sample program CS250ETS.EXE

#### **Examples**

**C:** cs250\_ets\_capture (0, 10, (uInt8 far \*)a\_buffer, (uInt8 far \*)b\_buffer);

#### **Visual Basic:**

Call cs250 ets capture  $(0, 10, a$  buffer $(0)$ , b buffer $(0)$ )

#### **Quick Basic:**

Call cs250etscapture (0, 10, SEG abuffer(0), SEG bbuffer(0))

#### **Pascal:**

cs250\_ets\_capture (0, 10, a\_buffer, b\_buffer);

### cs250\_ets\_detect

#### **Synatx:**

**C:**

#include "gage\_drv.h" #include "cs250drv.h" int16 cs250\_ets\_detect (void);

#### **Visual Basic:**

Function cs250\_ets\_detect () As Integer

#### **Quick Basic:**

Function cs250etsdetect%

**Pascal:**

function cs250\_ets\_detect: int16;

#### **Remarks:**

**cs250\_ets\_detect** will detect if the equivalent time sampling option is available on the current installed CompuScope 250.

#### **Return Value:**

A one is returned if equivalent time sampling hardware is found, otherwise a zero is returned.

#### **See Also:**

cs250\_ets\_enable.

#### **Examples:**

**C:**  $found = cs250_ets_detect()$ ;

**Visual Basic:**  $found = cs250\_ets\_detect$ 

**Quick Basic:** found = cs250etsdetect

**Pascal:**  $found := cs250\_ets\_detect;$ 

CompuScope Driver Documentation **page 129** and page 129

### cs250\_mem\_read\_ets\_data

#### **Syntax**

#### **C:**

#include "gage\_drv.h" #include "cs250drv.h" void cs250\_mem\_read\_ets\_data (int32 location, uInt8 far \*abuf; uInt8 far \*bbuf);

#### **Visual Basic:**

Sub cs250\_mem\_read\_ets\_data (ByVal location As Long, abuf As Integer, bbuf As Integer)

#### **Quick Basic:**

Sub cs250memreadetsdata (ByVal location As Long, SEG abuf As Integer, SEG bbuf As Integer)

#### **Pascal:**

procedure cs250\_mem\_read\_ets\_data (location: int32; var abuf: bytearray; var bbuf: bytearray);

#### **Remarks**

**cs250\_mem\_read\_ets\_data** gets one point out of each of buffer at the offset specified by **location** and places channel A's value in **abuf** and channel B's value in **bbuf**. **location** is the raw trigger address plus 10. The raw trigger address can be obtained by calling **gage\_trigger\_address**.

#### **Return value**

None.

#### **See Also**

gage\_trigger\_address, cs250\_ets\_capture and Sample program CS250ETS.EXE

#### **Examples**

**C:** cs250\_mem\_read\_ets\_data (address, (uInt8 far \*)abuf, (uInt8 far \*)bbuf);

**Visual Basic:** Call cs250\_mem\_read\_ets\_data (address, abuf(0), bbuf(0))

#### **Quick Basic:**

Call cs250memreadetsdata (address, SEG abuf(0), SEG bbuf(0))

#### **Pascal:**

cs250\_mem\_read\_ets\_data (address, abuf, bbuf);

## cs250\_set\_ets\_delay

#### **Syntax**

**C:**

#include "gage\_drv.h" #include "cs250drv.h" void cs250\_set\_ets\_delay (int16 ets\_delay);

#### **Visual Basic:**

Sub cs250\_set\_ets\_delay (ByVal ets\_delay As Integer)

#### **Quick Basic:**

Sub cs250setetsdelay (ByVal ets\_delay As Integer)

**Pascal:** procedure cs250\_set\_ets\_delay (ets\_delay : int16);

#### **Remarks**

**cs250\_set\_ets\_delay** is used to set the delay between equivalent time samples on a specially equipped CompuScope 250. The parameter **ets\_delay**, which must be a number between 0 and 255, sets the delay for each sample to be taken. The resolution of the delay is dependent on what was set in the call to **cs250\_set\_ets\_rate**. Therefore, if the resolution was set in **cs250\_set\_ets\_rate** to be 250 picoseconds, calling **cs\_250\_set\_ets\_delay** with a 0 will capture with no delay, with a one will cause a 250 ps delay, with two will cause a 500 ps delay, etc.

#### **Return value**

None.

#### **See Also**

cs250\_set\_ets\_rate and Sample program CS250ETS.EXE

#### **Examples**

**C:** cs250\_set\_ets\_delay (0);

**Visual Basic:** Call cs250\_set\_ets\_delay (0)

**Quick Basic:** Call cs250setetsdelay (0)

**Pascal:** cs250\_set\_ets\_delay (0);

### cs250\_set\_ets\_rate

#### **Syntax**

**C:**

#include "gage\_drv.h" #include "cs250drv.h" void cs250\_set\_ets\_rate (int16 ets\_rate);

#### **Visual Basic:**

Sub cs250\_set\_ets\_rate (ByVal ets\_rate As Integer)

#### **Quick Basic:**

Sub cs250setetsrate (ByVal ets\_rate As Integer)

**Pascal:** procedure cs250\_set\_ets\_rate (ets\_rate : int16);

#### **Remarks**

**cs250\_set\_ets\_rate** is used to set the resolution of the delay for equivalent time sampling on a specially equipped CompuScope 250. Equivalent time sampling must first be enabled with **cs250\_enable\_ets** and the CS250 must be in 50 Mhz dual channel mode. The parameter **ets\_rate** must be an integer between 0 and 3. A zero will cause no delay, a one will produce a 1000 picosecond delay for a 1 GHz sample rate, a two will cause a 500 picosecond delay for a 2 GHz sample rate and a three gives a 250 picosecond delay which produces a 4 GHz sample rate. Invalid values are ignored.

#### **Return value**

None.

#### **See Also**

cs250\_set\_ets\_delay, cs250\_enable\_ets and Sample program CS250ETS.EXE

#### **Examples**

**C:** cs250\_set\_ets\_rate (3);

**Visual Basic:** Call cs250\_set\_ets\_rate (3)

**Quick Basic:** Call cs250setetsrate (3)

**Pascal:** cs250\_set\_ets\_rate (3);

# **CompuScope 225**

There are currently no board specific routines available for the CompuScope 225.

# **CompuScope 220**

There are currently no board specific routines available for the CompuScope 220.

# **CompuScope Lite**

There are currently no board specific routines available for the CompuScope Lite.

# **Sample Routines**

The following sections are designed to show the most important CompuScope driver function calls in the context of an actual routine. These routines are not meant to be a complete program by themselves, although they can be included in your own programs. The three sections that follow show example routines for initialization, preparation, getting the important addresses, data capture and data transfer in C, Pascal and Basic. Except for the obvious differences between Windows and DOS in terms of display output and memory management, the routines should be usable under both.

The Basic routines have been written using the syntax of Visual Basic. In Quick Basic, underscores are not allowed in variable or subroutine names. Also, the syntax of some of the driver functions are different for Quick Basic and Visual Basic, most notably the use of the SEG keyword and differences in how strings are handled in Quick Basic. Check the file, GAGE\_DRV.BAS, on your distribution diskette for the proper syntax.

Many of the sample routines included in this section are taken from the sample programs on the distribution diskette. Although every effort has been made to keep them error-free, the sample programs often get updated after the manual has been completed. If any discrepancy occurs between the sample routines, driver calls or explanations and the actual sample programs or driver code on the distribution diskette, then the version on the diskette will be the correct one.

# **Variable Definitions for Examples: C.**

This section lists the definitions and variables assumed to be present for the various sample Routines. See the section on structures, types and definitions for an explanation of the user defined memory types.

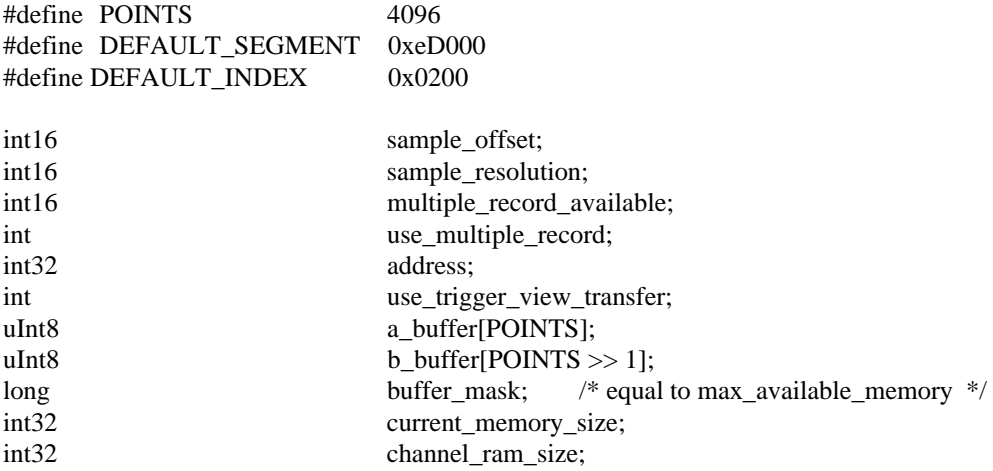

The following definitions are used for some of the examples which have their roots in the C sample programs. The additional "types" are defined and initialized in the sample programs or their support files on the distribution diskette..

#define INTERPOLATE\_TRIGGER\_DISABLE 32

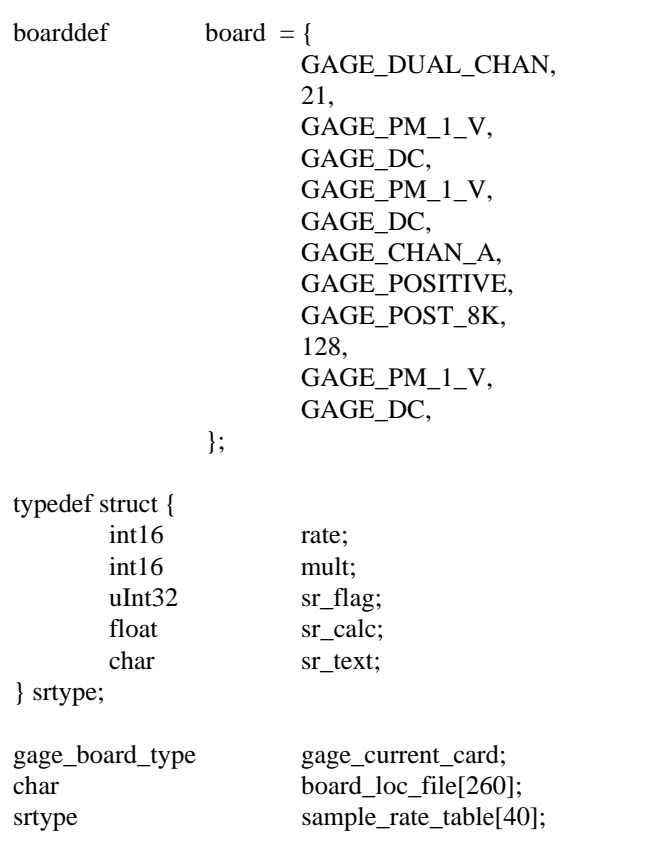
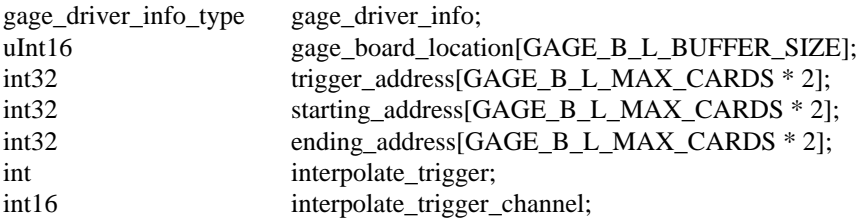

## **Sample Routines: C.**

```
int init driver hardware (void)
\frac{1}{*} Initializing the CompuScope driver and hardware. \frac{1}{*}{
        int16 boards_in_system;
        gage_get_config_filename (board_loc_file);
        if (gage_read_config_file (board_loc_file, (uInt16 far *)gage_board_location) < 0) {
                printf ("Errors in GAGESCOP.INC, defaults used.\n");
                gage_set_records ((uInt16 far *)gage_board_location, 0, DEFAULT_SEGMENT, 
                                                           DEFAULT_INDEX, 0, 0);
                for (j = 1; j < GAGE B L MAX CARDS; j++)gage_set_records (uInt16 far )gage_board_location, j, 0, 0, 0, 0);
        }
        gage_driver_initialize((uInt16 far *)gage_board_location, GAGE_MEMORY_SIZE_TEST);
        if ((boards_in_system = gage_driver_initialize((uInt16 far *)gage_board_location,
                                                  GAGE<sub>_</sub>MEMORY_SIZE_TEST)) == 0) {
                uInt16 segment, index, board_type, status;
                gage_get_records ((uInt16 far *)gage_board_location, 0, &segment, &index, 
                                          &board_type, &status);
                printf ("No CompuScope boards found, Error code = %02x.\n\mid n", status);
                return (0);
        }else if (boards in system < 0) {
                boards in system = -boards in system;
                printf ("Not all CompuScope boards found\n");
        }
        gage_select_board(1);
        gage_get_driver_info (&gage_driver_info);
        current board type = B_T_DOUBLE_UP_BITS (gage_driver_info.board_type);
        /* B_T_DOUBLE_UP_BITS is a macro defined in the support file structs.h. */
        current memory size = gaze driver info.max memory;
        printf ("CompuScope %s board found.\n", board_type_and_size_to_text 
                         (gage_driver_info.board_type, gage_driver_info.max_memory));
        /* board_type_and_size_to_text is a support routine that determines the name and
           memory size of board type. It is available in driv supp.c. */
        sample_offset = gage_driver_info.sample_offset;
        sample_resolution = gage_driver_info.sample_resolution;
/*Detect if multiple recording option is present on the installed CompuScope hardware. */
```
if ((multiple\_record\_available = gage\_detect\_multiple\_record  $() == 0)$ ) use multiple record  $= 0$ ; return (boards\_in\_system); }/\* End of init\_driver\_hardware. \*/

CompuScope Driver Documentation page 139

void prepare for capture (boarddef \*board) /\* Preparing the CompuScope card for data capture. Initialize the hardware with the new values. \*/ { int16 i, boards in system; boards\_in\_system = gage\_get\_boards\_found (); for  $(j = 1; j \leq bounds_in_system; j++)$  { gage\_select\_board (j); gage multiple record (0); /\* Set to 1 to enable multiple record if available.  $*/$ } gage\_select\_board (1); /\* Master. \*/ gage\_get\_driver\_info (&gage\_driver\_info); gage\_capture\_mode (board->opmode, sample\_rate\_table[board->srindex].rate, sample rate table[board->srindex].mult); gage\_input\_control (GAGE\_CHAN\_A, GAGE\_INPUT\_ENABLE, board->couple\_a, board->range\_a); if (board->opmode == GAGE\_SINGLE\_CHAN) gage\_input\_control (GAGE\_CHAN\_B, GAGE\_INPUT\_ENABLE, board->couple\_a,board->range\_a); else gage\_input\_control (GAGE\_CHAN\_B, GAGE\_INPUT\_ENABLE, board->couple\_b,board->range\_b); for  $(j = 2; j \leq_{1} 1 \leq j \leq_{1} 2)$  for  $(j = 2; j \leq_{1} 2)$ gage select board (j);  $/*$  Slaves. \*/ If ((gage\_driver\_info.board\_type & (GAGE\_ASSUME\_CS1012 | GAGE\_ASSUME\_CS6012)) && (board->srindex  $!= 40$ )) /\* External clock is not in use. \*/ gage\_capture\_mode (board->opmode, sample\_rate\_table[board->srindex].rate, sample rate table[board->srindex].mult); else gage\_capture\_mode (board->opmode, 0, GAGE\_EXT\_CLK); if (board->opmode == GAGE\_SINGLE\_CHAN) gage\_input\_control (GAGE\_CHAN\_B, GAGE\_INPUT\_ENABLE, board->couple\_a,board->range\_a); else gage\_input\_control (GAGE\_CHAN\_B, GAGE\_INPUT\_ENABLE, board->couple\_b,board->range\_b); gage\_trigger\_control (GAGE\_SOFTWARE, GAGE\_DC, GAGE\_PM\_1\_V, GAGE\_POSITIVE, 0x7f, board->depth); } gage\_select\_board (1); /\* Master. \*/ gage\_trigger\_control (board->source, board->couple\_e, board->range\_e, board->slope, board->level, board->depth); gage\_get\_driver\_info (&gage\_driver\_info); channel\_ram\_size = gage\_driver\_info.max\_available\_memory; timing (100);  $\frac{\pi}{4}$  Allow relays to settle. \*/ } /\* End of prepare\_for\_capture (). \*/

void driver\_support (void)

{ /\* Getting the CompuScope driver version and supported board types from the driver. \*/

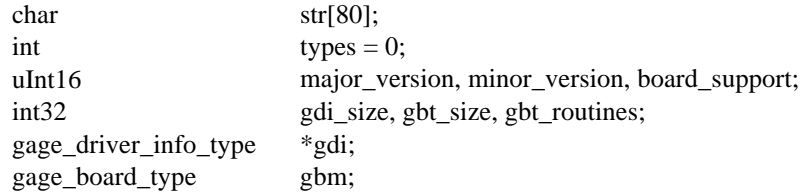

gage\_get\_driver\_info\_structure (&major\_version, &minor\_version, &board\_support, &gdi, &gdi\_size);

gage\_get\_current\_drv\_structure (&gbm, &gbt\_size, &gbt\_routines);

printf ("CompuScope Driver Version %d.%02d.\n", major\_version, minor\_version);

types = (((board\_support & GAGE\_ASSUME\_CS2125) != 0)

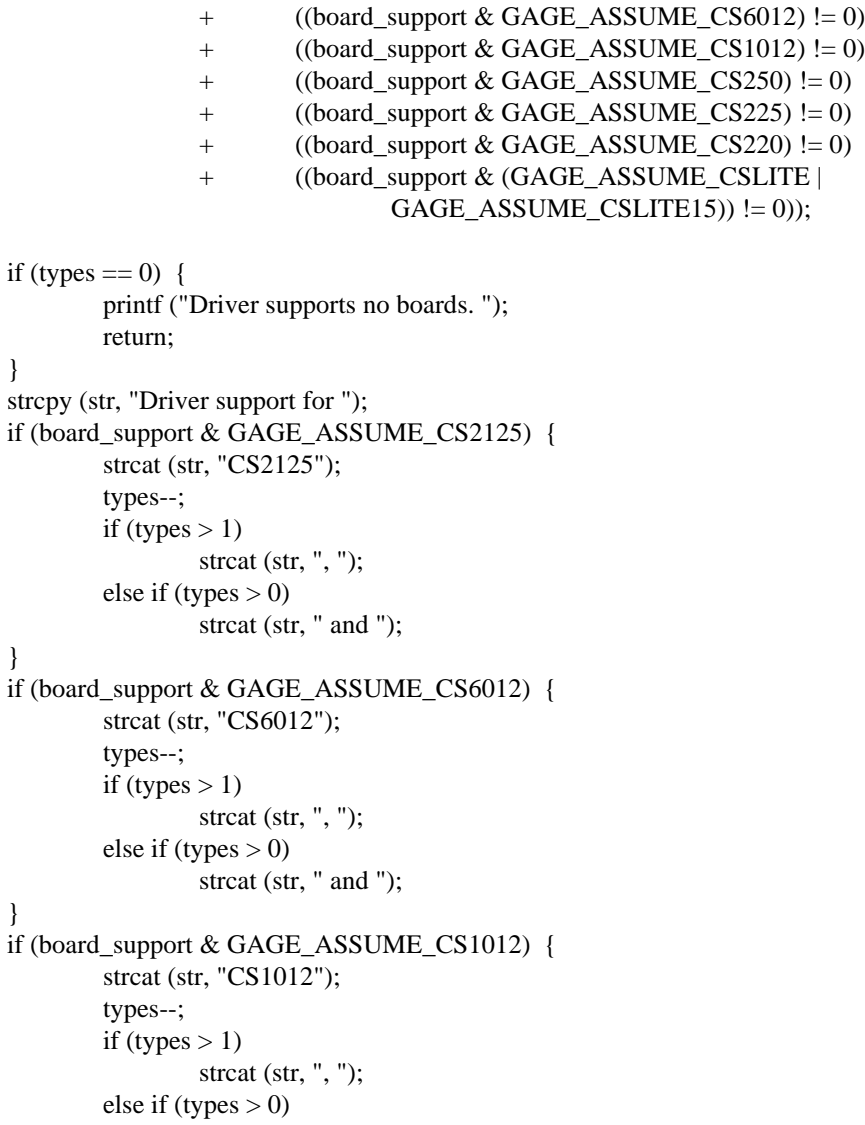

```
strcat (str, " and ");
        }
        if (board_support & GAGE_ASSUME_CS250) {
                 strcat (str, "CS250");
                 types--;
                 if (types > 1)
                         strcat (str, ", ");
                 else if (types > 0)
                         strcat (str, " and ");
        }
        if (board_support & GAGE_ASSUME_CS225) {
                 strcat (str, "CS225");
                 types--;
                 if (types > 1)
                         strcat (str, ", ");
                 else if (types > 0)
                         strcat (str, " and ");
        }
        if (board_support & GAGE_ASSUME_CS220) {
                 strcat (str, "CS220");
                 types--;
                 if (types > 1)
                         strcat (str, ", ");
                 else if (types > 0)
                         strcat (str, " and ");
        }
        if (board_support & (GAGE_ASSUME_CSLITE | GAGE_ASSUME_CSLITE15)) {
                 strcat (str, "CSLITE");
                 types--;
                 if (types > 1)
                         strcat (str, ", ");
                 else if (types > 0)
                         strcat (str, " and ");
        }
        strcat (str, "\ln");
        printf (str);
} /* End of driver_support (). */
void InitMemPtrs (void)
        int i;
        int16 channel;
if (USE_INTERPOLATED_TRIGGER_CODE) {
        /* See the sample programs on the distribution diskette to see how to
           use the support routines for interpolated trigger. */
        init_memory_pointers (1, board.opmode, sample_rate_table[board.srindex].sr_calc, 
                         trigger_address, starting_address, ending_address);
}else{
        for (i = 0; i < (boards_in_system * 2); i := (1 + gage\_current\_card \text{-}one\_channel\_active)) {
                 gage_select_board ((i \gg 1) + 1);channel = (i \& 1) + GAGE_CHAM_A;
```
{

```
/* When not using interpolated trigger, use this line. */
                 gage_calculate_addresses (channel, board.opmode, 
                         sample rate table[board.srindex].sr calc,
                          &trigger_address[i], &starting_address[i], 
                         &ending_address[i]);
        }
\frac{1}{2} /* End of InitMemPtrs (). */
void AcquireCheck (void)
{
        int check;
        gage_get_driver_info (&gage_driver_info);
        gage_start_capture (gage_driver_info.trigger_source == GAGE_SOFTWARE);
        for (check = 0; !gage_triggered () && check <= 10000; check++)
                         ; /* Wait until board triggers or a time-out occurs. */
        if (check > 10000)
                 gage_forced_trigger_capture (gage_driver_info.trigger_source);
        for (check = 0; gage_busy () && check <= 10000; check++)
                         /* Wait until board is not busy or a time-out occurs. */
        if (check > 10000)
                 gage_abort_capture (gage_driver_info.trigger_source);
}
void transfer data (void)
{
        int16 *a_buf_16, *b_buf_16;
        a_buf_16 = (int16*)(a_buffer);b_b_buf_16 = (int16 *)(b_buffer);
        word sample size;
        int32 index;
        boards_in_system = gage_get_boards_found ();
        for (j = 0; j < boards_in_system; j++) {
                 gage_select_board (j + 1);
                 gage_get_driver_info (&gage_driver_info); 
                 if !use_trigger_view_transfer {
                         gage_need_ram (TRUE);
                         if (board.opmode == GAGE_SINGLE_CHAN) {
                         /* Do Channel A, single channel mode. */
                                  index = trigger address[i \ll 1];
                                  for (k = 0; k < POINTS; k++)
                                     a_buffer[k] = gage_mem_read_single (index = (index + 1))
                                                   % buffer_mask);
                          }else{
                         /* Do Channel A and B, dual channel mode. */
                                  index = trigger address[i];for (k = 0; k < POINTS; k++)
                                     a_buffer[k] = gage_mean\_read_chan_a (index = (index + 1))% buffer_mask);
```
index = trigger address $[i + 1]$ ; for  $(k = 0; k <$  POINTS;  $k++$ )  $b_b$  buffer[k] = gage\_mem\_read\_chan\_b (index = (index + 1) % buffer\_mask); } gage\_need\_ram (FALSE); }else { /\* Use trigger\_view\_transfer. \*/ if (gage\_driver\_info.mode == GAGE\_SINGLE\_CHAN) { /\* In single channel mode, the data samples will be interleaved between channel A and channel B (ie. the first point will be in channel A, the second in B, the third in A, etc. \*/ gage trigger view transfer (GAGE CHAN A, a buffer, POINTS  $>> 1$ ); gage\_trigger\_view\_transfer (GAGE\_CHAN\_B, b\_buffer, POINTS >> 1); sample size = (gage driver info.board type == (GAGE\_ASSUME\_CS1012 |GAGE\_ASSUME\_CS6012)) /\*Uninterleave the data. \*/ if (sample\_size) { for  $(k =$  POINTS - 1;  $m =$  (POINTS >> 1) -1;  $m > 0$ ) {  $a_buf_16[k-]=b_buf_16[m];$  $a_buf_16[k-] = a_buf_16[m-];$  }  $a_buf_16[1] = b_buf_16[0];$  }else { for  $(k =$  POINTS - 1;  $m =$  (POINTS >> 1) -1;  $m > 0$ ) {  $a_buffer[k-]=b_buffer[m];$  $a_buffer[k-] = a_buffer[m-]$ ; }  $a_b$ uffer $[1] = b_b$ uffer $[0]$ ; }/\* Data ends up in a\_buffer. \*/ }else { gage\_trigger\_view\_transfer (GAGE\_CHAN\_A, a\_buffer, POINTS); gage\_trigger\_view\_transfer (GAGE\_CHAN\_B, b\_buffer, POINTS); } }  $\frac{*}{*}$  Display, save or otherwise manipulate the captured data.  $\frac{*}{*}$ } } int write\_cs\_data (char \*filename, int chan) /\* chan equals GAGE\_CHAN\_A or GAGE CHAN B. \*/ { FILE \*fp; int16 start\_block, blocks\_transfered, res\_12\_bit; gage\_driver\_info\_type gage\_driver\_info; gage\_get\_driver\_info (&gage\_driver\_info);  $res_12\_bit = (gage\_driver\_info.boad\_type == (GAGE\_ASSUME\_CS1012 ||$ GAGE\_ASSUME\_CS6012)); if ((fp = fopen (filename, "wb")) == NULL) /\* Open file for binary output. \*/ return  $(1)$ ;

/\*If a CS6012 or CS1012 is being used buffer should be an integer array, if a CS250, CS225, CS220\*/

 /\*or CSLITE is being used, buffer should be a byte array. For a combination of both, buffer should \*/ /\* be a byte array and then be cast as an integer array when dealing with the CS6012 or CS1012. \*/

```
if (gage_driver_info.mode == GAGE_SINGLE_CHAN) {
                 start_block = blocks_transfered = 0;
                 do{
                    gage_32k_to_buffer (buffer, 0, start_block += (blocks_transfered >> res_12_bit), &blocks_transfered);
                   if (fwrite (buffer, blocks_transfered * GAGE_MAX_RAM_WINDOW, 1, fp) != 1) 
          {
                          fclose (fp);
                          return (2);
                   }
                 }while (blocks_transfered == 8);
                 start_block = blocks_transfered = 0;
                 do{
                    gage_32k_to_buffer (buffer, 1, start_block += (blocks_transfered >> res_12_bit),
                                   &blocks_transfered);
                      if (fwrite (buffer, blocks_transfered * GAGE_MAX_RAM_WINDOW,
                                                             1, fp) != 1)fclose (fp);
                          return (2);
                       }
                 }while (blocks_transfered == 8);
         }else{
                 start_block = blocks_transfered = 0;
                 do{
                    gage_32k_to_buffer (buffer, chan - 1, start_block +=(blocks_transfered >> res_12_bit), &blocks_transfered);
                     if (fwrite (buffer, blocks_transfered * GAGE_MAX_RAM_WINDOW,
                                                             1, fp) != 1)fclose (fp);
                          return (2);
                      }
                 }while (blocks_transfered == 8);
         }
        fclose (fp);
        return (0);
\} /* End of write_cs_data (). */
void do_multiple_record (int32 startpoint, int32 points)
        int16 j, boards_in_system;
        int32 trig, start, end, group, size;
        boards_in_system = gage_get_boards_found ();
         for (j = 1; j \leq \text{boards_in}\_system; j++) {
```

```
 gage_select_board (j);
```
{

{

{

```
gage get driver info (&gage drver info);
   group = 1;while (group == gage_calculate_mr_addresses (group,
        gage_driver_info.board_type, 
        gage_driver_info.trigger_depth, 
        gage driver info.max available memory,
        0, gage driver info.mode,
        sample_rate_table[board.srindex].sr_calc, &trig, &start, &end));
    {
    size = gage_normalize_address (trig, end, gage_driver_info.max_available_memory + 1);
    if (startpoint < 0L)
        startpoint = 0L;
    if (points < 0) { \prime\prime If points is -1, calculate the best number. */
        if (size < = GAGE MAX RAM WINDOW)points = size;else
                points = GAGE_MAX_RAM_WINDOW;
      }
     /* Constrain points to 4K because we're using trigger_view_transfer */
     if (points > GAGE_MAX_RAM_WINDOW)
        points = GAGE_MAX_RAM_WINDOW;
    if (startpoint >(size - points))
        startpoint = (size - points);
     gage_set_trigger_view_offset (startpoint + trig);
     if (gage_driver_info.mode == GAGE_SINGLE_CHAN) {
        gage_trigger_view_transfer (GAGE_CHAN_A, a_buffer, points >> 1);
        gage_trigger_view_transfer (GAGE_CHAN_B, b_buffer, points >> 1);
        {/* Uninterleave the data from single channel mode. */
                register k, m;
                 for (k = points - 1; m = (points >> 1) - 1; j > 0) {
                         a_buffer[i-]=b_buffer[j];a_buffer[i-]=b_buffer[j-];}
                a_b buffer[1] = b_buffer[0];
 }
    }else{ /* Dual channel mode. */
        gage_trigger_view_transfer (GAGE_CHAN_A, a_buffer, points);
        gage_trigger_view_transfer (GAGE_CHAN_B, b_buffer, points);
    }
    group++;} /* end while. */
/* Display, save or manipulate data. */
    do_stuff (gage_driver_info.mode, a_buffer, 
        (gage_driver_info.mode == GAGE_DUAL_CHAN) ?b_buffer : 
        NULL), trig, start, end);
} /* end for */
```

```
}
```

```
void init_chan_memory_pointers (int16 it, int16 board, int16 chan, int16 operation_mode, float tbs,
                                   int32 *trig, int32 *start, int32 *end)
{
         gage_select_board (board);
        gage_calculate_addresses (
                 chan & 1,
                 operation_mode,
                 tbs,
                 trig,
                 start,
                 end);
        if (it) 
                 gage_get_interpolate_trigger (
                          0,
                          chan & 1,
                          trig,
                          *start,
                          *end);
} /* End of init_chan_memory_pointers (). */
void init_memory_pointers (int16 board, int16 operation_mode, float tbs, int32 *trig, int32 *start,
                                   int32 *end)
{
        int it = 0, i, a\_board;if (interpolate_trigger_channel < INTERPOLATE_TRIGGER_DISABLE) {
                 int32 trig, start, end;
                 gage_select_board (board);
                 gage_calculate_addresses (
                          interpolate_trigger_channel & 1,
                          operation_mode,
                          tbs,
                          &trig,
                          &start,
                          &end);
                 gage_get_interpolate_trigger (
                          1,
                          interpolate_trigger_channel & 1,
                          &trig,
                          start,
                          end);
                 it = 1;
         }
        for (i = 0; i < (boards_in_system * 2); i += (1 + gage_current_card &gt; one_c channel_cative)) {
                                   a_{\text{1}}\text{board} = ((i \gg 1) + 1);init_chan_memory_pointers (it, a_board, i, operation_mode, tbs, &trig[i], &start[i], 
                                   &end[i]);
         }
} /* End of init_memory_pointers (). */
```
Artisan Technology Group - Quality Instrumentation ... Guaranteed | (888) 88-SOURCE | www.artisantg.com

void init interpolate trigger (int board, int trigger source, int operation mode, int trigger level, int trigger\_slope)

{

```
int auto_mode;
        if (interpolate_trigger) {
           if (board) {
                auto_mode = ((trigger_source == GAGE_CHAN_A)
                \| ((trigger_source == GAGE_CHAN_B) & &
                (operation_mode == GAGE_DUAL_CHAN)));
                if (auto_mode)
                   gage_reset_interpolate_trigger (board, (interpolate_trigger_channel \& 1) +
                         GAGE CHAN A, 1, trigger level, trigger slope);
                         /* Enable interpolated triggering. */
                else
                    gage_reset_interpolate_trigger (board, (interpolate_trigger_channel & 1) + 
                         GAGE_CHAN_A, 0, 0, 0);
                         /* Enable interpolated triggering. */
            } /* end of if board. */
        }else{
            gage_reset_interpolate_trigger (0, GAGE_CHAN_A, 0, 0, 0);
                /* Disable interpolated triggering. */
        }
\frac{1}{2} /* End of init interpolate trigger (). */
```

```
void low_level_capture (int boards)
```
## {

/\* Note: this is not the recemmended way of capturing data, but may be used to optimize single board systems. \*/

int16 i;

```
gage_select_board (1); /* Select MASTER. */
gage_abort (); \angle /* Clear MASTER operation. */
gage_init_clock (); / * Start MASTER clock. */
gage_get_data_low (); /* Begin data capture sequence for MASTER. */
for (i = 2 ; i \leq 3 boards ; i++) {
       gage_select_board (i); /* Select SLAVE "i". */
       gage_abort (); /* Clear SLAVE "i" operation. */
       gage_get_data_low (); /* Start data capture for SLAVE "i". */
}
for (i = \text{boards} ; i > 1 ; i-) {
       gage_select_board (i); /* Select SLAVE "i". */
       gage_get_data_high (); /* Wait for data capture acknowledge for SLAVE "i". */
}
gage_select_board (1); /* Reselect MASTER. */
gage_get_data_high (); /* Wait for MASTER data capture acknowledge to finish 
                                      sequence. */
while (!gage_triggered ())
   ;
while (gage_busy ())
 ;
/* Data has now been received. */
```
}

## **Variable Definitions for Examples: Pascal.**

This section lists the definitions, types and variables assumed to be present for the various sample routines. See the section on driver types, structures and defintions for an explanation of the user defined types.

const

 $POINTS = 4096$ DEFAULT\_INDEX = \$0200 DEFAULT\_SEGMENT = \$D000

var

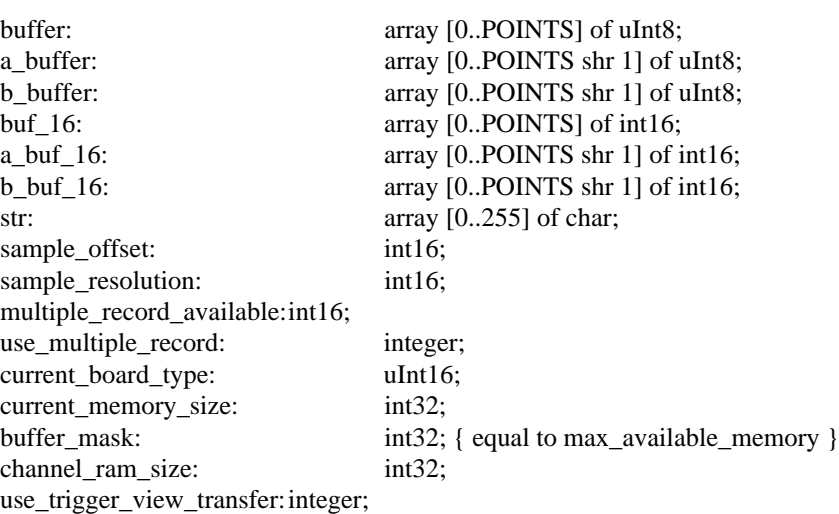

The following definitions, types and variables are used for some of the examples which have their roots in the PASCAL sample programs. The additional "types" are defined and initialized in the sample programs or their support files on the distribution diskette..

const

| type | INTERPOLATE TRIGGER DISABLE = $32$                                                                                   |               |           |
|------|----------------------------------------------------------------------------------------------------|---------------|-----------|
|      | $address = array[0GAGE_B_L_MAX_CARDS * 2 - 1]$ of int32;<br>gage_b_1_array: array [0GAGE_B_L_BUFFER_SIZE] of uInt16; |               |           |
|      | $style = record$                                                                                                    |               |           |
|      |                                                                                                    | rate:         | $int16$ ; |
|      |                                                                                                    | mult:         | $int16$ ; |
|      |                                                                                                    | sr_flag:      | $int32$ ; |
|      |                                                                                                    | sr calc:      | single;   |
|      |                                                                                                    | text:         | pchar;    |
|      | end:                                                                                                    |               |           |
|      | $boarddef = record$                                                                                                  |               |           |
|      |                                                                                                    | opmode:       | $int16$ ; |
|      |                                                                                                    | srindex:      | $int16$ ; |
|      |                                                                                                    | range_a:      | $int16$ ; |
|      |                                                                                                    | $couple_ a$ : | $int16$ ; |

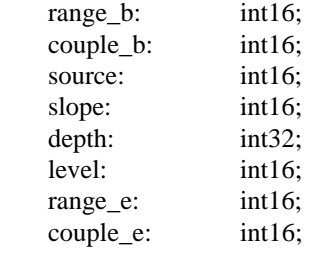

end;

{ Initialization of the board structure. The board structure is of type boarddef. }

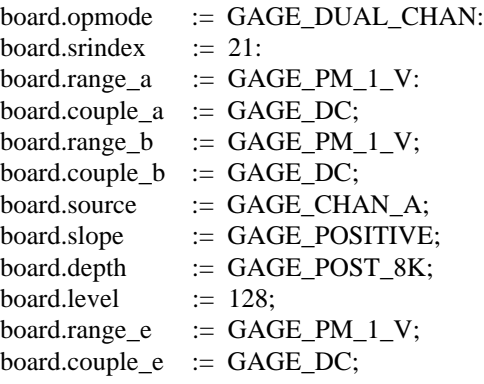

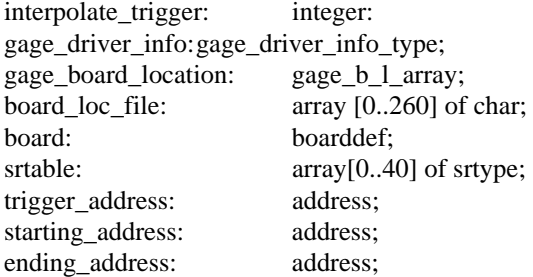

## **Sample Routines: Pascal.**

function init driver hardware: integer;

```
{ Initializing the CompuScope driver and hardware. }
var
        boards_in_system: int16;
        segment, index, board_type, status: uInt16;
begin
        gage_get_config_filename (board_loc_file);
        if (gage_read_config_file (board_loc_file, gage_board_location) < 0) then begin
            writeln ('Errors in GAGESCOP.INC, defaults used');
            gage_set_records (gage_board_lcation,0,DEFAULT_SEGMENT,DEFAULT_INDEX,0,0):
           for i := 1 to GAGE B L MAX CARDS - 1 do
                 gage_set_records (gage_board_location, j, 0, 0, 0, 0);
        end;
        gage_driver_initialize (gage_board_location, GAGE_MEMORY_SIZE_TEST);
        boards_in_system := gage_driver_initialize (gage_board_location, 
                                 GAGE_MEMORY_SIZE_TEST)
        if boards in system = 0 then begin
            gage_get_records (gage_board_location, 0, segment, index, board_type, status);
           writeln ('No CompuScope boards found, Error code = ', status);
            exit
        end
        else if boards in system < 0 then begin
           boards_in_system := -boards_in_system;
            writeln ('Not all CompuScope boards found.');
        end;
        gage_select_board (1);
        gage_get_driver_info (gage_driver_info);
        current_board_type := B_T_DOUBLE_UP_BITS (gage_driver_info.board_type);
        { B_T_DOUBLE_UP_BITS is a function found in START.PAS }
        current_memory_size := gage_driver_info.max_memory;
        sample_offset := gage_driver_info.sample_offset;
        sample_resolution = gage_driver_info.sample_resolution;
        { Detect if multiple recording option is present on installed CompuScope hardware. }
        multiple_record_available := gage_detect_multiple_record;
        if multiple_record_available = 0 then
                use_multiple_record := TRUE;
        else
                use multiple record := FALSE;
        init_driver_hardware := boards_in_system;
```

```
end;
```
procedure prepare\_for\_capture (boards\_in\_system : integer; var board : boarddef);

{

Preparing the CompuScope card for data capture. Initialize the hardware with the new values.

}

var j, boards\_in\_system : int16; begin boards\_in\_system := gage\_get\_boards\_found; for  $j := 1$  to boards\_in\_system do begin gage\_select\_board (j); gage multiple record  $(0)$ ; {Set to 1 to enable multiple record if available. } end gage\_select\_board (1); {Master. } gage\_get\_driver\_info (gage\_driver\_info); gage\_capture\_mode (board.opmode, srtable[board.srindex].rate, srtable[board.srindex].mult); gage\_input\_control (GAGE\_CHAN\_A, GAGE\_INPUT\_ENABLE, board.couple\_a, board.range\_a); if board.opmode = GAGE\_SINGLE\_CHAN then gage\_input\_control (GAGE\_CHAN\_B, GAGE\_INPUT\_ENABLE, board.couple\_a, board.range\_a) else gage\_input\_control (GAGE\_CHAN\_B, GAGE\_INPUT\_ENABLE, board.couple\_b, board.range\_b); for  $i := 2$  to boards\_in\_system do begin gage\_select\_board (i); { Slaves. } if (((gage driver info.board type = GAGE ASSUME CS1012) or (gage\_driver\_info\_type = GAGE\_ASSUME\_CS6012)) and (board.srindex  $\langle$  40)) then { External clock not in use with 1012 or 6012. } gage\_capture\_mode (board.opmode, srtable[board.srindex].rate, srtable[board.srindex].mult) else gage\_capture\_mode (board.opmode, 0, GAGE\_EXT\_CLK); gage\_input\_control (GAGE\_CHAN\_A, GAGE\_INPUT\_ENABLE, board.couple\_a, board.range\_a); if board.opmode = GAGE\_SINGLE\_CHAN then gage\_input\_control (GAGE\_CHAN\_B, GAGE\_INPUT\_ENABLE, board.couple\_a, board.range\_a) else gage\_input\_control (GAGE\_CHAN\_B, GAGE\_INPUT\_ENABLE, board.couple\_b, board.range\_b); gage\_trigger\_control (GAGE\_SOFTWARE, GAGE\_DC, GAGE\_PM\_1\_V, GAGE\_POSITIVE, \$7f, board.depth); end; gage\_select\_board (1); { Master. } gage\_trigger\_control (board.source, board.couple\_e, board.range\_e, board.slope, board.level, board.depth); gage\_get\_driver\_info (gage\_driver\_info); channel\_ram\_size := gage\_driver\_info.max\_available\_memory; delay (100); { Allow relays to settle. } end; { End of prepare\_for\_capture. }

procedure InitMemPtrs; var i, channel: int16; begin if USE\_INTERPOLATED\_TRIGGER\_CODE then { See the sample programs on the distribution diskette to see how to use the support routines for interpolated trigger.} init\_memory\_pointers (1, board.opmode, srtable[board.srindex].sr\_calc, trigger\_address, starting\_address, ending\_address); else begin  $i := 0;$ while  $i <$  (boards in system \* 2) do begin gage\_select\_board ((i shr  $1) + 1$ ); channel :=  $(i$  AND  $1)$  + GAGE\_CHAN\_A; { When not using interpolated trigger, use this line. } gage\_calculate\_addresses(channel, board.opmode, srtable[board.srindex].sr\_calc, trigger\_address[i], starting\_address[i], ending\_address[i]); if board.opmode = GAGE\_SINGLE\_CHAN then  $i := i + 2$ else  $i := i + 1;$ end; end; end; procedure AcquireCheck: vars check, auto\_trigger: int16; begin gage\_get\_driver\_info (gage\_driver\_info); if gage\_driver\_info.trigger\_source = GAGE\_SOFTWARE then auto trigger :=  $1$ else auto\_trigger  $:= 0;$ gage\_start\_capture (auto\_trigger);  $check := 0;$ while (gage\_triggered = 0) and (check  $\le$  10000) do  $check := check + 1$ ; { Wait until board triggers or a time-out occurs. } if check  $> 10000$  then gage\_forced\_trigger\_capture (gage\_driver\_info.trigger\_source);  $check := 0;$ while (gage\_busy  $\langle 0 \rangle$  and (check  $\langle 10000 \rangle$  do  $check := check + 1; \qquad \{ Wait until board is not busy or a time-out occurs. \}$ if check  $> 10000$  then gage\_abort\_capture (gage\_driver\_info.trigger\_source); end;

```
procedure transfer_data:
var
        j, k, m: sample_size: int16;
        index: int32;
begin
        boards_in_system := gage_get_boards_found:
        for j := 1 to boards in system do begin
                gage_select_board (j);
                gage_get_driver_info (gage_driver_info);
                if not use_trigger_view_transfer then begin
                     gage_need_ram (TRUE);
                   if gage driver info.mode = GAGE_SINGLE_CHAN then begin
                         { Do channel A, single channel mode. }
                         index := trigger address[(i -1) shl 1)];
                         k := 0;while k < POINTS do begin
                            buffer[k] := gage_mem_read_single (index mod buffer_mask);
                            index := index + 1:
                            k := k + 1;end;
                    end
                    else begin
                         { Do channel A and B, dual channel mode. }
                         index := trigger_address[j];
                         while k < POINTS do begin
                             a_buffer[k] = gage_mem_read_chan_a (index mod buffer_mask);
                            index := index + 1;k := k + 1;end;
                         index := trigger\_address[i + 1];while k < POINTS do begin
                            b_b buffer[k] = gage_mem_read_chan_b (index mod buffer_mask);
                            index := index + 1;k := k + 1;end;
                    end;
                     gage_need_ram (FALSE);
                end
                else begin { Use trigger view transfer. }
                    if gage driver info.mode = GAGE_SINGLE_CHAN then begin
                         { In single channel mode, the data samples will be interleaved between 
                channel A and channel B (ie. the first point will be in channel A, the 
                second in B, the third in A, etc.}
                         gage_trigger_view_transfer (GAGE_CHAN_A, a_buffer, POINTS >> 1);
                         gage trigger view transfer (GAGE CHAN B, b buffer, POINTS >> 1);
                         if (gage_driver_info.board_type = GAGE_ASSUME_CS1012) OR
                         (gage\_driver\_info.boad\_type = GAGE\_ASSUME\_CS6012) then
                                  sample_size := 1else
                                  sample size := 0;
                         k := POINTS - 1:
                         m := (POINTS \, \text{shr } 1) - 1;if sample_size = 1 then begin \{1012 \text{ or } 6012 \text{ needs an integer buffer }\}while m > 0 do begin { Uninterleave the data. }
```

```
a_buf_16[k] = b_buf_16[m];k := k - 1:
                                  a_buf_16[k] := a_buf_16[m];k := k - 1;m := m - 1 end
                         a_buf_16[1] := b_buf_16[0];else begin
                             while m > 0 do begin { Uninterleave the data. }
                                  a_buffer[k] = b_buffer[m];k := k - 1;a_buffer[k] := a_buffer[m];
                                  k := k - 1;
                                  m := m - 1 end
                             a_buffer[1] := b_buffer[0];
                         end
                    end
                    else begin
                         gage_trigger_view_transfer (GAGE_CHAN_A, a_buffer, POINTS);
                         gage_trigger_view_transfer (GAGE_CHAN_B, b_buffer, POINTS);
                    end;
                 end;
        { Display, save or otherwise manipulate the captured data. }
        end; { for loop. }
end;
function write_cs_data (var filename: pchar; chan: integer); { chan equals GAGE_CHAN_A or }
                                                   {GAGE_CHAN_B }
var
        file: fp;
        start blocks, blocks transfered, res 12 bit: int16;
        gage_driver_info: gage_driver_info_type;
begin
        gage_get_driver_info (gage_driver_info);
        if (gage_driver_info.board_type = GAGE_ASSUME_CS1012) OR 
                         (gage_driver_info.board_type = GAGE_ASSUME_CS6012) then
                 res_12\_bit := 1else
                 res_12\_bit := 0;fp := _lopen (filename, ReadWrite);
        if fp = nil then
                 exit;
  { If only a CS6012 or CS1012 is being used buffer should be an integer array, if a CS250, CS225,
        CS220 or CSLITE is being used, buffer should be a byte array. For a combination of both, 
        buffer should be a byte array and then be cast as an integer array when dealing with the
```
if gage\_driver\_info.mode = GAGE\_SINGLE\_CHAN then begin start  $block := 0;$ blocks\_transfered  $:= 0;$ 

CS6012 or CS1012.}

```
repeat
                    gage_32k_to_buffer (buffer, 0, start_block, @blocks_transfered);
                   start_block = start_block + (blocks_transfered shr res_12_bit);
                    if _lwrite (fp, buffer, blocks_transfered * GAGE_MAX_RAM_WINDOW) = -1 
                                           then begin
                           _lclose (fp);
                          exit;
                    end;
                 until blocks_transfered <> 8;
                 start_block := 0;blocks_transfered := 0;repeat
                    gage_32k_to_buffer (buffer, 1, start_block, @blocks_transfered);
                   start_block = start_block + (blocks_transfered shr res_12_bit);
                    if _lwrite (fp, buffer, blocks_transfered * GAGE_MAX_RAM_WINDOW) = -1 
                                                                              then
                    begin
                           _lclose (fp);
                          exit;
                    end;
                 until blocks_transfered <> 8;
        end
        else begin
                 start_blocks := 0;blocks_transfered := 0;repeat
                    gage_32k_to_buffer (buffer, chan - 1, start_block, @blocks_transfered);
                    start_block = start_block + (blocks_transfered shr res_12_bit);
                    if _lwrite (fp, buffer, blocks_transfered * GAGE_MAX_RAM_WINDOW) = -1 
                                                                     then
                    begin
                           _lclose (fp);
                          exit;
                    end;
                 until blocks_transfered <> 8;
        end;
        fclose (fp);
procedure do_multiple_record (startpoint: int32; points: int32);
        j, group: int16;
        trig, start, endaddr: int32;
        boards_in_system := gage_get_boards_found;
        for j := 1 to boards_in_system do begin
            gage_select_board (j);
            gage_get_driver_info (gage_driver_info);
```
 $group := 1;$ 

end;

var

begin

```
while (group = gage_calculate_mr_addresses (group,
        gage_driver_info.board_type, 
        gage_driver_info.trigger_depth;
                 gage_driver_info.max_available_memory, 
                 0, gage_driver_info.mode, 
                 srtable[board.srindex].sr_calc, 
                 trig, start, endaddr)) do
    begin
        size := gage_normalize_address (trig, endaddr, 
                         gage_driver_info.max_available_memory + 1);
        if startpoint < 0 then
                 startpoint := 0;
        if points < 0 then begin { If points is -1, calculate the best number. }
                 if size <= GAGE_MAX_RAM_WINDOW then
                         points := sizeelse
                         points := GAGE_MAX_RAM_WINDOW;
        end;
        { Constrain points to 4K because we're using trigger_view_transfer. }
        if points > GAGE_MAX_RAM_WINDOW then
                 points = GAGE_MAX_RAM_WINDOW;
        if startpoint > (size - points) then
                 startpoint = (size - points);
        gage_set_trigger_view_offset (startpoint + trig);
        if gage_driver_info.mode = GAGE_SINGLE_CHAN then begin
                 gage_trigger_view_transfer (GAGE_CHAN_A, a_buffer, points >> 1;
                 gage_trigger_view_transfer (GAGE_CHAN_B, b_buffer, points >> 1);
                 k := points - 1;
                 m := (points \, shr \, 1) - 1;while m > 0 do begin { Uninterleave the data. }
                         a_buffer[k] = b_buffer[m];k := k - 1;a_buffer[k] := a_buffer[m];
                         k := k - 1;
                         m := m - 1end
                 a_buffer[1] := b_buffer[0];
        end
        else begin
                 gage_trigger_view_transfer (GAGE_CHAN_A, a_buffer, points);
                 gage_trigger_view_transfer (GAGE_CHAN_B, b_buffer, points);
        end
        group := group + 1; end; {while}
    { Display, save or manipulate data. }
    do_stuff (board.opmode, a_buffer, b_buffer, trig, start, end);
end; {for}
```

```
end;
```
procedure init\_chan\_memory\_pointers (board, chan, operation\_mode: int16; tbs: single; var trig: int32; start: int32; var endaddr: int32); begin gage\_select\_board (board); gage\_calculate\_addresses (chan AND 1, operation\_mode, tbs, trig, start, endaddr); gage\_get\_interpolate\_trigger (0, chan AND 1, trig, start, endaddr); end;

procedure init memory pointers (board, operation mode: int16; tbs: single; var trig: address; var start: address; var endaddr: address);

var

i, a\_board: integer; trigr, startr, endaddrr: int32;

begin

if interpolate\_trigger\_channel < INTERPOLATE\_TRIGGER\_DISABLE then begin gage\_select\_board (board); gage\_calculate\_addresses (interpolate\_trigger\_channel AND 1, operation\_mode, tbs, trigr, startr, endaddrr); gage\_get\_interpolate\_trigger (1, interpolate\_trigger\_channel AND 1, trigr, startr, endaddrr); end; boards\_in\_system := gage\_get\_boards\_found;  $i := 0;$ while i < boards\_in\_system \* 2 do begin a board := (i shr 1) + 1; init\_chan\_memory\_pointers (a\_board, i, operation\_mode, tbs, trig[i], start[i], endaddr[i]); if operation  $mode = GAGE$  DUAL CHAN then  $i := i + 1$  else  $i := i + 2;$ end;

end;

end;

procedure init\_interpolate\_trigger (board, trigger\_source, operation\_mode, trigger\_level, trigger\_slope: int16);

#### var

```
auto_mode: boolean;
begin
   if interpolate_trigger = 1 then begin
        if board \leq 0 then begin
            if ((trigger_source = GAGE_CHAN_A) OR ((trigger_source = GAGE_CHAN_B) AND 
                                (operation_mode = GAGE_DUAL_CHAN))) then
                auto mode := true else
                auto mode := false;
            if auto_mode then
```

```
gage_reset_interpolate_trigger (board, (interpolate_trigger_channel AND 1) + 
                 GAGE_CHAN_A, 1, trigger_level, trigger_slope)
                          {Enable interpolated triggering.}
            else
                 gage_reset_interpolate_trigger (board, (interpolate_trigger_channel AND 1) + 
                 GAGE_CHAN_A, 0, 0, 0) {Enable interpolated triggering.}
        end
    end
    else
        gage_reset_interpolate_trigger (0, GAGE_CHAN_A, 0, 0, 0); {Disable interpolated trigger.}
end;
```

```
procedure low_level_capture (boards: integer)
```
i: int16;

```
{ Note: this is not the recommended way to capture data. This method may be used to }
{ optimize single board systems. }
var
```
begin

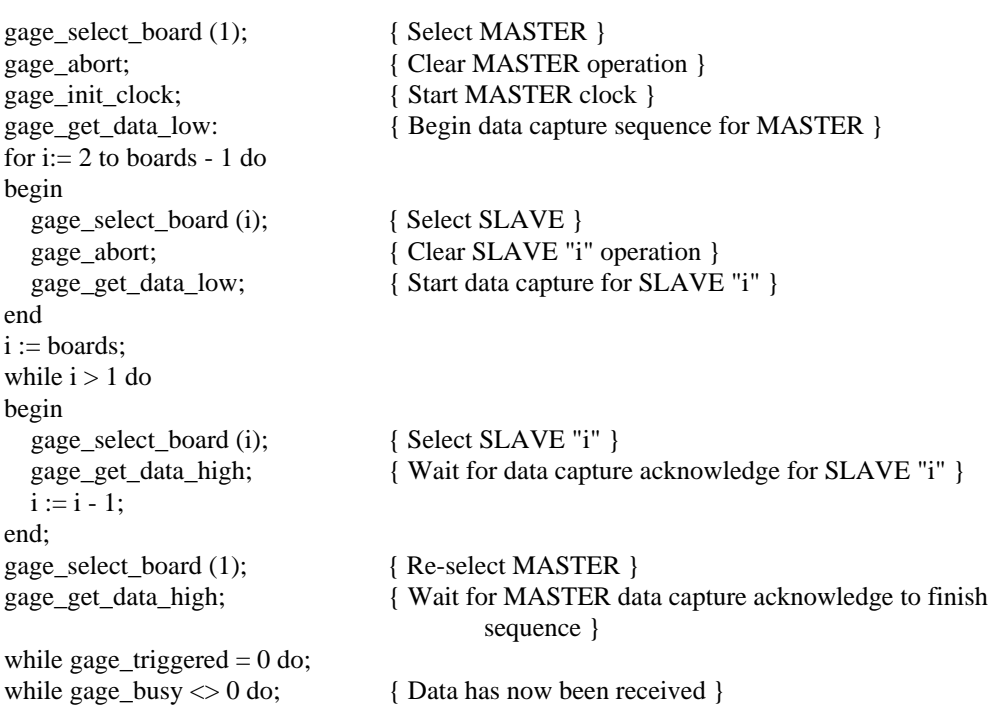

end;

# **Variable Definitions for Examples: Basic.**

This section lists the definitions, types and variables assumed to be present for the various sample routines. Note that there are syntax differences between Visual and Quick Basic, and differences in how strings are passed to the drivers, most notably in **gage\_get\_config\_filename** and **gage\_read\_config\_file**. Check the sample programs on the distribution diskette for further information.

Global Const POINTS = 4096 Global Const DEFAULT\_SEGMENT = &HD000 Global Const DEFAULT\_INDEX =  $&H0200$ 

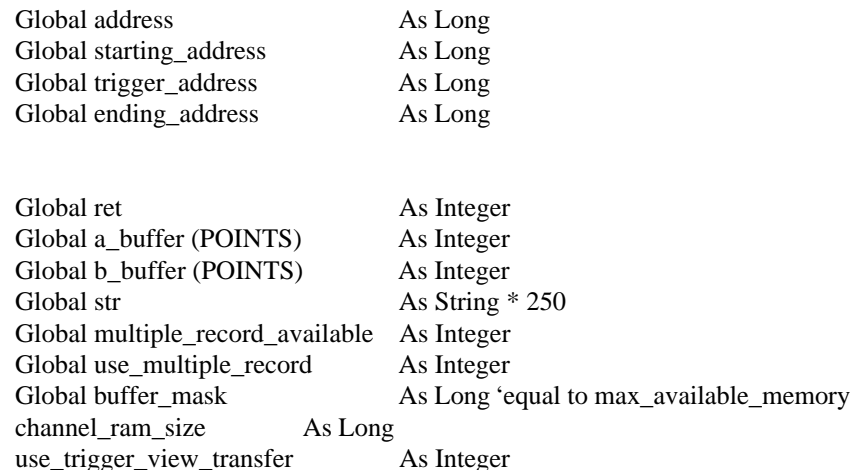

The following definitions are used for some of the examples which have their roots in the BASIC sample programs. The additional "types" and variables are defined and initialized in the sample programs or their support files on the distribution diskette.

#### const INTERPOLATE\_TRIGGER\_DISABLE = 32

Type Srtype

rate As Integer mult As Integer sr\_flag As Long sr\_calc As Single srtext As String

End Type

Type boarddef

opmode As Integer srindex As Integer range\_a As Integer couple\_a As Integer range\_b As Integer couple\_b As Integer

source As Integer slope As Integer depth As Integer level As Integer range\_e As Integer couple\_e As Integer

## End Type

' Initialization of the board structure. The board structure is of type boarddef.

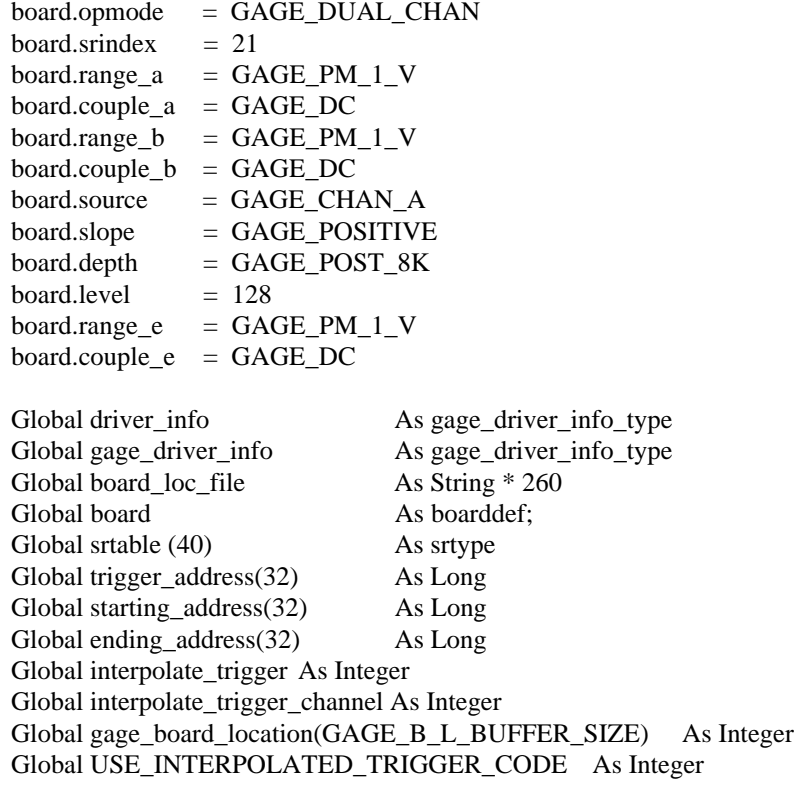

CompuScope Driver Documentation page 161

## **Sample Routines: Basic.**

Function init\_driver\_hardware% ' Initializing the CompuScope driver and hardware

DIM boards\_in\_system As Integer DIM segment As Integer DIM index As Integer DIM board\_type As Integer DIM status As Integer Dim sample\_offset As Integer Dim sample\_resolution As Integer

```
ret = gage get config filename(board loc file)
ret = gage_read_config_file(board_loc_file, gage_board_location(0))
IF ret < 0 THEN
       PRINT "Errors in GAGESCOP.INC, defaults used"
        temp = gage_set_records (gage_board_location(0), 0, DEFAULT_SEGMENT, 
                                                 DEFAULT_INDEX, 0, 0)
       FOR j = 1 TO GAGE B L MAX CARDS - 1
                temp = gage_set\_records (gage\_board\_location(0), j, 0, 0, 0, 0)NEXT
END IF
temp = gaze driver initialize(gage board location(0), GAGE MEMORY SIZE TEST)
boards in system = gage driver initialize(gage board location(0), GAGE MEMORY SIZE TEST)
IF boards_in_system = 0 THEN
        temp = gage_get_records (gage_board_location(0), 0, segment, index, board_type, status)
        PRINT "No boards found, error = "; status
        END ' If no board is found, end program.
ELSEIF boards_in_system < 0 THEN
        boards in system = -boards in system
        PRINT "Not all CompuScope boards found"
END IF
temp = gage\_select\_board(1)CALL gage_get_driver_info (gage_driver_info)
current board type = gage driver info.board type
current_memory_size = gage_driver_info.max_memory
sample_offset = gage_driver_info.sample_offset
sample_resolution = gage_driver_info.sample_resolution
        Detect if multiple recording option is available on installed CompuScope hardware
multiple record available = gage detect multiple record ()
init driver hardware = boards in system
END FUNCTION
```
SUB prepare for capture (board AS boarddef)

boards\_in\_system = gage\_get\_boards\_found () FOR  $j = 1$  TO boards\_in\_system  $temp\% = gage\_select\_board$  (j)

CALL gage multiple record  $(0)$  ' Set to 1 to enable multiple record if available. **NEXT**  $temp\% = gage \text{ select board } (1)$  'Master. CALL gage\_get\_driver\_info (gage\_driver\_info) temp% = gage\_capture\_mode (board.opmode, srtable(board.srindex).rate, srtable(board.srindex).mult)  $temp\% = gage$  input control (GAGE CHAN A, GAGE INPUT ENABLE, board.couple a, board.range\_a) IF board.opmode = GAGE\_SINGLE\_CHAN THEN temp% = gage\_input\_control (GAGE\_CHAN\_B, GAGE\_INPUT\_ENABLE, board.couple\_a, board.range\_a) ELSE  $temp\% = gage$  input control (GAGE CHAN B, GAGE INPUT ENABLE, board.couple b, board.range b) END IF FOR  $j = 2$  TO boards\_in\_system  $temp\% = gage\_select\_board(j)$  'Slaves. IF (((gage driver info.board type = GAGE\_ASSUME\_CS1012) OR (gage driver info.board type = GAGE ASSUME CS6012)) AND board.srindex  $\langle$  > 40) THEN ' External clock not in use for 1012 or 6012. temp% = gage\_capture\_mode (board.opmode, srtable(board.srindex).rate, srtable(board.srindex).mult) ELSE temp% = gage\_capture\_mode (board.opmode, 0, GAGE\_EXT\_CLK) END IF temp% = gage\_input\_control (GAGE\_CHAN\_A, GAGE\_INPUT\_ENABLE, board.couple\_a, board.range\_a) IF board.opmode = GAGE\_SINGLE\_CHAN THEN temp% = gage\_input\_control (GAGE\_CHAN\_B, GAGE\_INPUT\_ENABLE, board.couple\_a, board.range\_a) ELSE temp% = gage\_input\_control (GAGE\_CHAN\_B, GAGE\_INPUT\_ENABLE, board.couple\_b, board.range\_b) END IF temp% = gage\_trigger\_control (GAGE\_SOFTWARE, GAGE\_DC, GAGE\_PM\_1\_V, GAGE\_POSITIVE, 128, board.depth) **NEXT** temp% = gage\_select\_board (1) ' Master temp% = gage\_trigger\_control (board.source, board.couple\_e, board.range\_e, board.slope, board.level, board.depth) CALL gage\_get\_driver\_info (gage\_driver\_info) channel\_ram\_size& = gage\_driver\_info.max\_available\_memory SLEEP 1 ' Allow relays to settle. This command is available only under Quick Basic. END SUB SUB InitMemPtrs () DIM dummy As Integer

IF USE\_INTERPOLATED\_TRIGGER\_CODE = 1 THEN

DIM i As Integer DIM j As Integer

CompuScope Driver Documentation page 163

Call init\_memory\_pointers (1, board.opmode, srtable(board.srindex).sr\_calc, trigger\_address(), starting address(), ending address())

## ELSE

DIM auto\_trigger As Integer

```
' Always initialize Channel A
        i = 0WHILE j \leq (boards_in_system * 2) - 1
                dummy = gage_select_board((j / 2) + 1)
                k = j And 1
                channel = k + GAGE_CHAM_ACall gage_calculate_addresses(channel, board.opmode, 
                        srtable(board.srindex).sr_calc, trigger_address(j), starting_address(j), 
                        ending address(i)IF board_info.opmode = GAGE_SINGLE_CHAN THEN
                        i = i + 2ELSE
                         j = j + 1 END IF
        WEND
END IF
END SUB
SUB AcquireCheck ()
DIM check As Integer
```

```
CALL gage_get_driver_info (gage_driver_info)
IF gage_driver_info.trigger_source = GAGE_SOFTWARE THEN
       auto_trigger = 1ELSE
       auto_trigger = 0END IF
CALL gage_start_capture (auto_trigger)
check = 0done = FALSE
WHILE done = FALSE
       IF gage_triggered THEN
               done = TRUE
       END IF
       IF check > 10000 THEN ' Check for trigger time out
               done = TRUECALL gage_forced_trigger_capture (gage_driver_info.trigger_source)
       END IF
       check = check + 1WEND
done = FALSEcheck = 0WHILE done = FALSE
       IF NOT gage_busy THEN
               done = TRUEEND IF
       IF check > 30000 THEN ' Check for capture time out
               done = TRUE
```

```
CALL gage abort capture (gage driver info.trigger source)
        END IF
        check = check + 1WEND
END SUB
SUB transfer_data ()
DIM j As Integer
DIM k As Integer
DIM m As Integer
DIM index As Long
boards_in_system = gage_get_boards_found
FOR j = 1 to boards_in_system
        temp\% = gage select board (j)
        CALL gage get driver info (gage driver info)
        IF NOT use_trigger_view_transfer THEN
            CALL gage_need_ram (1)
            IF gage_driver_info.mode = GAGE_SINGLE_CHAN THEN
                ' Do channel A, single channel mode.
                index = trigger address(((j - 1) * 2))
                k = 0WHILE k < POINTS
                    buffer(k) = gage_mem_read_single (index MOD buffer_mask)
                   index = index + 1k = k + 1WEND
            ELSE
                ' Do channel A and B, dual channel mode
                index = trigger\_address(j)WHILE k < POINTS
                   a buffer(k) = gage mem read chan a (index MOD buffer mask)
                   index = index + 1k = k + 1WEND
                index = trigger\_address (j + 1)WHILE k < POINTS
                   b_b-buffer(k) = gage_mem_read_chan_b (index MOD buffer_mask)
                   index = index + 1k = k + 1WEND
            END IF
        ELSE ' Use trigger view transfer
            IF gage_driver_info.mode = GAGE_SINGLE_CHAN THEN
        ' In single channel mode, the data will be interleaved between channel A and channel B
        ' (ie. the first point will be in channel A, the second in channel B, the third in A, etc)
                CALL gage_trigger_view_transfer (GAGE_CHAN_A, a_buffer (0), POINTS \ 2)
                CALL gage trigger view transfer (GAGE CHAN B, b buffer (0), POINTS \langle 2 \rangleWHILE m > 0 ' Uninterleave the data.
                        a_buffer(k) = b_buffer(m)k = k - 1a_buffer(k) = a_buffer(m)
```
CompuScope Driver Documentation page 165

```
k = k - 1m = m - 1WEND
    a_buffer (1) = b_buffer (0) ELSE
    CALL gage_trigger_view_transfer (GAGE_CHAN_A, a_buffer, POINTS)
    CALL gage trigger view transfer (GAGE CHAN B, b buffer, POINTS)
 END IF
```
END IF

 'Display, save or otherwise manipulate the data. If the board is a 12 bit board (CS1012 or 'CS6012), the data can be used as is. If the board is an 8 bit board, the Basic buffers are 'integer buffers and the data has to be further manipulated. The following excerpt will extract 'the individual bytes from each integer in the original buffer and place them into a new buffer.  $i = 0$ 

'FOR  $i = 0$  TO (POINTS  $\setminus 2$ ) - 1

 $temp = CLng(65535)$  And  $CLng(buffer(i))$ 

 $temp\_buffer(j) = temp And 255$ 

temp\_buffer(j + 1) = (temp \ 256) And 255

 $j = j + 2$ 

'NEXT

' If you are using Quick Basic, you can used the VARSEG and VARPTR to get the address of ' the buffer and PEEK to get the byte values.

 $'$  addr = VARPTR (buffer(0))

 $'$  FOR  $j = 0$  TO POINTS

$$
" \qquad \qquad \text{newbuffer}(j) = \text{PEEK} \ (\text{addr} + j)
$$

**NEXT** 

FUNCTION cs\_write\_data (filename As String, chan As Integer) ' chan refers to either GAGE\_CHAN\_A or GAGE\_CHAN\_B Dim start\_block As Integer Dim blocks\_transfered As Integer Dim fnum As Integer Dim res\_12\_bit As Integer

CALL gage\_get\_driver\_info (driver\_info) IF (driver info.board type = GAGE\_ASSUME\_CS1012) OR (driver info.board type = GAGE\_ASSUME\_CS6012) THEN  $res_12\_bit = 2$ 

ELSE res  $12$  bit = 1 END IF fnum = FreeFile OPEN filename FOR Binary As fnum IF driver\_info.mode = GAGE\_SINGLE\_CHAN THEN start\_block  $= 0$ blocks transfered  $= 0$ DO CALL gage  $32k$  to buffer (buffer(0), 0, start block, blocks transfered) PUT #fnum, , buffer ' User should put On Error statement here to trap file errors start\_block = start\_block + (blocks\_transfered \ res\_12\_bit)

```
LOOP UNTIL blocks transfered \leq 8start blocks = 0blocks transfered = 0DO
           CALL gage_32k_to_buffer (buffer(0), 1, start_block, blocks_transfered)
           PUT #fnum, , buffer
           ' User should put On Error statement here to trap file errors
          start_block = start_block + (blocks_transfered \ res_12_bit)
        LOOP UNTIL blocks transfered \leq 8ELSE
        start_block = 0blocks transfered = 0DO
           CALL gage_32k_to_buffer (buffer(0), chan - 1, start_block, blocks_transfered)
           PUT #fnum, , buffer
           ' User should put On Error statement here to trap file errors
          start block = start block + (blocks transfered \ res_12 bit)
        LOOP UNTIL blocks transfered \leq 8
```
## END IF **CLOSE** END FUNCTION

**Note:** Because Basic has no variables of type byte, the buffer must be an integer array. This is no problem when dealing with the CS6012 or CS1012, which has a sample size of 2 bytes (12 bits sign extended to 16 bits). With the CS250, CS225, CS220 and CSLITE, which have a sample size of 1 byte, the high and low bytes of the integer must be extracted. This can be done as follows:

 $i = 0$ 'FOR  $i = 0$  TO (POINTS \ 2) - 1  $temp = CLng(65535)$  And  $CLng(buffer(i))$  $temp\_buffer(j) = temp And 255$  $temp\_buffer(j + 1) = (temp \setminus 256)$  And 255  $j = j + 2$ 'NEXT

If you are using Quick Basic, you can also use the VARSEG and VARPTR functions to get the address of the buffer. You can then access the individual bytes using the PEEK function.

SUB do\_multiple\_record (ByVal startpoint As Long, ByVal points As Long) DIM j As Integer DIM trig As Long DIM startaddr As Long DIM endaddr As Long DIM group As Integer

boards in system = gage get boards found FOR  $j = 1$  TO boards\_in\_system  $temp\% = gage\_select\_board$  (j) CALL gage\_get\_driver\_info (gage\_driver\_info)  $\text{group} = 1$ WHILE (group = gage\_calculate\_mr\_addresses (group, gage\_driver\_info.board\_type,

```
gage driver info.trigger depth,
                                 gage_driver_info.max_available_memory, 0, 
                                 gage_driver_info.mode, srtable(board.srindex).sr_calc, trig,
                                 startaddr, endaddr))
                size = gage_normalize_address (trig, endaddr, 
                                 gage driver info.max available memory + 1)
                IF startpoint < 0 THEN
                         startpoint = 0END IF
                IF points < 0 THEN
                         IF size <= GAGE_MAX_RAM_WINDOW THEN
                                 points = sizeELSE
                                 points = GAGE_MAX_RAM_WINDOW
                         END IF
                END IF
                ' Constrain points to 4K because we're using trigger_view_transfer
                IF points > GAGE_MAX_RAM_WINDOW THEN
                         points = GAGE_MAX_RAM_WINDOW
                END IF
                IF startpoint > (size - points) THEN
                         startpoint = (size - points)
                END IF
                CALL gage_set_trigger_view_offset (startpoint + trig)
                IF driver_info.mode = GAGE_SINGLE_CHAN THEN
                   CALL gage_trigger_view_transfer (GAGE_CHAN_A, a_buffer(0), points \langle 2 \rangleCALL gage_trigger_view_transfer (GAGE_CHAN_B, b_buffer(0), points \langle 2 \ranglek = \text{points} - 1m = (points \ 2) - 1<br>WHILE m > 0' Uninterleave the data.
                         a_buffer(k) = b_buffer(m)k = k - 1a_buffer (k) = a_buffer(m)k = k - 1m = m - 1 WEND
                   a_buffer(1) = b_bbuffer(0)ELSE
                   CALL gage trigger view transfer (GAGE CHAN A, a buffer(0), points)
                    CALL gage_trigger_view_transfer (GAGE_CHAN_B, b_buffer(0), points)
                END IF
                group = group + 1WEND
' Display , save or manipulate data. See previous routines for extracting the bytes from an integer
' buffer in Basic.
```
do\_stuff (driver\_info.mode, a\_buffer, b\_buffer, trig, start, endaddr)

**NEXT** END SUB

```
SUB init chan memory pointers (ByVal board As Integer, ByVal chan As Integer, ByVal
                         operation_mode As Integer, ByVal tbs As Single, trig As Long,
                         start As Long, endaddr As Long)
```
DIM dummy As Integer

 $dummy = gage \text{ select board} (board)$ CALL gage\_calculate\_addresses (chan And 1, operation\_mode, tbs, trig, start, endaddr) CALL gage\_get\_interpolate\_trigger(0, chan And 1, trig, start, endaddr)

END SUB

SUB init\_memory\_pointer (ByVal board As Integer, ByVal operation\_mode As Integer, ByVal tbs As Single, trig() As Long, start() As Long, endaddr() As Long)

DIM i As Integer, a\_board As Integer, dummy As Integer, boards\_in\_system As Integer DIM temptrig As Long DIM tempstart As Long DIM tempend As Long

```
IF interpolate_trigger_channel < INTERPOLATE_TRIGGER_DISABLE THEN
        dummy = gage_select_board (board)
        CALL gage_calculate_addresses(interpolate_trigger_channel And 1, operation_mode, tbs, 
                                                 temptrig, tempstart, tempend)
        CALL gage_get_interpolate_trigger(1, interpolate_trigger_channel And 1, temptrig, 
                                         tempstart, tempend)
END IF
boards_in_system = gage_get_boards_found ()
i = 0WHILE i < (boards_in_system * 2)
        a board = (i \setminus 2) + 1CALL init chan memory pointers(a board, i, operation mode, tbs, trig(i), start(i), endaddr(i))
        IF operation_mode = GAGE_DUAL_CHAN THEN
                i = i + 1ELSE
                i = i + 2END IF
WEND
```
END SUB

SUB init\_interpolate\_trigger (ByVal board As Integer, ByVal trigger\_source As Integer, ByVal operation\_mode As Integer, ByVal trigger\_level As Integer, ByVal trigger\_slope As Integer) DIM auto\_mode As Integer

```
IF interpolate_trigger = 1 THEN
    IF board \ll 0 THEN
       IF ((trigger_source = GAGE_CHAN_A) OR ((trigger_source = GAGE_CHAN_B) AND
                      (operation_mode = GAGE_DUAL_CHAN))) THEN
           auto_mode = TRUE
       ELSE
```

```
auto mode = FALSEEND IF
        IF auto_mode THEN 'Enable interpolated triggering.
           CALL gage_reset_interpolate_trigger(board, (interpolate_trigger_channel And 1) + 
                                GAGE_CHAN_A, 1, trigger_level, trigger_slope)
        ELSE
           CALL gage_reset_interpolate_trigger(board, (interpolate_trigger_channel And 1) + 
                                         GAGE CHAN A, 0, 0, 0)
        END IF
     ELSE
        CALL gage reset interpolate trigger(0, GAGE CHAN A, 0, 0, 0)'Disable interpolated triggering.
     END IF
END IF
END SUB
```

```
SUB low_level_capture (ByVal boards As Integer)
' Note: This is not the recommended way of doing data capture.
' It may be used to optimize single board systems.
i := \text{gage\_select\_board}(1) ' Select MASTER.
CALL gage_abort () \qquad \qquad ' Clear MASTER operation.
CALL gage init clock () Start MASTER clock.
CALL gage_get_data_low () ' Begin data capture sequence for MASTER.
FOR i = 2 TO boards - 1
       dummy = gage_select_board (i) ' Select SLAVE "i".
        CALL gage_abort () \qquad \qquad ' Clear SLAVE "i" operation.
       CALL gage_get_data_low () ' Start data capture for SLAVE "i" .
NEXT
FOR i = boards TO 2 STEP -1
       dummy := gage_select_board (i) ' Select SLAVE "i".
       CALL gage_get_data_high () ' Wait for data capture acknowledge for SLAVE "i".
NEXT
dummy = gage_select_board (i) ' Re-select MASTER.
CALL gage_get_data_high () ' Wait for MASTER data capture acknowledge to finish 
                                       sequence.
DO
       i = \text{gage\_triggered} ()
LOOP UNTIL i < 0DO
       i = \text{gage\_busy}()LOOP UNTIL i = 0 ' Data has now been received.
END SUB
```
Artisan Technology Group - Quality Instrumentation ... Guaranteed | (888) 88-SOURCE | www.artisantg.com

# Sample Programs.

The following section describes some of the sample programs provided on the distribution diskettes for the CompuScope drivers. These programs are meant to be examples of how to write application programs using the CompuScope drivers and can be used as a starting point for your own programs. The descriptions focus on the routines used by the drivers. It is assumed the programmer has some knowledge of Windows and / or DOS programming in the language of choice.

As more sample programs become available, they will be provided on future releases of the driver and uploaded to the Gage BBS at 514-337-4317.

The DOS sample programs in C have one set of source files that are compilable under either Borland, Microsoft or Watcom C. Project or makefiles for the sample programs are provided on your distribution diskettes for each of these compilers. These files have names that end in B (for Borland), M (for Microsoft) or W ( for Watcom).

The sample programs provided are written as generally as possible and will work with any CompuScope board (s), either in single card or master / slave setups.

Every effort has been made to keep these descriptions as accurate as possible. However, the sample programs often get updated after the manual has been completed. If any discrepancies exist between the documentation and the sample programs or driver code on the diskette, the version on the diskette should be considered the correct version.

# Sample Programs for C.

The sample programs included with the CompuScope C drivers offer the illustration of two common applications of the CompuScope hardware. Capturing signals and displaying them and capturing a signal and transferring the data to a disk file.

## **GAGETSTx.EXE** programs.

These three programs use the same source code. **GAGETSTB.EXE** is compiled using Borland C++ Version 3.1, **GAGETSTM.EXE** is compiled using Microsoft C++ Version 7.0 and **GAGETSTW.EXE** using Watcom C 9.0.

This sample program captures data and then displays the information on the display. Besides the driver files, the additional source files required are the **STRUCTS.H**, **STRUCTS.C**, **SCREENS.H**, **SCREENS.C** and **TEST.C** files.

## **TEST.C**

The TEST.C file contains all of the initialization code along with examples of the code required to set different parameters governing the capture of data. The following is a discussion of what each routine does and why it is required.

## **prepare\_for\_capture**

This routine calls the CompuScope C driver routines in the proper order for both single board systems and master/slave configurations. The parameters used are taken from the **boarddef** structure **board** described earlier. The variables can be changed at any time prior to calling this routine.

### **exercise\_compuscopes**

This routine calls the screen handling routines from the SCREENS.C file and establishes the values for the required parameters in the **boarddef** structure **board** and then calls the prepare\_for\_capture routine.

### **main**

The main routine initializes the **gage** board location array by calling the **gage** read config file routine to read the **GAGESCOP.INC** configuration file. If there was a problem with the configuration file then the **gage\_board\_location** array is initialized with calls to the gage\_set\_records routine to load the default values. The **gage\_board\_location** array is then passed to the **gage\_driver\_initialize** routine to initialize the hardware. Note that **gage driver initialize** is called twice, once to pre-initialize the hardware and the second to actually initialize the CompuScope C driver. This is required primarily for master/slave operation where multiple cards are present in the data acquisition system. Once the return value is verified then the **exercise\_compuscopes** routine is called to control the capture of data.

## **SCREENS.C**

The SCREENS.C file has all the support routines for displaying the data on the screen and one routine which controls the CompuScope hardware in a continuous capture and display mode. Most of the support code will not be discussed since it is not required for the acquisition of data, only for the display of data. The **continuous\_display\_trace** routine will be discussed in detail since it is the routine of the most interest.

**continuous\_display\_trace**

This routine starts by taking care of some housekeeping tasks required by the operation mode and/or the type of hardware in use. The single channel data capture is displayed slightly differently and the 12-bit data acquisition boards also store their data differently than the 8-bit CompuScope hardware. Some display overhead is performed next prior to starting the main loop of the routine. After the keyboard is checked for activity the current data capture is started by calling the **gage start capture** routine. The routine then waits for the trigger event to occur. After either the trigger occurs or a trigger is forced by calling **gage\_forced\_trigger\_capture** the routine waits for the data to be captured by monitoring the **gage** busy routine. After the data is captured the routine sets the required memory addresses by calling the **gage\_calculate\_addresses** routine. The CompuScope memory is made visible to the CPU by calling the **gage\_need\_ram** routine and either the **gage\_mem\_read\_single** or **gage\_mem\_read\_dual** routines are used to extract the data points from the CompuScope RAM buffers. The data is then converted into a displayable form and placed on the screen. This is repeated for each available channel and then the next data acquisition is started completing the cycle.

### **STRUCTS.H** and **STRUCTS.C**

These files define the **boarddef**, **srtype** and **irtype** structures and initialize the variables based on these structures. A more complete discussion of these files was presented in the **A simple application using the CompuScope C drivers** section of this manual.

#### **GAGEA2Dx.EXE** sample programs.

These three programs use the same source code. **GAGEA2DB.EXE** is compiled using Borland C++ Version 3.1, **GAGEA2DM.EXE** is compiled using Microsoft C++ Version 7.0 and **GAGEA2DW.EXE** using Watcom C Version 9.0.

This sample program captures data and then stores the captured information to disk files using the GAGESCOPE binary signal file format. Besides the driver files, the additional source files required are the **STRUCTS.H**, **STRUCTS.C**, **DISKFILE.H**, **DISKFILE.C** and **ACQ2DISK.C** files.

### **ACQ2DISK.C**

The ACQ2DISK.C file contains all of the initialization code along with an example of the code required to set different parameters governing the capture of data. The following is a discussion of what each routine does and why it is required.

#### **readkey**

Reads the keyboard taking into account "special" keys.

#### **prepare\_for\_capture**

This routine calls the CompuScope C driver routines in the proper order for both single board systems and master/slave configurations. The parameters used can be made into variables that will contain valid data at the time of the calls to the driver routines.

**transfer\_cs\_2\_file**
This routine sets up the block number of the trigger address in memory to correctly access the desired portion of the sampled signal. The CompuScope buffers are then made available to the CPU by calling the gage\_need\_ram routine. The block number is initialized and the data is transferred directly from the CompuScope buffer to the disk file by using the fwrite library command. This process is repeated until all of the data to be transferred has been moved to the disk file.

### **acquire\_2\_disk\_file**

This routine controls the data acquisition process. The parameter tbsins is the time between samples in nanoseconds and the trigger\_source parameter is self explanatory. The data acquisition is started by a call to gage\_start\_capture. If required calls to gage\_forced\_trigger\_capture and/or gage\_abort\_capture may be necessary if the time-out criteria occur. Next for each board in the system and each active channel on each card a unique filename is created and the file is opened. The memory addresses are calculated and the open file and these addresses plus the number of samples of data to be transferred are passed to the transfer\_cs\_2\_file for the actual transfer to the disk file. Then the disk file is closed and process is repeated for the remaining boards.

### **perform\_acquisition**

This routine simply calls the prepare\_for\_capture and acquire\_2\_disk\_file routines.

### **main**

The main routine initializes the gage board location array by calling the gage read config file routine and then passes the array to the gage\_driver\_initialize routine to initialize the hardware. Note that gage driver initialize is called twice, once to pre-initialize the hardware and the second to actually initialize the CompuScope C driver. This is required primarily for master/slave operation where multiple cards are present in the data acquisition system. Once the return value is verified then the perform\_acquisition routine is called to control the capture of data.

# **SOFTWARE MULTIPLE RECORD.**

This document describes the new SOFT\_MRx and TRA2DSKx programs. The x is either a B, M or a W for Borland, Microsoft or Watcom respectfully. These two programs are very similar when comparing the results generated but work in much different ways to provide solutions to two common applications.

The SOFT MRx program performs a software multiple record function that optionally allows trigger interpolation and will work with any version of CompuScope hardware. The program can acquire approximately 1500 256 byte samples every second when the hardware is running at 10 MSPS. The hardware multiple record option, for comparison, can capture approximately 38000 256 byte samples every second. The number of samples that can be taken is limited by the amount of extended memory available to the application. The data sets are acquired and transferred into extended memory until all the samples are taken. The data is then written to the disk with a GageScope header and the multiple record field of the header set to two. This value can be used by GageScope to read the file as a software multiple record file so the acquired data can be viewed. The program will work either in single or dual channel mode.

The TRA2DSKx program works quite differently. The file format is the same (Software Multiple Record), however, the data stored is different. The data is sampled as before but both channel's data is transferred to the output file immediately after acquisition, before the next set of data is sampled. The advantage that this program has is that the size of the total acquisition is only limited by hard disk space. If the data is captured in the single channel operation mode then the data is de-multiplexed before saving the data. The data then appears to be dual channel data. This operation must be done since it is conceivable that at run time the number of acquisitions may not be known (assuming a programmer using these drivers makes the necessary changes). The CompuScope 1012 driver code has a routine called cs1012 direct disk transfer which saves data to either a file pointer or a file handle (established by conditional compile directives). This routine will increase performance by about 2.9% and 8.3% respectfully. The calling code will need to be changed slightly to allow the use of this routine.

# Sample Program for Protected Mode Pascal

The sample program included with the GageScope protected-mode DLL shows the basics of operating the CompuScope hardware and displaying the captured signal.

## **GAGETSTP.EXE sample program.**

This sample program shows the proper order in which to call the DLL functions in order to capture data on your CompuScope hardware. The program consists of four files, GAGETSTP.PAS, SCREENS.PAS, GAGE\_DRV.PAS and START.PAS.

## **GAGETSTP.PAS**

The GAGETSTP.PAS file contains all the code to initialize the CompuScope hardware along with examples of code required to set different parameters governing the capture of data. The following is a discussion of what each routine does and why it is required.

## **prepare\_for\_capture**

This routine calls the GageScope DLL routines in the proper order for both single board systems and master/slave configurations. Note that the routines work on the currently selected board. The parameters used can be made into variables that will contain valid data at the time of the calls to the DLL routines.

### **exercise\_compuscopes**

This routine calls the screen handling routines from the SCREENS.PAS file and establishes the values for the required parameters to the prepare\_for\_capture routine.

The main program body of GAGETSTP. PAS initializes the gage board location array by calling the **gage\_read\_config\_file** function and the passes the array to the **gage\_driver\_initialize** routine to initialize the hardware. If the configuration file, GAGESCOP.INC, is not found, then **gage\_set\_records** is called with the default values of \$D000 for the segment and \$0200 for the index. Note that the **gage\_driver\_initialize** routine is called twice, once to pre-initialize the hardware and the second time to actually initialize the DLL. This is required primarily for master/slave operation where multiple cards are present in the data acquisition system. Once the return value is verified, the exercise\_compuscopes routine is called to control the capture of data.

## **SCREENS.PAS**

The SCREENS.PAS file has all the support routines for displaying the data on the screen and one routine which controls the CompuScope hardware in a continuous capture and display mode. Most of the support code will not be discussed since it is not required for the acquisition of data, only for the display of data. The continuous\_display\_trace routine will be discussed in detail since it is the routine of most interest.

### **continuous\_display\_trace**

This routine starts by taking care of some housekeeping tasks required by the operation mode and/or the type of hardware in use. The single channel data capture is displayed slightly differently then the dual channel data capture and the 12-bit data acquisition boards store their data differently than the 8-bit CompuScope hardware. The data is returned from an 8-bit board as an unsigned byte between 0 and 255, with 0 representing the maximum voltage and 255 representing the minimum. For a 12-bit board the data is returned as an integer, with  $-2048$  representing the maximum voltage and  $+2047$  representing the minimum. Some display overhead is performed prior to starting the main loop of the routine. After the

keyboard is checked for activity, the current data capture is started by calling the **gage\_start\_capture** routine. The routine then waits for the trigger event to occur by checking the **gage\_triggered** routine. After either the trigger occurs or a trigger is forced by calling **gage forced trigger capture**, the routine waits for the data to be captured by monitoring the **gage\_busy** routine. Once the data is captured the routine sets the required memory addresses by calling the **gage\_calculate\_addresses** routine. The CompuScope memory is made visible to the CPU by calling the **gage\_need\_ram** routine and either the **gage mem read single** or **gage mem read dual** routines are used to extract the data points from the CompuScope RAM buffers. The data is then converted into displayable form and placed on the screen. This is repeated for each available channel and then the next data acquisition is started. completing the cycle

### **GAGE\_DRV.PAS**

The GAGE\_DRV.PAS file contains the constants, functions and procedures used to access the GAGE\_DRV.DLL. It's operation is exactly the same as its Windows counterpart, with the exceptions noted in the preceding section. When a DLL routine is required, the name of the routine is used just as in a regular Pascal subroutine call.

### **START.PAS**

The START unit contains some structures and variables used by the sample program. They are initialized from the main program with a call to init\_variables, which is contained in START.PAS.

# **SIMPLE.BAS**

The sample program is broken down into several sections that together can form the basis for a new application tailored to specific requirements. Each section will be defined by the line numbers of the original source file, SIMPLE.BAS.

# **MAIN PROGRAM**

Line 8: Include the driver definitions file GAGE DRV.BAS.

Lines 12 to 17: Declare the function and subroutines that are used by the sample program and are declared in the SIMPLE.BAS source file. The code for these functions and subroutines will be described later in this section.

Line 21: Define a constant which will limit the maximum number of points to be displayed by the "outputsymbolpoints" subroutine.

Lines 23 to 34: Define various variables that are used by the sample program, each variables use is described along with is definition.

Line 36: Define the "gageboardlocation" array, this array is used to store the desired locations of the installed hardware and is passed to the "gagereadconfigfile" and/or "gagesetrecords" functions for initialization and then to the "gagedriverinitialize" function to initialize the hardware.

Line 38: Define the "gdi" structure which is based on the user defined type called "gagedriverinfotype" and is defined in the GAGE\_DRV.BAS file.

Lines 45 to 52: Initialize the "gageboardlocation" array and report any errors.

Lines 54 to 72: Initialize the driver and the hardware and report any errors. Note the two calls to "gagedriverinitialize". The first call pre-initializes the hardware and the second call actually performs the driver initialization. Also of note is the fact that if "gagedriverinitialize" returns a value less than one then not all boards were found during initialization. The missing boards can be determined by comparing the driver values for the board segment and index as reported by "gagesetdriverinfo" (see lines 68 to 72) and the "gageboardlocation" array.

Lines 74 to 82: This section establishes the installed CompuScope boards resolution and sets the two parameters the govern the display of the two different resolutions.

Lines 86 to 91: This section initializes several variables that will control the data acquisition and display of the acquired data.

Lines 93 to 118: This section initializes the hardware prior to data acquisition and reports any errors or the new settings for the board. This section would require expanding if more boards are to be installed.

Lines 122 to 125: This section is where the actual data acquisition occurs. "gagestartcapture" is used to begin the acquisition and "waitgageready" is used to wait until the acquisition is complete and the call to "gagesetdriverinfo" is used to return the maximum memory for each channel.

Line 129: The "outputsymbolpoints" routine is used to display the acquired data as voltage levels based on the gain used during capture.

Line 134: This line removes the driver from memory immediately prior to exiting.

### **FUNCTIONS AND SUBROUTINES**

outputsymbol: Displays the voltage level of the passed variable. This routine uses the "offset8bit" and "sampleres" variables to scale the data based on whether an 8 bit or 12 bit board was initialized. Also used is the "gnf" or gain factor variable. The gain factor variable must be initialized prior to calling this routine otherwise unpredictable results may occur. See the code for the "outputsymbolpoints" routine for examples of the proper calling procedure.

outputsymbolab: Displays the voltage levels of the passed variables. This routine uses the "offset8bit" and "sampleres" variables to scale the data based on whether an 8 bit or 12 bit board was initialized. Also used are the "gnfa" and "gnfb" or gain factor variables for channel A and channel B. The gain factor variable must be initialized prior to calling this routine otherwise unpredictable results may occur. See the code for the "outputsymbolpoints" routine for examples of the proper calling procedure.

outputsymbolpoints: This routine can form the basis of any display routine. The first task this subroutine performs is the initialization of the current memory pointers by calling the "gagecalculateaddresses" subroutine in the driver. The values returned are then used to set the starting point of the displayed data and the number of points to display (count& and max& respectfully, note also that these variables and the address variables are long integers). The memory in the CompuScope hardware is organized as a circular buffer, therefore the driver routine "gagenormalizeaddress" is used to make logical comparisons of the address variables. Calling the "gageneedram" routine with a true value will connect the CompuScope memory to the PC bus so that the samples may be extracted from the hardware. The channels parameter is now checked to see what display format is required, if equal to zero the display single channel data, if equal to two display dual channel data, if equal to three display channel A data only while in dual channel mode and if equal to four display channel B data only while in dual channel mode.

paused: This function is called to check if the user would like to pause the display of the data. If a key has been pressed then the routine reads it and waits for another. If the next key pressed is a space then display continues, otherwise the display is halted.

printgbltable: This routine prints the gageboardlocation table and illustrates the organization of this array. The first element is the segment for the first board, the second element is the index for the first board and the thirty-third element is the status of the first board (which is set by the "gagedriverinitialize" function). The second board uses elements 3, 4 and 34 respectfully and so on for a maximum of sixteen boards.

gagewaitready: This routine wait for the hardware to encounter a trigger or to time-out waiting and then force a trigger event to occur by calling "gageforcedtriggercapture". Next the routine waits for the acquisition to finish or to time-out waiting which will cause the current acquisition to be aborted by calling "gageabortcapture".

### **TEST.BAS**

This sample program included with the GageScope Quick Basic driver shows the basics of operating the CompuScope hardware and displaying the captured signal.

### **TEST.BAS**

The TEST.BAS file contains all the code to initialize the CompuScope hardware along with examples of code required to set different parameters governing the capture of data. The following is a discussion of what each routine does and why it is required.

### **prepareforcapture**

This routine calls the GageScope driver routines in the proper order for both single board systems and master/slave configurations. Note that the routines work on the currently selected board. The parameters used can be made into variables that will contain valid data at the time of the calls to the driver routines.

### **exercisecompuscopes**

This routine calls the screen handling routines and establishes the values for the required parameters to the prepareforcapture routine.

The main program body of TEST.BAS initializes the gageboardlocation array by calling the **gagereadconfig\_file** function and the passes the array to the **gagedriverinitialize** routine to initialize the hardware. If the configuration file, GAGESCOP.INC, is not found, then **gagesetrecords** is called with the default values of &HD000 for the segment and &H0200 for the index. Note that the **gagedriverinitialize** routine is called twice, once to pre-initialize the hardware and the second time to actually initialize the driver. This is required primarily for master/slave operation where multiple cards are present in the data acquisition system. Once the return value is verified, the exercisecompuscopes routine is called to control the capture of data.

 Most of the support code will not be discussed since it is not required for the acquisition of data, only for the display of data. The continuousdisplaytrace routine will be discussed in detail since it is the routine of most interest.

### **continuousdisplaytrace**

This routine starts by taking care of some housekeeping tasks required by the operation mode and/or the type of hardware in use. The single channel data capture is displayed slightly differently then the dual channel data capture and the 12-bit data acquisition boards store their data differently than the 8-bit CompuScope hardware. The data is returned from an 8-bit board as an unsigned byte between 0 and 255, with 0 representing the maximum voltage and 255 representing the minimum. For a 12-bit board the data is returned as an integer, with -2048 representing the maximum voltage and +2047 representing the minimum. Some display overhead is performed prior to starting the main loop of the routine. After the keyboard is checked for activity, the current data capture is started by calling the **gagestartcapture** routine. The routine then waits for the trigger event to occur by checking the **gagetriggered** routine. After either the trigger occurs or a trigger is forced by calling **gageforcedtriggercapture**, the routine waits for the data to be captured by monitoring the **gagebusy** routine. Once the data is captured the routine sets the required memory addresses by calling the **gagecalculateaddresses** routine. The CompuScope memory is made visible to the CPU by calling the **gageneedram** routine and either the **gagememreadsingle** or **gagememreaddual** routines are used to extract the data points from the CompuScope RAM buffers. The data is then converted into displayable form and placed on the screen. This is repeated for each available channel and then the next data acquisition is started. completing the cycle

### **GAGE\_DRV.BAS**

The GAGE\_DRV.BAS file contains the constants, functions and procedures used to access the GageScope driver. When a driver routine is required, the name of the routine is used just as in a regular Basic subroutine call.

# **INIT.BAS**

The INIT.BAS file contains some structures and variables used by the sample program. They are initialized in the main program with a call to initvariables.

The basic sample program, GSDLLDEM.C, was created using the design tools that are bundled with the Microsoft Quick C package. It features discrete and continuous data capture with a re-sizable window that continues to be updated even when the control focus shifts to other applications. Several routines and data structures have been added to the sample program that will allow the programmer to get started quickly.

# **Data Structures.**

The **boarddef** structure defines all of the settings that may be changed on the CompuScope card. The **srtable** structure defines all of the possible sample rate settings that any of the CompuScope cards may use. The top 16 bits of the flag is used to specify if the sample rate is available single channel and the bottom 16 bits are used to specify that the sample rate is available when acquiring data in the dual channel mode. The **irtype** structure similarly defines which input ranges are available for the installed CompuScope hardware. The structure has a flag field whose operation is similar to the flag used by the **srtype** structure. The structures are defined in the file STRUCTS.H and initialized in STRUCTS.C.

The first data structure defines variables that are used prior to setting the hardware parameters. An entry for each of the relevant controls is present. The data structure is used by the "SetBoard" routine, which sends the value of each parameter to the hardware.

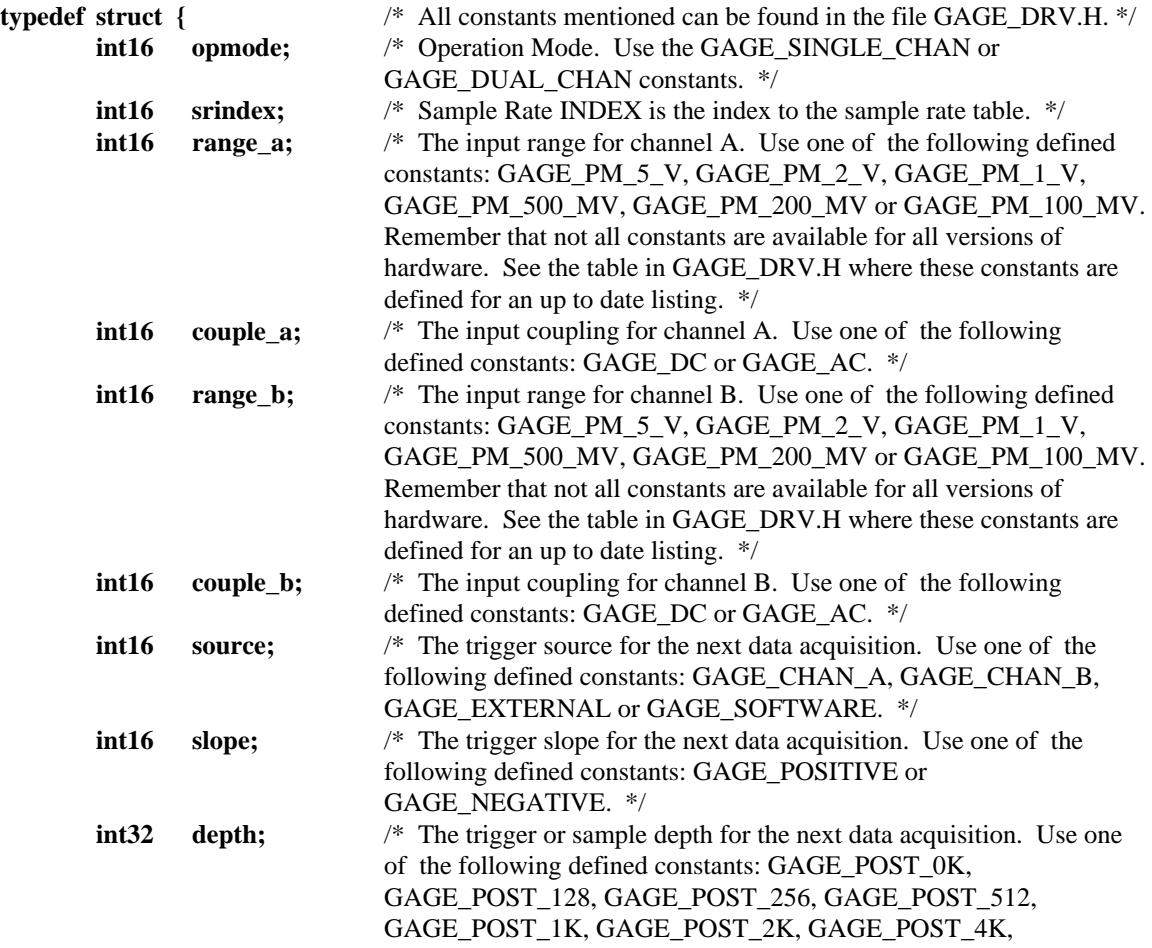

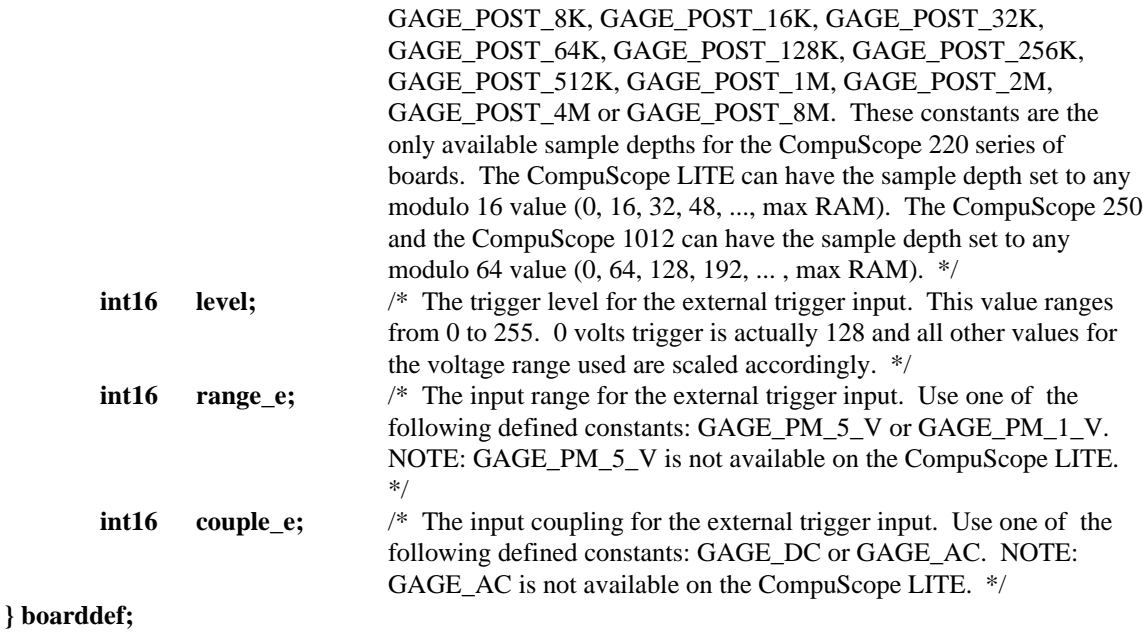

The irtype structure is not currently used by the sample program, but is included for future use.

# **typedef struct {**

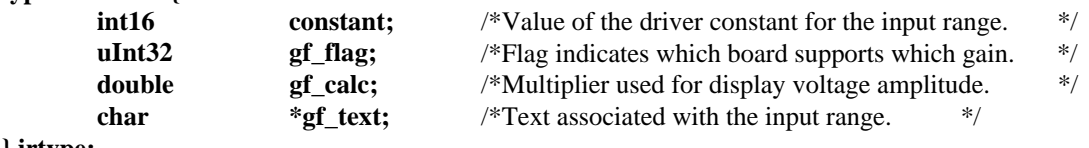

### **} irtype;**

The sample rate table structure is not needed, however it is included and initialized in the GSDLLDEM.C file.

# **typedef struct {**

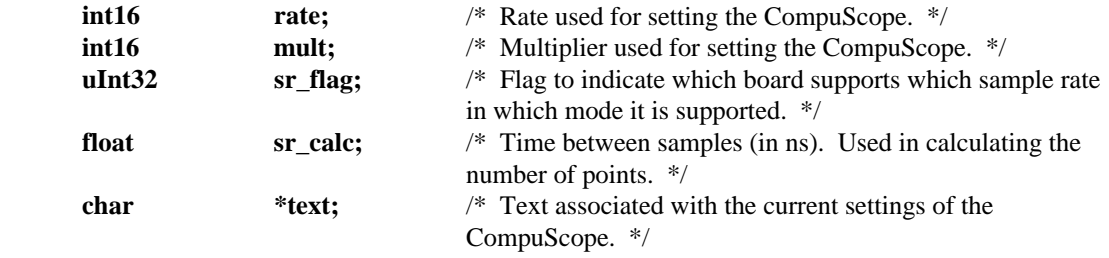

### **} srtype;**

# **Function Prototypes.**

The following functions have been written to help speed up the development process for the programmer using the CompuScope DLL and the CompuScope Series of high speed data acquisition cards. **void SetDefaultBoardLocation (uInt16 seg, uInt16 ind);**

This routine is called if the DLL routine "gage\_read\_config\_file" returns false indicating the board location configuration file is corrupted or missing. A default segment and index are passed to this routine and the global data structure "gage\_board\_location" is updated prior to calling the DLL routine "gage\_driver\_initialize.

### **char \*BoardTypeSizeToText (int16 board\_type, int32 max\_memory);**

This simple routine just converts the two constants, defined in "GAGE\_DRV.H" passed to it to the text equivalent. For example, consider the following code fragment:

```
int16 board_type = GAGE_ASSUME_CS220;
int32 max memory = GAGE_MEMORY_SIZE_256K;
char *str;
```
### **str = BoardTypeSizeToText (board\_type, max\_memory);**

"str" would now point to a buffer containing the string "220 256K".

### **int InitBoard (HWND hWnd);**

This routine does all the necessary calls in the proper order to initialize the driver. Some modification to this routine will be necessary if the programmer does not want the progression messages displayed.

### **void SetBoard (HWND hWnd);**

This routine uses the "boarddef" structure named "board" which was previously loaded with the desired capture parameters. The sample program initializes these parameters statically, it is the programmers responsibility to perform the same task prior to capturing data on the CompuScope card. Note the order that these routines are called as the ordering is important for the proper operation of the CompuScope hardware and for the CompuScope DLL driver to maintain correct information as to the size of memory available to each channel etceteras.

### **void InitMemPtrs (void);**

This routine is used to create the appropriate addresses of the signal just captured. It should help the programmer understand how data is stored in the CompuScope cards and how to retrieve it. Also, it will require slight adjustments if multiple boards are to be supported.

# **void AcquireStart (HWND hWnd);**

### **void AcquireCheck (HWND hWnd);**

**void Abort (HWND hWnd);**

These three routines are closely coupled to perform the basic data capture sequences. Study these routines to determine how they can be modified to perform the desired task for the application under development. The "AcquireStart" routine initializes the hardware and starts the data acquisition process and issues a software trigger if required.

The "AcquireCheck" routine checks the status bits in the hardware to determine when the trigger has been received and the data acquisition has been completed, the memory pointers are then initialized and the re-

display is requested. If the ContinuousMode flag was set then the "AcquireStart" routine is called again to repeat the cycle.

The "Abort" routine disables the ContinuousMode, if it is set, which will cause the hardware to stop capturing data the next time data acquisition has been completed. If the ContinuousMode was not set then the hardware is aborted directly.

### **void Display (HWND hWnd);**

This simple routine invalidates the window where the scope data is being sent, via a call to "InvalidateRect(hWnd, NULL, FALSE)" in order to re-paint the screen when the "UpdateWindow(hWnd)" command is processed.

# The Sample Program: Turbo Pascal for Windows.

The basic sample program, GSDLLDEM.PAS , was created using the design tools and Object Windows Library that are bundled with the Borland Turbo Pascal for Windows package. The program has been tested under both Turbo Pascal for Windows 1.0 and Borland Pascal 7.0. It features discrete and continuous data capture with a re-sizable window that continues to be updated even when the control focus shifts to other applications. Several routines and data structures have been added to the sample program that will allow the programmer to get started quickly.

# **Data Structures.**

The **boarddef** structure defines all of the settings that may be changed on the CompuScope card. The **srtable** structure defines all of the possible sample rate settings that any of the CompuScope cards may use. The top 16 bits of the flag is used to specify if the sample rate is available single channel and the bottom 16 bits are used to specify that the sample rate is available when acquiring data in the dual channel mode. The **irtype** structure similarly defines which input ranges are available for the installed CompuScope hardware. The structure has a flag field whose operation is similar to the flag used by the **srtype** structure. The structures are defined and initialize in the file START.PAS.

The first data structure defines variables that are used prior to setting the hardware parameters. An entry for each of the relevant controls is present. The data structure is used by the "SetBoard" routine, which sends the value of each parameter to the hardware.

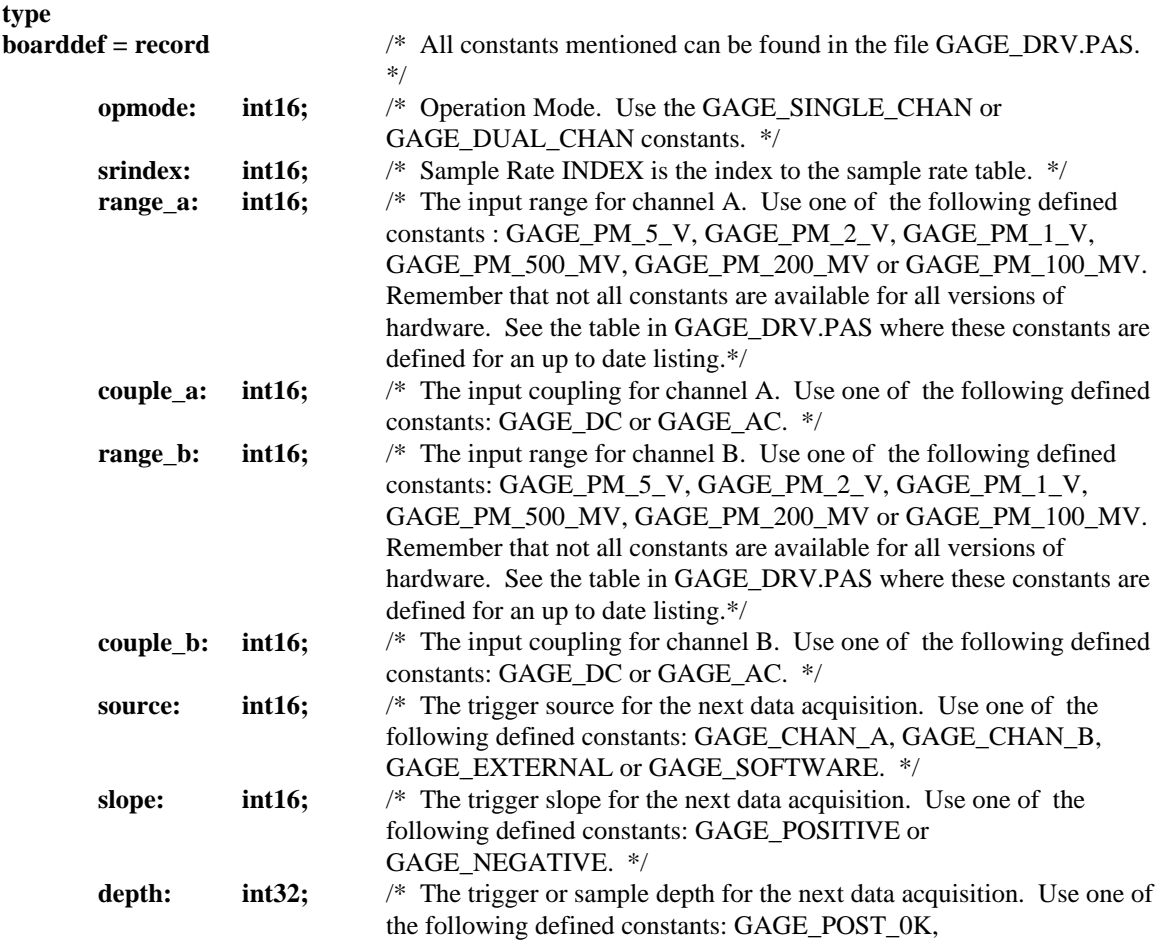

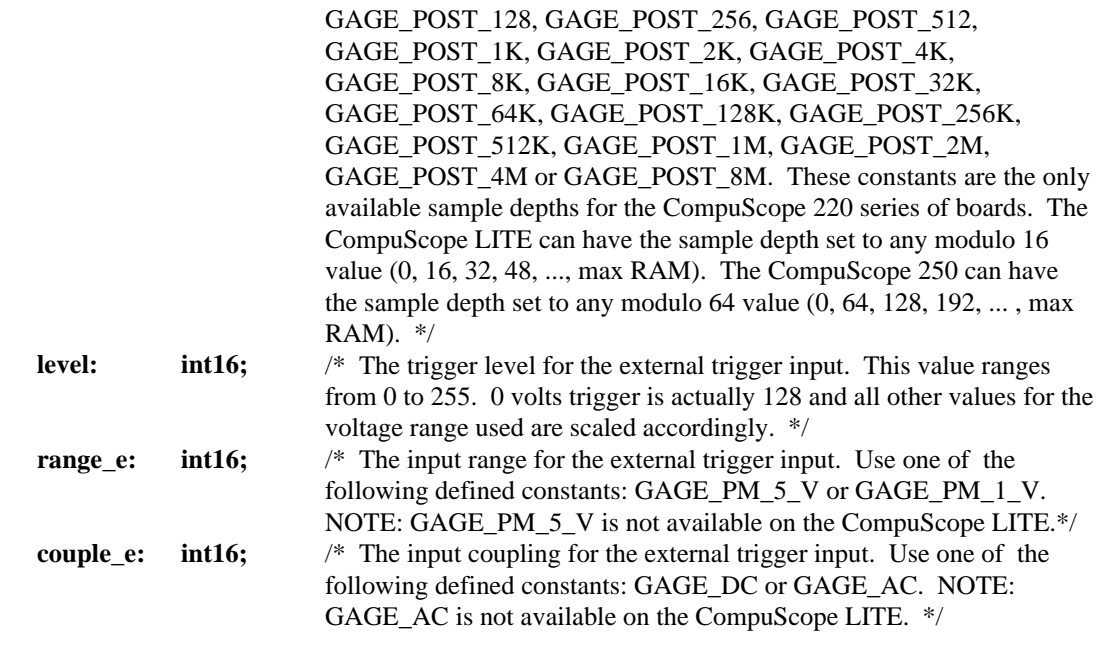

The following irtype structure is not used by the sample program but is provided for future use.

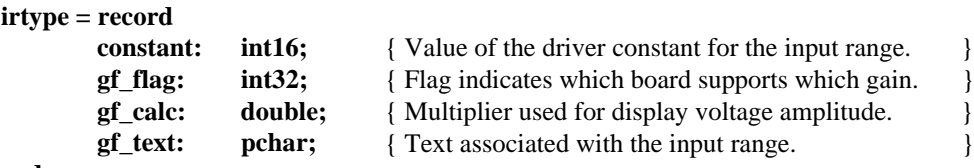

## **end;**

**end;**

The sample rate table structure is not needed, however it is included and initialized in the START.PAS unit file.

```
type
```
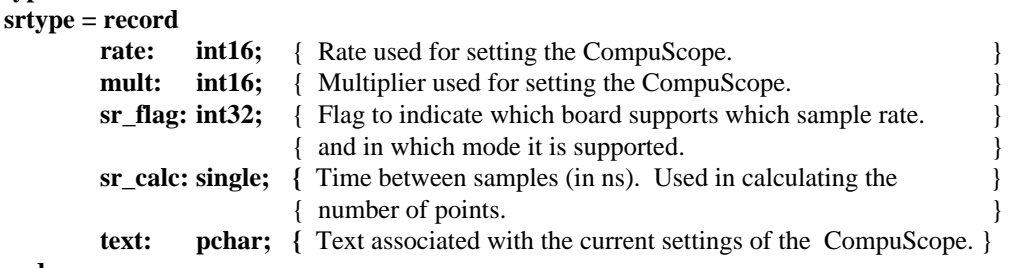

### **end;**

**srtable: array[0..40] of srtype;**

# **Function Prototypes.**

The following functions have been written to help speed up the development process for the programmer using the CompuScope DLL and the CompuScope Series of high speed data acquisition cards. **procedure SetDefaultBoardLocation (seg, ind : word);**

This routine is called if the DLL routine "gage\_read\_config\_file" returns false indicating the board location configuration file is corrupted or missing. A default segment and index are passed to this routine and the global data structure "gage\_board\_location" is updated prior to calling the DLL routine "gage\_driver\_initialize.

### **function BoardTypeSizeToText (board\_type : integer, max\_memory : longint) : pchar;**

This simple routine just converts the two constants, defined in "GAGE\_DRV.PAS", passed to it and returns the text equivalent. For example, consider the following code fragment:

**tempstr: array[0..15] of char; board\_type := GAGE\_ASSUME\_CS220; max\_memory := GAGE\_MEMORY\_SIZE\_256K;**

### **StrCopy (tempstr, BoardTypeSizeToText (board\_type, max\_memory));**

"tempstr" would now contain the string "220 256K".

### **function InitBoard : integer;**

This routine does all the necessary calls in the proper order to initialize the driver. Some modification to this routine will be necessary if the programmer does not want the progression messages displayed. As written, the sample program will abort if no CompuScope board is found or if "gage\_select\_board" fails. The probable cause of this is an incorrect segment or index value in the configuration file. The problem can be corrected by running the "GSINST" utility.

### **procedure SetBoard ;**

This routine uses the "boarddef" structure named "board" which was previously loaded with the desired capture parameters. The sample program initializes these parameters statically, it is the programmers responsibility to perform the same task prior to capturing data on the CompuScope card. Note the order that these routines are called as the ordering is important for the proper operation of the CompuScope hardware and for the CompuScope DLL driver to maintain correct information as to the size of memory available to each channel etceteras.

### **procedure InitMemPtrs ;**

This routine is used to create the appropriate addresses of the signal just captured. It should help the programmer understand how data is stored in the CompuScope cards and how to retrieve it. Also, it will require slight adjustments if multiple boards are to be supported.

**procedure AcquireStart ; procedure AcquireCheck ; procedure Abort ;**

These three routines are closely coupled to perform the basic data capture sequences. Study these routines to determine how they can be modified to perform the desired task for the application under development. The "AcquireStart" routine initializes the hardware and starts the data acquisition process and issues a software trigger if required.

The "AcquireCheck" routine checks the status bits in the hardware to determine when the trigger has been received and the data acquisition has been completed, the memory pointers are then initialized and the redisplay is requested. If the ContinuousMode flag was set then the "AcquireStart" routine is called again to repeat the cycle. Note that in the sample program, "AcquireCheck " is called whenever a timer event occurs. The C sample program, GSDLLDEM.C, demonstrates the different technique of placing "AcquireCheck" in the windows message loop.

The "Abort" routine disables the ContinuousMode, if it is set, which will cause the hardware to stop capturing data the next time data acquisition has been completed. If the ContinuousMode was not set then the hardware is aborted directly.

### **procedure Display ;**

This simple routine invalidates the window where the scope data is being sent, via a call to "InvalidateRect(HWindow, nil, false)" in order to re-paint the screen when the "UpdateWindow(HWindow)" command is processed.

# The Sample Program: Visual Basic.

The Visual Basic sample program, GSDLLDEM.EXE , was created using the design tools that are available in the Microsoft Visual Basic 3.0 package. It features discrete and continuous data capture with a re-sizable window that continues to be updated even when the control focus shifts to other applications. Several routines and data structures have been added to the sample program that will allow the programmer to get started quickly.

# **Data Structures.**

The **boarddef** structure defines all of the settings that may be changed on the CompuScope card. The **srtable** structure defines all of the possible sample rate settings that any of the CompuScope cards may use. The top 16 bits of the flag is used to specify if the sample rate is available single channel and the bottom 16 bits are used to specify that the sample rate is available when acquiring data in the dual channel mode. The **irtype** structure similarly defines which input ranges are available for the installed CompuScope hardware. The structure has a flag field whose operation is similar to the flag used by the **srtype** structure. The structures are defined and initialized in the file START.BAS.

The first data structure defines variables that are used prior to setting the hardware parameters. An entry for each of the relevant controls is present. The data structure is used by the "SetBoard" routine, which sends the value of each parameter to the hardware.

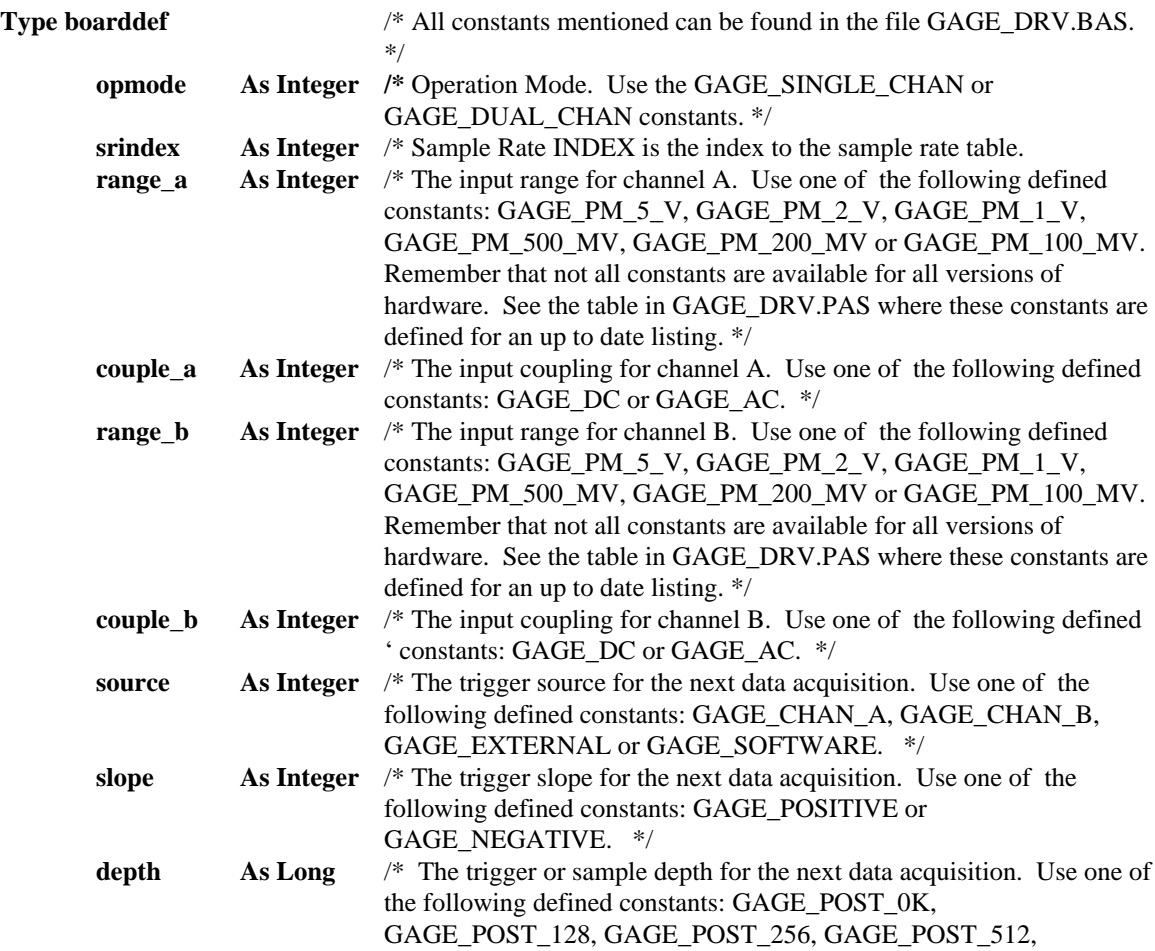

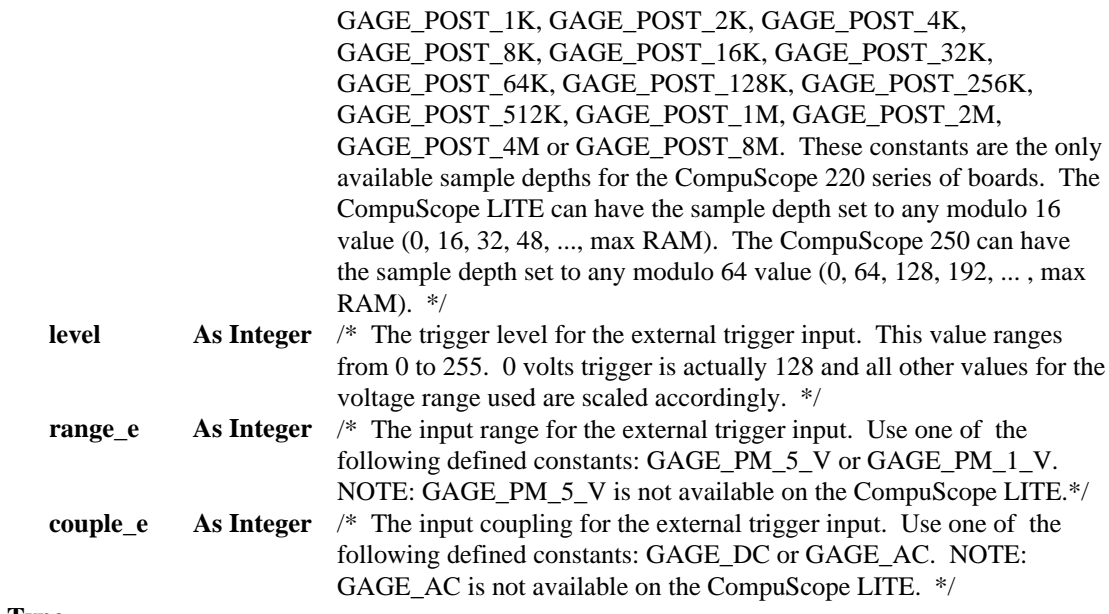

### **End Type**

The irtype structure is not currently used by the sample program, but is there for future use.

### **Type Irtype**

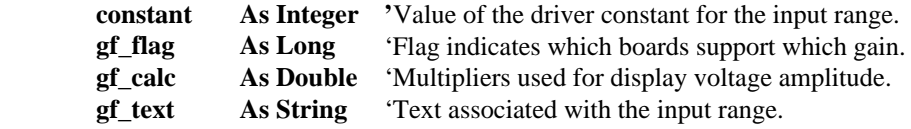

## **End Type**

The sample rate table structure is not needed, however it is included in the "GAGE\_DRV.BAS" file and initialized in the "Initialize" subroutine.

# **Type srtype**

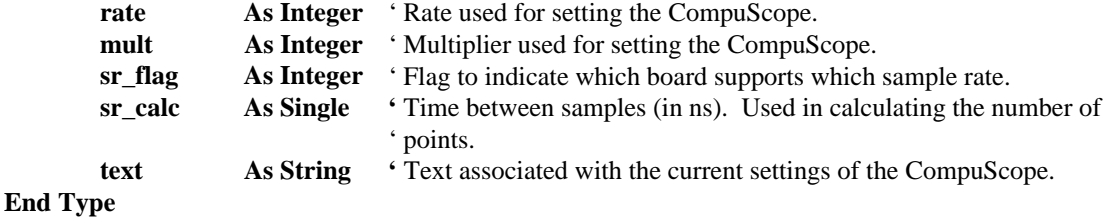

### **Global gage\_board\_location(GAGE\_B\_L\_BUFFER\_SIZE) As Integer**

**Global srtable(40) As Srtype**

# **Function Prototypes.**

CompuScope Driver Documentation page 191

The following functions have been written to help speed up the development process for the programmer using the CompuScope DLL and the CompuScope Series of high speed data acquisition cards.

### **Sub SetDefaultBoardLocation (ByVal seg As Integer, ByVal ind As Integer)**

This routine is called if the DLL routine "gage\_read\_config\_file" returns false indicating the board location configuration file is corrupted or missing. A default segment and index are passed to this routine and the global data structure "gage\_board\_location" is updated prior to calling the DLL routine "gage\_driver\_initialize".

### **function InitBoard () As Integer**

This routine does all the necessary calls in the proper order to initialize the driver. Some modification to this routine will be necessary if the programmer does not want the progression messages displayed. As written, the sample program will abort if no CompuScope board is found or if "gage\_select\_board" fails. The probable cause of this is an incorrect segment or index value in the configuration file. The problem can be corrected by running the "GSINST" utility. The routine also converts two constants, defined in "GAGE\_DRV.BAS", which represent the name and memory size of the CompuScope board into their text equivalents.

### Sub SetBoard ()

This routine uses the "boarddef" structure named "board" which was previously loaded with the desired capture parameters. The sample program initializes these parameters statically, it is the programmers responsibility to perform the same task prior to capturing data on the CompuScope card. Note the order that these routines are called as the ordering is important for the proper operation of the CompuScope hardware and for the CompuScope DLL driver to maintain correct information as to the size of memory available to each channel etceteras. Any errors that occur while setting the capture mode or input control are reported from this routine.

### **Sub InitMemPtrs**

This routine is used to create the appropriate addresses of the signal just captured. It should help the programmer understand how data is stored in the CompuScope cards and how to retrieve it. Also, it will require slight adjustments if multiple boards are to be supported.

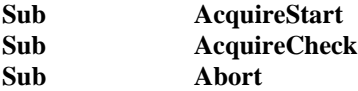

These three routines are closely coupled to perform the basic data capture sequences. Study these routines to determine how they can be modified to perform the desired task for the application under development. The "AcquireStart" routine initializes the hardware and starts the data acquisition process and issues a software trigger if required.

The "AcquireCheck" routine checks the status bits in the hardware to determine when the trigger has been received and the data acquisition has been completed, the memory pointers are then initialized and the redisplay is requested. If the ContinuousMode flag was set then the "AcquireStart" routine is called again to repeat the cycle. Note that in the sample program, "AcquireCheck " is called whenever a timer event occurs. The C sample program, GSDLLDEM.C, demonstrates the different technique of placing "AcquireCheck" in the windows message loop.

The "Abort" routine disables the ContinuousMode, if it is set, which will cause the hardware to stop capturing data the next time data acquisition has been completed. If the ContinuousMode was not set then the hardware is aborted directly.

# Extra Support.

### **Interpolated Trigger support routines.**

Included with the sample programs on the driver diskettes are several support routines for interpolated trigger. These routines are designed to be used with the driver calls **gage\_get\_interpolate\_trigger** and **gage\_reset\_interpolate\_trigger** and are provided to help in the use of these routines. They can be found in the files **INTERPOL.C** and **INTERPOL.H** for the C sample programs, **INTERPOL.PAS** for the Pascal programs, the module **INTERPOL.BAS** for Visual Basic, and as subroutines in the Quick Basic program **TEST.BAS**.

### **init\_interpolate\_trigger\_channel**

This routine initiates the interpolated trigger and checks that the right interpolated trigger channel is set. If the trigger source is GAGE\_SOFTWARE, interpolated trigger is turned off. It also sets a default setting for the interpolated trigger channel.

### **verify\_interpolate\_trigger**

This routine verifies that there are no invalid settings for the interpolated trigger. It checks to see that there the number of boards and the trigger source are valid values and sets the interpolate trigger flag and interpolate trigger channel appropriately.

### **init\_interpolate\_trigger**

This routine sets the interpolated trigger channel according to the current parameters. If the interpolate\_trigger flag is not set, interpolated trigger is turned off. Otherwise, if the trigger source is channel A or channel B in dual channel mode, then this becomes the interpolated trigger channel. If the trigger source is external, the interpolated trigger channel must be chosen to be either channel A or channel B. Interpolated trigger is turned on or off by a call to **gage\_reset\_interpolate\_trigger**.

### **init\_memory\_pointers**

This routine gets the address pointers for the interpolated trigger channel by calling the driver routine **gage\_calculate\_addresses**. It then calls **gage\_get\_interpolate\_trigger** with the first parameter set to 1 to calculate the ideal interpolated address for that channel. **init\_chan\_memory\_pointers** is then called to find the proper interpolated trigger address for the rest of the active channels.

### **init\_chan\_memory\_pointers**

The interpolated trigger address for the rest of the active hardware channels is determined by this routine. First **gage** calculate addresses is called to find the address pointers for the channel and then **gage** get interpolate trigger is called with its first parameter set to 0 to find the interpolated trigger address based on the chosen interpolate trigger channel.

Note that these routines were written to support multiple boards. If you have only one CompuScope card and therefore only two hardware channels, the driver routines **gage\_calculate\_addresses** and **gage\_get\_interpolate\_trigger** (with parameter 1 set to 1) can be called with the interpolated trigger channel and then called again (with the first parameter of **gage\_get\_interpolate\_trigger** set to 0) for the other channel. See the example programs on the distribution diskette for the proper use of these routines.

### **The DISKFILE.H GageScope signal file header definition.**

Included with the GageScope driver disk is the DISKFILE.H header file that defines the contents of the 512 byte block of information that starts each GageScope data file. The header file can easily be ported to Pascal or Basic. This will allow the application programmer to quickly create a program that can extract information from GageScope data files for special purposes. Also, when data is stored in the GageScope data file format the signal can be retrieved by the GageScope program. Remember that the GageScope data file must have a multiple of 4096 bytes of data for dual channel acquisitions and 8192 bytes for single channel files (8192 and 16384 bytes for the 12/16 bit boards) plus the 512 byte header. The DISKFILE.H header file is reproduced here for reference only. This file is subject to change and the most recent version will be on the distribution disk for the CompuScope drivers. Note, the file version should be checked when reading GageScope data files to ensure that your application program can support the current data file format. All changes to this file are added to the end, thereby reducing possible future compatibility issues.

/\*\*\*\*\*\*\*\*\*\*\*\*\*\*\*\*\*\*\*\*\*\*\*\*\*\*\*\*\*\*\*\*\*\*\*\*\ \* DISKFILE.H Version 2.80. \* WRITTEN FOR BC31, MSC70, WC90. \* \* LAST UPDATE: 94/11/03. \* \\*\*\*\*\*\*\*\*\*\*\*\*\*\*\*\*\*\*\*\*\*\*\*\*\*\*\*\*\*\*\*\*\*\*\*\*\*/ /\*\*\*\*\*\*\*\*\*\*\*\*\*\*\*\*\*\*\*\*\*\*\*\*\*\*\*\*\*\*\*\*\*\*\*\*\*\*\*\*\*\*\*\*\*\*\*\*\*\*\*\*\*\*\*\*\*\*\*\*\*\*\*\*\*\*\*\*\*\*\*\*\*\*\ \* DISK FILE HEADER FOR ROUTINES TO TRANSFER TRACES TO / FROM DISK.\* \\*\*\*\*\*\*\*\*\*\*\*\*\*\*\*\*\*\*\*\*\*\*\*\*\*\*\*\*\*\*\*\*\*\*\*\*\*\*\*\*\*\*\*\*\*\*\*\*\*\*\*\*\*\*\*\*\*\*\*\*\*\*\*\*\*\*\*\*\*\*\*\*\*\*/ #define DISK\_FILE\_HEADER\_SIZE 512 #define DISK\_FILE\_FILEVERSIZE 14 #define DISK\_FILE\_CHANNAMESIZE 9 /\* 8 + NULL. \*/ #define DISK\_FILE\_COMMENT\_SIZE 256 #define DISK\_FILE\_MISC\_SIZE 8 #define DISK\_FILE\_SYSTEM\_SIZE 26 /\* Note: data split into three areas.\*/ #define DISK\_FILE\_CHANNEL\_SIZE 30 /\* Note: data split into three areas. \*/ #define DISK\_FILE\_DISPLAY\_SIZE 12 /\* Note: data split into two areas. \*/ #define DISK\_FILE\_HEADER\_PAD (DISK\_FILE\_HEADER\_SIZE - DISK\_FILE\_FILEVERSIZE + DISK\_FILE\_CHANNAMESIZE + DISK\_FILE\_COMMENT\_SIZE + DISK\_FILE\_MISC\_SIZE + DISK\_FILE\_SYSTEM\_SIZE + DISK\_FILE\_CHANNEL\_SIZE + DISK\_FILE\_DISPLAY\_SIZE)) typedef struct { char file\_version[DISK\_FILE\_FILEVERSIZE];

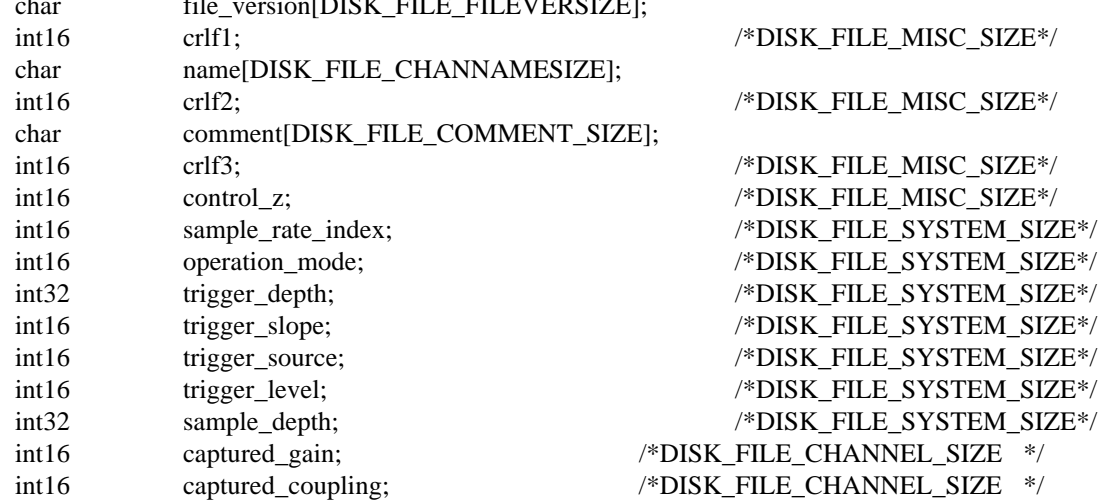

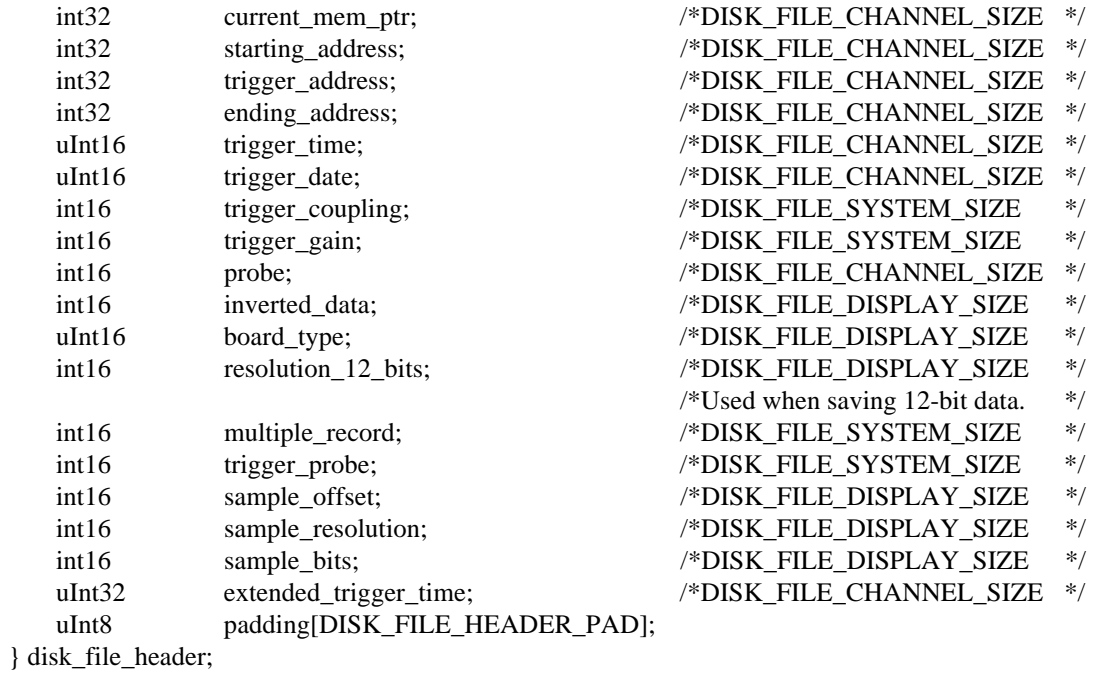

/\* End of DISKFILE.H. \*/

# **Common Problems**

### **Problem:**

The sample programs provided on the diskette report "No CompuScope boards found.".

### **Answer:**

The DLL looks for a configuration file, GAGESCOP.INC, in your Windows directory (usually C:\WINDOWS). The sample programs that use the DOS drivers expect the configuration file to be in the current directory. A common problem is using the configuration utility, GSINST.EXE, to write the configuration file and not copying it to your windows directory. This can be solved by copying it to the appropriate directory, by using GSINST.EXE with the command line parameter (GSINST -Fc:\windows\gagescop.inc) or using the windows based utility GSWINST.EXE. There may also be a memory conflict with a memory manager or another piece of hardware in your system. To check this, try running GSINST.EXE or GSWINST.EXE. If they do not report any errors, the sample programs should run. If they do, see Appendix 0, Resolving Memory Conflicts.

### **Problem:**

The DLL sample programs find my CompuScope board, but I get a message saying memory failed.

### **Answer:**

The first thing you should do is determine if the board operates under DOS by running either the GSINST utility and testing the memory of the board, or running GAGESCOP.EXE. It is possible that some memory segments will work with DOS but cause a conflict under Windows. Try changing the memory segment and / or index with GSINST.EXE. Using memory segment B000 will often cause this message if you are running in a DOS session under Windows because this segment is being used by Windows.

## **Problem:**

Multiple record is behaving erratically in my program.

## **Answer:**

The order in which the driver routines are called is important. **gage\_multiple\_record** should be called before **gage\_capture\_mode**, **gage\_input\_control** or **gage\_trigger\_control**. Also, if you change multiple record, **gage\_trigger\_control** must be called again.

### **Problem:**

The program runs, but data capture is not correct.

### **Answer:**

The order in which routines called for data capture is important. **gage trigger control** should be called after **gage\_input\_control**, which should be called after **gage\_capture\_mode**.

### **Problem:**

I get linker errors when I try to compile a C++ program with the GAGE\_DRV.H file.

### **Answer:**

You may be using an older version of the GAGE\_DRV.H file. If so, it can still be used by putting the following #ifdef around the function prototypes in GAGE\_DRV.H.

```
#ifdef _cplusplus
         extern "C" {
#endif
         function prototypes
                  ...
                   ...
#ifdef __cplusplus
         }
#endif
```
### **Problem:**

I have the DLL source code, but it won't compile with my compiler.

### **Answer:**

The DLL code has been compiled in the large memory model using Microsoft Quick C for Windows, Borland C 3.1, Borland C 4.0 and Microsoft Visual C++. When using the Borland compilers, turn off case sensitive link. When using Microsoft Visual C++, turn on the generate for \_\_far functions in the Windows Prolog / Epilog part of the compiler options. Optimizations should be turned off. The DLL source should compile under any compiler capable of compiling Windows programs and dynamic link libraries. Also, if possible, you should use the project or make files supplied on the distribution diskettes, as these have all the right compiler options set.

### **Problem:**

My program compiled and ran with a previous version of the driver, but won't with the new version.

### **Answer:**

You should recompile your program using the new definition file (GAGE\_DRV.H for C, GAGE\_DRV.PAS for Pascal or GAGE\_DRV.BAS for Basic). These header files will reflect any changes to data structures or functions in the DLL or drivers which may affect your program. The definition files may also contain new values for the predefined constants your program uses. These predefined constants should be used in your program rather then using their numeric values to maintain compatibility with newer versions of the driver. Also note that the definition files for Pascal and Visual Basic have been renamed (to GAGE\_DRV.PAS from GAGE.PAS and GAGE\_DRV.BAS from GLOBAL.BAS ). Any references to the old names, for example in the USES statement in Pascal, should be updated.

#### **Problem:**

My program sets **gage\_start\_capture** with the auto\_trigger parameter set to TRUE but data capture doesn't happen immediately.

### **Answer:**

The trigger source must be set to GAGE\_SOFTWARE, through a call to gage\_trigger\_control, for this parameter to have a predictable effect.

### **Problem:**

I have the DLL source code and a CompuScope 220 and want to recompile the DLL using only the CS220 drivers to reduce the size.

### **Answer:**

A header file, whichdrv.h, is provided on the diskette for this purpose. This file consists of several defines, (ie. #ifdef ALLOW CS220 CODE). By default, the defines cause compilation of all the driver files. If you only want to compile with the CS220DRV.C file, change the defines for the other boards. Your project file will then consist of GAGE\_DRV.C, GSWINDLL.C, GSWINSEL.OBJ, CS220DRV.C and GAGE\_DRV.DEF and their associated header files. The same procedure is followed to compile for the other boards or to recompile the DOS drivers. Note that the project can contain the other source files for the drivers since the code for each "undefined" driver is not compiled.

#### **Problem:**

I'm using trigger view transfer in single channel mode. When I examine the captured data, I seem to be missing every other point.

### **Answer:**

In single channel mode, the data is interleaved between the two channel of the CompuScope card. Therefore, trigger view transfer must be called once with each channel to transfer all the data. Then the first sample will be in channel A, the second in channel B, the third in A, etc.

See the section on Memory Organization of the CompuScope for more information. The sample routine, transfer data, in the Sample Routines section shows one method of demultiplexing the captured data.

### **Problem:**

I am having trouble reading a file saved in the GageScope signal file format from your GAGESCOP.EXE program.

### **Answer:**

The signal section of a GageScope file is saved as a binary image of the CompuScope card's ram buffers. Reading the data is similar to reading a buffer returned from a call to gage trigger view transfer. If the file was saved in single channel mode, the data will be interleaved between channel A and channel B. The usual method of reading a file is to get the trigger address, trigger depth and sample depth from the header section of the file. Note that you must take into account the current available memory depth of the card to avoid wrapping around the circular buffer if the file was saved using the Save All option in GAGESCOPE. This value is stored as the sample depth field in the signal file header. If the file was saved using the Normal or User Defined options, the signal section of the file will be normalized. You can tell if this was the case by the following method. If the starting address  $\lt$  = trigger address  $\lt$  = ending address, the file is normalized. See the sections on Memory Organization of the CompuScope, Extra support and the GageScope signal file format for more information on reading GageScope signal files.

### **Problem:**

I am using trigger view transfer and want to transfer data beginning at a point other then the trigger point.

### **Answer:**

You can use the function gage\_set\_trigger\_view\_offset to set an offset from the trigger address at which you wish to begin transferring data. A negative value can be used to include pre-trigger data. In this case, care must be taken not to go beyond the starting address or the data will be invalid. This typically manifests itself as a discontinuity in the captured waveform.

### **Problem:**

I cannot run my application program in the Quick Basic environment.

### **Answer:**

You can increase the memory available to application programs running under Quick Basic by using the SETMEM function. See the sample program, SIMPLE.BAS, and the section on using the Quick Basic drivers to see how this is done.

# **Appendix A: Recompiling the CompuScope Drivers.**

The C source code for the CompuScope drivers and DLL is provided both as a source of information and for those who wish to modify the drivers to suit their own needs. The same set of core source files is used to build all the drivers. Any differences in rebuilding specific drivers will be noted in this section. The drivers have been tested under Microsoft C 7.0, Visual C++ 1.0, Visual C++ 1.5, Borland C 3.1 and Borland C 4.0. They have also been compiled using the Watcom 32 bit C compiler, version 9.0 and 10.0. The source code and the header file, WHICHDRV.H, contain various conditional compiler defines which take effect depending on which drivers you are using and whether you are compiling for DOS or Windows. The drivers for all languages are compiled using the large model, byte-aligned and using the Pascal calling convention.

Note: You should set the identifier length to be at least 43. In Borland C, this options is located in the Options | Compiler | Source dialog box.

Because the C drivers are in the form of object files that are linked in with your application program, recompiling them is simply a matter of rebuilding your project or makefile. Programs using the CompuScope C drivers should generally be compiled in the large model. The compiler should be set to make structures byte-aligned. The files that make up the core of the C drivers are:

> GAGE\_DRV.C CS112DRV.C CS250DRV.C CS220DRV.C CSLITDRV.C TIMERS.ASM (For the Watcom compiler, use TIMERS.C)

and their associated header files. Project files (for Borland C) and batch files to rebuild the sample programs are provided on the distribution diskette. Note that some of the path and executable file names in these files may have to be changed to conform to your particular environment.

**To compile the drivers into a Quick Basic library**, you must be using Microsoft C 5.1. A batch file, GAGEQLIB.BAT, is provided on the distribution diskette to aid in recompiling the drivers. Some of the path names in the batch file may have to be changed to reflect your own environment. The batch file will create both the GAGE\_DRV.QLB and the GAGE\_DRV.LIB files. The GAGE\_DRV.QLB file is needed to create programs using the Quick Basic environment and the GAGE\_DRV.LIB file is needed to use the command line compiler. The files needed to recreate the Quick Basic library are:

> GAGE\_DRV.C CS112DRV.C CS250DRV.C CS220DRV.C CSLITDRV.C TIMERS.OBJ GAGE\_FIX.LIB

and their associated header files. GAGE\_FIX.LIB is a fix-up library that must be created from the Microsoft C 5.1 compiler run-time libraries. Two batch files, XTRACFIX.BAT and FIXUPLIB.BAT, are provided for this purpose.

**To recompile the DLL**, you can use the project or makefile that is on the distribution diskette. The DLL should be compiled in the large model, with one byte structure alignment. The compiler will detect if you are compiling under Windows or DOS and turn on the appropriate conditional defines to compile the source code either for Windows or DOS. This compiler directive is defined in the file WHICHDRV.H. If you are using the Microsoft compilers, you should turn on the Generate for \_far functions option in the Windows Prolog / Epilog section of the compiler options. The files needed to recreate the DLL are:

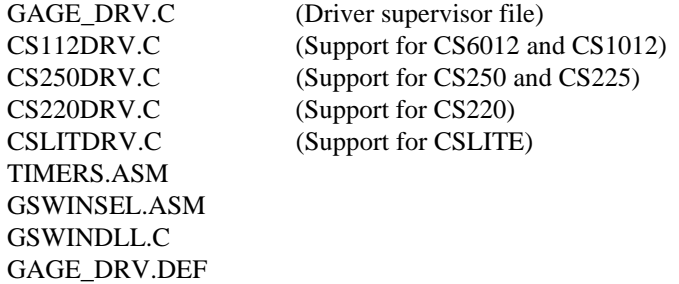

and their associated header files. A Microsoft Visual C makefile, GAGE\_DRV.MAK, and a Borland C project file, GAGE\_DRV.PRJ, are provided for your convenience. The object files are provided for those who do not have an assembler.

If you are using Microsoft Visual C and the Visual Workbench rescans the include dependencies for the project (for example, if you change the directory in which the files are located), you will get compile errors such as cannot find file \gage\gscope\gage\_drv.h, etc. This because of some conditional compiler directives that are at the top of the source files. Because Visual C scans the include dependencies before compilation, it doesn't know not to include them. This can be remedied by either editing the resulting makefile by hand and removing all references to include files located in \gage\gscope\, or by removing the relevant #ifdef sections from the top of the driver source files.

**The DLL built for Protected Mode Pascal** uses a modified version of the Borland runtime library to prevent the loading of the WINEM87.DLL if the program is running in protected mode and allow it if the program is running under Windows. This can be done by assembling the modified version of the file FPINIT.ASM on the distribution diskettes and using TLIB.EXE to replace the existing FPINIT.OBJ located in the CWL.LIB file with the newer version. An alternative is to rebuild the Borland Windows runtime libraries using the new version of FPINIT.ASM. The DLL can then be recompiled using the new runtime library file. You should back up the original version of the library first. Note that this has only been tested using Borland C version 3.1. The modified version of the DLL will work with either Windows or protected mode applications. See More information on rebuilding the library to make the modified DLL and the files needed to do so can be found on the distribution diskette. See PC MAGAZINE, Volume 13, Number 4 (February 22, 1994) for a more complete discussion of this technique.

Artisan Technology Group - Quality Instrumentation ... Guaranteed | (888) 88-SOURCE | www.artisantg.com

# **Appendix B: Customizing the CompuScope Drivers.**

The design of the CompuScope drivers allows the application programmer the flexibility of supporting more than one type of CompuScope hardware by specifying which CompuScope driver modules are to be compiled and included in your project. All of the driver files should be located in the same directory.

The WHICHDRV.H file needs to be edited to allow the compiler to correctly combine the different driver modules. The contents of this file specify which drivers are to be included in the project. The CompuScope Drivers are shipped with all CompuScope drivers enabled as illustrated in the copy of the WHICHDRV.H file listed below.

### **WHICHDRV.H for all versions CompuScope hardware.**

/\*\*\*\*\*\*\*\*\*\*\*\*\*\*\*\*\*\*\*\*\*\*\*\*\*\*\*\*\*\*\*\*\*\*\*\*\*\*\*\*\*\*\ \* WHICHDRV.H VERSION 2.70. \* \* WRITTEN FOR BORLAND C++ V.3.1 \* \* COPYRIGHT (C) GAGE APPLIED \* \* SCIENCES INC. JUNE, 1994. \*

\* LAST UPDATE: 94/06/22. \* \\*\*\*\*\*\*\*\*\*\*\*\*\*\*\*\*\*\*\*\*\*\*\*\*\*\*\*\*\*\*\*\*\*\*\*\*\*\*\*\*\*\*/

#define ALLOW\_CSLITE\_CODE

#define ALLOW\_CS250\_CODE

#define ALLOW\_CS220\_CODE

#define ALLOW\_CS1012\_CODE

#define nALLOW\_CSDEMO\_CODE

/\* End of WHICHDRV.H. \*/

The file can be easily changed to allow only the CompuScope LITE board as shown below.

### **WHICHDRV.H for only the CompuScope LITE hardware.**

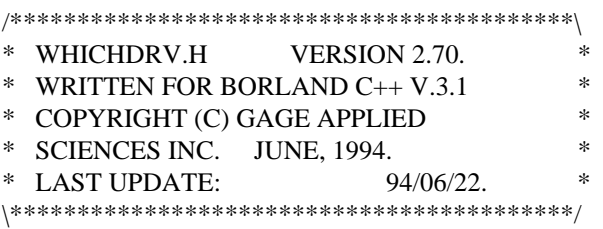

#define ALLOW\_CSLITE\_CODE

#define nALLOW\_CS250\_CODE

#define nALLOW\_CS220\_CODE

#define nALLOW\_CS1012\_CODE

#define nALLOW\_CSDEMO\_CODE

 $/*$  End of WHICHDRV.H.  $*/$ 

Similarly, the file could be changed to allow only the driver code for two boards to be included in the project by "allowing" the required boards. The following example will generate code to support the CompuScope 250 and CompuScope 6012/1012 boards.

### **WHICHDRV.H for the CompuScope 250 and 6012/1012.**

/\*\*\*\*\*\*\*\*\*\*\*\*\*\*\*\*\*\*\*\*\*\*\*\*\*\*\*\*\*\*\*\*\*\*\*\*\*\*\*\*\*\*\ \* WHICHDRV.H VERSION 2.70. \* \* WRITTEN FOR BORLAND  $C_{++}$  V.3.1  $*$ <br>COPYPICHT (C) GAGE APPLED \* COPYRIGHT (C) GAGE APPLIED \* \* SCIENCES INC. JUNE, 1994. \* \* LAST UPDATE: 94/06/22. \* \\*\*\*\*\*\*\*\*\*\*\*\*\*\*\*\*\*\*\*\*\*\*\*\*\*\*\*\*\*\*\*\*\*\*\*\*\*\*\*\*\*\*/

#define nALLOW\_CSLITE\_CODE

#define ALLOW\_CS250\_CODE

#define nALLOW\_CS220\_CODE

#define ALLOW\_CS1012\_CODE

#define nALLOW\_CSDEMO\_CODE

 $/*$  End of WHICHDRV.H.  $*/$ 

The distrubution disk contains several batch files that automate some of these steps. The batch files LITE.BAT, 250.BAT, 220.BAT, 1012.BAT and GAGE.BAT will copy the WHICHDRV.LIT, WHICHDRV.250, WHICHDRV.220, WHICHDRV.112 and WHICHDRV.GAG files to the WHICHDRV.H file and update the file time stamp so that the driver will be correctly compiled.

The project files do not need to be modified since the code for the other boards does not exist (conditionally not compiled). The project does include all of the source files but the resulting "non compiled" object files are so small that excluding them does not seem to be worth the effort.

# **Appendix C: Converting Borland C++ to Microsoft C.**

### GAGE\_DRV.C and GAGE\_DRV.H

The CompuScope C drivers have been written to as closely follow the ANSI C specification for the C language. The only change required for the driver to compile with the Microsoft compiler is the name of the memory allocation header file, MALLOC.H instead of ALLOC.H. The ioport routines have been named using the Microsoft convention and the names are substituted via a macro in the file header IO.H. The Borland C++ compiler defines a constant "\_BORLANDC\_" that is used to detect the Borland compiler and include the correct header file. The absence of the constant causes the driver files and the example programs to be compiled for the Microsoft header file names and graphics library.

The demo programs have been written to work with either the Borland or the Microsoft C compilers. All compiler dependent function calls are contained in another source file. The inclusion of the appropriate graphics header file and in the case of the Microsoft compiler, a set of function wrappers that change the names of the graphics routines to Borland compatible names use the "\_\_BORLANDC\_\_" constant definition to direct the compilation process. The graphics display functions were originally written to use the Borland BGI graphics library. The conversion from the Borland graphics to the Microsoft graphics is accomplished by including the file BC2MSC\_G.H. The contents of this file, listed below, converts the Borland BGI names used in the sample programs to the Microsoft naming convention.

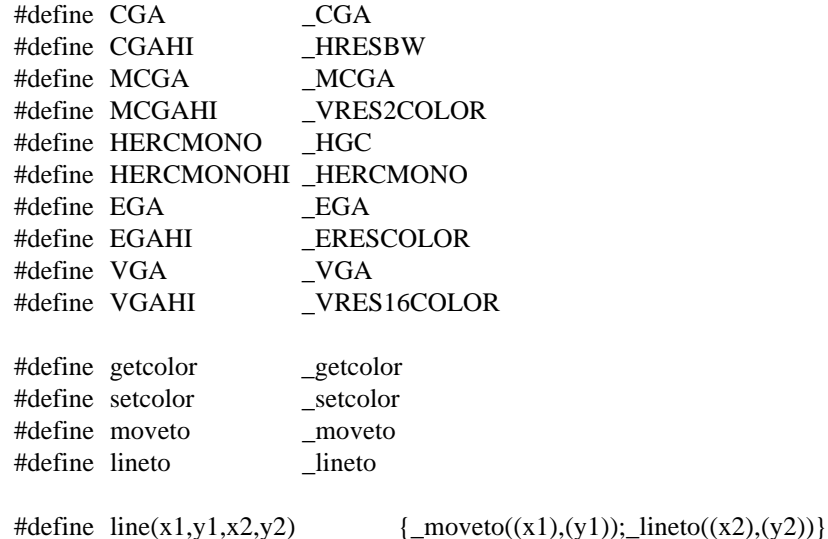

The two routines, start\_graphics and stop\_graphics, require changing the way the program initializes the graphics hardware (done automatically by the presence/absence of "\_\_BORLANDC\_\_"). The header file, BC2MSC\_G.H, handles the remaining incompatibilities.

# **Appendix D: Converting Borland C++ to Turbo C.**

The conversion to the older Borland Turbo C dialect is quite simple. The project files between these two versions of the compiler are not compatible, therefore the ASCII project files listed here will correctly compile the sample programs. Note that in both cases the header files have been omitted and all of the drivers are listed. It is up to the programmer to add the header files desired and to omit the drivers files that are not required.

## **GAGE\_TST.PRJ for Borland Turbo C version 2.0.**

TEST.C SCREENS.C CS112DRV.C CS250DRV.C CS220DRV.C CSLITDRV.C GAGE\_DRV.C TIMERS.OBJ CGA.OBJ EGAVGA.OBJ HERC.OBJ

### **GAGE\_A2D.PRJ for Borland Turbo C version 2.0.**

ACQ2DISK.C CS112DRV.C CS250DRV.C CS220DRV.C CSLITDRV.C GAGE\_DRV.C TIMERS.OBJ

# Preface.

The GageScope LabWindows / CVI driver consists of an instrument file, GAGE\_DRV.FP, which allows C programs written in the National Instruments LabWindows / CVI environment to communicate with the GAGE\_DRV.DLL distributed by Gage Applied Sciences. The driver supports multiple boards and board types, however from the programmer's point of view only one board is accessible at any one given time. The initialization routine reads a specially formatted array to determine where the user has installed the CompuScope card(s). It then tries to initialize each board, determine that it is indeed present and tests and sizes the memory on each board it finds. Another routine will read a binary disk file and initialize the special array or the user can create the array with the proper format and pass it to the initialization routine. A routine is provided to select the desired active board and then all subsequent operations are applied to the currently active board, from data capture to configuration set up. All the gage driver routines and functions described in other sections of this are available under CVI. They can be accessed through the file GAGE\_DRV.FP, which includes help documentation for each function along with its parameters. More complete documentation on each of these routines is available in other sections of this manual. Note that due to limitations in name length in LabWindows CVI, the routine

**gage\_calculate\_multiple\_record\_addresses** is referred to in CVI as **gage\_calculate\_mr\_addresses**. The driver also comes with two sample programs, which can be used as standalone applications or as a starting point for your own programs.

It is suggested you read the sections of this manual titled Memory Organization of the CompuScope and Application Development to understand basics of the CompuScope boards.

The drivers will work with all CompuScope boards. The sample project GAGE.PRJ will similarly work with any CompuScope board. The sample project GAGEMULT.PRJ will work with any CompuScope card which has multiple record ability. Note that multiple record is standard on some CompuScopes and a hardware option on others. It is not available for the CompuScope LITE.

To run any program using the Gage LabWindows / CVI driver, the files GAGE\_DRV.DLL and GAGESCOP.INC (a configuration file created with the DOS based GSINST.EXE or windows based GSWINST.EXE utilities) must be located in your windows directory (usually C:\WINDOWS).

# Sample Programs.

## **GAGE\_DRV.PRJ**

The sample project GAGE\_DRV.PRJ is an instrument example that uses the GAGE\_DRV.DLL. This program will work with any CompuScope board in single or master / slave configurations and features user changeable sample rate, mode, input and trigger controls. The project consists of the files:

> GAGESCOP.C GAGE\_AUX.C INTERPOL.C STRUCTS.C GAGE\_DRV.FP GAGESCOP.H GAGE.UIR

The routines in GAGE\_AUX.C will be discussed first as they are the ones that communicate with the GAGE\_DRV.DLL.

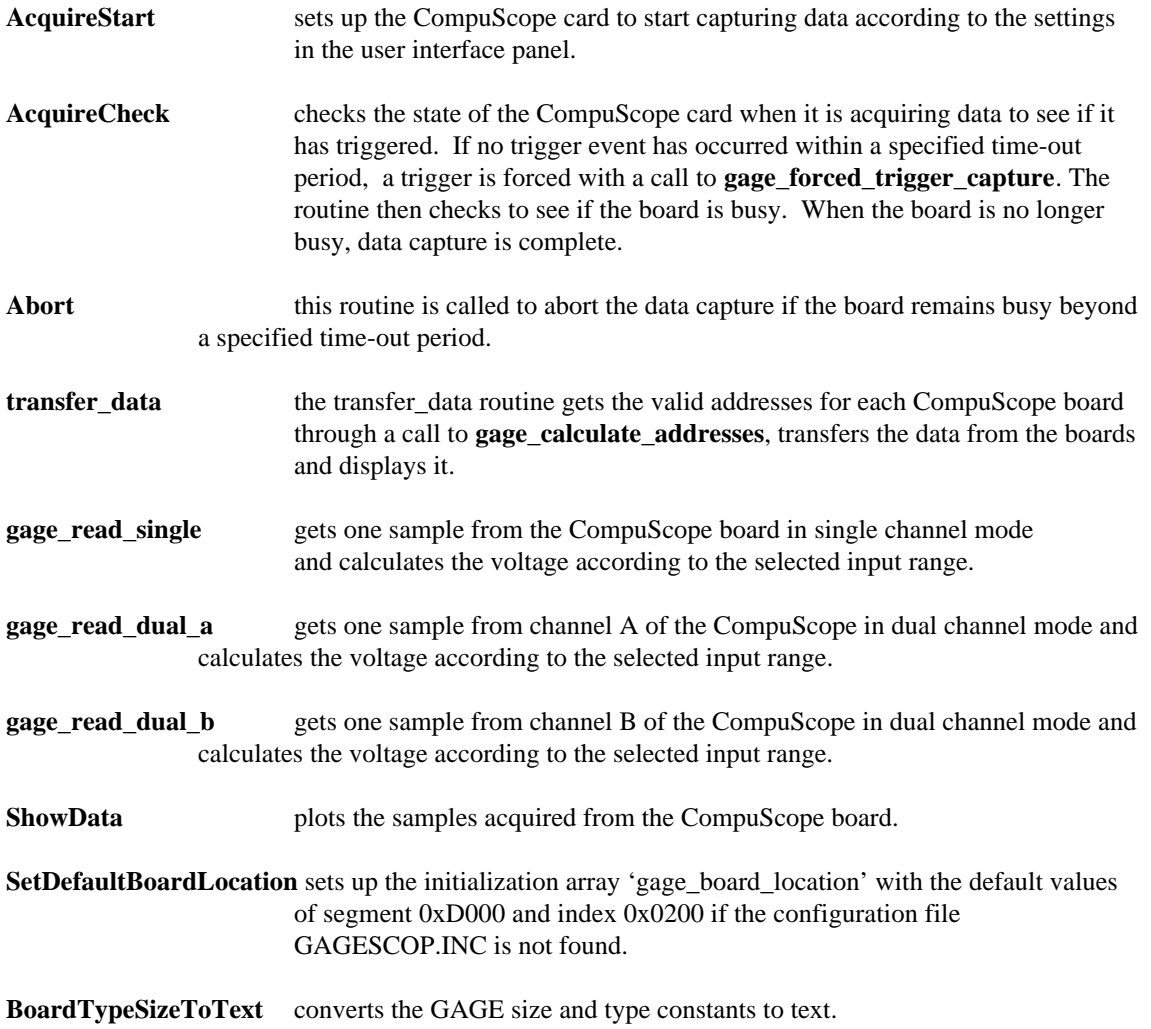

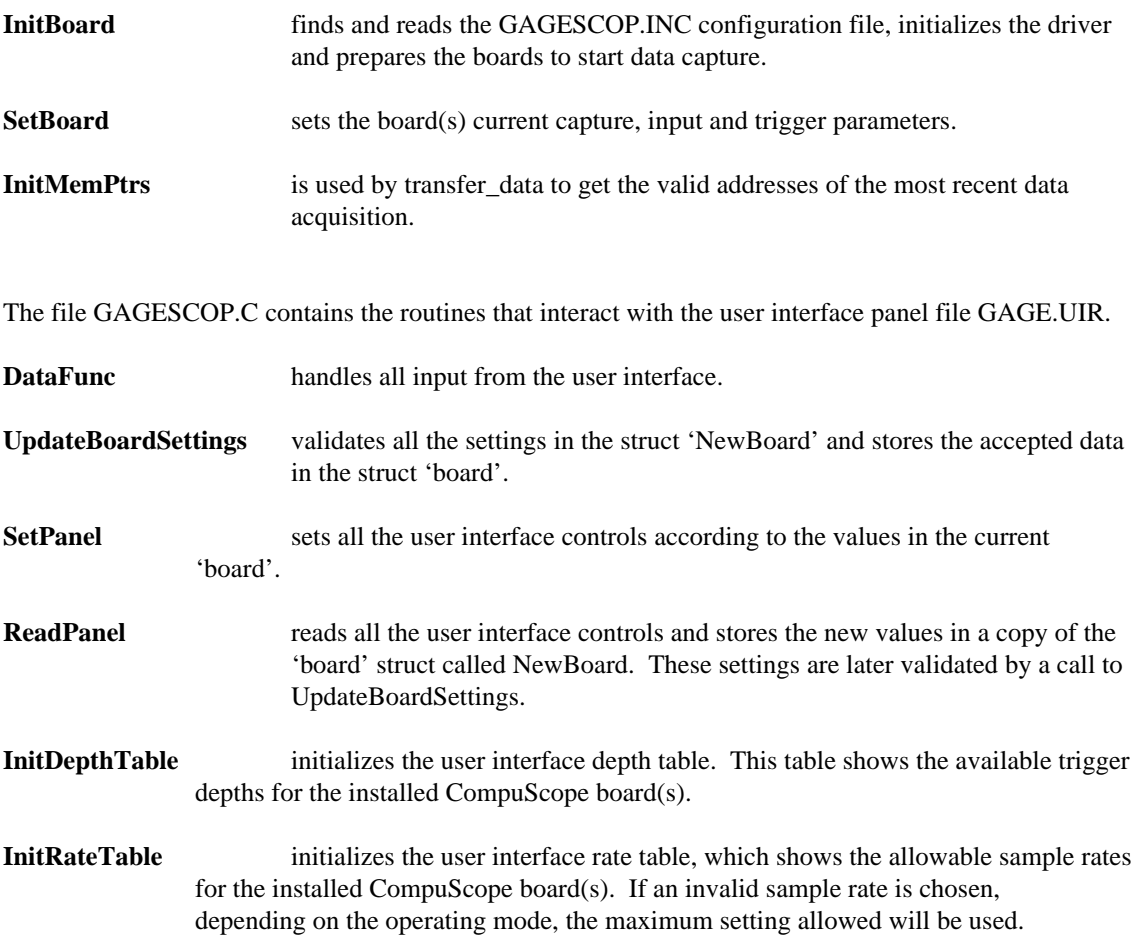

The file INTERPOL.C has some support routines for interpolated trigger. These routines are described in the section of the driver manual entitled Extra Support. The STRUCTS.C file contains some structures and their initialization that are used by the sample programs.

### **GAGEMULT.PRJ**

The sample project GAGE\_MULT.PRJ makes use of the multiple record feature available on some CompuScope boards. The front panel is similar to that of the GAGE.PRJ sample program. A new control is added which lets the user choose the size of the multiple record group. The number of such groups available is dependent on the memory depth of the installed CompuScope board(s). Since most of the routines and variables used in the GAGE.PRJ program are also used here, only the routines that differ will be discussed. They can be found in the file GAGEMULT.C.

**AcquireCheckMulRec** polls the CompuScope cards for multiple record acquisition. It checks to see if anything on the front panel has been changed. The routine also checks the state of the CompuScope to see if it has triggered. If not it forces a trigger with a call to **gage\_forced\_trigger\_capture.** The driver routine **gage\_busy** is also monitored to see when data acquisition is complete. The routine also loops through all the acquired groups, calling transfer\_multiple\_record\_data.

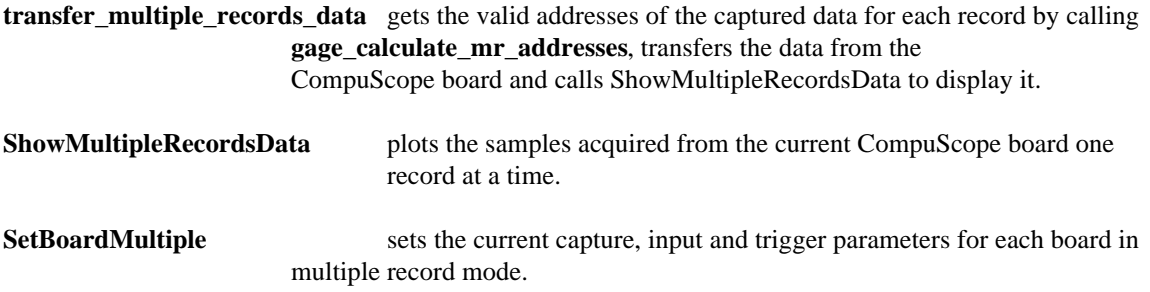

# Rebuilding the Driver.

To rebuild the GAGE\_DRV.FP instrument, you need to use the file, GAGE\_DRV.H, provided on your distribution diskette. You will also require the Watcom 32 bit C compiler version 9.0 or higher. From the GAGE\_DRV.H file, LabWindows / CVI can generate the "glue code" needed to use the 16 bit DLL (GAGE\_DRV.DLL) in the 32 bit LabWindows environment. This special version of the GAGE\_DRV.H file differs from the one used to build the 16 bit GAGE\_DRV.DLL in the following ways:

LPSTR is not recognized under LabWindows / CVI and must be declared as unsigned char \*.

The keywords far and FAR are not recognized in the LabWindows environment.

Type 'int' is a 16 bit integer to the DLL and should be defined as either int16 or short to avoid conflicts with the 32 bit integers used in LabWindows.

Pointers to structs are not allowed in the "glue code". To fix this, use void \*. See the prototypes for the functions **gage\_get\_driver\_info** and **gage\_get\_driver\_info\_structure** in GAGE\_DRV.H for and example of this.

If you then choose the menu option "Generate Glue Code", LabWindows / CVI will then generate the file GAGE\_DRV.C. This file should then be compiled with the Watcom compiler using the following command line, which is also available as a batch file (watcomp.bat) on the distribution diskettes.

wcc $386$  -zw -s -4s -j -fpi $87$  -d0 -of gage drv.c

This will create the object file, GAGE\_DRV.OBJ, which will be associated with the file GAGE\_DRV.DLL.

To recreate the instrument file, GAGE\_DRV.FP, add GAGE\_DRV.OBJ to the project files. Create a new ".FP", calling it GAGE\_DRV.FP. LabWindows / CVI will then associate it with GAGE\_DRV.OBJ. Note that some pointer types, such as long \* or struct \*, are not available for specification in the FP definition utility, so these pointers must be defined as void \*. In the instrument file on your distribution diskette, whenever a pointer is defined as void  $*$ , the help text indicates the specific type of pointer.
# **Appendix F: CS6012 / 1012 register functionality.**

# **LIST OF I/O PORTS USED BY THE COMPUSCOPE 6012 / 1012**

#### **SYMBOL KEY**

- + Logic high level active.
- Logic low level active.
- (+) Active on rising edge pulse.
- (-) Active on falling edge pulse.
- (R) Controls at least one relay with this signal Relays used take approximately 1 ms to activate.

#### Register 0: **CS1012\_STATUS**

- Bit 0: BUSY:  $1 =$  the card is converting data,  $0 =$  the onboard memory buffers may be accessed.
- Bit 1: LSB Single Channel Trigger Address Bit +.
- Bit 2: TRIGGER:  $1 = a$  trigger has occurred,  $0 = H$ ardware is waiting for a trigger event.
- Bit 3: RAM\_FULL:  $1 = all$  of the on board RAM has been overwritten by the current data capture,  $0 =$  some of the RAM contains invalid data.
- Bit 4: 60 / 20 Mhz feedback:  $0 = 20$  Mhz clock set,  $1 = 60$  Mhz clock set. (See CS1012\_INTERRUPT\_CTRL, Bit 3.)
- Bit 5: INTERRUPT PENDING:  $1 = \text{an}$  interrupt is pending or in progress,  $0 = \text{the}$  interrupt control is idle.
- Bit 6: DATA\_READY:  $1 =$  data is ready to be read directly from the A/D converter..
- Bit 7: Trigger Address Bit 0 +.

#### Register 1: **CS1012\_ENABLE\_CONTROL**

- Bit 0: Channel A Ram Bank Enable:  $1 =$  Capture,  $0 =$  Protect Ram.
- Bit 1: Channel B Ram Bank Enable:  $1 =$  Capture,  $0 =$  Protect Ram.
- Bit 2: ABORT:  $(+)$ , Toggle Bit With 0-1-0 sequence to abort data capture.  $1 =$  busy signal is forced to low,  $0 =$  busy signal will go low by normal means, if possible.
- Bit 3: START Local Clock: (+), 0-1-0 Bit Sequence To Start Board, hold high for CPU accesses. Therefore:  $1 = CPU$  access and  $0 = CS1012$  access.
- Bit 4: BUSY: Force the busy signal to a high state.  $1 =$  busy signal is forced to high,  $0 =$  busy signal will go high by normal means, if possible.
- Bit 5: MEMORY TEST READ/WRITE:  $1$  = write allowed when testing the memory,  $0$  = read allowed when testing the memory and also for normal operation.
- Bit 6: MEMORY TEST ENABLE: 1= testing of the memory is allowed set this bit for both read and write cycles,  $0 =$  normal operation.
- Bit 7: RESDAT1: Set to 0 and RESCLK, then set to 1 and RESCLK. This signal works with RESDAT0 to clear the RESET circuitry and to enable reads. See also RESDAT0 and RESCLK.

Register 2: **CS1012\_CLOCK\_CTRL**

- Bit 0: RESDAT0: Set to 1 and RESCLK, then set to 0 and RESCLK. This signal works with RESDAT0 to clear the RESET circuitry and to enable reads. See also RESDAT0 and RESCLK
- Bit 1: DIRECT ADC READ ENABLE:  $0 =$  memory read/write,  $1 =$  read last latched data from the A/D converter.
- Bit 2: CLOCK SELECT 0: Select the sample rate to be used. These settings also affect the
- Bit 3: CLOCK SELECT 1: CLKAD signal and the CLKLATCH signal.
- Bit 4: CLOCK SELECT 2: CLKSEL0-2 SINGLE CHAN DUAL CHAN  $000 = 20$  MHZ 10 MHZ  $001 = 10 MHz$  5 MHZ  $010 = 5 MHz$  2.5 MHZ  $011 = 4 MHz$  2 MHZ  $100 =$   $> = 40$  KHZ  $> = 20$  KHZ TIMER 0  $101 = \left(20 \text{ KHZ} \right) \left(10 \text{ KHZ} \right)$  TIMER 0/1  $110 =$  FREEZE FREEZE 111 = INTERNAL 20 MHZ OSCILLATOR (Used for calibration and initialization.)

Bit 5: DOUBLE RATE:  $1 =$  dual channel capture mode,  $0 =$  "unauthorized" single channel capture mode.

- Bit 6: DIRECT ADC READ CLOCK:  $0 =$  disable read,  $1 =$  read last latched data from the A/D converter.
- Bit 7: SELECT CHANNEL:  $0 =$  channel A,  $1 =$  channel B.

#### Register 3: **CS1012\_TRIGGER\_CTRL**

- Bit 0: TRIGGER 1 ENABLE: allows trigger events to be recognized from the first trigger circuit.  $1 =$  enabled,  $0 =$  disabled.
- Bit 1: TRIGGER 2 ENABLE: allows trigger events to be recognized from the second trigger circuit.  $1 =$  enabled,  $0 =$  disabled.
- Bit 2: TRIGGER 1 SLOPE:  $1 = positive, 0 = negative$ .
- Bit 3: TRIGGER 2 SLOPE:  $1 = positive, 0 = negative$ .
- Bit 4: TRIGGER CLEAR:  $1 =$  clears trigger and prevents triggering,  $0 =$  enables complete trigger circuitry. This is a "master enable".
- Bit 5: TRIGGER TO BUS:  $1 =$  enable sending the trigger signal from this card to the master/slave trigger bus,  $0 =$  disable this feature.
- Bit 6: TRIGGER FROM BUS:  $1 =$  enable receiving the trigger signal for this card from the master/slave trigger bus,  $0 =$  disable this feature.
- Bit 7: SOFTWARE TRIGGER: there is no mode or source to set.  $(+)$ , 0-1-0 bit sequence to start the trigger event immediately.

#### Register 4: **CS1012\_INTERRUPT\_CTRL**

- Bit 0: MEMORY CLOCK ENABLE: interrupt enable for the memory clock.
- Bit 1: BUSY ENABLE: interrupt enable for trapping the busy signal.
- Bit 2: TRIGGER ENABLE: interrupt enable for trapping the trigger event signal.
- Bit 3:  $60 / 20$  MHZ:  $0 = 20$  Mhz Clock,  $1 = 60$  Mhz Clock. (See CS1012 STATUS, Bit 4).
- Bit 4: MEMORY FULL ENABLE: interrupt enable for when the memory becomes full.
- Bit 5: INTERRUPT ENABLE:  $1$  = enable the generation of interrupts,  $0$  = disable interrupts.
- Bit 6: INTERRUPT CLEAR:  $1 =$  clear any pending interrupts,  $0 =$  normal operation.
- Bit 7: GET DATA: (-), 1-0-1 Bit Sequence To Capture.

Register 5: **CS1012\_INPUT\_CONFIG**

- Bit 0: ATTENUATE A: 1 = channel A input divided by 2.5, 0 = channel A input times 1 (R).
- Bit 1: ATTENUATE B: 1= channel B input divided by 2.5, 0 = channel B input times 1 (R).
- Bit 2: SELECT B DATA:  $1 = B$  bank gets chan B data,  $0 = B$  bank gets chan A data (R).
- Bit 3: EXTERNAL TRIGGER COUPLING:  $1 = AC$ ,  $0 = DC$  (R).
- Bit 4: CHANNEL B COUPLING:  $1 = AC$ ,  $0 = DC$  (R).
- Bit 5: CHANNEL B CALIBRATE:  $1 =$  calibrate source input,  $0 =$  BNC source input (R).
- Bit 6: CHANNEL A COUPLING:  $1 = AC$ ,  $0 = DC$  (R).
- Bit 7: CHANNEL A CALIBRATE:  $1 =$  calibrate source input,  $0 = BNC$  source input (R).

#### Register 6: **CS1012\_DAC**

- Bit 0: ! DAC FRAME synchronization bit.
- Bit 1: ! DAC CLK DATA in latch on falling edge.
- Bit 2: DAC SERIAL DATA in MSB first (16 bit).
- Bit 3: DAC ADDRESS 0, must match data bit 3.
- Bit 4: !UPDATE ALL DAC simultaneously when low.
- Bit 5: !CLEAR (ZERO) ALL DAC when low.
- Bit 6: RESCLK: reset clock for RESDAT0/1 to reset the memory controls. See also RESDAT0 and RESDAT1.
- Bit 7: NEED\_RAM connects the CPU to the memory.  $1 = CPU$  access,  $0 = CS1012$  access.

#### Register 7: **CS1012\_TRIGGER\_ADDRESS\_0**

- Bit 0: Trigger Address Bit 1 +.
- Bit 1: Trigger Address Bit 2 +.
- Bit 2: Trigger Address Bit 3 +.
- Bit 3: Trigger Address Bit 4 +.
- Bit 4: Trigger Address Bit  $5 +$ .<br>Bit 5: Trigger Address Bit  $6 +$ .
- Trigger Address Bit  $6 +$ .
- Bit 6: Trigger Address Bit 7 +.
- Bit 7: Trigger Address Bit 8 +.

#### Register 8: **CS1012\_TRIGGER\_ADDRESS\_1**

- Bit 0: Trigger Address Bit 9 +.
- Bit 1: Trigger Address Bit  $10 +$ .
- Bit 2: Trigger Address Bit 11 +.
- Bit 3: Trigger Address Bit 12 +.
- Bit 4: Trigger Address Bit 13 +.
- Bit 5: Trigger Address Bit 14 +.
- Bit 6: Trigger Address Bit 15 +.
- Bit 7: Trigger Address Bit 16 +.

#### Register 9: **CS1012\_TRIGGER\_ADDRESS\_2**

- Bit 0: Trigger Address Bit 17 +.
- Bit 1: Trigger Address Bit 18 +.
- Bit 2: Trigger Address Bit 19 +.
- Bit 3: Trigger Address Bit 20 +.
- Bit 4: Trigger Address Bit 21 +.
- Bit 5: Trigger Source 2:  $1 =$  Trigger 2 triggered,  $0 =$  Trigger 2 clear.
- Bit 6: Trigger Source 1:  $1 =$  Trigger 1 triggered,  $0 =$  Trigger 1 clear.

#### Bit 7: Reserved for future use.

**NOTE**: if both Trigger Source 1 and Trigger Source 2 are clear and a trigger has occurred then the trigger source is from the trigger bus.

#### Register A: **CS1012\_SEGMENT\_LOW**

- Bit 0: Memory Segment Bit 0, Memory Address Bit 12: This bit must always be set to 1.
- Bit 1: Memory Segment Bit 1, Memory Address Bit 13: +.
- Bit 2: Memory Segment Bit 2, Memory Address Bit 14: +.
- Bit 3: Memory Segment Bit 3, Memory Address Bit 15: +.
- Bit 4: TRIGGER 1 source selection bit 0. 00 = Channel A.
- Bit 5: TRIGGER 1 source selection bit 1. 01 = Channel B.
- Bit 6: TRIGGER 2 source selection bit  $0.10$  = External Trigger Times 1.
- Bit 7: TRIGGER 2 source selection bit 1. 11 = External Trigger Divide by 5.

#### Register B: **CS1012\_SEGMENT\_HIGH**

- Bit 0: Memory Segment Bit 4, Memory Address Bit 16: +.
- Bit 1: Memory Segment Bit 5, Memory Address Bit 17: +.
- Bit 2: Memory Segment Bit 6, Memory Address Bit 18: +.
- Bit 3: Memory Segment Bit 7, Memory Address Bit 19: +.
- Bit 4: Memory Segment Bit 8, Memory Address Bit 20: +.
- Bit 5: Memory Segment Bit 9, Memory Address Bit 21: +.
- Bit 6: Memory Segment Bit 10, Memory Address Bit 22: +.
- Bit 7: Memory Segment Bit 11, Memory Address Bit 23: +.

#### Register C: **CS1012\_BLOCK\_LOW**

- Bit 0: Not Connected.
- Bit 1: Not Connected.
- Bit 2: Not Connected.
- Bit 3: Block Bit  $0 +$ .
- Bit 4: Block Bit 1 +.
- Bit 5: Block Bit  $2 +$ .
- Bit 6: Block Bit  $3 +$ .
- Bit 7: Block Bit 4 +.

#### Register D: **CS1012\_BLOCK\_HIGH**

- Bit 0: Block Bit  $5 +$ .
- Bit 1: Block Bit 6 +.
- Bit 2: Block Bit  $7 +$ .
- Bit 3: Block Bit  $8 +$ .
- Bit 4: Block Bit  $9 +$ .
- Bit 5: Block Bit  $10 + (Not Used!)$ .
- Bit 6: Block Bit  $11 + (Not Used!)$ .
- Bit 7: Block Bit  $12 + (Not Used!)$ .

#### Register E: **CS1012\_TIMER\_0**

- Bit 0: D0 of 8254 Timer 0: Sample Rate Selection Divider +.
- Bit 1: D1 of 8254 Timer 0: Sample Rate Selection Divider +.
- Bit 2: D2 of 8254 Timer 0: Sample Rate Selection Divider +.
- Bit 3: D3 of 8254 Timer 0: Sample Rate Selection Divider +.
- Bit 4: D4 of 8254 Timer 0: Sample Rate Selection Divider +.
- Bit 5: D5 of 8254 Timer 0: Sample Rate Selection Divider +.
- Bit 6: D6 of 8254 Timer 0: Sample Rate Selection Divider +.
- Bit 7: D7 of 8254 Timer 0: Sample Rate Selection Divider +.

#### Register 1E: **CS1012\_TIMER\_1**

- Bit 0: D0 of 8254 Timer 1: Sample Rate Selection Divider +.
- Bit 1: D1 of 8254 Timer 1: Sample Rate Selection Divider +.
- Bit 2: D2 of 8254 Timer 1: Sample Rate Selection Divider +.
- Bit 3: D3 of 8254 Timer 1: Sample Rate Selection Divider +.
- Bit 4: D4 of 8254 Timer 1: Sample Rate Selection Divider +.
- Bit 5: D5 of 8254 Timer 1: Sample Rate Selection Divider +.
- Bit 6: D6 of 8254 Timer 1: Sample Rate Selection Divider +.
- Bit 7: D7 of 8254 Timer 1: Sample Rate Selection Divider +.

### Register 2E: **CS1012\_TIMER\_2**

- Bit 0: D0 of 8254 Timer 2: Post Trigger Depth Selection +.
- Bit 1: D1 of 8254 Timer 2: Post Trigger Depth Selection +.
- Bit 2: D2 of 8254 Timer 2: Post Trigger Depth Selection +.
- Bit 3: D3 of 8254 Timer 2: Post Trigger Depth Selection +.
- Bit 4: D4 of 8254 Timer 2: Post Trigger Depth Selection +.
- Bit 5: D5 of 8254 Timer 2: Post Trigger Depth Selection +.
- Bit 6: D6 of 8254 Timer 2: Post Trigger Depth Selection +.
- Bit 7: D7 of 8254 Timer 2: Post Trigger Depth Selection +.

#### Register 3E: **CS1012\_TIMER\_CONTROL**

- Bit 0: BCD:  $0 = \text{Binary Counter}$  (BCD Mode Not Used).
- Bit 1: M0: Mode Selection: Only Modes  $3 + 5$  Required.
- Bit 2: M1: Mode 3: Square Wave (Timers  $0 + 1$ ).
- Bit 3: M2: Mode 5: Hardware Trigger Strobe (Timer 2).
- Bit 4: RW0: Read/Write Control: 11 = Write LSB First and MSB
- Bit 5: RW1: Second, Only Read/Write mode required.
- Bit 6: SC0: Select Counter:  $00 =$  Timer 0,  $01 =$  Timer 1,
- Bit 7:  $\text{SC1: } 10 = \text{Timer } 2.$

#### Register 0F: **CS1012\_NOT\_USED**

- Bit 0: No Connection.
- Bit 1: No Connection.
- Bit 2: No Connection.
- Bit 3: No Connection.
- Bit 4: No Connection.
- Bit 5: No Connection.
- Bit 6: No Connection.
- Bit 7: No Connection.
- Register 40: **CS1012 does not decode address register bits A6 and A7, however, A6 (register 40) is reserved for future use.**
- Register 80: **CS1012 does not decode address register bits A6 and A7, however, A7 (register 80) is currently used for the multiple record or trigger stacking enable bit.**

Registers 10 to 1D, 1F to 2D, 2F to 3D, 3F, 41 to 7F and 81 to FF

**The CS1012 does not decode address register bits A6 and A7 and uses A4 and A5 as the 8254's A0 and A1. Therefore these registers are duplicates of the registers listed above and are not individually decoded and the use of these locations should be avoided to prevent strange operation of the CS1012 hardware.**

# **Appendix G: CS250 / 225 register functionality.**

# **LIST OF I/O PORTS USED BY THE COMPUSCOPE 250 / 225**

### **SYMBOL KEY**

- + Logic high level active.
- Logic low level active.
- (+) Active on rising edge pulse.
- (-) Active on falling edge pulse.
- (R) Controls at least one relay with this signal ke approximately 1 ms to activate.

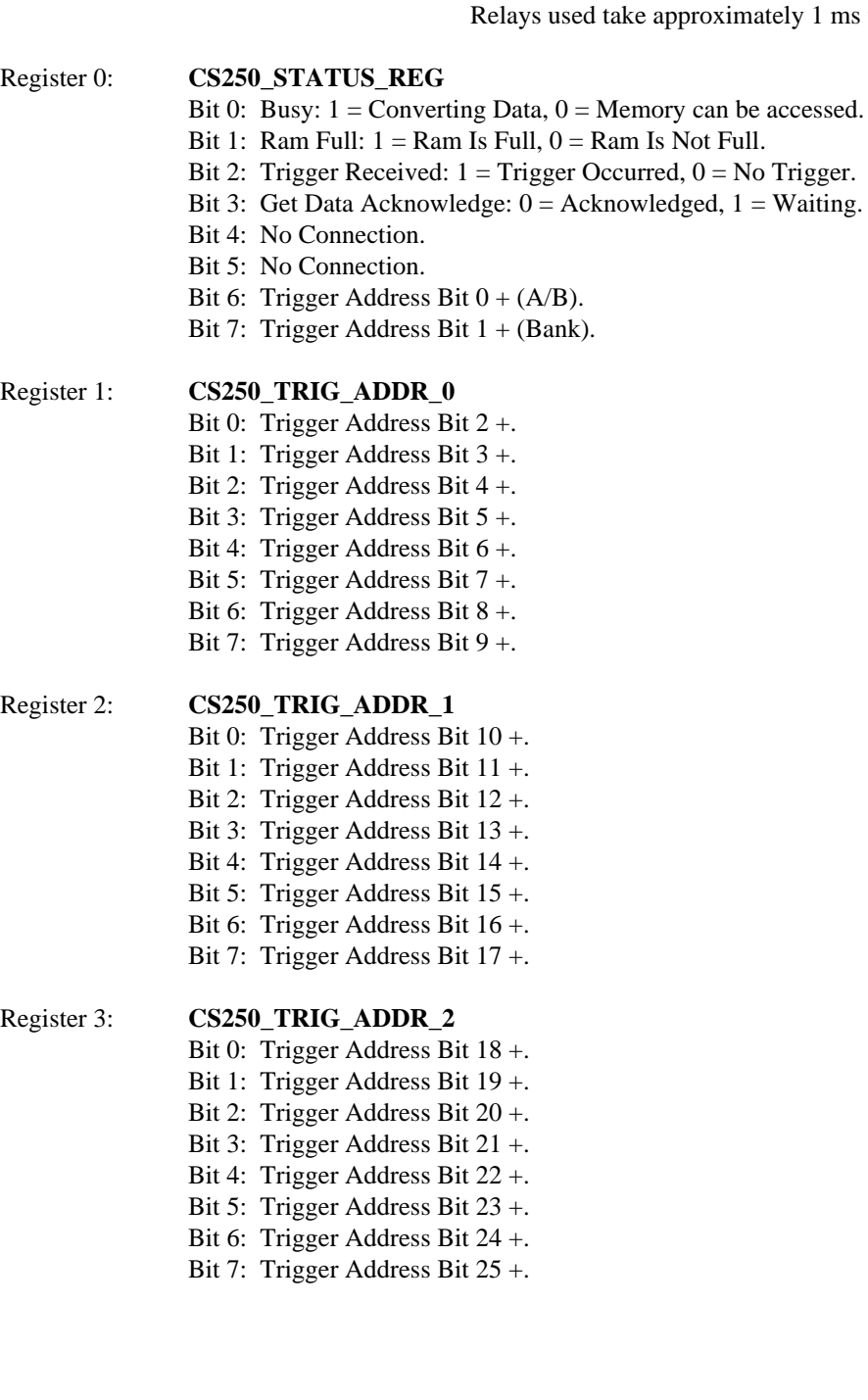

CompuScope Driver Documentation page 215

Register 4: **CS250 CHANNEL ENABLE** 

- Bit 0: Channel A Ram Bank Enable:  $1 =$  Capture,  $0 =$  Protect Ram.
- Bit 1: Channel B Ram Bank Enable:  $1 =$  Capture,  $0 =$  Protect Ram.
- Bit 2: Enable Start:  $1 =$  Enables the clock to be started,  $0 =$  Allows the clock to run.
- Bit 3: Fake Trigger:  $0 = Set Trigger Bit$ ,  $1 = Normal Operation (CS250 Version 1.6 +)$ .
- Bit 4: No Connection.
- Bit 5: ETS Control  $0: 00 =$  User ETS,  $01 = 1$  GHZ ETS.
- Bit 6: ETS Control 1:  $10 = 2$  GHZ ETS,  $11 = 4$  GHZ ETS.
- Bit 7: ETS Enable:  $0 = Normal Operation$ ,  $1 = Equivalent Time Sampling mode$ .

### Register 5: **CS250\_ETS\_DELAY**

- Bit 0: Intersample Delay Bit 0+.
- Bit 1: Intersample Delay Bit 1+.
- Bit 2: Intersample Delay Bit 2+.
- Bit 3: Intersample Delay Bit 3+.
- Bit 4: Intersample Delay Bit 4+..
- Bit 5: Intersample Delay Bit 5+.
- Bit 6: Intersample Delay Bit 6+.
- Bit 7: Intersample Delay Bit 7+.

#### Register 6: **CS250\_SPARE\_REG\_2**

- Bit 0: No Connection.
- Bit 1: No Connection.
- Bit 2: No Connection.
- Bit 3: No Connection.
- Bit 4: No Connection.
- Bit 5: No Connection.
- Bit 6: No Connection.
- Bit 7: No Connection.

### Register 7: **CS250\_SPARE\_REG\_3**

- Bit 0: No Connection.
- Bit 1: No Connection.
- Bit 2: No Connection.
- Bit 3: No Connection.
- Bit 4: No Connection.
- Bit 5: No Connection.
- Bit 6: No Connection.
- Bit 7: No Connection.

#### Register 8: **CS250\_TRIGGER\_CTRL**

- Bit 0: Negative Slope:  $1 = \text{Negative Slope}, 0 = \text{Positive Slope}.$
- Bit 1: Get Data: (-), 1-0-1 Bit Sequence To Capture.
- Bit 2: Start: (-), 1-0-1 Bit Sequence To Start Board.
- Bit 3: Keyboard Trigger: (+), 0-1-0 Bit Sequence To Trigger.
- Bit 4: Multiple Record:  $0 = Normal Operation$ ,  $1 = Multiple Record$ .
- Bit 5: Trigger Control  $0: 00 = Ch A$  Trig,  $01 = Ch B$  Trig,
- Bit 6: Trigger Control 1:  $10 = \text{Ext Trig}$ ,  $11 = \text{Software Trig}$ .
- Bit 7: No Connection.

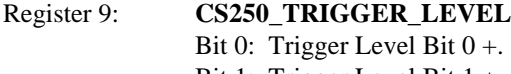

- Bit 1: Trigger Level Bit 1 +.
- Bit 2: Trigger Level Bit 2 +.
- Bit 3: Trigger Level Bit 3 +.
- Bit 4: Trigger Level Bit 4 +.
- Bit 5: Trigger Level Bit 5 +.
- Bit 6: Trigger Level Bit 6 +.
- Bit 7: Trigger Level Bit 7 +.

## Register A: **CS250\_SEGMENT\_REG**

### Bit 0: Segment Bit  $0 +$ .

- Bit 1: Segment Bit 1 +.
- Bit 2: Segment Bit 2 +.
- Bit 3: Segment Bit 3 +.
- Bit 4: Segment Bit 4 +.
- Bit 5: Segment Bit 5 +.
- Bit 6: Segment Bit 6 +.
- Bit 7: Segment Bit 7 +.

# Register B: **CS250\_CLOCK\_CTRL**

- Bit 0: External Trigger /10 Gain:  $1 = /10$ ,  $0 = x1$ . (R)
- Bit 1: Clock Prescaler:  $0 =$  Dual Channel and certain Single Channel, divide by 2 prescaler,  $1 =$  Single Channel except 100 MHz, no divide by 2 prescaler.  $\circledR$
- Bit 2:

Bit 3:

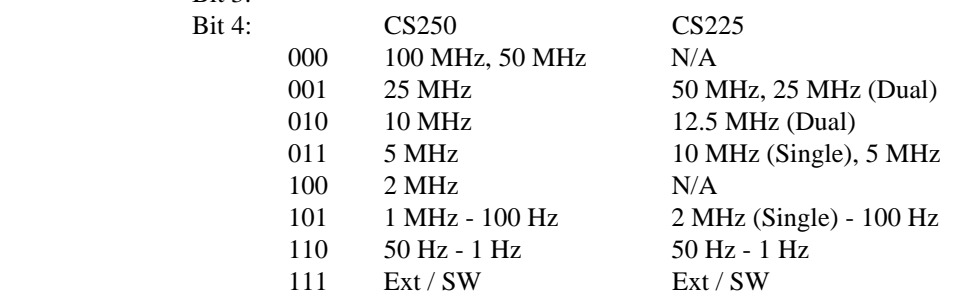

Bit 5: Single Channel:  $0 =$  Only Channel A,  $1 =$  Both A + B channels. (R)

Bit 6: RESDAT0: Activates Memory Access, 01 and a (+) on start,

Bit 7: RESDAT1: followed by 10 and a (+) on start.

### Register C: **CS250\_CHANNEL\_CTRL**

Bit 0: Pre trigger Enable:  $1 = Pre Trig$ ,  $0 = Post Trig$  Mode.

- Bit 1: Zero Trigger:  $1 =$  Clear Trigger,  $0 =$  Normal Operation (CS250 Version 1.6 +).
- Bit 2: Channel A Divide 10 Gain:  $1 = /10$ ,  $0 = x1$  (R).
- Bit 3: Abort: (+), Toggle Bit With 0-1-0 Sequence To Abort.
- Bit 4: Channel B Divide 10 Gain:  $1 = /10$ ,  $0 = x1$  (R).
- Bit 5: DC Coupling A :  $1 = DC$  Coupling,  $0 = AC$  coupling (R).
- Bit 6: DC Coupling B :  $1 = DC$  Coupling,  $0 = AC$  coupling (R).
- Bit 7: DC Coupling EXT:  $1 = DC$  Coupling,  $0 = AC$  coupling (R).

CompuScope Driver Documentation page 217

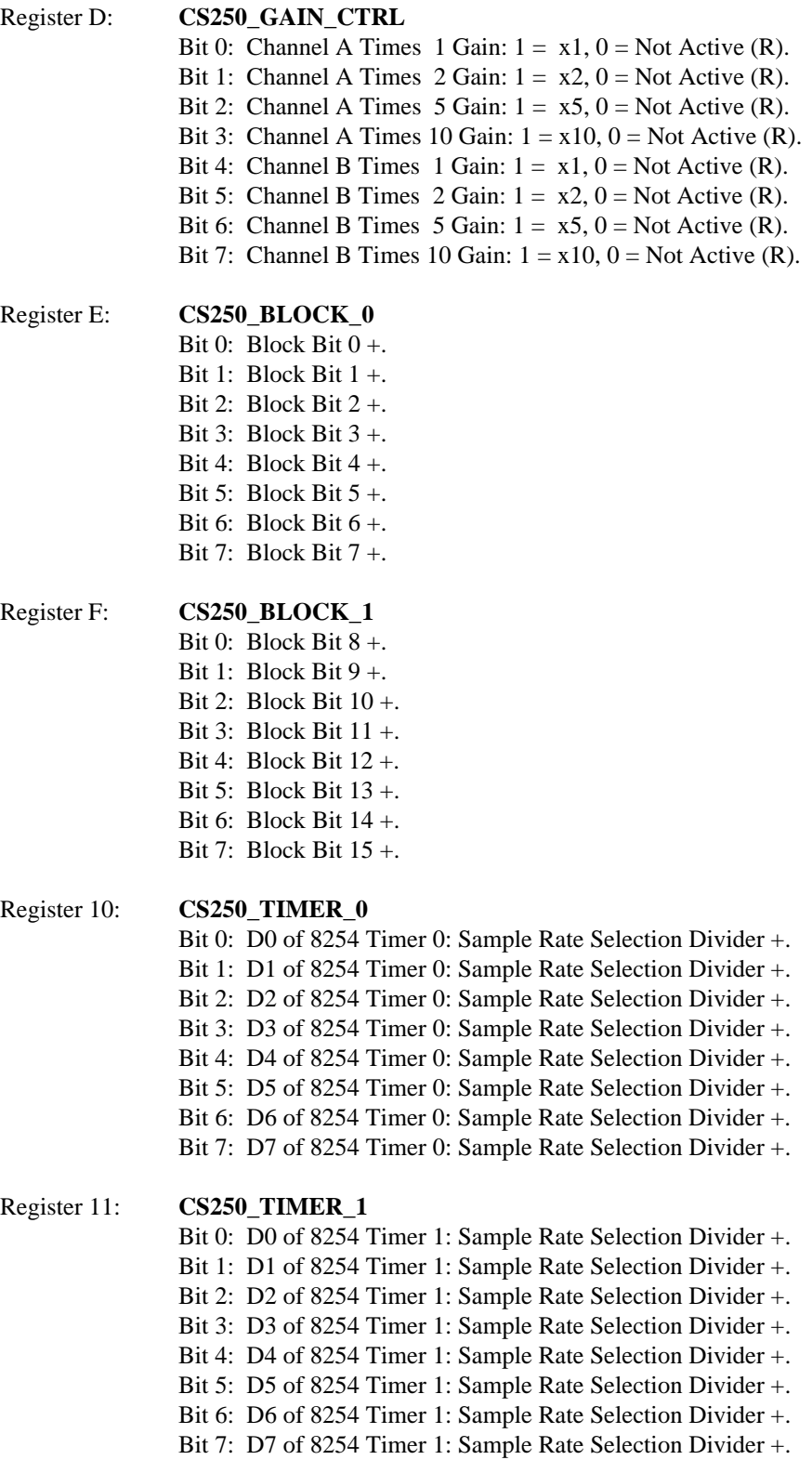

#### Register 12: **CS250\_TIMER\_2**

Bit 0: D0 of 8254 Timer 2: Post Trigger Depth Selection +. Bit 1: D1 of 8254 Timer 2: Post Trigger Depth Selection +. Bit 2: D2 of 8254 Timer 2: Post Trigger Depth Selection +. Bit 3: D3 of 8254 Timer 2: Post Trigger Depth Selection +. Bit 4: D4 of 8254 Timer 2: Post Trigger Depth Selection +. Bit 5: D5 of 8254 Timer 2: Post Trigger Depth Selection +. Bit 6: D6 of 8254 Timer 2: Post Trigger Depth Selection +. Bit 7: D7 of 8254 Timer 2: Post Trigger Depth Selection +.

### Register 13: **CS250\_TIMER\_CTRL**

Bit 0: BCD: 0 = Binary Counter (BCD Mode Not Used).

Bit 1: M0: Mode Selection: Only Modes 3 + 5 Required.

Bit 2: M1: Mode 3: Square Wave (Timers  $0 + 1$ ).

Bit 3: M2: Mode 5: Hardware Trigger Strobe (Timer 2).

Bit 4: RW0: Read/Write Control: 11 = Write LSB First and MSB

Bit 5: RW1: Second, Only Read/Write mode required.

Bit 6: SC0: Select Counter:  $00 =$  Timer 0,  $01 =$  Timer 1,

Bit 7: SC1: 10 = Timer 2.

# **LIST OF I/O PORTS USED BY THE COMPUSCOPE 220**

#### **SYMBOL KEY**

- + Logic high level active.
- Logic low level active.
- (+) Active on rising edge pulse.
- (-) Active on falling edge pulse.
- These bits are valid for 1M, 2M, 4M and 8M memory boards only, and are not decoded on the 32K and 256K memory boards.

#### Register 0: **CS220\_TRIGGER\_CTRL**

- Bit 0: Positve Slope:  $1 =$  Positive Slope,  $0 =$  Negative Slope.
- Bit 1: MULREC:  $0 = \text{Normal operation}$ ,  $1 = \text{Multiple recording (sample stacking)}$ .
- Bit 2: Full memory:  $1 = 256K$ ,  $0 = All$  Other Memory Configurations.
- Bit 3: Keyboard Trigger (+): 0-1-0 Sequence to Issue a Trigger Event.
- Bit 4: Need Ram:  $1 = CS220$  Access,  $0 = PC$  Access.
- Bit 5: Trigger Enable A:  $1 =$  Trigger Source is Channel A.
- Bit 6: Trigger Enable B:  $1 =$  Trigger Source is Channel B.
- Bit 7: Trigger Enable EXT:  $1 =$  Trigger Source is External Input.

#### Register 1: **CS220\_CHANNEL\_CTRL**

- Bit 0: Channel A Ram Bank Enable: 1= Capture, 0 = Protect Ram.
- Bit 1: Channel B Ram Bank Enable: 1= Capture, 0 = Protect Ram. (Both High For Single Channel Operation.)
- Bit 2: Abort (+): 0-1-0 Sequence to Stop Capture.
- Bit 3: Start (+): 0-1-0 Sequence to Start Clock.
- Bit 4: Get Data (-): 1-0-1 Sequence to Start Capture.
- Bit 5: DC Coupling A:  $1 = DC$  Coupling,  $0 = AC$  Coupling.
- Bit 6: DC Coupling B:  $1 = DC$  Coupling,  $0 = AC$  Coupling.
- Bit 7: DC Coupling EXT:  $1 = DC$  Coupling,  $0 = AC$  Coupling.

#### Register 2: **CS220\_SEGMENT\_REG**

- Bit 0: Segment Bit  $0 +$ .
- Bit 1: Segment Bit 1 +.
- Bit 2: Segment Bit  $2 +$ .
- Bit 3: Segment Bit 3 +.
- Bit 4: Segment Bit 4 +.
- Bit 5: Segment Bit 5 +.
- Bit 6: Segment Bit 6+.
- Bit 7: Segment Bit 7 +.

#### Register 3: **CS220 BLOCK 0**

- Bit 0: Block Bit  $0 +$ .
- Bit 1: Block Bit 1 +.
- Bit 2: Block Bit  $2 +$ .
- Bit 3: Block Bit  $3 +$ .
- Bit 4: Block Bit 4 +.
- Bit 5: Block Bit  $5 +$ .
- Bit  $6:$  Block Bit  $6+.$
- Bit 7:\* Block Bit 7 +.

### Register 4: **CS220\_CLOCK\_0**

- Bit 0: 24 bit clock register bit  $0 +$ .
- Bit 1: 24 bit clock register bit 1 +.
- Bit 2: 24 bit clock register bit  $2 +$ .
- Bit 3: 24 bit clock register bit 3 +.
- Bit 4: 24 bit clock register bit  $4 +$ .
- Bit 5: 24 bit clock register bit 5 +.
- Bit 6: 24 bit clock register bit  $6 +$ .
- Bit 7: 24 bit clock register bit 7 +.

# Register 5: **CS220\_CLOCK\_1**

- Bit 0: 24 bit clock register bit 8 +.
- Bit 1: 24 bit clock register bit 9 +.
- Bit 2: 24 bit clock register bit  $10 +$ .
- Bit 3: 24 bit clock register bit  $11 +$ .
- Bit 4: 24 bit clock register bit  $12 +$ .
- Bit 5: 24 bit clock register bit  $13 +$ .
- Bit 6: 24 bit clock register bit  $14 +$ .
- Bit 7: 24 bit clock register bit 15 +.

### Register 6: **CS220\_CLOCK\_2**

- Bit 0: 24 bit clock register bit 16 +.
- Bit 1: 24 bit clock register bit  $17 +$ .
- Bit 2: 24 bit clock register bit  $18 +$ .
- Bit 3: 24 bit clock register bit 19 +.
- Bit 4: 24 bit clock register bit  $20 +$ .
- Bit 5: 24 bit clock register bit 21 +.
- Bit 6: 24 bit clock register bit 22 +.
- Bit 7: 24 bit clock register bit 23 +.

# Register 7: **CS220\_SAMPLE\_DEPTH**

- Bit 0: Pre trigger Enable +.  $0 =$ Other,  $1 =$ Pre trig only.
- Bit 1: Sample Depth Bit 0 +. Values shown are single channel/dual channel depths:
- Bit 2: Sample Depth Bit 1 +. 256/128=01000,512/256=01001,1K/512=01010,2K/1K=01011,
- Bit 3: Sample Depth Bit 2 +. 4K/2K=01100,8K/4K=01101,16K/8K=01110,32K/16K=01111,
- Bit 4: Sample Depth Bit 3 +. 64K/32K=01100,128K/64K=01101,256K/128K=01110, 512K/
	- 256K=01111,
- Bit 5: Sample Depth Bit 4 +. 1M/512K=10100,2M/1M=10101,4M/2M=10110,8M/4M=10111.
- Bit 6: Single Channel +.  $0 =$  Dual Mode,  $1 =$  Single Mode.
- Bit 7: Double Rate -.  $1 =$  Dual Mode,  $0 =$  Single Mode.

CompuScope Driver Documentation page 221

#### Register 8: **CS220\_STATUS\_REG**

- Bit 0: Busy:  $1 =$  Converting Data,  $0 =$  Memory can be accessed.
- Bit 1: Ram Full:  $1 = Ram$  Is Full,  $0 = Ram$  Is Not Full.
- Bit 2: Trigger Received:  $1 =$  Trigger Has Occurred,  $0 =$  No Trigger Received.
- Bit 3: Auxilary Trigger Received:  $1 =$  Trigger Has Occurred,  $0 =$  No Trigger Received.
- Bit 4: No Connection.
- Bit 5: No Connection.
- Bit 6: No Connection.
- Bit 7: No Connection.

#### Register 9: **CS220\_TRIGGER\_ADDR\_0**

- Bit 0: Trigger Address Bit 0 +.
- Bit 1: Trigger Address Bit 1 +.
- Bit 2: Trigger Address Bit 2 +.
- Bit 3: Trigger Address Bit 3 +.
- Bit 4: Trigger Address Bit 4 +. Bit 5: Trigger Address Bit 5 +.
- 
- Bit 6: Trigger Address Bit 6+.
- Bit 7: Trigger Address Bit 7 +.

## Register A: **CS220\_TRIGGER\_ADDR\_1**

- Bit 0: Trigger Address Bit 8 +.
- Bit 1: Trigger Address Bit 9 +.
- Bit 2: Trigger Address Bit 10 +.
- Bit 3: Trigger Address Bit 11 +.
- Bit 4: Trigger Address Bit 12 +.
- Bit 5: Trigger Address Bit 13 +.
- Bit 6: Trigger Address Bit 14 +.
- Bit 7: Trigger Address Bit 15 +.

### Register B: **CS220\_GAIN\_CTRL**

- Bit 0: Channel A Gain Bit  $0 + .000 = 710,001 = x1,010 = 75,$
- Bit 1: Channel A Gain Bit 1 +.  $011 = x2$ ,  $100 = 2$ ,  $101 = x5$ ,
- Bit 2: Channel A Gain Bit  $2 + 110 = NA$ ,  $111 = x10$ .
- Bit 3: External Gain Bit +.  $0 = x10$ ,  $1 = x1$ .
- Bit 4: Channel B Gain Bit  $0 + .000 = 10,001 = x1.010 = 15$ ,
- Bit 5: Channel B Gain Bit  $1 + 0.011 = x^2$ ,  $100 = 2$ ,  $101 = x^5$ ,
- Bit 6: Channel B Gain Bit  $2 + 110 = NA$ ,  $111 = x10$ .
- Bit 7: No Connection.

### Register C: **CS220\_TRIGGER\_LEVEL**

- Bit 0: Trigger Level Bit 7 +.
- Bit 1: Trigger Level Bit 6+.
- Bit 2: Trigger Level Bit 5 +.
- Bit 3: Trigger Level Bit 4 +.
- Bit 4: Trigger Level Bit 3 +.
- Bit 5: Trigger Level Bit 2 +.
- Bit 6: Trigger Level Bit 1 +.
- Bit 7: Trigger Level Bit  $0 +$ .

#### Register D: **CS220 NOT USED 0D**

- Bit 0:\* No Connection.
- Bit 1:\* No Connection.
- Bit 2:\* No Connection.
- Bit 3:\* No Connection.
- Bit 4:\* No Connection.
- Bit 5:\* No Connection.
- Bit 6:\* No Connection.
- Bit 7:\* No Connection.

# Register E: **CS220\_BLOCK\_1**

- Bit  $0:$  Block Bit  $8+.$
- Bit  $1:$  Block Bit  $9+.$
- Bit  $2:$  Block Bit  $10+.$
- Bit  $3:$  Block Bit  $11 +$ .
- Bit  $4:$  Block Bit  $12 +$ .
- Bit 5:\* Reset clock (+). Set Reset Data 1 and Reset Data 0 to 10 and then issue Reset Clock.
- Bit 6:\* Reset Data 0 +. Set Reset Data 1 and Reset Data 0 to 01 and then issue Reset Clock.
- Bit 7:\* Reset Data 1 +. Set Reset Data 1 and Reset Data 0 to 11 and then issue Reset Clock.

# Register F: **CS220\_TRIGGER\_ADDR\_2**

- Bit 0:\* Trigger Address Bit 16 +.
- Bit 1:\* Trigger Address Bit 17 +.
- Bit 2:\* Trigger Address Bit 18 +.
- Bit 3:\* Trigger Address Bit 19 +.
- Bit 4:\* Trigger Address Bit 20 +.
- Bit 5:\* Trigger Address Bit 21 +.
- Bit 6:\* Trigger Address Bit 22 +.
- Bit 7:\* Trigger Address Bit 23 +.

# **Appendix I: CSLITE register functionality.**

# **LIST OF I/O PORTS USED BY THE COMPUSCOPE LITE**

#### **SYMBOL KEY**

- + Logic high level active.
- Logic low level active.
- (+) Active on rising edge pulse.
- (-) Active on falling edge pulse.
- (R) Controls at least one relay with this signal Relays used take approximately 1 ms to activate.

### Register 0: **CSLITE\_TRIGGER\_CTRL**

- Bit 0: Negative Slope:  $1 =$  Negative Slope,  $0 =$  Positive Slope.
- Bit 1: Get Data: (-), 1-0-1 Bit Sequence To Capture.
- Bit 2: Reset Clock: (-), 1-0-1 Bit Sequence To Allow Memory Access.
- Bit 3: Keyboard Trigger: (+), 0-1-0 Bit Sequence To Trigger.
- Bit 4: Need ram:  $1 = \text{CSLITE Access}, 0 = \text{PC Access}.$
- Bit 5: Trigger Control 0:  $100 = Ch A Trigger$ ,  $101 = Ch B Trigger$ ,
- Bit 6: Trigger Control 1: 110 = External Trigger.
- Bit 7: Trigger Control 2: 0XX = Software Trigger.

#### Register 1: **CSLITE\_TRIGGER\_LEVEL**

- Bit 0: Trigger Level Bit  $0 +$ .
- Bit 1: Trigger Level Bit 1 +.
- Bit 2: Trigger Level Bit 2 +.
- Bit 3: Trigger Level Bit  $3 +$ . Note: All bits in this register
- Bit 4: Trigger Level Bit 4 +. must be inverted and reversed.
- Bit 5: Trigger Level Bit 5 +.
- Bit 6: Trigger Level Bit 6 +.
- Bit 7: Trigger Level Bit 7 +.

#### Register 2: **CSLITE\_SEGMENT\_REG**

- Bit 0: Segment Bit  $0 +$ .
- Bit 1: Segment Bit 1 +.
- Bit 2: Segment Bit 2 +.
- Bit 3: Segment Bit 3 +. Note: Most significant byte only,
- Bit 4: Segment Bit 4 +. least significant byte is zero.
- Bit 5: Segment Bit 5 +.
- Bit 6: Segment Bit 6 +.
- Bit 7: Segment Bit 7 +.

#### Register 3: **CSLITE\_CLOCK\_CTRL**

#### Bit 0: No Connection.

- Bit 1: No Connection.
- Bit 2: Clock Ctrl 1: 000 = 40 MHz, 001 = 20 MHz, 010 = 10 MHz,
- Bit 3: Clock Ctrl 2:  $011 = 5$  MHz,  $100 = 2$  MHz,  $101 = 1$  MHz 400 Hz,
- Bit 4: Clock Ctrl 3: 110 = 400 Hz 1 Hz, 111 = External clock.
- Bit 5: Single Channel:  $0 =$  Only Channel A,  $1 =$  Both A + B channels. (R)
- Bit 6: RESDAT0: 00 and (+) on Reset Clock, 01 and (+) on Reset Clock,
- Bit 7: RESDAT1: 10 and (+) on Reset Clock, 11 and (+) on Reset Clock,

# Register 4: **CSLITE\_SAMPLE\_CTRL** Bit 0: Pre trigger Enable:  $1 = Pre$  Trig,  $0 = Post$  Trig Mode. Bit 1: Start: (+), 0-1-0 Bit Sequence To Start Board. Bit 2: No Connection Bit 3: Abort: (+), Toggle Bit With 0-1-0 Sequence To Abort. Bit 4: Block Bit  $0 +$ . Bit 5: Block Bit  $1 +$ . Bit 6: Block Bit  $2 +$ . Bit 7: Channel:  $0 =$ Channel A,  $1 =$ Channel B. Register 5: **CSLITE GAIN CTRL** Bit 0: Test input:  $0 =$  Channel Data,  $1 =$  Test Signal (R). Bit 1: AC Coupling A :  $1 = AC$  Coupling,  $0 = DC$  coupling (R). Bit 2: Channel A Divide 5 Gain:  $1 = 75$ ,  $0 = x1$  (R). Bit 3: Channel A Times 5 Gain:  $1 = x5$ ,  $0 = x1$  (R). Bit 4: No Connection. Bit 5: AC Coupling B :  $1 = AC$  Coupling,  $0 = DC$  coupling (R). Bit 6: Channel B Divide 5 Gain:  $1 = /5$ ,  $0 = x1$  (R). Bit 7: Channel B Times 5 Gain:  $1 = x5$ ,  $0 = x1$  (R). Register 6: **CSLITE\_SPARE\_REG\_1** Not Used. Register 7: **CSLITE\_SPARE\_REG\_2** Not Used. Register 8: **CSLITE\_STATUS\_REG** Bit 0: Busy:  $1 =$ Converting Data,  $0 =$ Memory can be accessed. Bit 1: Ram Full:  $1 =$  Ram Is Full,  $0 =$  Ram Is Not Full. Bit 2: Trigger Received:  $1 =$  Trigger Occurred,  $0 =$  No Trigger. Bit 3: Local Board Trigger:  $1 =$  Responded to Trigger Source,  $0 =$  Did Not Cause Trigger. Bit 4: Never Available. Bit 5: Never Available. Bit 6: Never Available. Bit 7: Never Available. Register 9: **CSLITE\_TRIG\_ADDR\_0** Bit 0: Trigger Address Bit 0 +. Bit 1: Trigger Address Bit 1 +. Bit 2: Trigger Address Bit 2 +. Bit 3: Trigger Address Bit 3 +. Bit 4: Trigger Address Bit 4 +. Bit 5: Trigger Address Bit 5 +. Bit 6: Trigger Address Bit 6 +. Bit 7: Trigger Address Bit 7 +.

CompuScope Driver Documentation page 225

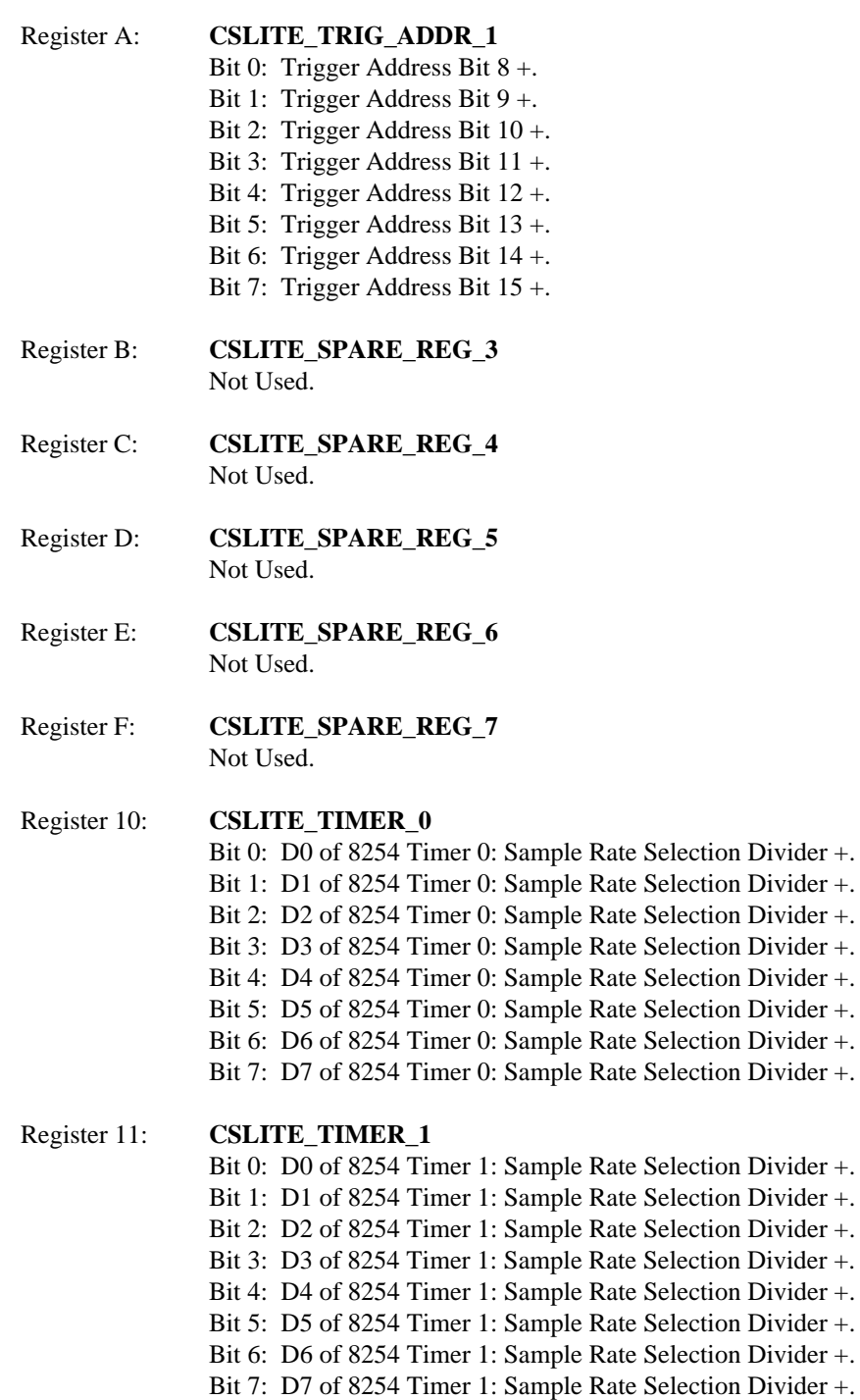

Divider +. Divider +. Divider +. Divider +. Divider +. Divider +. Divider +. Divider +.

Divider +. Divider +. Divider +. Divider +. Divider +. Divider +. Divider +.

#### Register 12: **CSLITE\_TIMER\_2**

Bit 0: D0 of 8254 Timer 2: Post Trigger Depth Selection +. Bit 1: D1 of 8254 Timer 2: Post Trigger Depth Selection +. Bit 2: D2 of 8254 Timer 2: Post Trigger Depth Selection +. Bit 3: D3 of 8254 Timer 2: Post Trigger Depth Selection +. Bit 4: D4 of 8254 Timer 2: Post Trigger Depth Selection +. Bit 5: D5 of 8254 Timer 2: Post Trigger Depth Selection +. Bit 6: D6 of 8254 Timer 2: Post Trigger Depth Selection +. Bit 7: D7 of 8254 Timer 2: Post Trigger Depth Selection +.

### Register 13: **CSLITE\_TIMER\_CTRL**

Bit 0: BCD: 0 = Binary Counter (BCD Mode Not Used).

Bit 1: M0: Mode Selection: Only Modes 3 + 5 Required.

Bit 2: M1: Mode 3: Square Wave (Timers  $0 + 1$ ).

Bit 3: M2: Mode 5: Hardware Trigger Strobe (Timer 2).

Bit 4: RW0: Read/Write Control: 11 = Write LSB First and MSB

Bit 5: RW1: Second, Only Read/Write mode required.

Bit 6: SC0: Select Counter:  $00 =$  Timer 0,  $01 =$  Timer 1,

Bit 7: SC1: 10 = Timer 2.

# **Appendix J: Hardware/Software Data Translation.**

The following tables illustrate the methods required to convert the data from CompuScope data acquisition cards.

The data value tables represent the data read from the card after a successful acquisition. The "Logical" column represents data acquired by calling the **gage\_mem\_read\_XXXXXX** routines from the CompuScope driver. The "hardware" column represents data as stored in the memory of the CompuScope card. The driver calls to **gage\_32k\_to\_buffer** and **gage\_trigger\_view\_transfer** return the data as it is stored on the card.

The trigger level value tables show how the trigger levels assigned convert into voltages that will match the data captured from the data acquisition card.

# **CompuScope 250 / 225 Data Values**

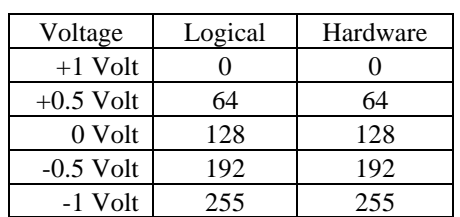

# **CompuScope 220 Data Values**

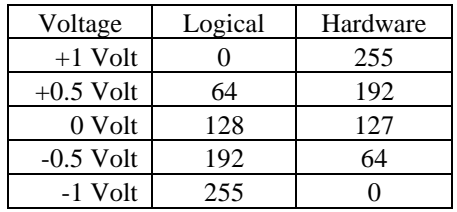

# **CompuScope LITE Data Values**

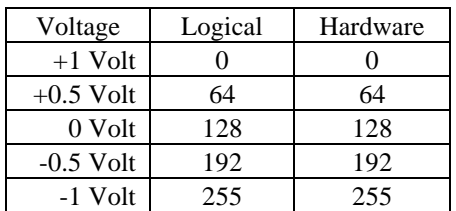

# **CompuScope 6012 / 1012 Data Values**

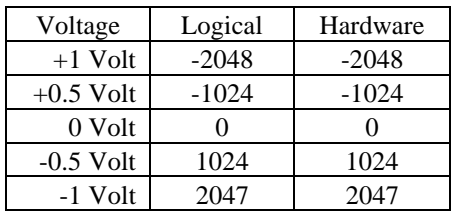

# **CompuScope 250 / 225 Trigger Level Values**

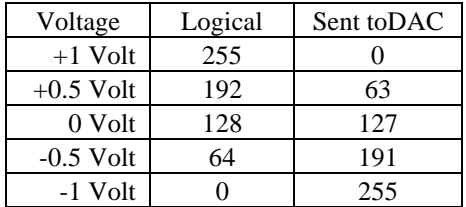

# **CompuScope 220 Trigger Level Values**

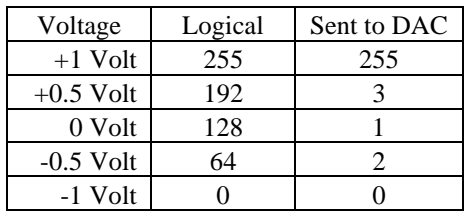

# **CompuScope Lite Trigger Level Values**

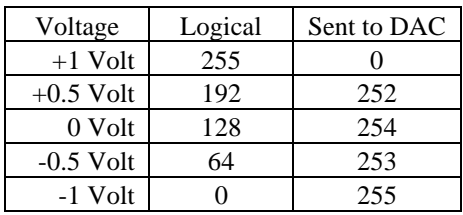

# **CompuScope 6012 / 1012 Trigger Level Values**

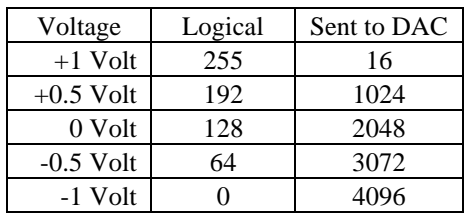

To convert from the logical data value to a voltage, the formula is:

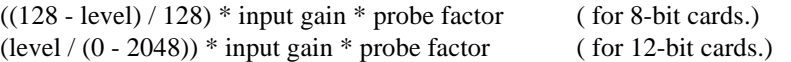

To convert from the logical trigger value to a voltage, the formula is:

((level - 128) / 128) \* trigger gain \* probe factor

# **Appendix K: GageScope Binary file Format (.SIG).**

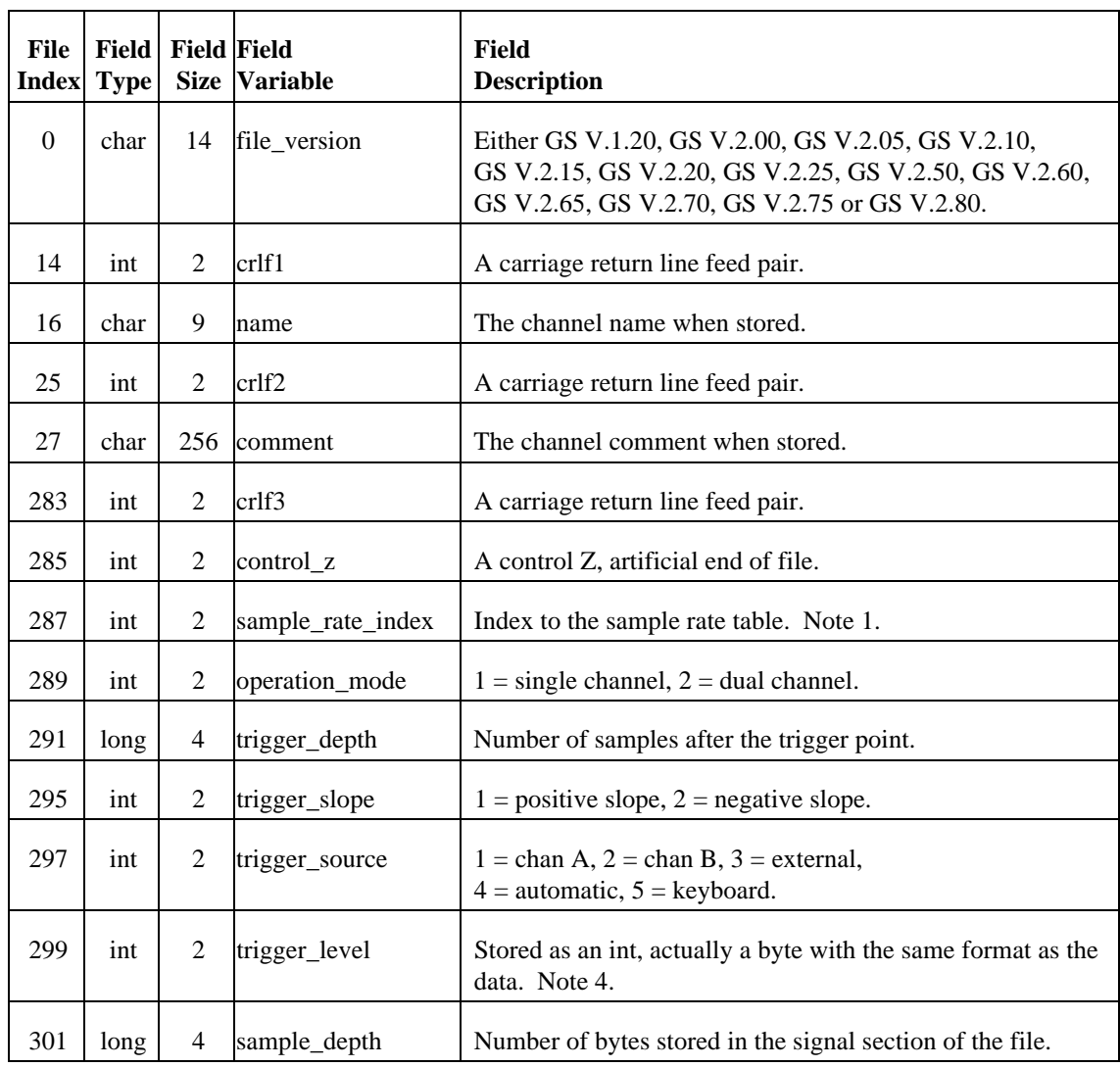

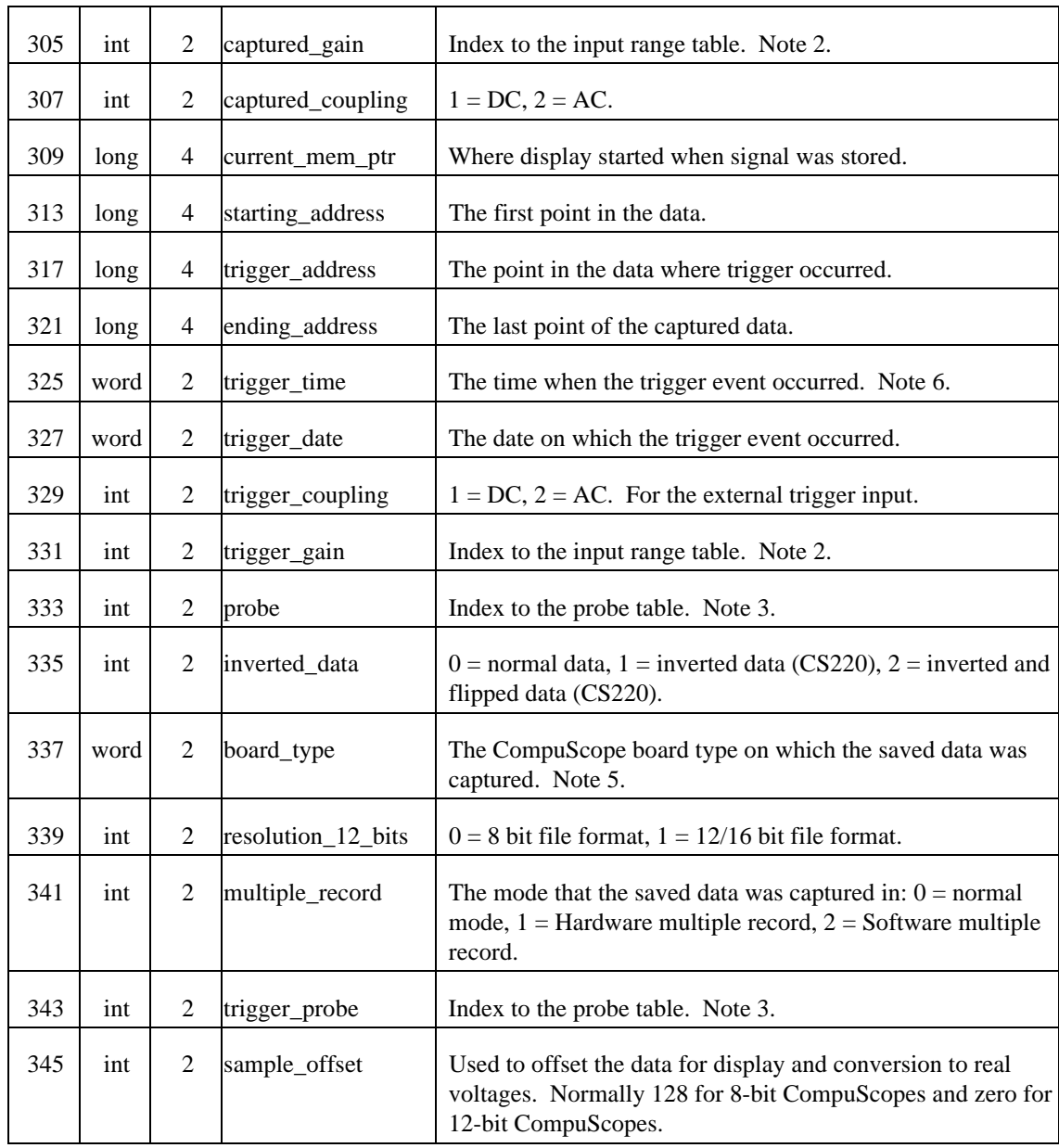

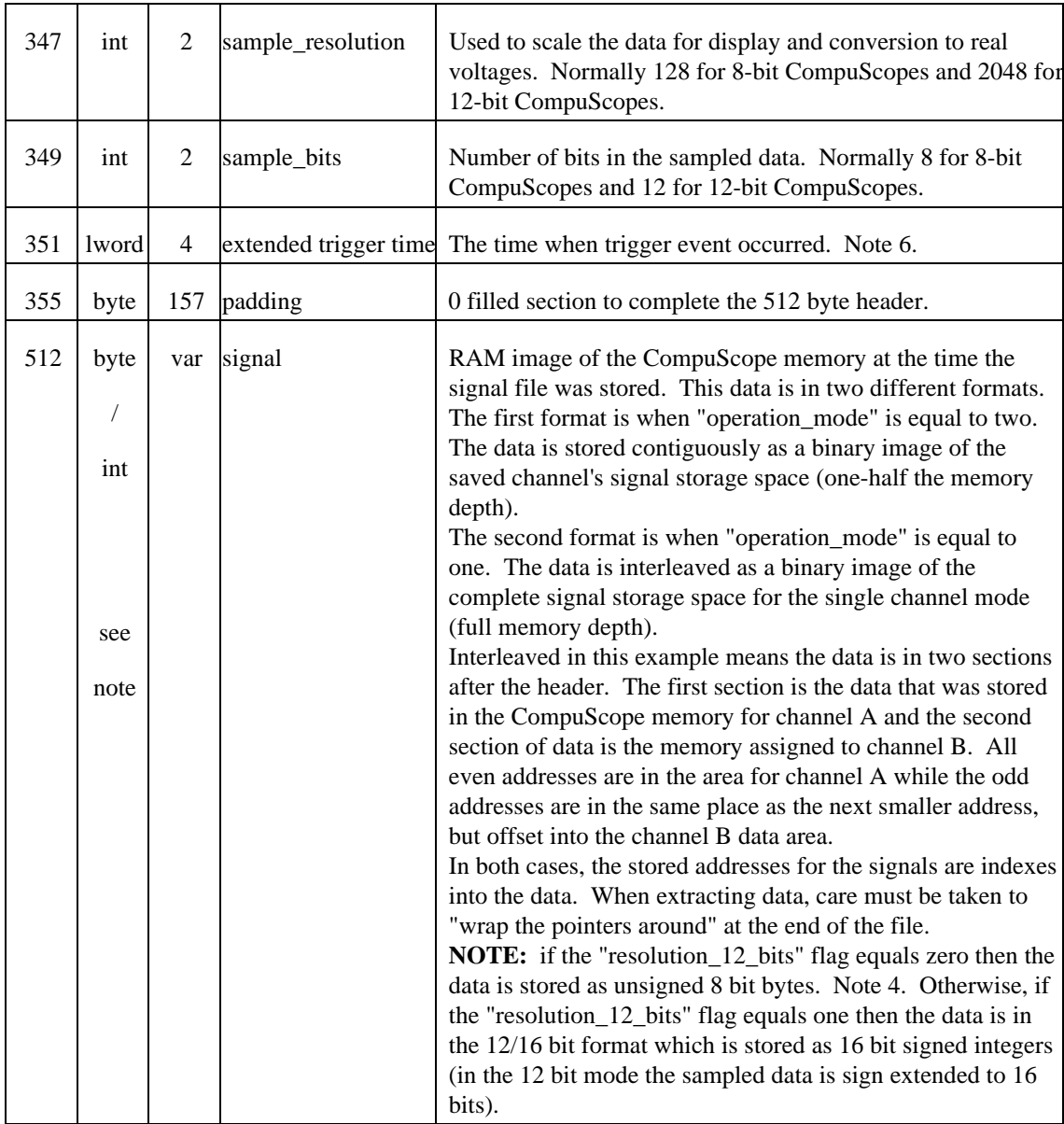

| For all file versions |                    | Version 2.65 and below |                    | Version 2.70 and above |                       | Version 2.85 and above |                       |
|-----------------------|--------------------|------------------------|--------------------|------------------------|-----------------------|------------------------|-----------------------|
| <b>Index</b>          | <b>Sample Rate</b> | <b>Index</b>           | <b>Sample Rate</b> | <b>Index</b>           | <b>Sample Rate</b>    | <b>Index</b>           | <b>Sample Rate</b>    |
| $\boldsymbol{0}$      | 1 Hz               | 18                     | $1$ MHz $\,$       | 18                     | $1~\mathrm{MHz}$      | 18                     | 1 MHz                 |
| $\mathbf{1}$          | 2 Hz               | 19                     | 2 MHz              | 19                     | 2 MHz                 | 19                     | 2 MHz                 |
| $\overline{c}$        | 5 Hz               | 20                     | 5 MHz              | 20                     | 4 MHz                 | 20                     | 4 MHz                 |
| 3                     | 10 Hz              | 21                     | 10 MHz             | 21                     | 5 MHz                 | 21                     | 5 MHz                 |
| $\overline{4}$        | $20\ \mathrm{Hz}$  | 22                     | 20 MHz             | 22                     | 10 MHz                | $22\,$                 | 10 MHz                |
| 5                     | 50 Hz              | 23                     | 25 MHz             | 23                     | 20 MHz                | 23                     | 12.5 MHz              |
| 6                     | 100 Hz             | 24                     | 40 MHz             | 24                     | 25 MHz                | 24                     | 20 MHz                |
| 7                     | 200 Hz             | 25                     | 50 MHz             | 25                     | 30 MHz                | 25                     | 25 MHz                |
| 8                     | 500 Hz             | 26                     | 100 MHz            | 26                     | 40 MHz                | 26                     | 30 MHz                |
| 9                     | 1 KHz              |                        |                    | 27                     | 50 MHz                | $27\,$                 | 40 MHz                |
| 10                    | 2 KHz              |                        |                    | 28                     | 60 MHz                | 28                     | 50 MHz                |
| 11                    | 5 KHz              |                        |                    | 29                     | 100 MHz               | 29                     | 60 MHz                |
| 12                    | 10 KHz             |                        |                    | 30                     | 120 MHz               | 30                     | 100 MHz               |
| 13                    | <b>20 KHz</b>      |                        |                    | 31                     | 125 MHz               | 31                     | 120 MHz               |
| 14                    | <b>50 KHz</b>      |                        |                    | 32                     | 150 MHz               | 32                     | 125 MHz               |
| 15                    | 100 KHz            |                        |                    | 33                     | <b>200 MHz</b>        | 33                     | 150 MHz               |
| 16                    | <b>200 KHz</b>     |                        |                    | 34                     | 250 MHz               | 34                     | <b>200 MHz</b>        |
| 17                    | 500 KHz            |                        |                    | 35                     | 300 MHz               | 35                     | 250 MHz               |
|                       |                    |                        |                    | 36                     | 500 MHz               | 36                     | 300 MHz               |
|                       |                    |                        |                    | 37                     | $1$ GHz               | 37                     | 500 MHz               |
|                       |                    |                        |                    | 38                     | 2 GHz                 | 38                     | 1 GHz                 |
|                       |                    |                        |                    | 39                     | 5 GHz                 | 39                     | 2 GHz                 |
|                       |                    |                        |                    | 40                     | <b>External Clock</b> | 40                     | 4 GHz                 |
|                       |                    |                        |                    | $39*$                  | 4 GHz                 | 41                     | 5 GHz                 |
|                       |                    |                        |                    | $40*$                  | 5 GHz                 | 42                     | <b>External Clock</b> |
|                       |                    |                        |                    | $41*$                  | <b>External Clock</b> |                        |                       |

**Note 1:** The "sample\_rate\_index" to the sample rate table.

 **\*** For File Version 2.80 and above

CompuScope Driver Documentation page 233

Artisan Technology Group - Quality Instrumentation ... Guaranteed | (888) 88-SOURCE | www.artisantg.com

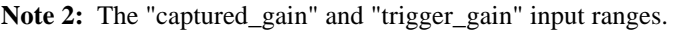

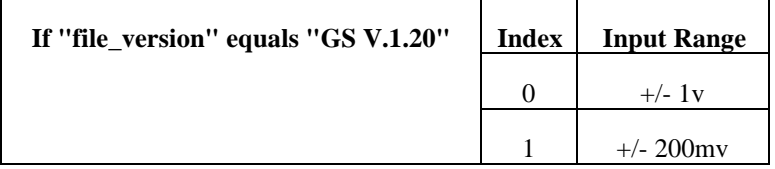

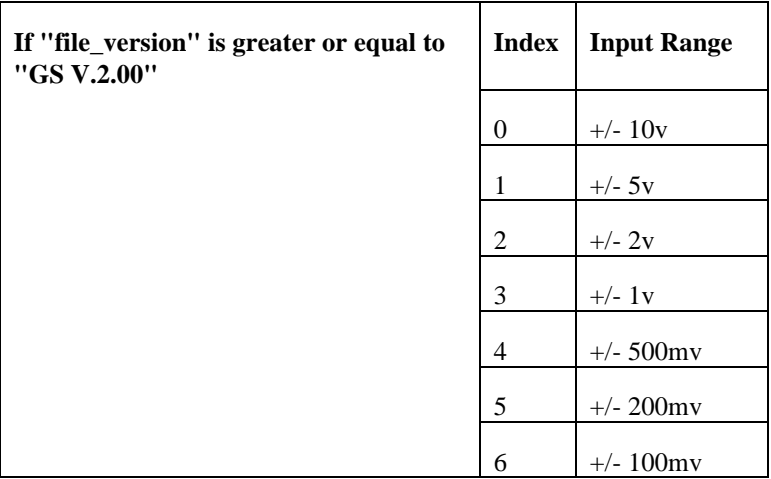

**Note 3:** The "probe" connected to the input channel at time of capture.

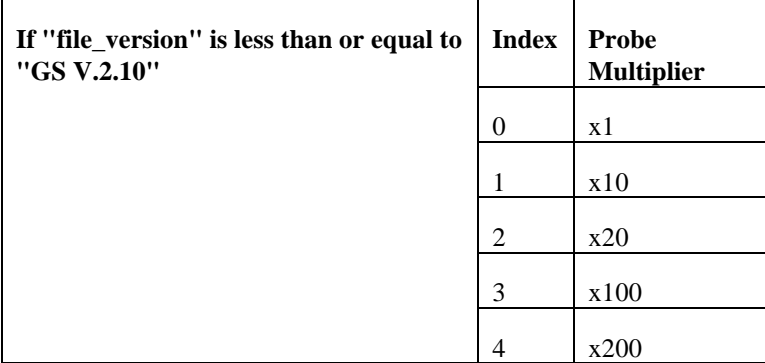

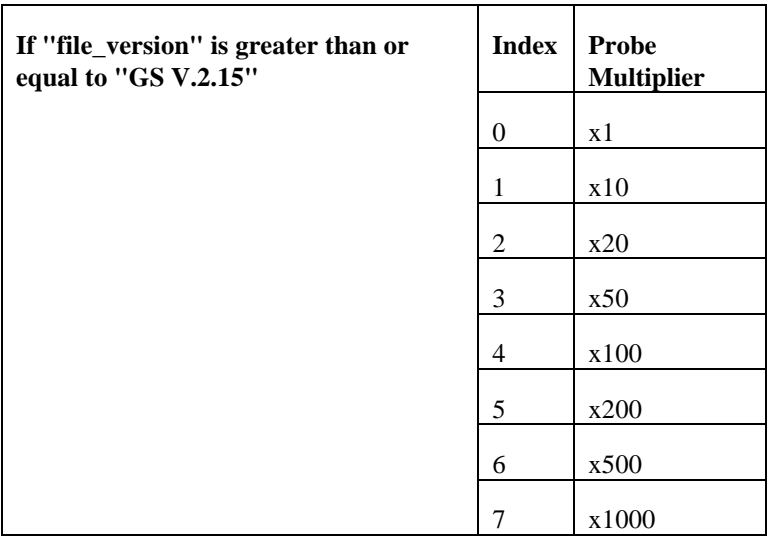

Note 4: The "trigger\_level" and the "captured\_data" 8 bit byte format.

The byte stored as the trigger level is in the same format as the data read back from the CompuScope hardware. The data is unsigned and the largest value (255) represents -1 volt and the smallest value (0) represents + 1 volt. The data is normalized into a signed floating-point representation. The input range and probe are then multiplied by the return value to produce the actual level either sent to the hardware as the trigger level or returned from it after capture.

Note 5: The "board\_type" constants.

| "board_type" | <b>CompuScope Hardware</b>                     |
|--------------|------------------------------------------------|
| 0x0000       | Unknown (pre "file_version" GS V.2.25).        |
| 0x0040       | CompuScope 225                                 |
| 0x0100       | CompuScope LITE (pre Hardware Version v 1.5).  |
| 0x0200       | CompuScope 220.                                |
| 0x0400       | CompuScope 250.                                |
| 0x0800       | CompuScope LITE (Hardware Version v 1.5 & up). |
| 0x1000       | CompuScope 1012.                               |
| 0x2000       | CompuScope 6012.                               |
| 0x4000       | CompuScope 2125                                |
| 0x8000       | Reserved by Gage.                              |

**Note 6:** Extended trigger time.

GageScope now supports an extended time stamp for the trigger event time of day. The resolution of this timer is in the hundredths of a second. However, on some computer systems the real-time clock does not support complete accuracy at this resolution. If the normal trigger time in the signal file is zero, then the extended trigger time stamp is being used. The encoded long integer is hhhhhmmmmmmssssssddddddd, where dddddd is the hundredth of a second. Note also that the new time also supports full seconds.

# **Reading GageScope Signal Files**

Reading data from a GageScope signal file is similar to reading data returned from one of the block transfer routines, **gage trigger view transfer** or **gage 32k to buffer**. For 8 bit cards, the samples are returned as a byte with a value between 0 (representing the most positive voltage) and 255 (representing the most negative voltage). For 12 bit cards, the samples are returned as a 12 bit integer, sign extended to 16 bits, between -2048 (the most positive voltage) and 2047 (the most negative voltage). The samples returned from the CS220 are always inverted (one's complement) and the least significant bit of the address is flipped under the following circumstances:

> a) Single channel mode and board has 1M or greater, then the least significant bit of channel A's addresses are flipped. b) Dual channel mode, the CompuScope 220 has less than 1M of memory and you are capturing channel B's data.

You can determine if this is the case by examining the inverted data field of the file header. If it is a one, the data is inverted. If the field has a two in it, the least significant bit of the address will be flipped. See the section titled Memory Organization of the CompuScope for more information.

In versions 2.71 and later of GAGESCOP.EXE, files can be saved in three different ways. The Save All option saves a binary image of the complete memory depth of the card to disk. For example, with a 16K CSLITE, using the Save All option in dual channel mode to save channel A's data will result in a file of 8,704 bytes. The maximum available memory depth in dual channel mode is 8,192 bytes, with a 512 byte header. The signal section of the file starts at byte number 512. The starting, trigger and ending addresses can be obtained from the header, as well as the maximum available memory (sample depth). The usual method to read the data is to start at the trigger address and loop through the file, reading in one sample at a time. Because the file is saved as an image of memory, care must be taken to wrap around the circular buffer to avoid reading invalid data. If the file is saved as Normal or User Defined, only the actual sample points captured are saved to disk ( padded to an 4K boundary). Because of the bit-flipping on the CS220, its data must start on an even address and end on an odd address, therefore its files may be slightly larger. In the case of both Normal or User Defined, the signal section of the file is normalized. If the starting address <= trigger address <= ending address, the file is normalized. In this case, you don't need to worry about wrapping around the circular buffer. The following diagram shows a signal file that was saved using the Save All option in dual channel mode. The gray area is the signal section and it is sample depth size long. The samples from the trigger address to the ending address are the valid post trigger points. The samples between the starting address and the trigger address - 1 are the valid pretrigger samples.

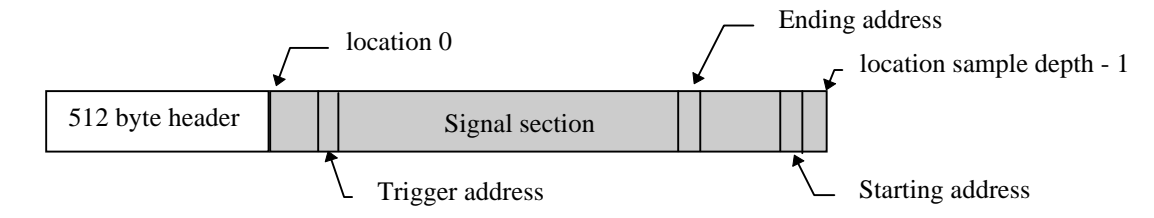

If the file is saved in single channel mode, the samples are interleaved between the data space of channel A and channel B. The first data point will be in channel A, the second in channel B, the third in A, etc. Therefore, after the header section, the first point will be at the trigger address, the second point at the trigger address + half the sample depth, the third point at the trigger address + 1, etc. The following diagram illustrates a signal file that was saved using the Save All option in single channel mode. If an address is even, it is in channel A's data space. If it is odd, it is in channel B's data space. For example, if the file was saved from a 16K CompuScope LITE, the sample depth in single channel mode is 16K. If the first sample read is from the trigger address, the next is in trigger address + ((sample depth / 2) - 1). The third point is in location trigger address  $+1$ , etc.

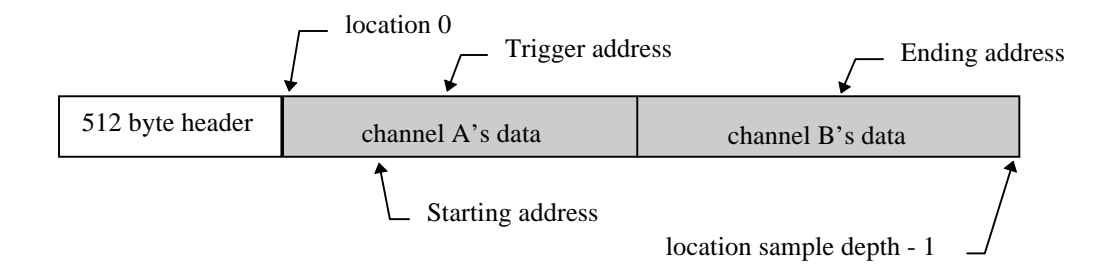

For example, as shown below, the starting address  $(SA)$  is in channel A, the next point  $(SA + 1)$  is in channel B and so on. This is the case for single channel mode. If the file was saved with a CS220, then under certain circumstances (as described above) the least significant bit of channel A's address will be flipped.

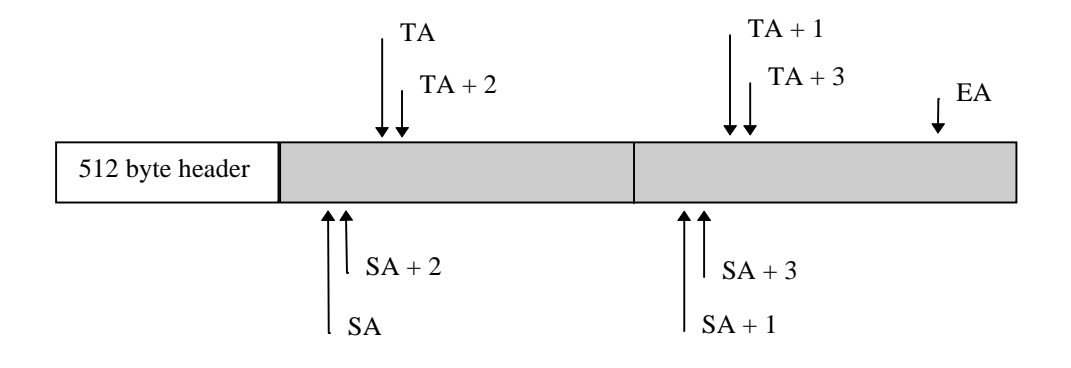

# **Appendix L: GageScope Setup file Format (.SET).**

GageScope stores the setup in an ASCII file with the following format:

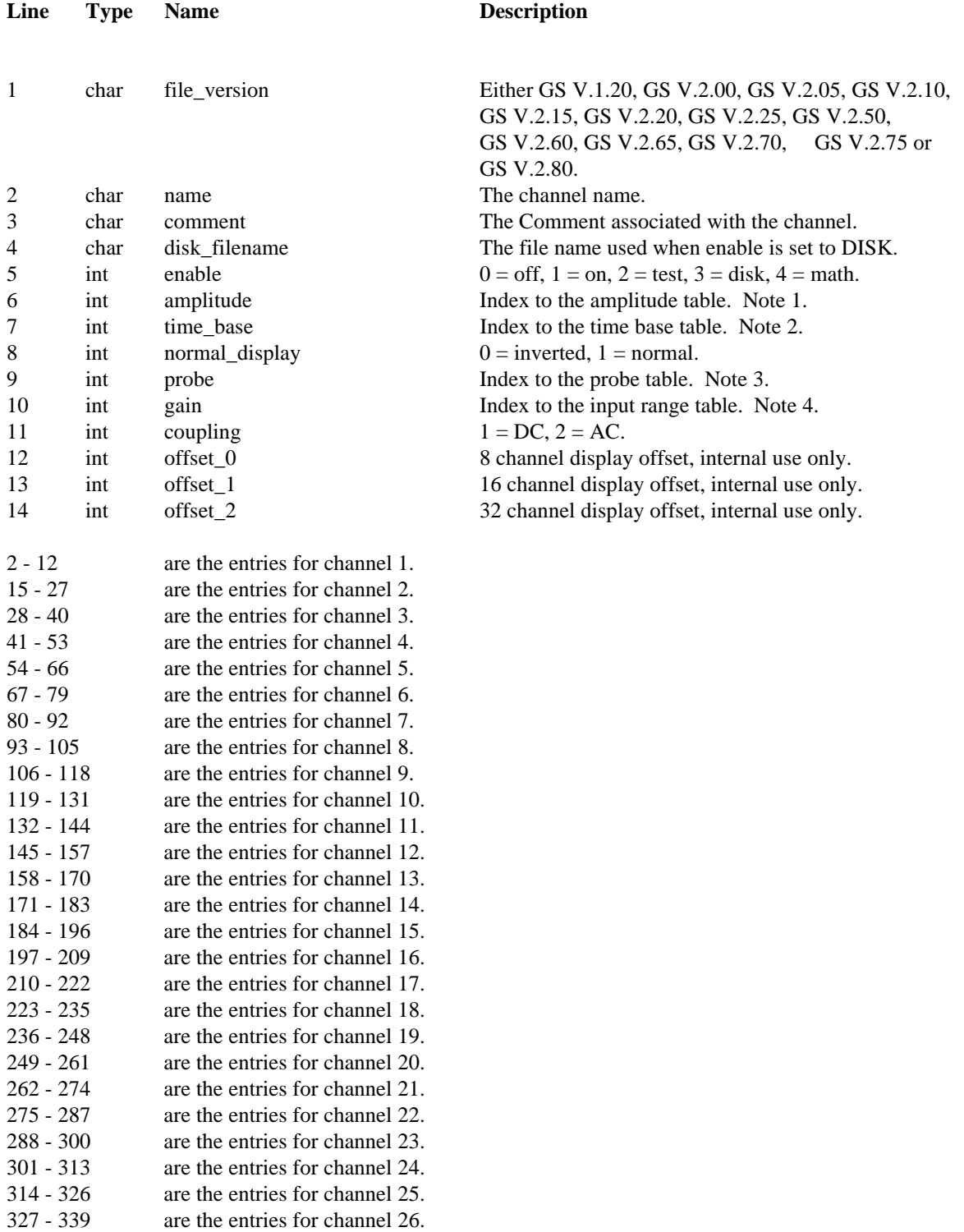

340 - 352 are the entries for channel 27.

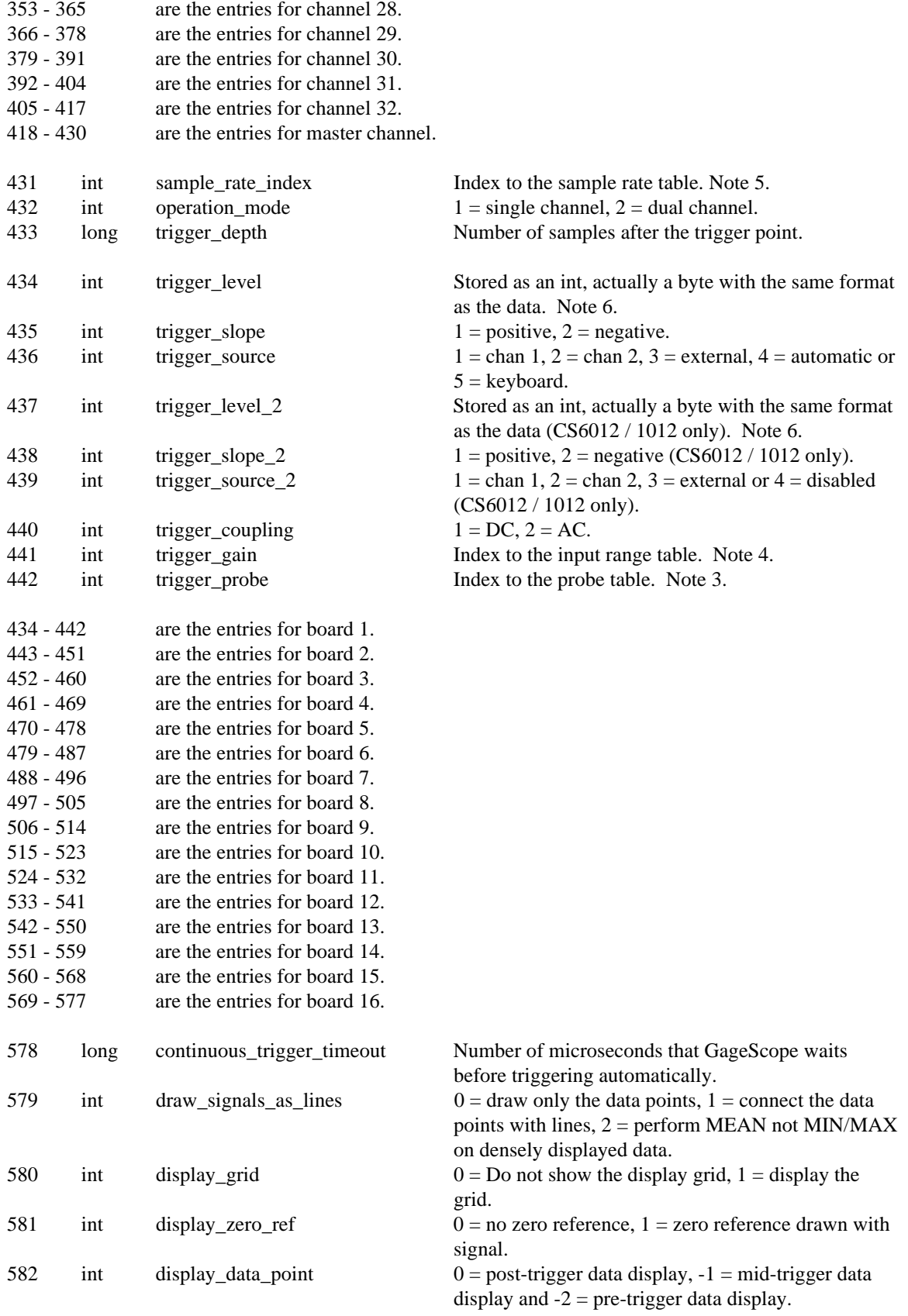

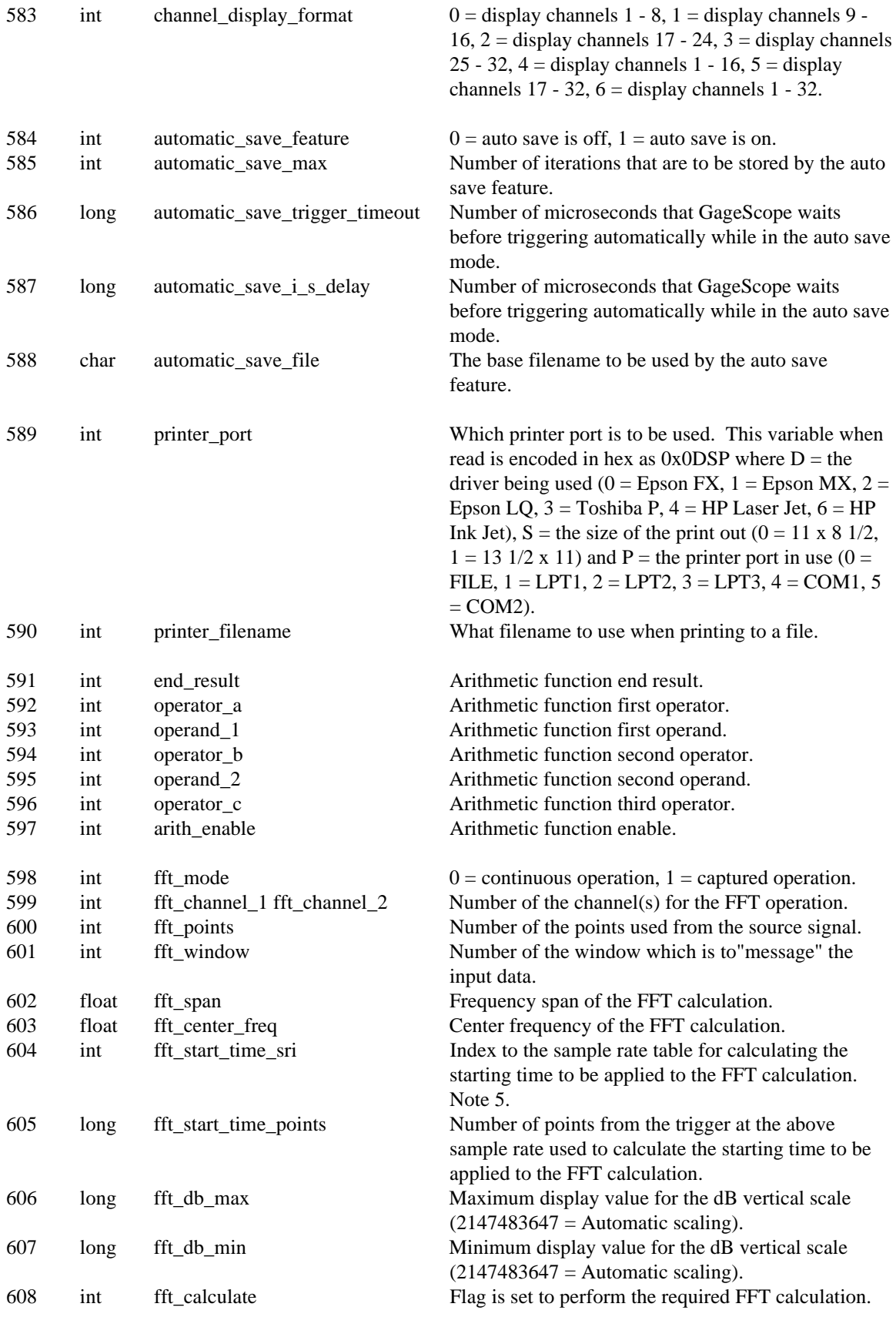

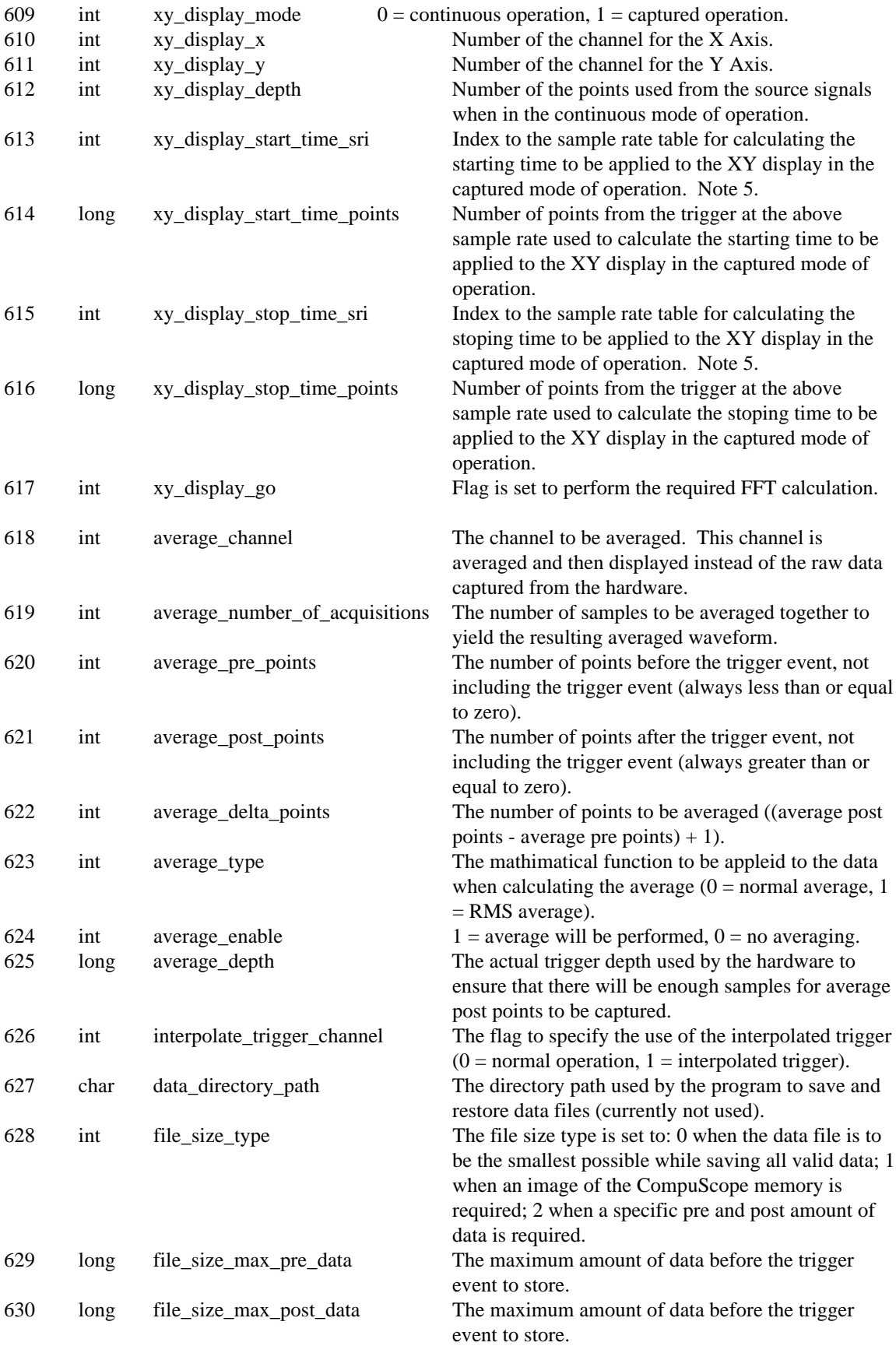

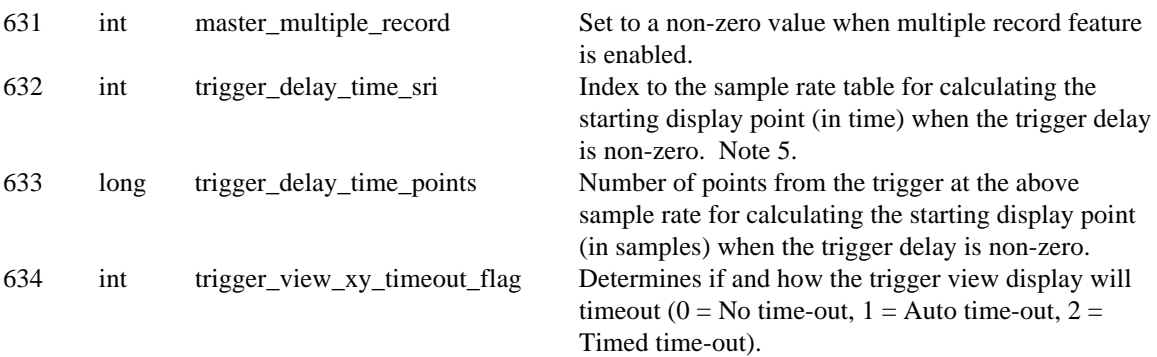

# **Note 1, the amplitude associated with each channel.**

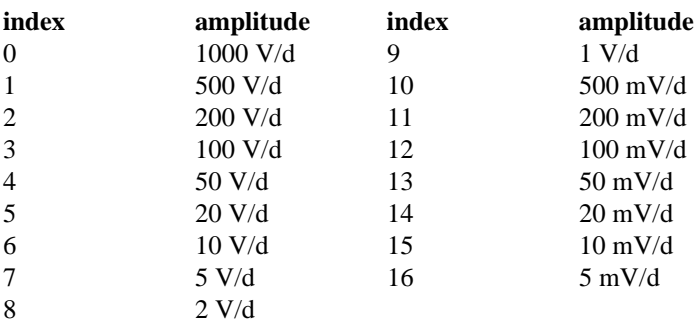

# **Note 2, the time base associated with all channels.**

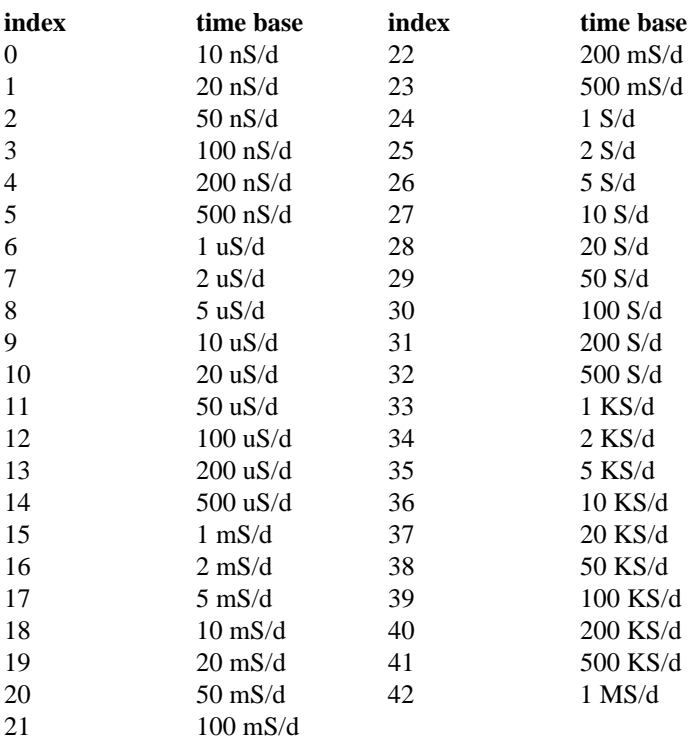

**Note 3, the "probe" connected to the input channel and the external trigger.**

**if "file\_version" is less than "GS V.2.15"**

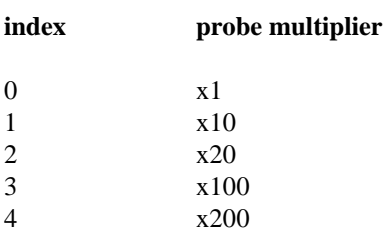

# **if "file\_version" equals "GS V.2.15"**

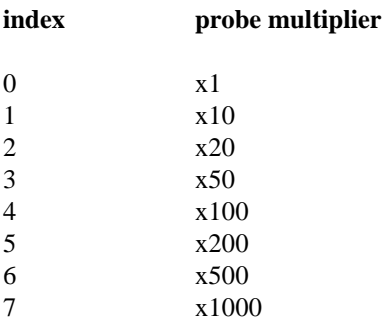

**Note 4, the "gain" and "trigger\_gain" input ranges.**

### **if "file\_version" equals "GS V.1.20"**

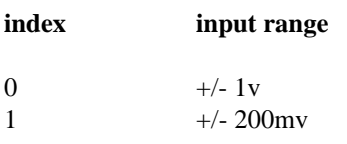

# **if "file\_version" equals "GS V.2.00"**

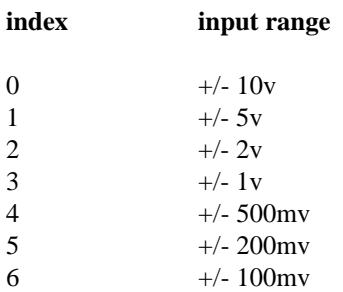

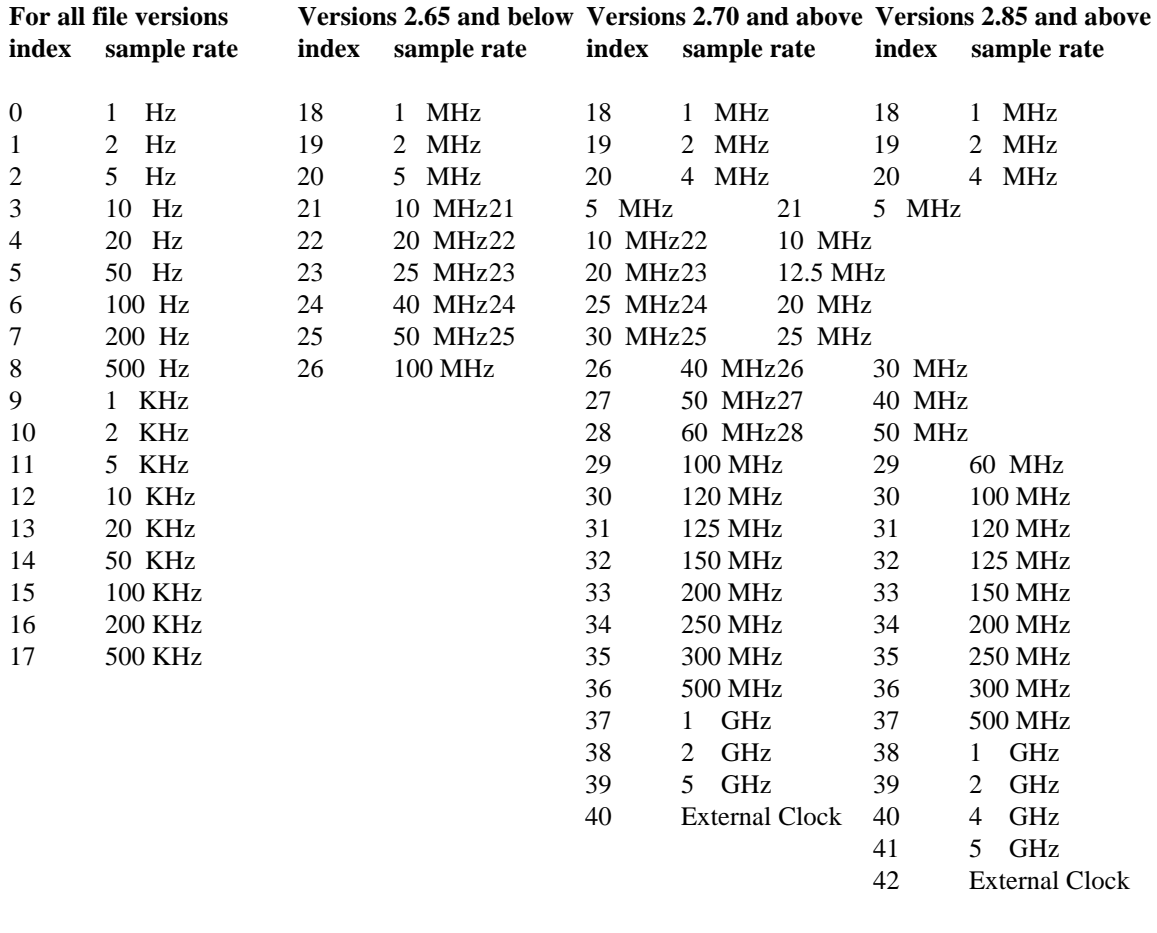

**Note 5, the "sample\_rate\_index" to the sample rate table.**

#### **File Version 2.80 and above**

39 4 GHz 40 5 GHz

41 External Clock

# **Note 6, the "trigger\_level" and the "captured\_data" byte format.**

The byte stored as the trigger level is in a different format from the data read back from the CompuScope hardware. The data is unsigned and the largest value (255) represents +1 volt and the smallest value (0) represents -1 volt. The input range and probe are then multiplied with the return value to produce the actual level either sent to the hardware as the trigger level or returned from it after capture.

# **Appendix M: CompuScope Data Transfer Benchmarks.**

The following test results were obtained using a 66 MHz 80486DX2 IBM compatible computer configured as follows:

- ISA bus.
- AMIBIOS (1992) from American Megatrends.
- 128 Kb cache.
- 16 Megabytes of ram.
- 384 Kb of shadow ram.
- DOS 6.0
- Windows 3.1 running in Enhanced Mode.
- Smartdrive 4.0 with 2 Mb of cache under DOS and Windows.
- Qualitas 386Max version 7.0.

The tests were done with the 128Kb cache enabled and disabled, and with the bus operating at 8 MHz and at 16 MHz.

In dual channel mode, transfers from channel A and from channel B were measured separately and the results added together. The input signal was a 100 KHz sine wave and the CompuScope boards were operating at a 10 MHz sample rate. Each test was done three times and the average was used as the result.

The routine **gage** abort was called just after entering and just prior to leaving the transfer routine. Timing measurements were made with an oscilloscope by monitoring the **abort** line of each of the boards.

The benchmark programs were written in C and compiled as large model for DOS and for Windows using both Borland C++ 3.1 and Microsoft Visual C++ 1.0. Two separate library routines, movedata and memcpy (fmemcpy for Windows), were also used.
The board used was a 1M CompuScope CS1012 board, version 1.0. Measurements were taken at U18, pin 17. Measurements were taken for transfer of 25,000 samples from the CS1012 to a memory buffer in both dual and single channel modes.

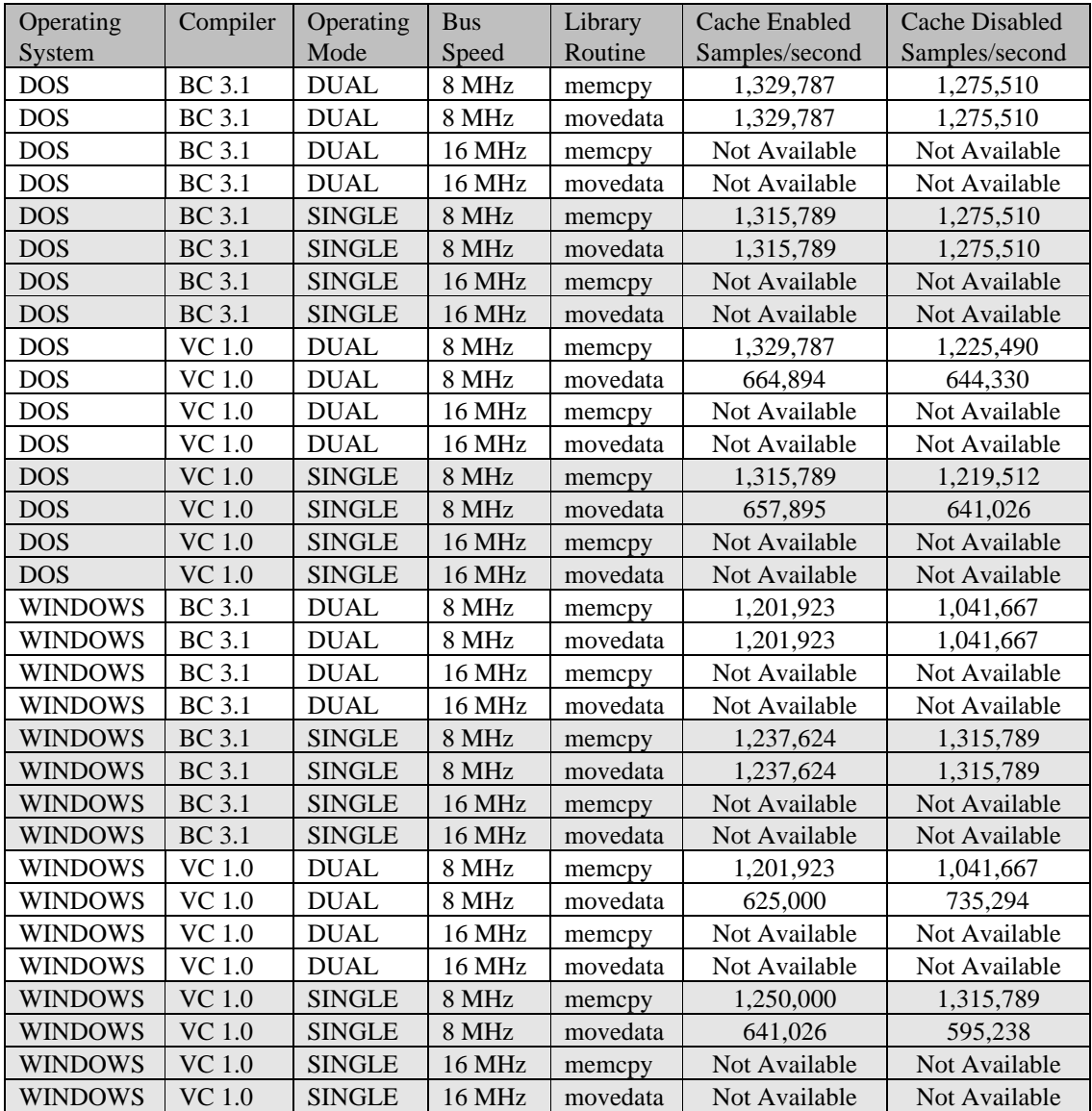

The board used was a 2M CompuScope CS250 board, version 1.5. Measurements were taken at U37, pin 9. Measurements were taken for transfer of 50,000 samples from the CS250 to a memory buffer in both dual and single channel modes.

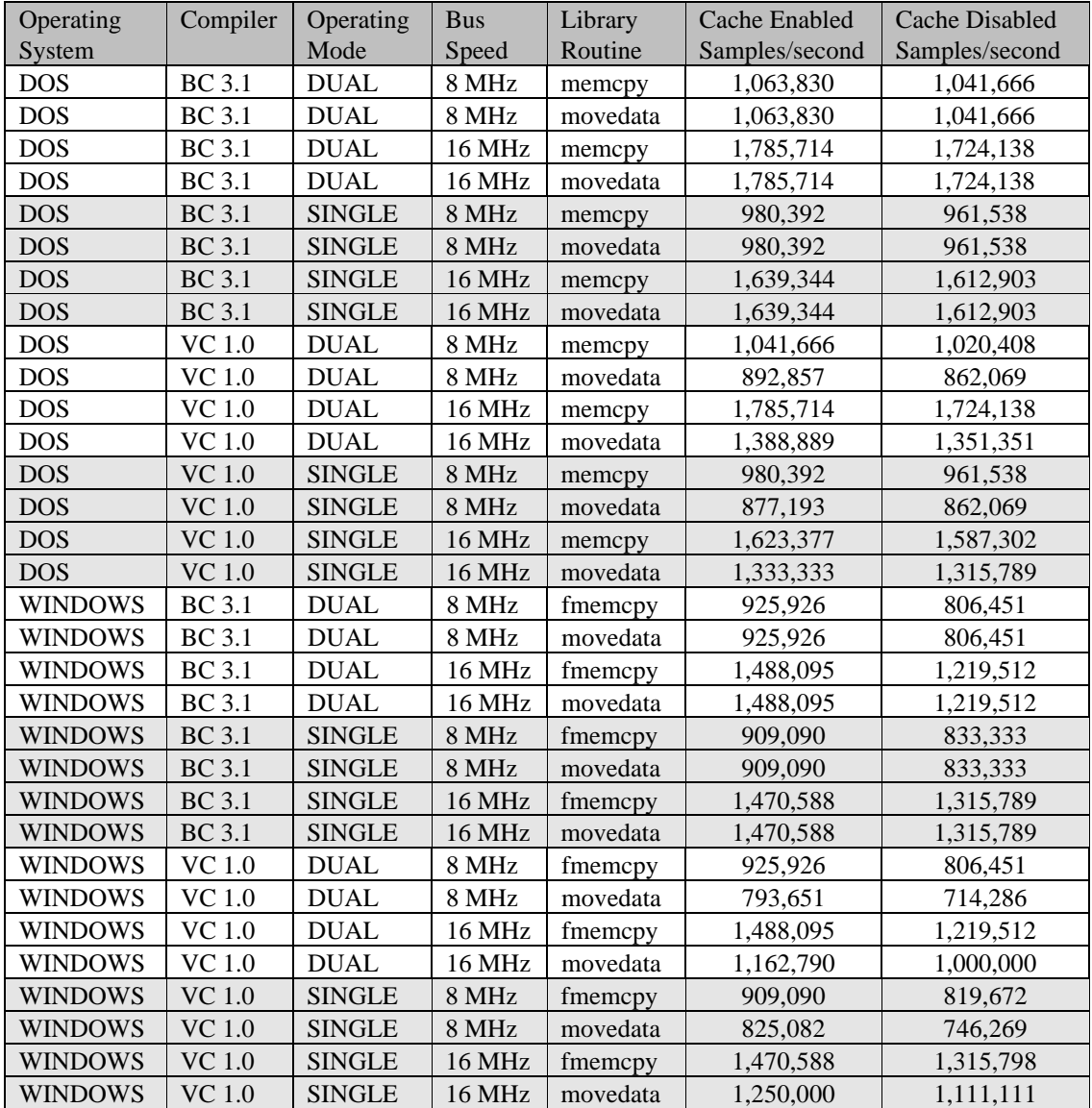

The board used was a 256K CompuScope CS220 board, version 1.5. Measurements were taken at U8, pin 6. Measurements were taken for transfer of 50,000 samples from the CS220 to a memory buffer in both dual and single channel modes.

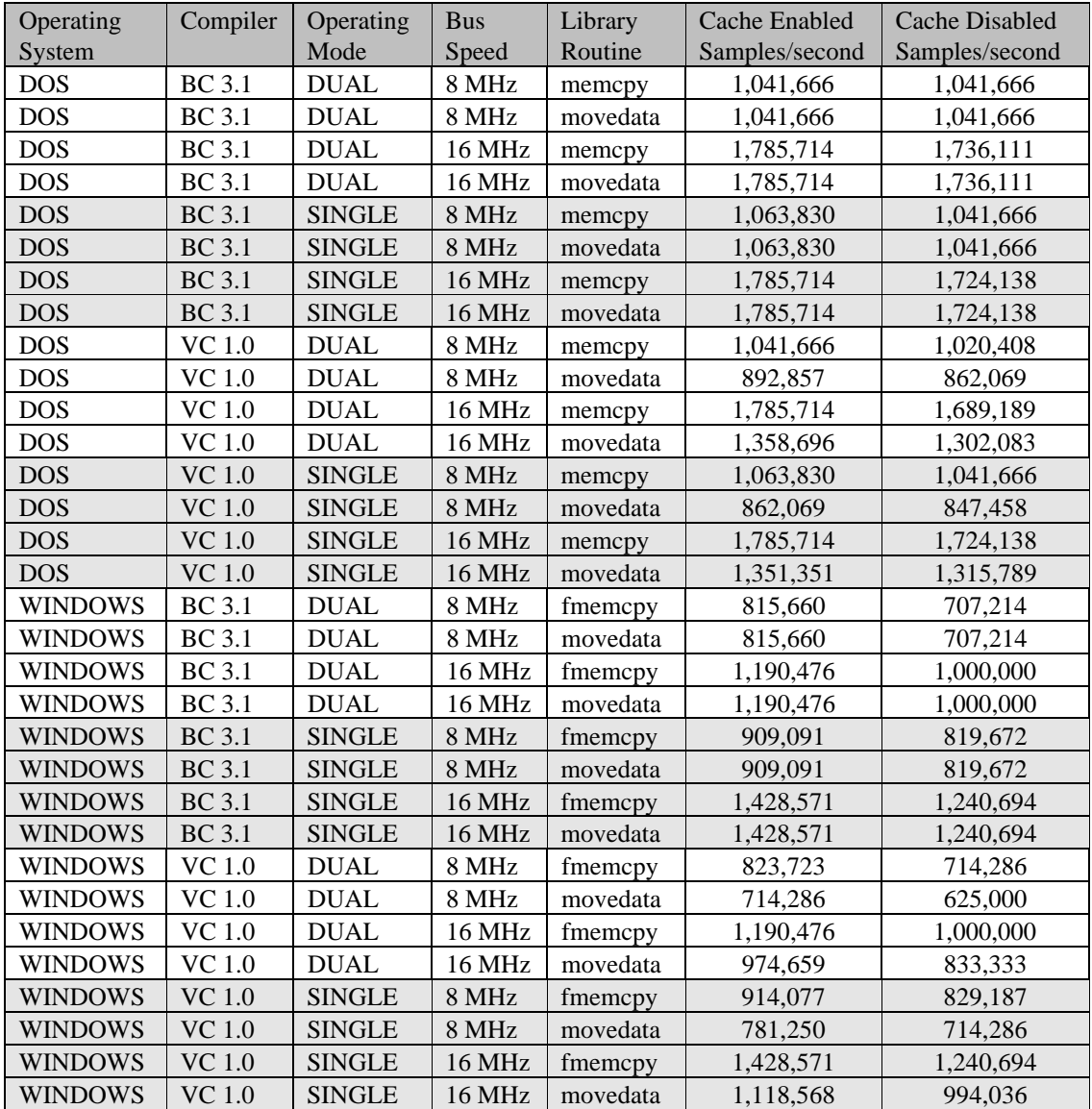

## **CompuScope LITE**

The board used was a 64K CompuScope LITE board, version 1.6. Measurements were taken at U7, pin 9. Measurements were taken for 50,000 samples from the CSLITE to a memory buffer in both single and dual channel modes.

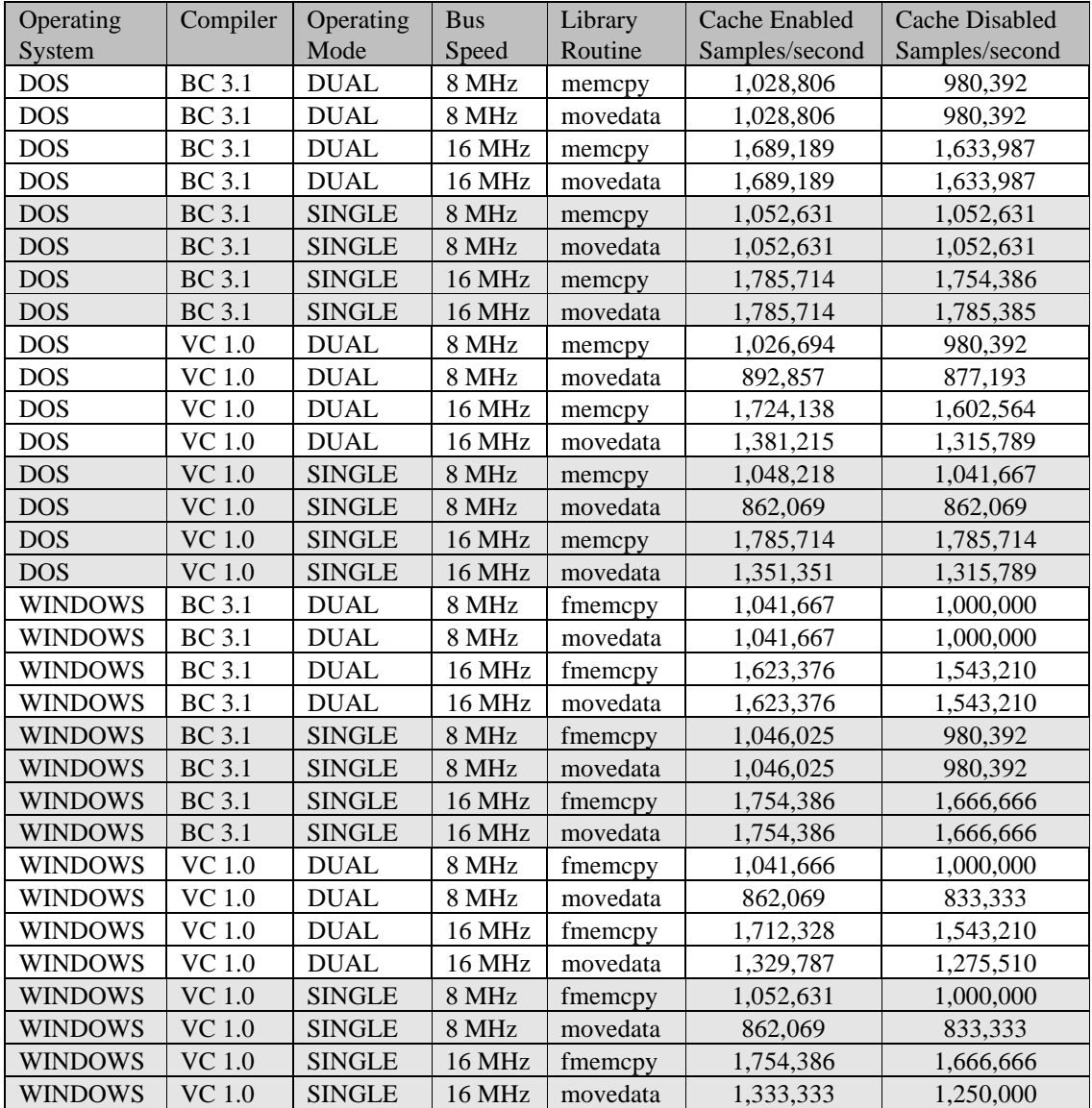

# **Appendix N: Trigger View Transfer Benchmarks.**

The following test results were obtained using a 66 MHz 80486DX2 IBM compatible computer configured as follows:

- ISA bus.
- AMIBIOS (1992) from American Megatrends.
- 128 Kb cache.
- 16 Megabytes of ram.
- 384 Kb of shadow ram.
- DOS 6.0
- Windows 3.1 running in Enhanced Mode.
- Smartdrive 4.0 with 2 Mb of cache under DOS and Windows.
- Qualitas 386Max version 7.0.

The tests were done with the 128Kb cache enabled and disabled, and with the bus operating at 8 MHz and at 16 Mhz (except for the CS1012).

Transfers were done using 512, 1024, 2048 and 4096 bytes in both dual and single channel modes. In dual channel mode, the transfers were done from both channel A and channel B. The resulting time was divided in half to get the results for one channel. In single channel mode, half the requested transfer was from channel A and the other half from channel B. For example, for a requested transfer of 512 bytes, in dual channel mode 512 bytes was transferred from channel A and 512 bytes from channel B. In single channel mode, 256 bytes were transferred from each channel. The input signal was a 100 KHz sine wave and the CompuScope boards were operating at a 10 MHz sample rate. Each test was done three times and the average was used as the result.

The routine **gage\_abort** was called just after entering and just prior to leaving the transfer routine. Timing measurements were made with an oscilloscope by monitoring the **abort** line of each of the boards. On the CompuScope 1012, the routine **gage\_multiple\_record** was called instead and the **multiple\_record** line was monitered.

The first set of tables show the transfer speed as samples per second, while the second set of tables show the time required to transfer the requested data.

The benchmark programs were written in C and compiled as large model for DOS and for Windows using both Borland C++ 3.1 and Microsoft Visual C++ 1.0.

The board used was a 512K CompuScope CS1012 board, version 1.3. Measurements were taken at U4, pin 6. Measurements were taken for transfers of 512, 1024, 2048 and 4096 samples from the CS1012 to a memory buffer in both dual and single channel modes using **gage\_trigger\_view\_transfer**.

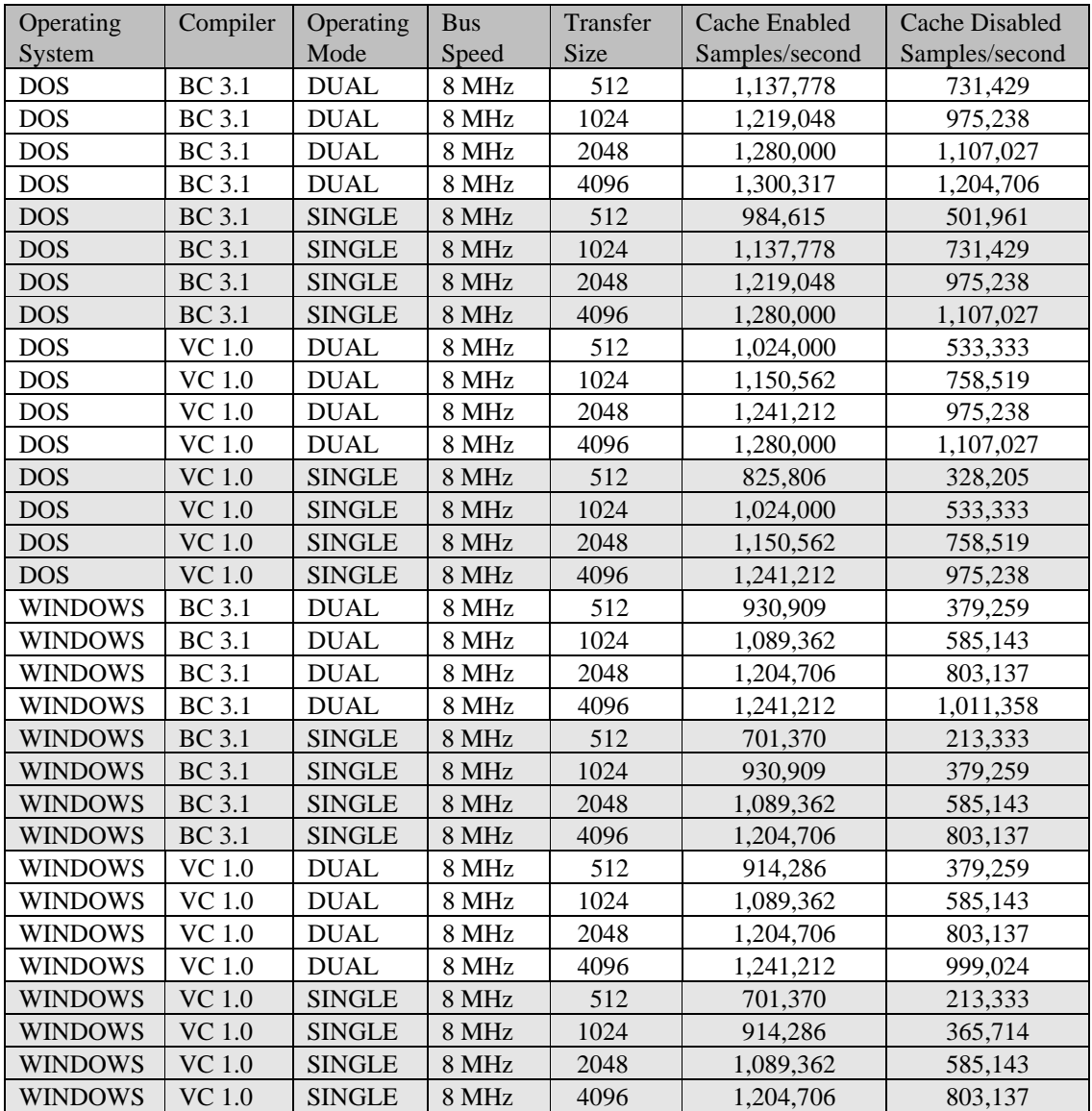

The board used was a 32K CompuScope CS250 board, version 1.5. Measurements were taken at U37, pin 9. Measurements were taken for transfers of 512, 1024, 2048 and 4096 samples from the CS250 to a memory buffer in both dual and single channel modes using **gage\_trigger\_view\_transfer**.

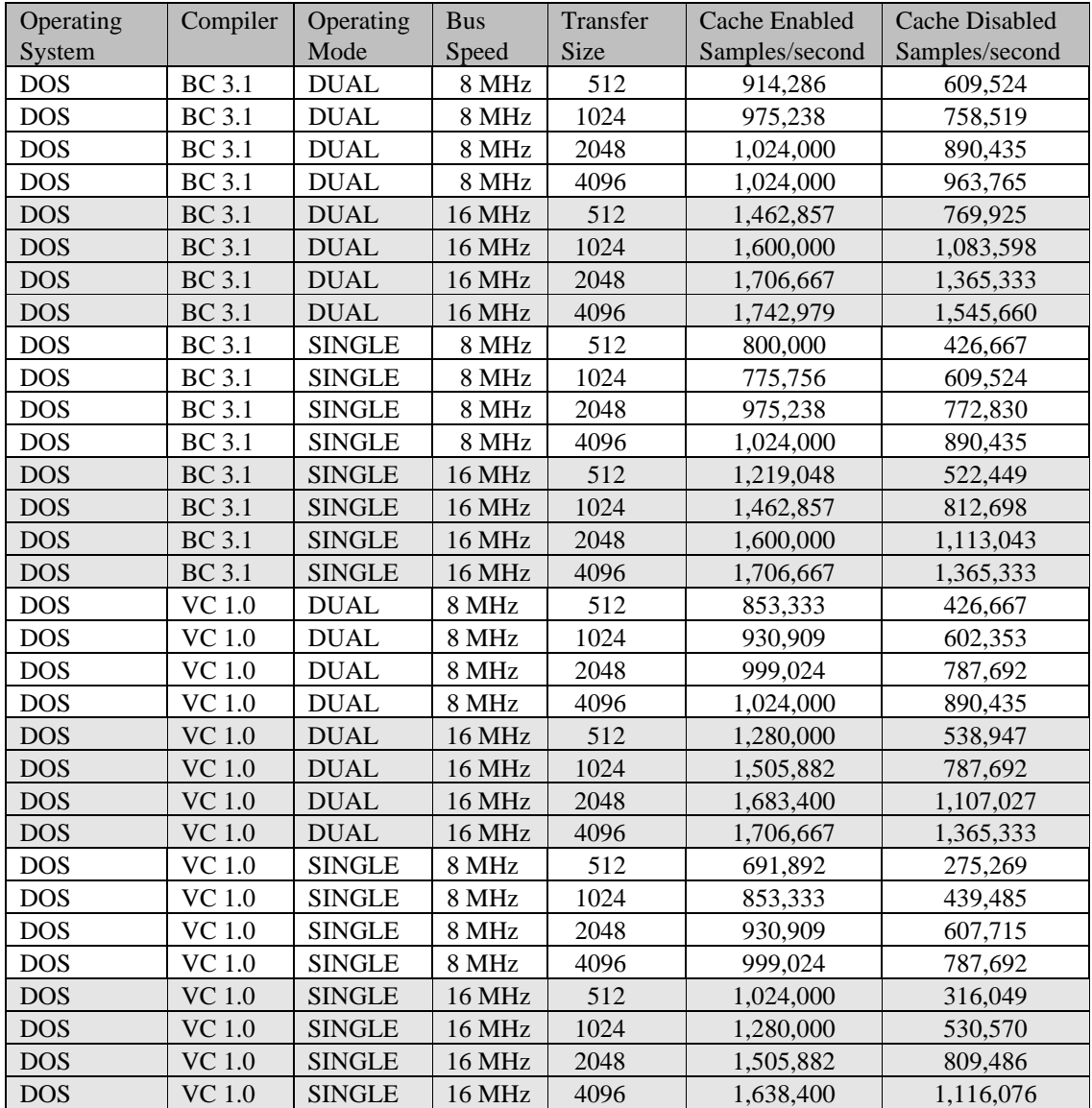

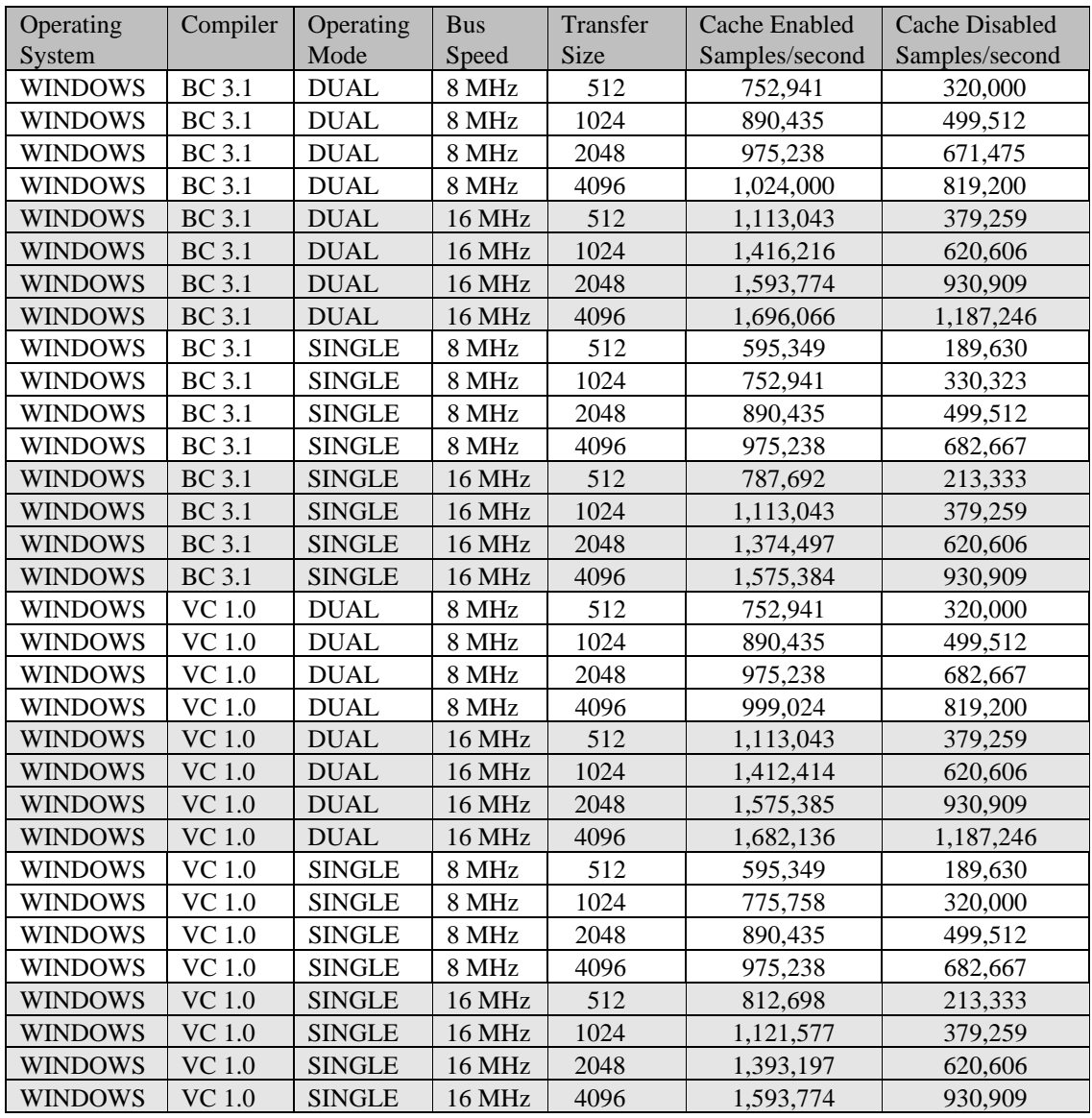

The board used was a 256K CompuScope CS220 board, version 1.5. Measurements were taken at U8, pin 6. Measurements were taken for transfers of 512, 1024, 2048 and 4096 samples from the CS220 to a memory buffer in both dual and single channel modes using **gage\_trigger\_view\_transfer**.

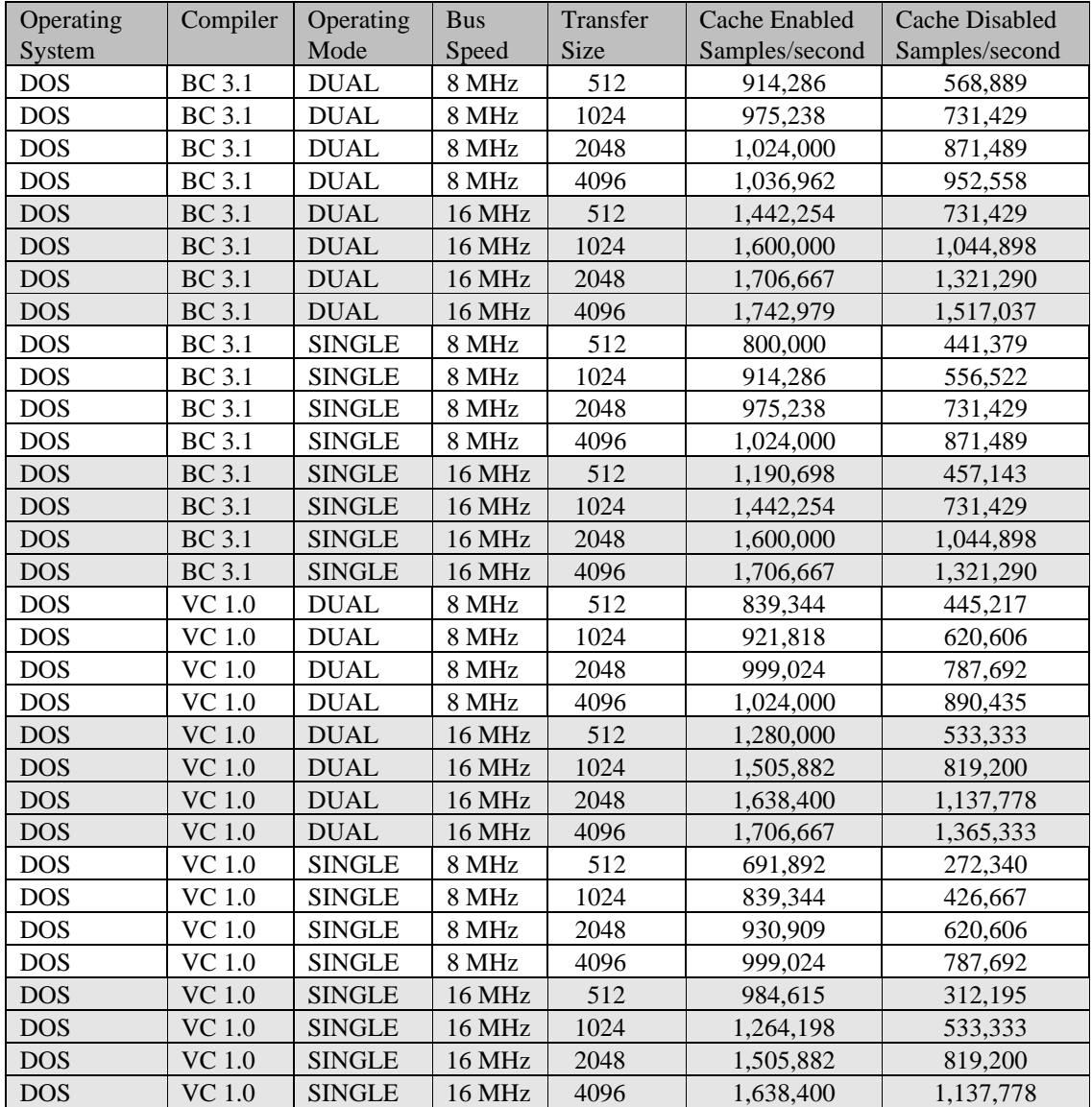

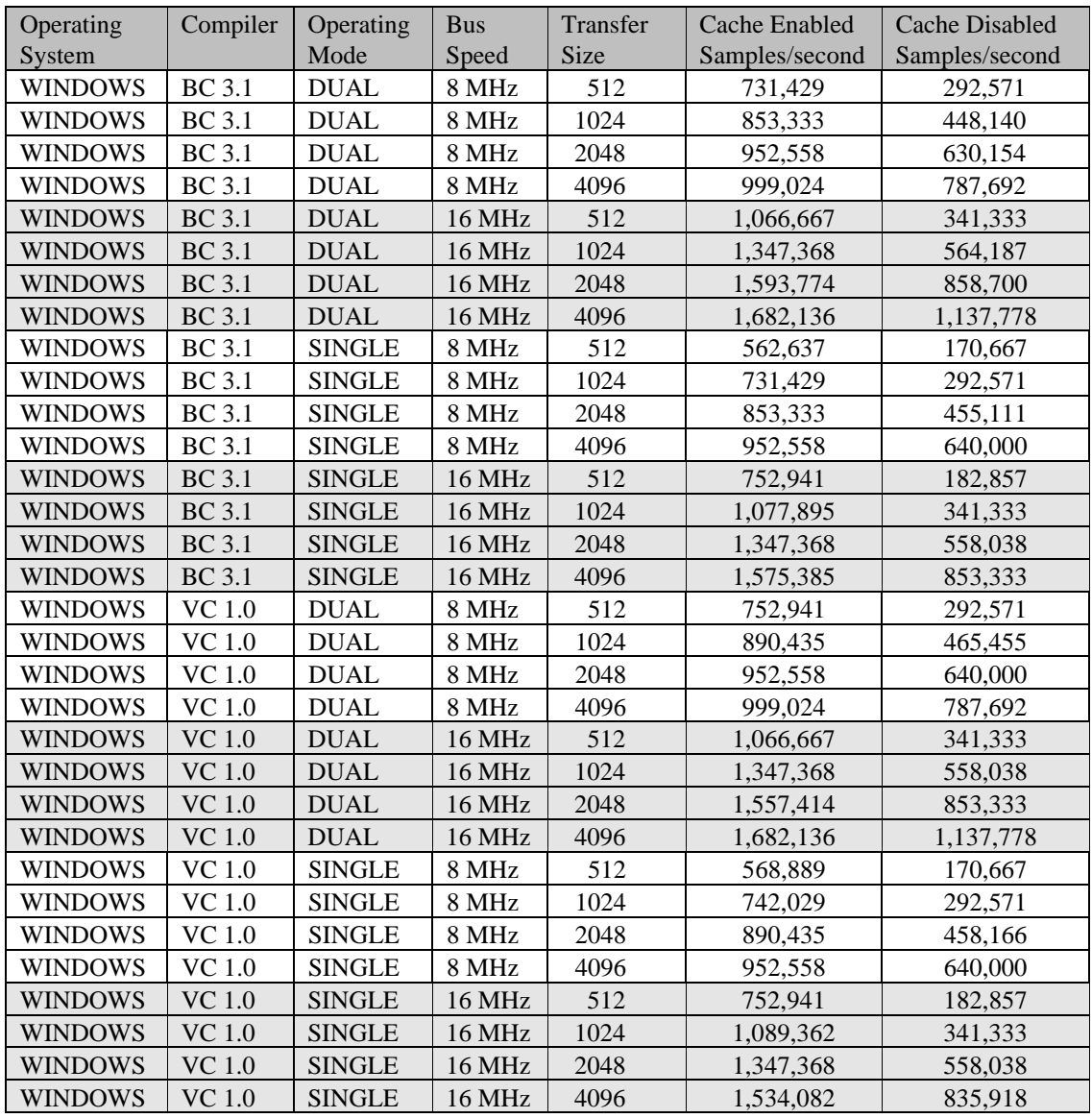

## **CompuScope LITE**

The board used was a 64K CompuScope LITE board, version 1.6. Measurements were taken at U7, pin 9. Measurements were taken for transfers of 512, 1024, 2048 and 4096 samples from the CSLITE to a memory buffer in both dual and single channel modes using **gage\_trigger\_view\_transfer**.

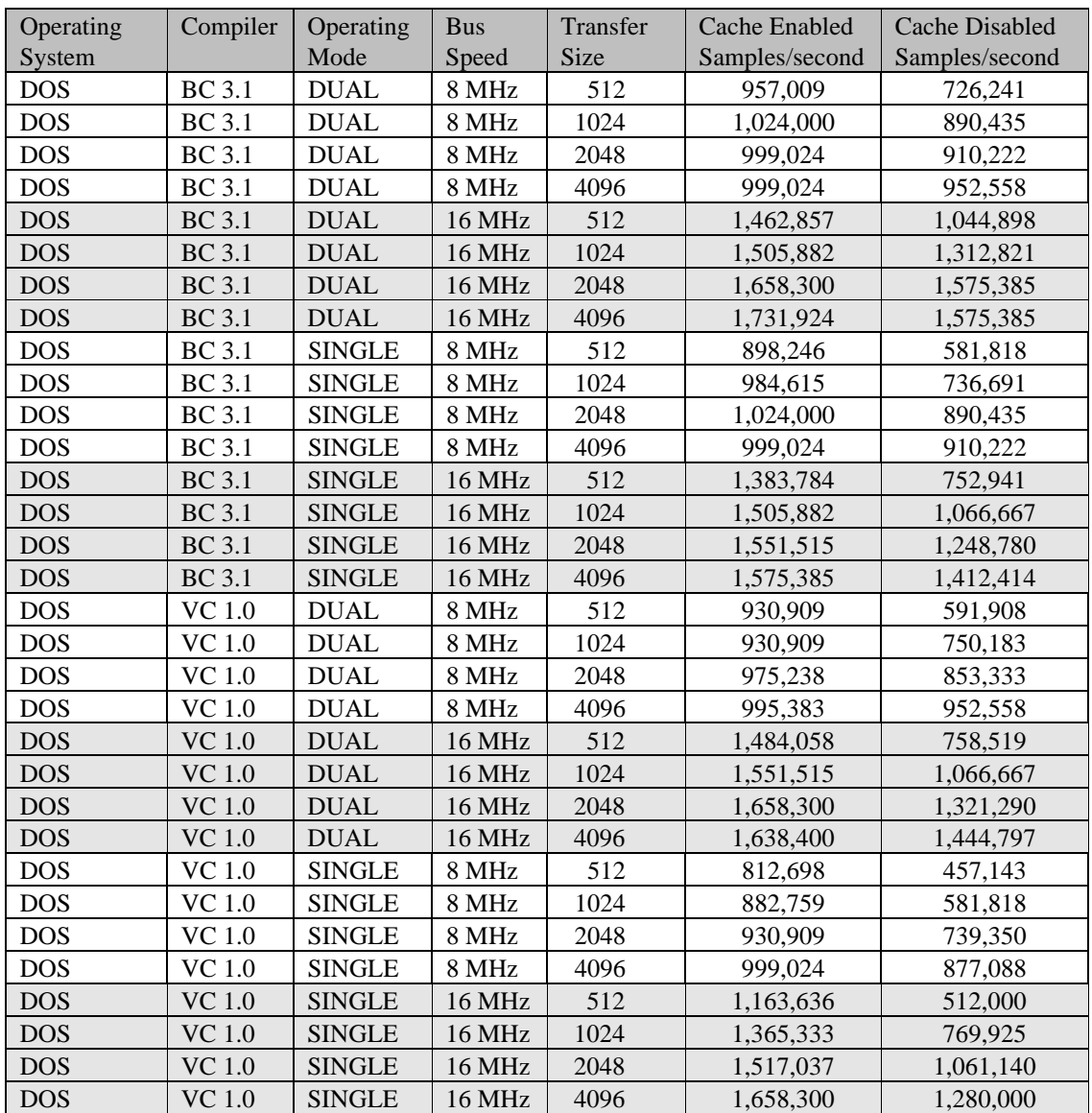

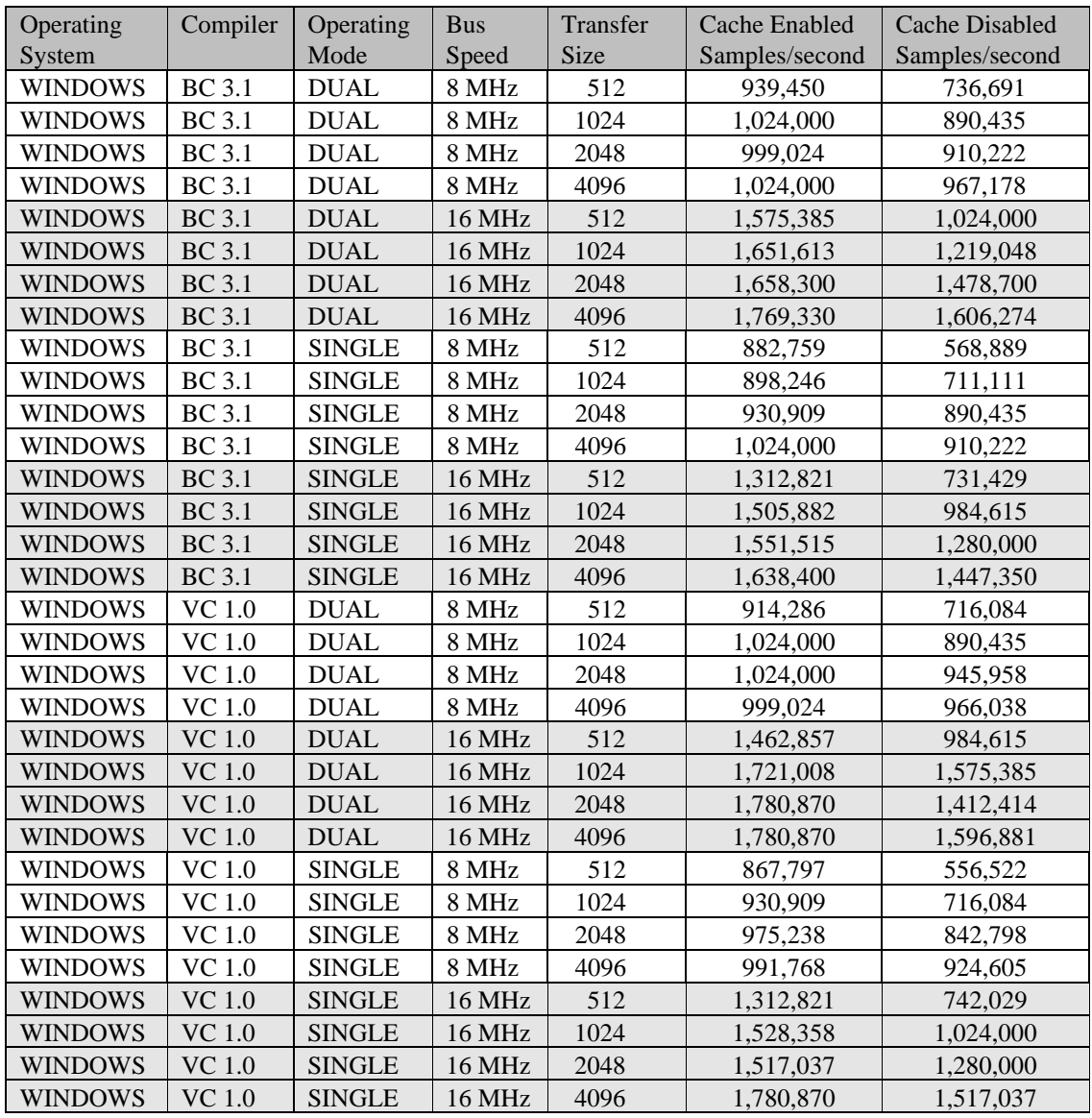

The board used was a 512K CompuScope CS1012 board, version 1.3. Measurements were taken at U4, pin 6. Measurements were taken for transfers of 512, 1024, 2048 and 4096 samples from the CS1012 to a memory buffer in both dual and single channel modes using **gage\_trigger\_view\_transfer**.

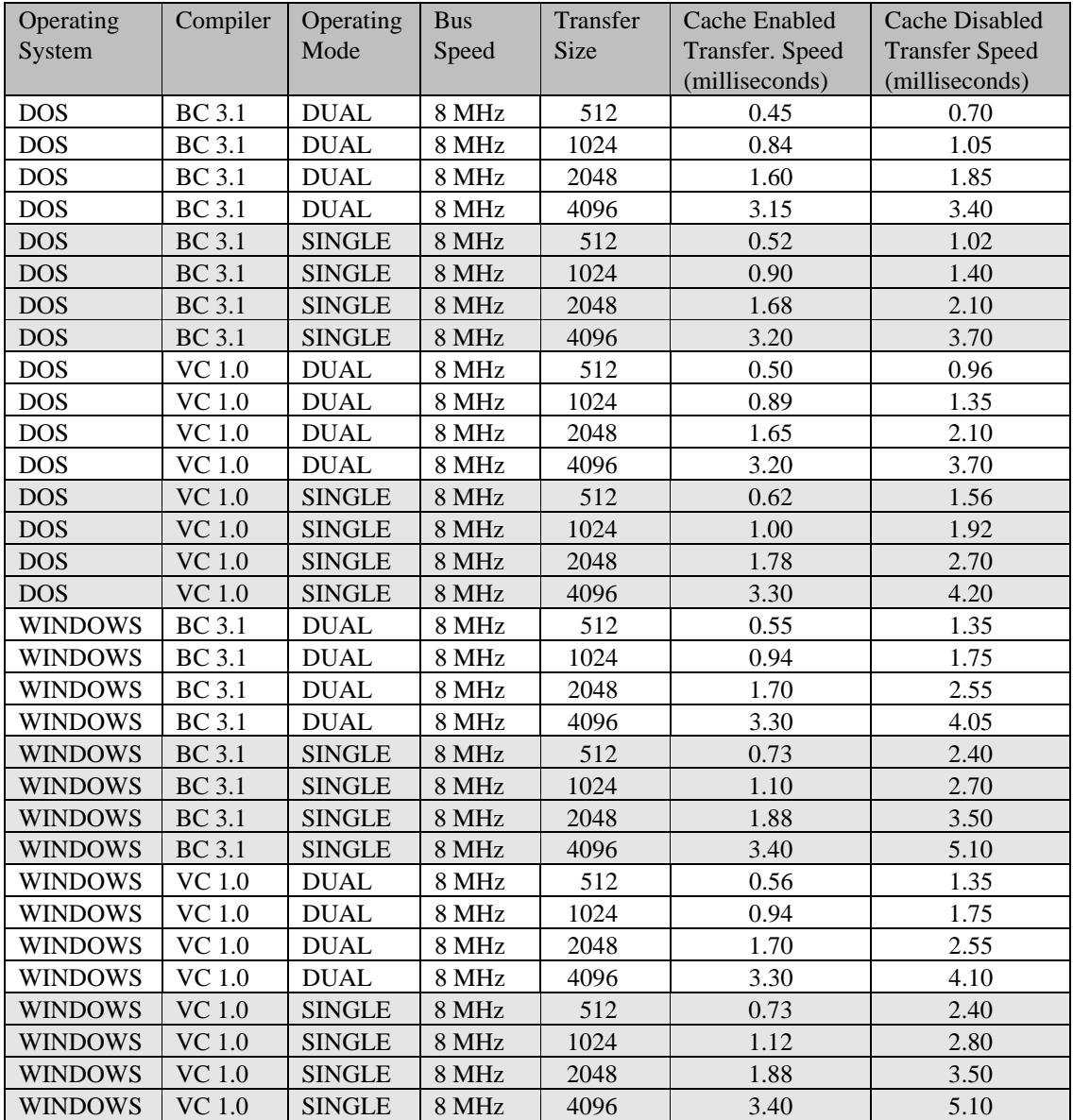

The board used was a 32K CompuScope CS250 board, version 1.5. Measurements were taken at U37, pin 9. Measurements were taken for transfers of 512, 1024, 2048 and 4096 samples from the CS250 to a memory buffer in both dual and single channel modes using **gage\_trigger\_view\_transfer**.

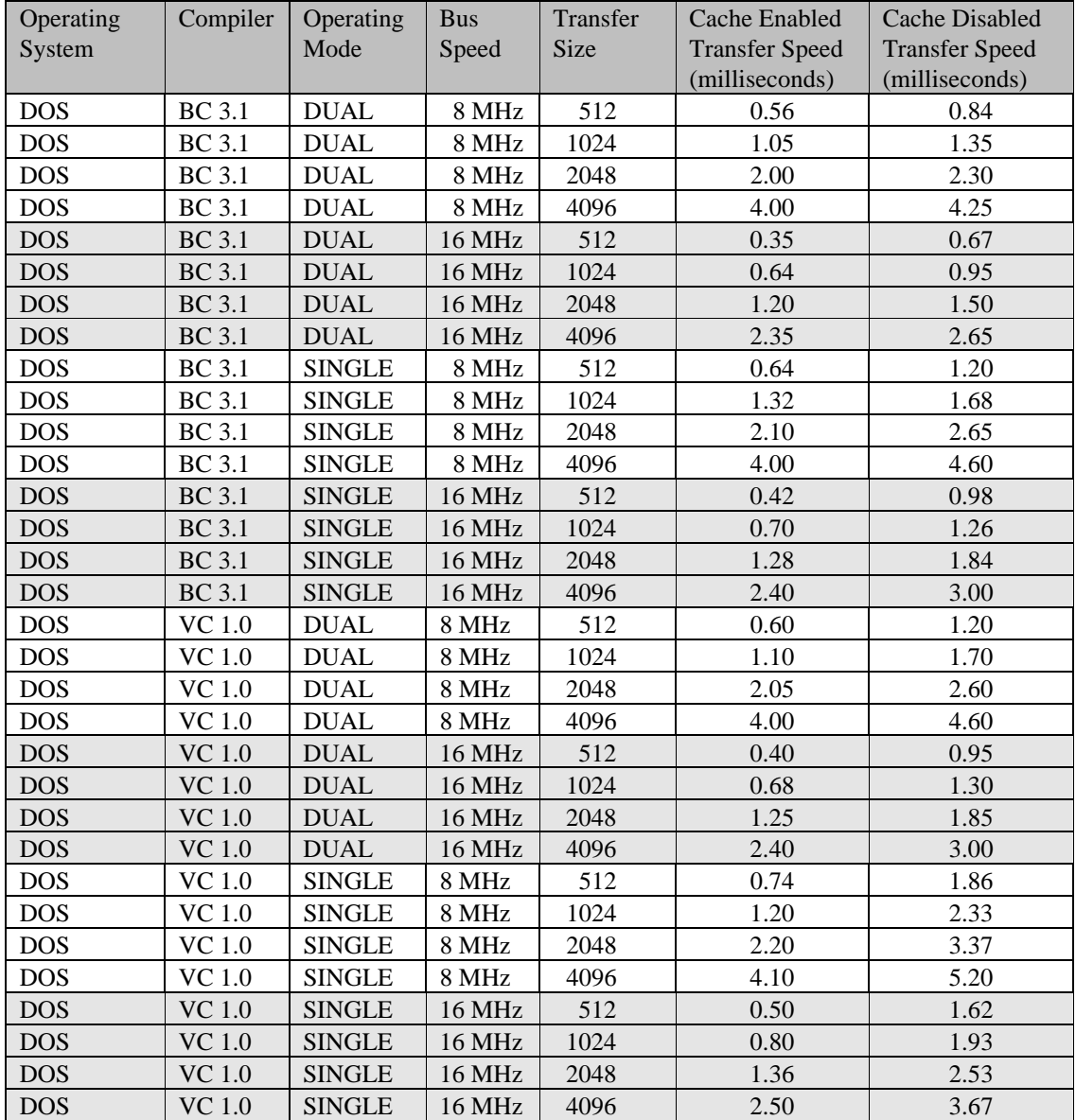

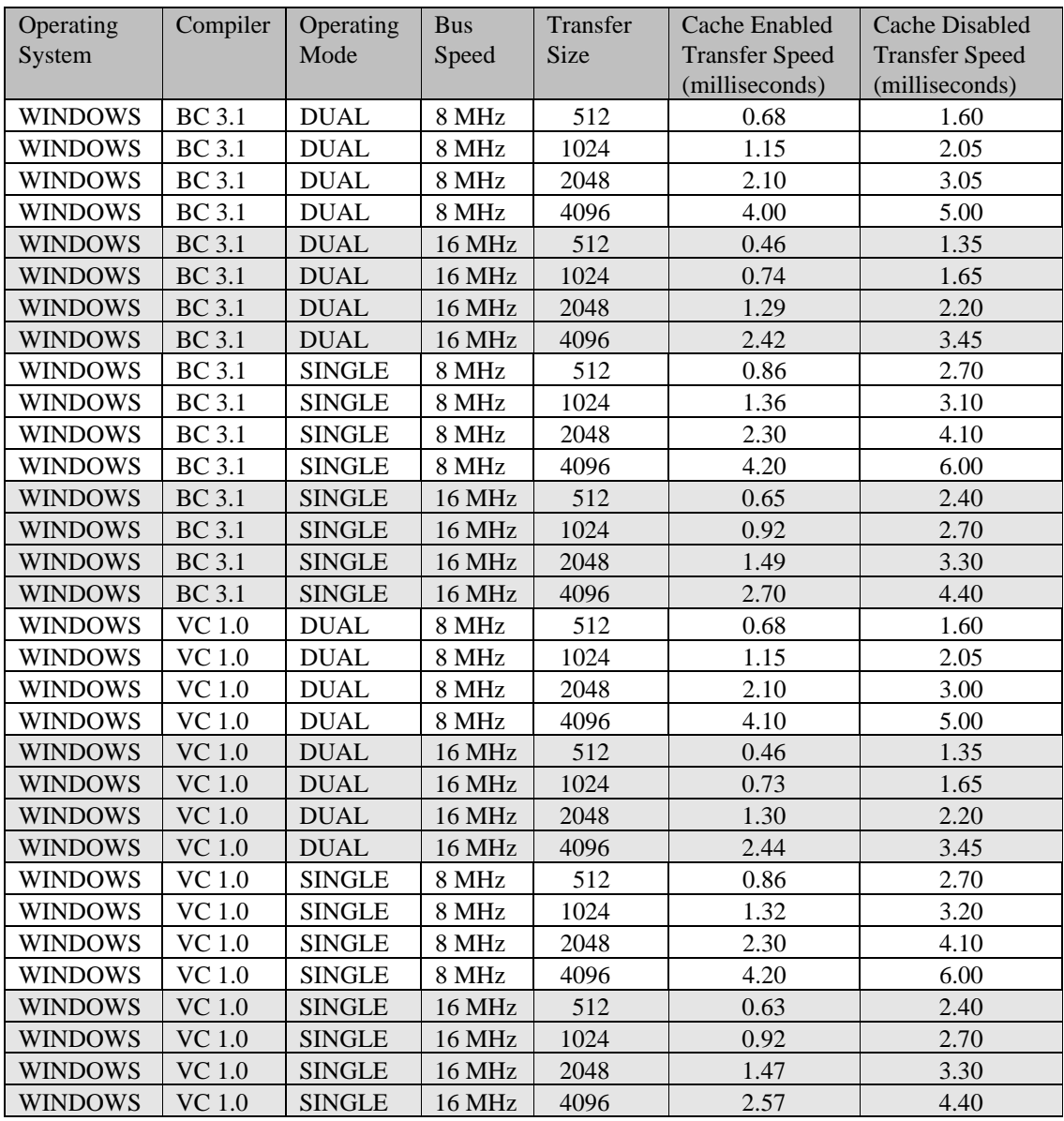

The board used was a 256K CompuScope CS220 board, version 1.5. Measurements were taken at U8, pin 6. Measurements were taken for transfers of 512, 1024, 2048 and 4096 samples from the CS220 to a memory buffer in both dual and single channel modes using **gage\_trigger\_view\_transfer**.

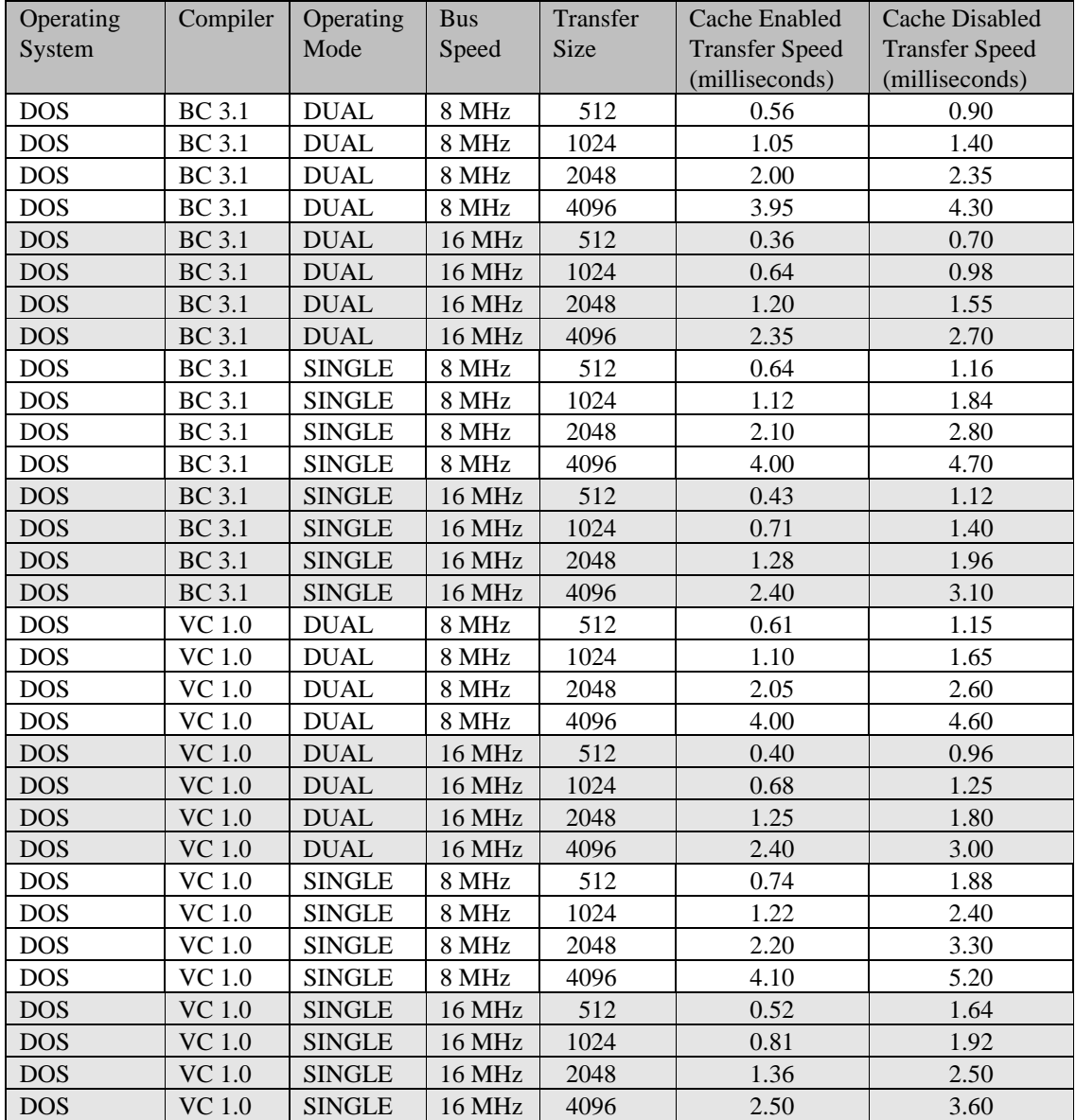

Artisan Technology Group - Quality Instrumentation ... Guaranteed | (888) 88-SOURCE | www.artisantg.com

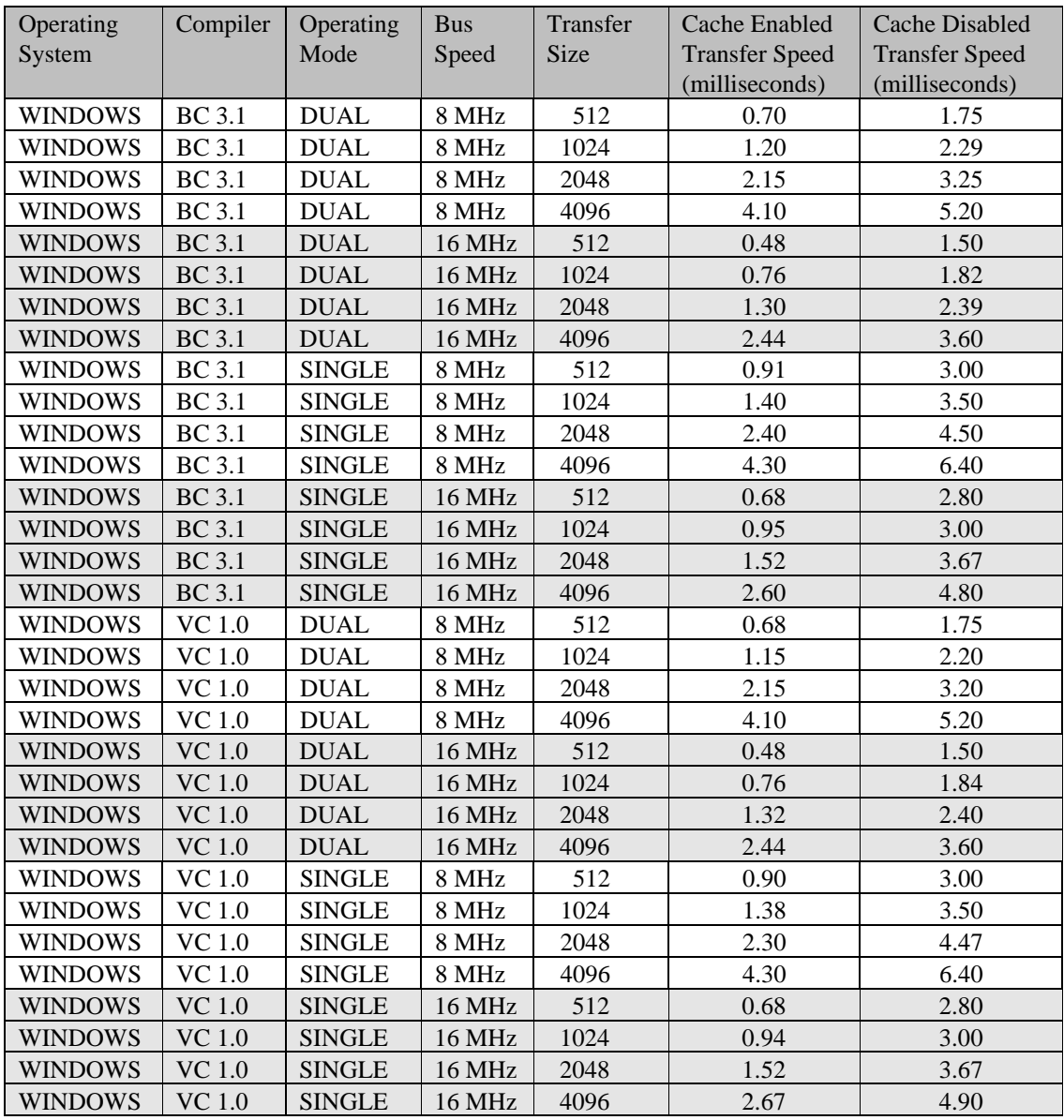

## **CompuScope LITE**

The board used was a 64K CompuScope LITE board, version 1.6. Measurements were taken at U7, pin 9. Measurements were taken for transfers of 512, 1024, 2048 and 4096 samples from the CSLITE to a memory buffer in both dual and single channel modes using **gage\_trigger\_view\_transfer**.

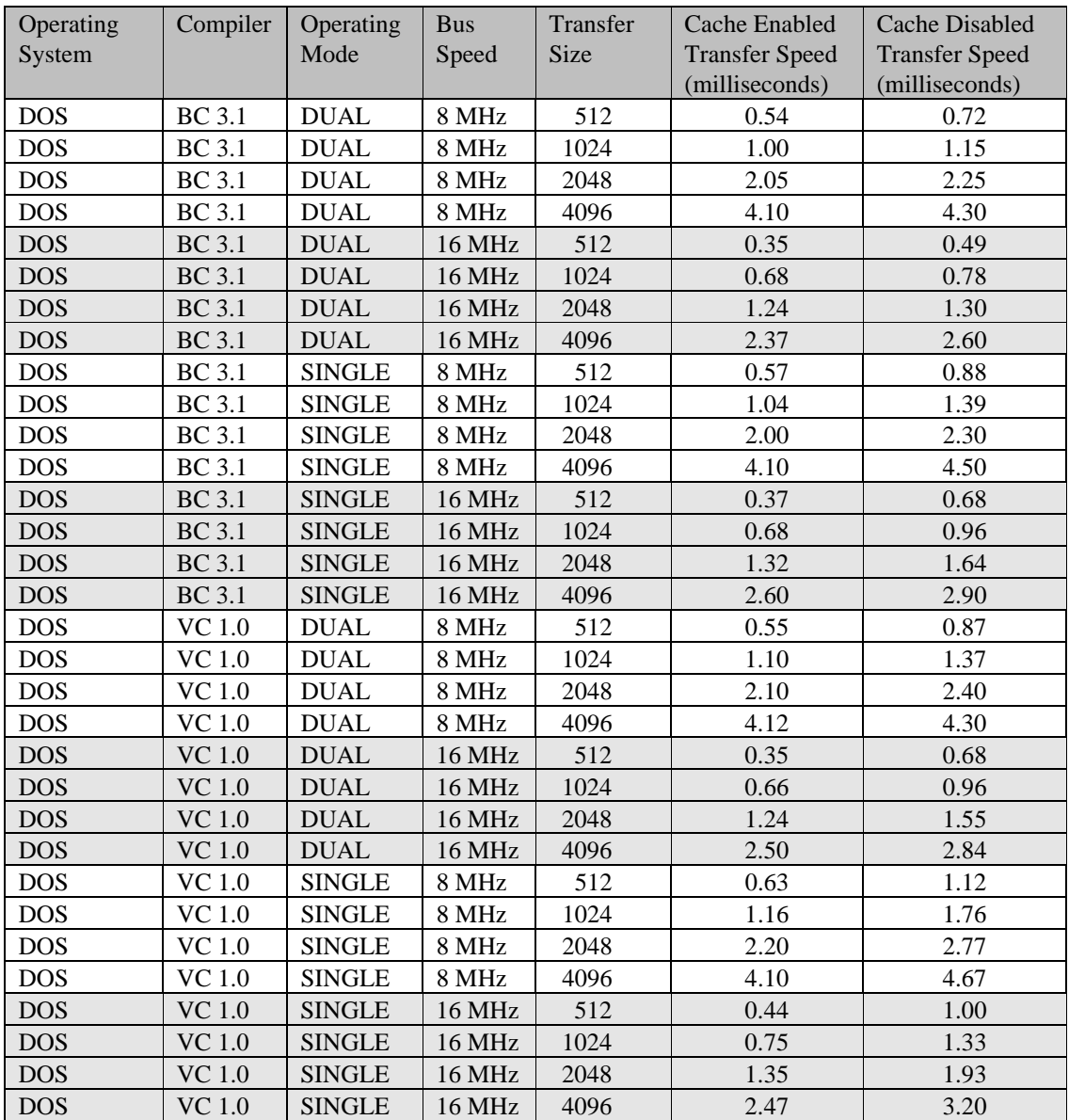

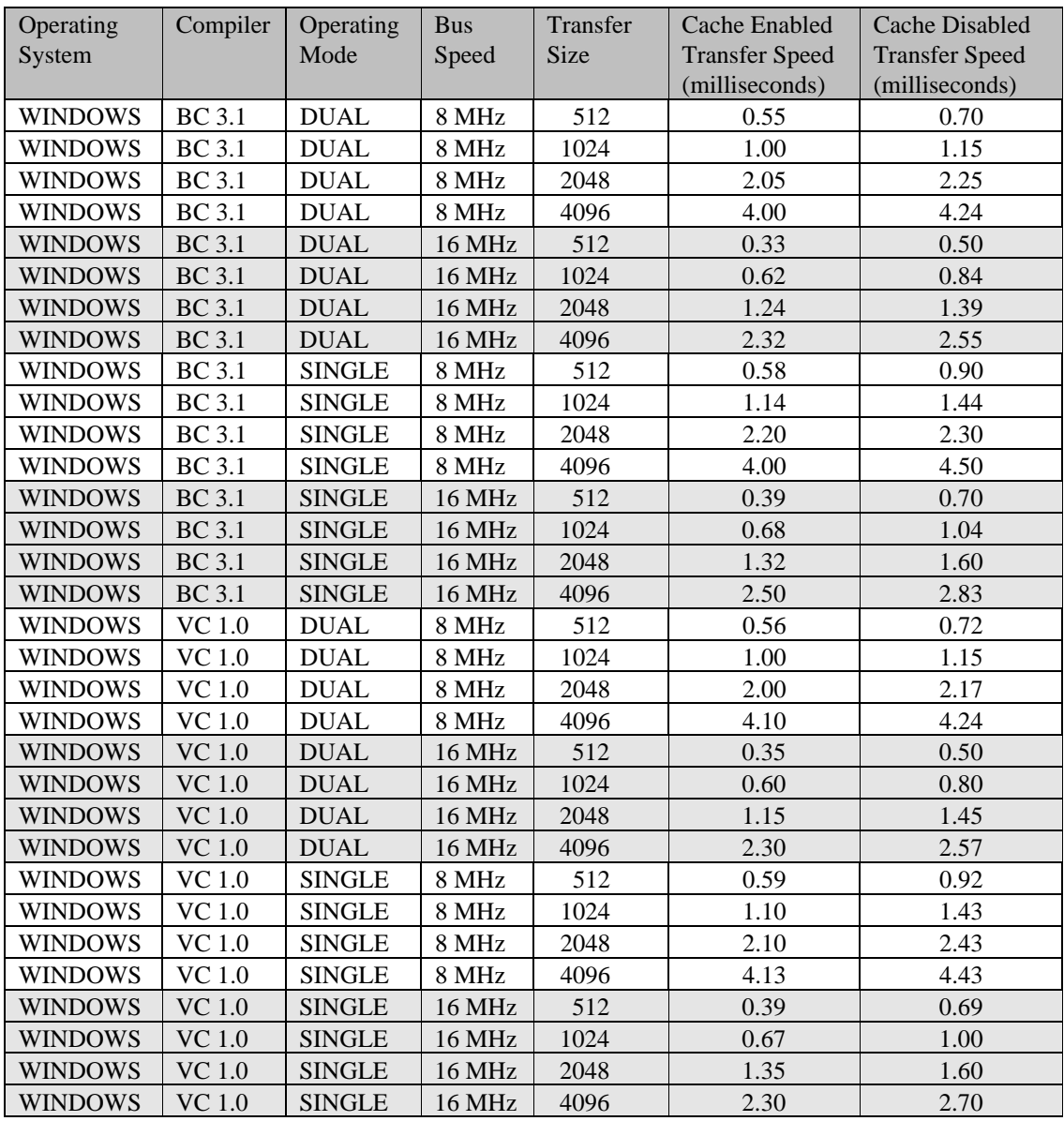

# **Appendix O: Resolving Memory Conflicts**

You may need to choose alternate I/O and memory segment addresses for one or more board(s) if other devices and/or programs are using those specified as defaults. Also, both I/O and memory segment addresses must be different for each installed board, so for multiple board installations you will have to choose alternate addresses for the second and any subsequent boards.

You may also encounter memory segment address conflicts when using certain memory management programs. See the next section for tips on how to handle these.

### **Memory Conflicts with SVGA cards**

In the past, some CompuScope users have had problems getting CompuScope boards to work properly in their 386 or 486 machines with SuperVGA graphics adapters. We encountered the same problem with an IBM-compatible 80386 PC AT machine.

A number of generic 80386 and 486 machines come with non-standard SuperVGA cards which use "high speed modes" to increase the speed of the graphics display. The "high speed mode", also known as "fast decode mode", forces the SuperVGA card to interfere with all memory decoding between 640K and 1M, thus causing a memory conflict with CompuScope cards which require a 4 KB window in this area of the memory.

In our machine it was the D000 address (the default memory segment address) that was in conflict, and one user had a conflict with B000.

Most manufacturers of Super VGA cards allow the user to disable the "high speed mode" using one of the DIP switches on the board. Consult the manual for your Super VGA card and set the DIP switches accordingly. If you do not have a manual or if the card does not allow this mode to be disabled, insert your Super VGA card in an 8 bit slot in your PC AT; this invariably disables all non-standard modes.

### **Memory Conflicts with EMM386**

Once we got our CompuScope running in the 80386 machine, we decided to install a memory manager. The EMM386 expanded memory manager was automatically installed by the MEMMAKER program which came with MSDOS 6.0.

After installing EMM386, we noticed that the CompuScope board had stopped functioning properly again. This time the reason was that EMM386 had taken up all the upper memory blocks to install some of the Extended memory for running DOS drivers, TSRs, etc. under the guise of "optimizing" the computer.

MEMMAKER had changed the first line of the CONFIG.SYS file to:

#### DEVICE=C:\DOS\EMM386.EXE NOEMS

This means that all the upper memory blocks are automatically dedicated to loading TSRs and MSDOS devices. The drivers needs 4 kilobyte window for running CS250, CS225, CS220 and CSLITE boards, or an 8 kilobyte window for running the CS6012 and CS1012 boards, in this upper memory block area to communicate with the on-board RAM of each installed CompuScope board.

If all of the upper memory blocks are taken up by EMM386, CompuScope card(s) will not operate properly.

Again the solution is simple. To operate a CompuScope board at the D000 memory address, just change the first line of the CONFIG.SYS file to:

DEVICE=C:\DOS\EMM386.EXE NOEMS X=D000-D100 (for CS250, CS225, CS220 and CSLITE)

or

DEVICE=C:\DOS\EMM386.EXE NOEMS X=D000-D200 (for CS6012 and CS1012)

This tells the EMM386 driver to exclude the specified range of addresses (4 or 8 Kilobytes). That is, to leave it unused so the CompuScope board can use it. If you are trying to operate the CompuScope board at any other memory location that does not work, specify that range in place of D000-D100.

Note that, in some computers, you may not be able to load EMM386 after having excluded the D000-D100 or D000-D200 area, as that is the page frame address for EMM386. In such cases, it is advisable to try and operate the CompuScope card at a different address and to exclude this other address in the CONFIG.SYS file.

### **Memory Conflicts with 386MAX**

Yet another problem was faced by our software engineering team when they first loaded their machines with 386MAX, a sophisticated extended and expanded memory manager popular with software engineers due to its superior performance.

The problem was the same: 386MAX had taken up all the upper memory blocks for its own use, leaving no memory for the CompuScope cards to use. The solution was slightly different: 386MAX uses a file called 386MAX.PRO to store its profile and the addition of the following line was sufficient to instruct it to leave free the 4 kilobyte area starting at D000:0000 :

RAM = D000-D100 (for CS250, CS225, CS220 and CSLITE)

or

RAM = D000-D200 (for CS6012 and CS1012).

#### **Memory Conflicts with QEMM386**

QEMM386 is a memory manager supplied by Quarterdeck Office Systems. It too takes up all the upper memory blocks for DOS drivers, TSRs etc. under the guise of "optimizing" the system.

This causes exactly the same symptoms as the ones described above for EMM386, and the solution is also exactly the same. Just change the first line in CONFIG.SYS from

DEVICE = QEMM386.SYS RAM

to

 $DEVICE = QEMM386.SYS RAM X=D000-D100$  (for CS250, CS225, CS220 and CSLITE)

or to

DEVICE = QEMM386.SYS RAM X=D000-D200 (for CS6012 and CS1012)

### **Memory Conflicts with motherboard chipsets**

Some motherboard chipsets can also cause a conflict with memory between 640K and 1M. These conflicts are caused by non-standard timing and gating of signals in the chipset and can always be fixed by disabling the appropriate options in the Advanced CMOS Setup of the PC.

Some of the conflicts we have seen are : Cyrix Coprocessor Cache Enable, Fast Gate A20 Option, Decoupled Refresh Option etc. **It must be noted that these options do not always cause a conflict**.

In general, if you are having trouble running a CompuScope board, try the following:

- Remove all other boards from your computer, leaving only the motherboard, the VGA card and the hard disk controller
- Disable any "high speed modes" on your Super VGA card
- Disable any memory managers running in the system
- If the board still does not work, change the memory segment address using GSINST
- If the board still does not work, disable all options in the Advanced CMOS Setup of the BIOS in your PC.
- · Once you get the board working without the memory manager, re-install the manager, but with the "X" parameter, specifying the memory address range taken up by the board or boards.
- Insert all other boards in the computer, one at a time, and check for any conflicts using GSINST.

# **Technical Support.**

Gage Applied Science Inc. offers free technical support for all its drivers. Technical support is available by phone at 514-337-6893 from 9:00 A.M. to 5:00 P.M. Eastern Standard Time, Monday to Friday. Support is also available by fax at 514-337-8411 or through our bulletin board service at 514-337-4317. The BBS operates at speeds of up to 14.4 K baud, with 8 data bits, 1 stop bit and no parity.

When calling for support we ask that you have the following information available:

Version and type of your CompuScope drivers.

The version number can be obtained at the top of any of the driver source files or on the distribution diskette.

Type, version and memory depth of your CompuScope card.

Type and version of your operating system.

Type and speed of your computer and bus (ie. ISA, EISA, LOCAL BUS)

Contents of your CONFIG.SYS and AUTOEXEC.BAT files.

Any extra hardware peripherals (ie. CD-ROM, joystick, network card, etc.)

Were you able to reproduce the problem with GAGESCOP.EXE.?

If the problem is with an application program you are writing, the simplest approach is often to either send us some of the code you are having problems with, along with other details such as sample rate, trigger source, input signal, etc., either by fax or through our bulletin board. This way, we can try to reproduce the problem.

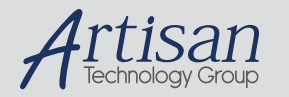

# Artisan Technology Group is your source for quality new and certified-used/pre-owned equipment

#### • FAST SHIPPING AND DELIVERY

- TENS OF THOUSANDS OF IN-STOCK ITEMS
- EQUIPMENT DEMOS
- HUNDREDS OF MANUFACTURERS SUPPORTED
- LEASING/MONTHLY RENTALS
- ITAR CERTIFIED<br>SECURE ASSET SOLUTIONS

#### SERVICE CENTER REPAIRS

Experienced engineers and technicians on staff at our full-service, in-house repair center

#### WE BUY USED EQUIPMENT

Sell your excess, underutilized, and idle used equipment We also offer credit for buy-backs and trade-ins *www.artisantg.com/WeBuyEquipment*

#### *Instra View* " REMOTE INSPECTION

Remotely inspect equipment before purchasing with our interactive website at *www.instraview.com*

#### LOOKING FOR MORE INFORMATION?

Visit us on the web at *www.artisantg.com* for more information on price quotations, drivers, technical specifications, manuals, and documentation